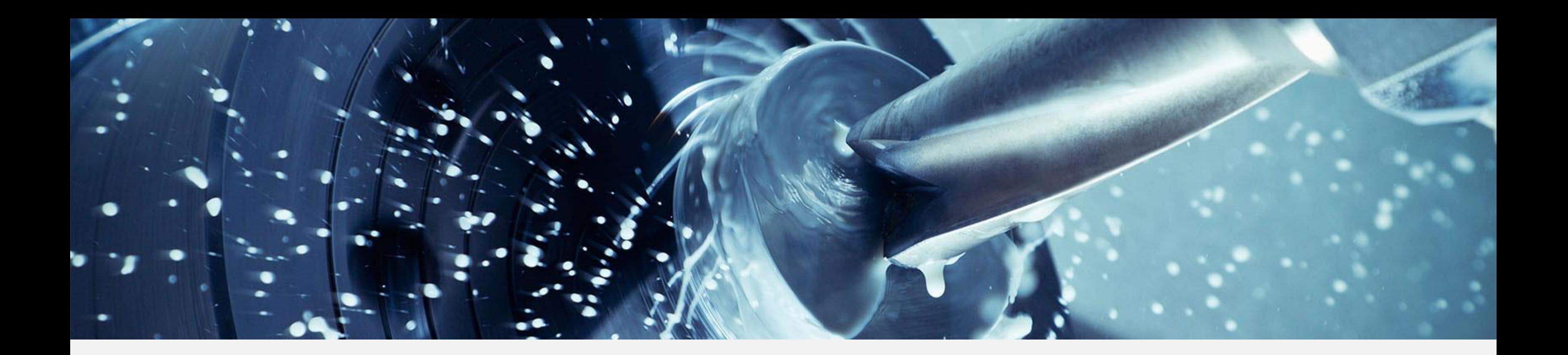

Copyright © 2017. Infor. All Rights Reserved. www.infor.com 1

## Infor VISUAL 9 Features & Benefits through VE 9 R3

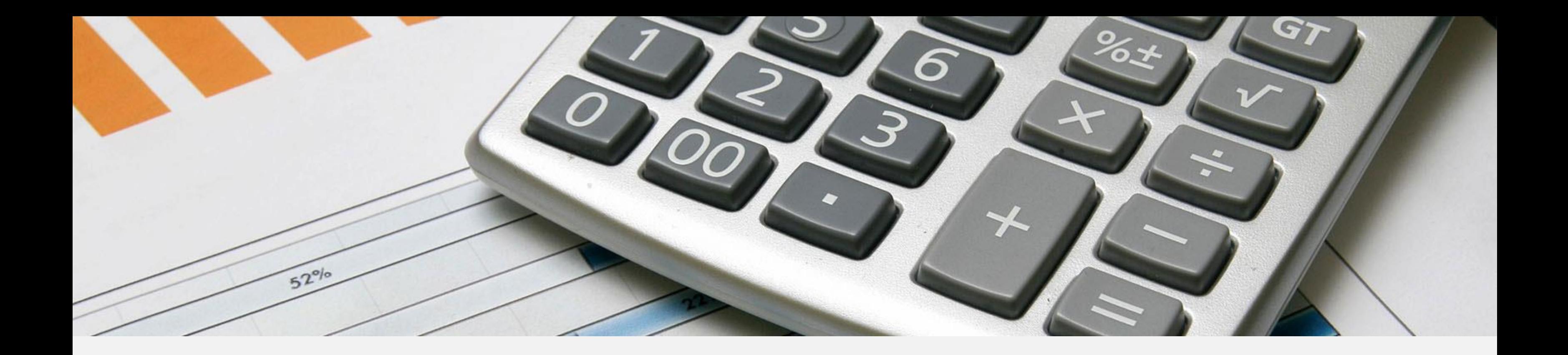

## Core Business Features

# **Infor Lifecycle Notifications**

### **Features**

- Send e-mail notification when sales and purchasing events **occur**
- Determine notification points at the business partner level
- Override or begin notification points at the document level
- Define e-mail notification layout for each document type

efine notification points at the business partner level

### **Benefit examples**

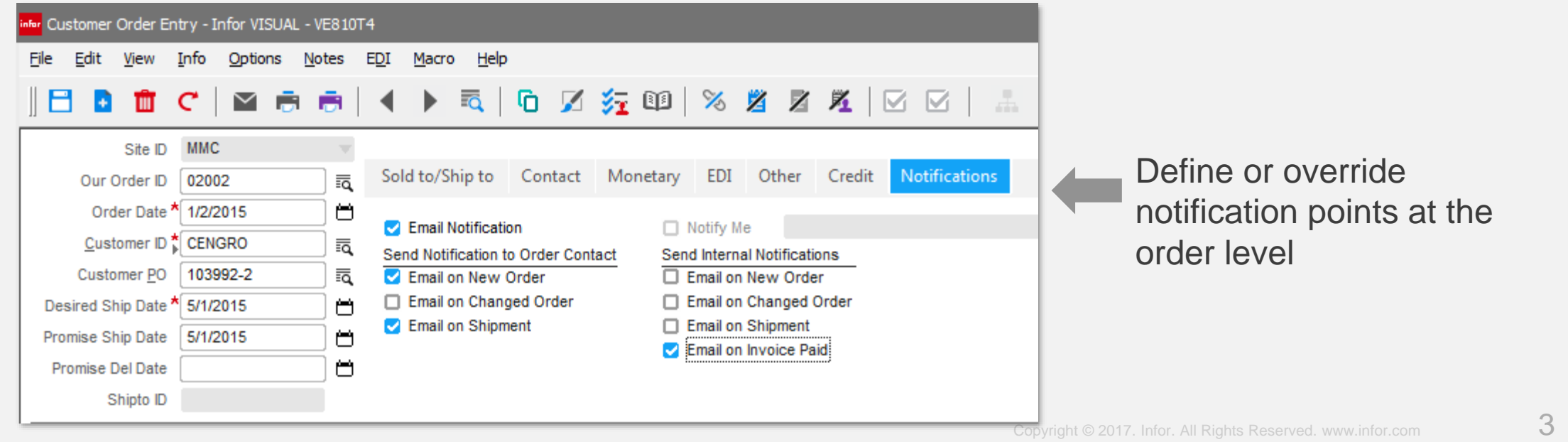

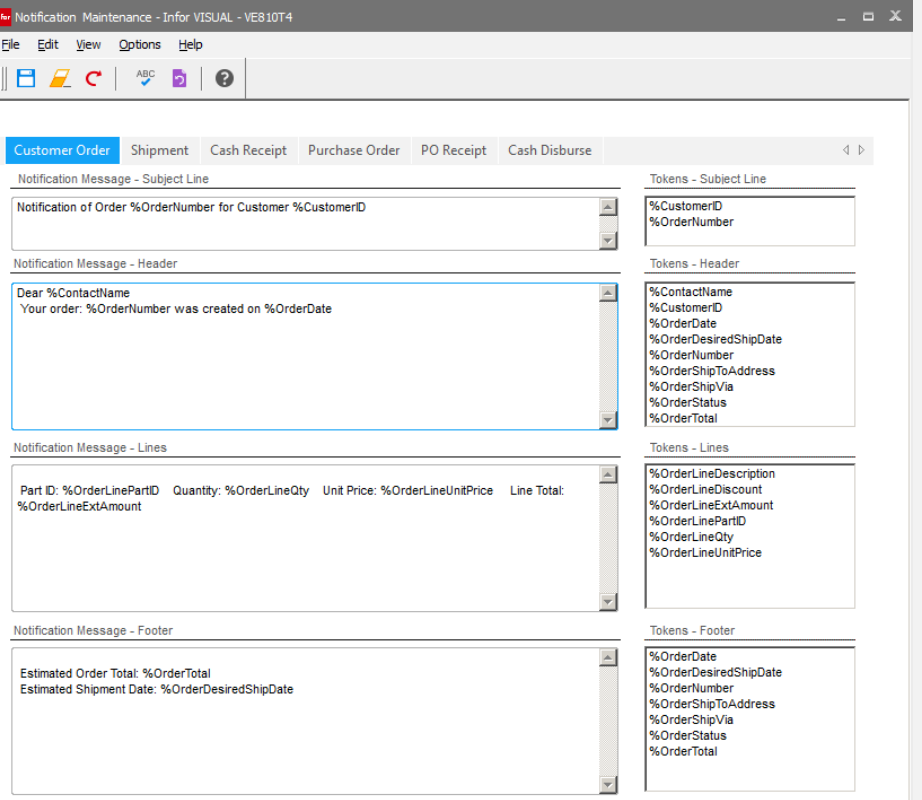

- Easy end-user setup
- Eliminates having to remember to alert someone when an event **OCCUIS**
- Alert sales reps and dealers when steps in a customer order lifecycle changes
- Notify production when a late or urgent delivery is received

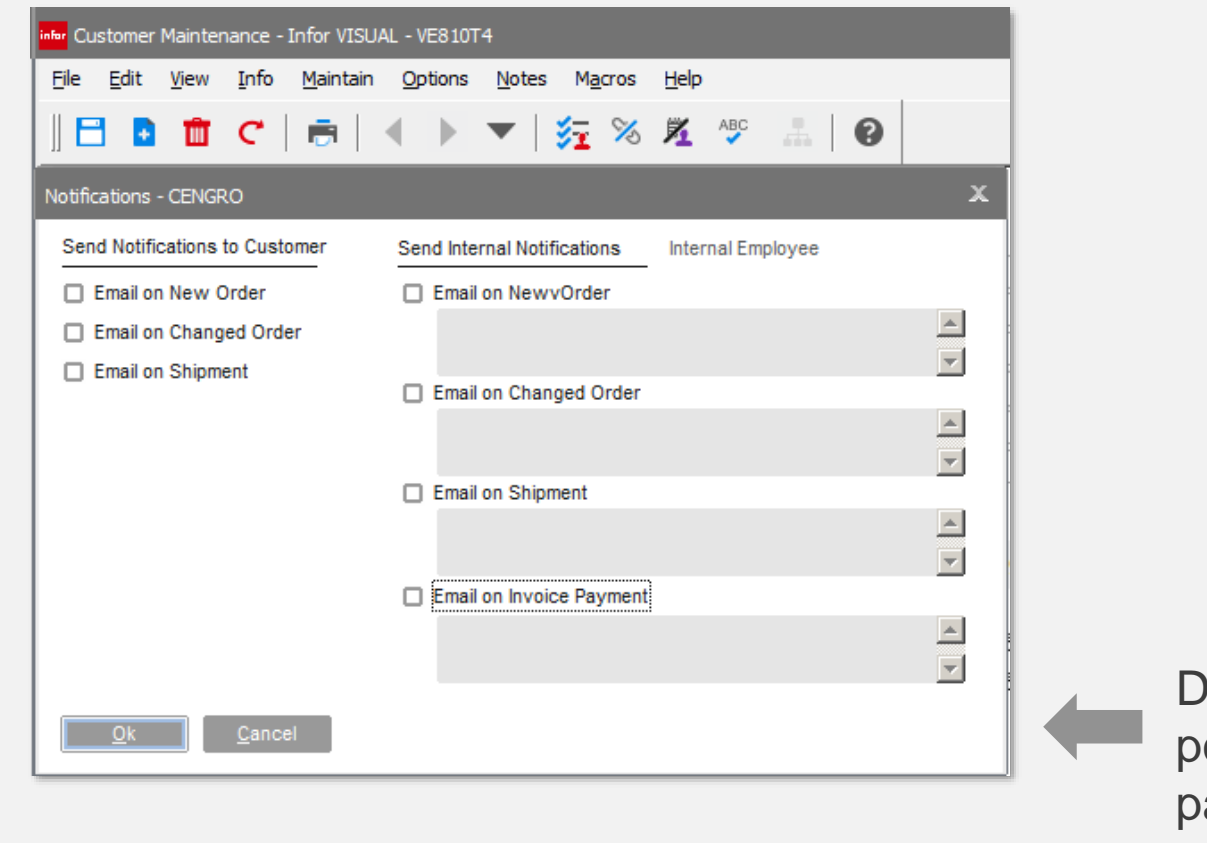

Specify e-mail format for notifications

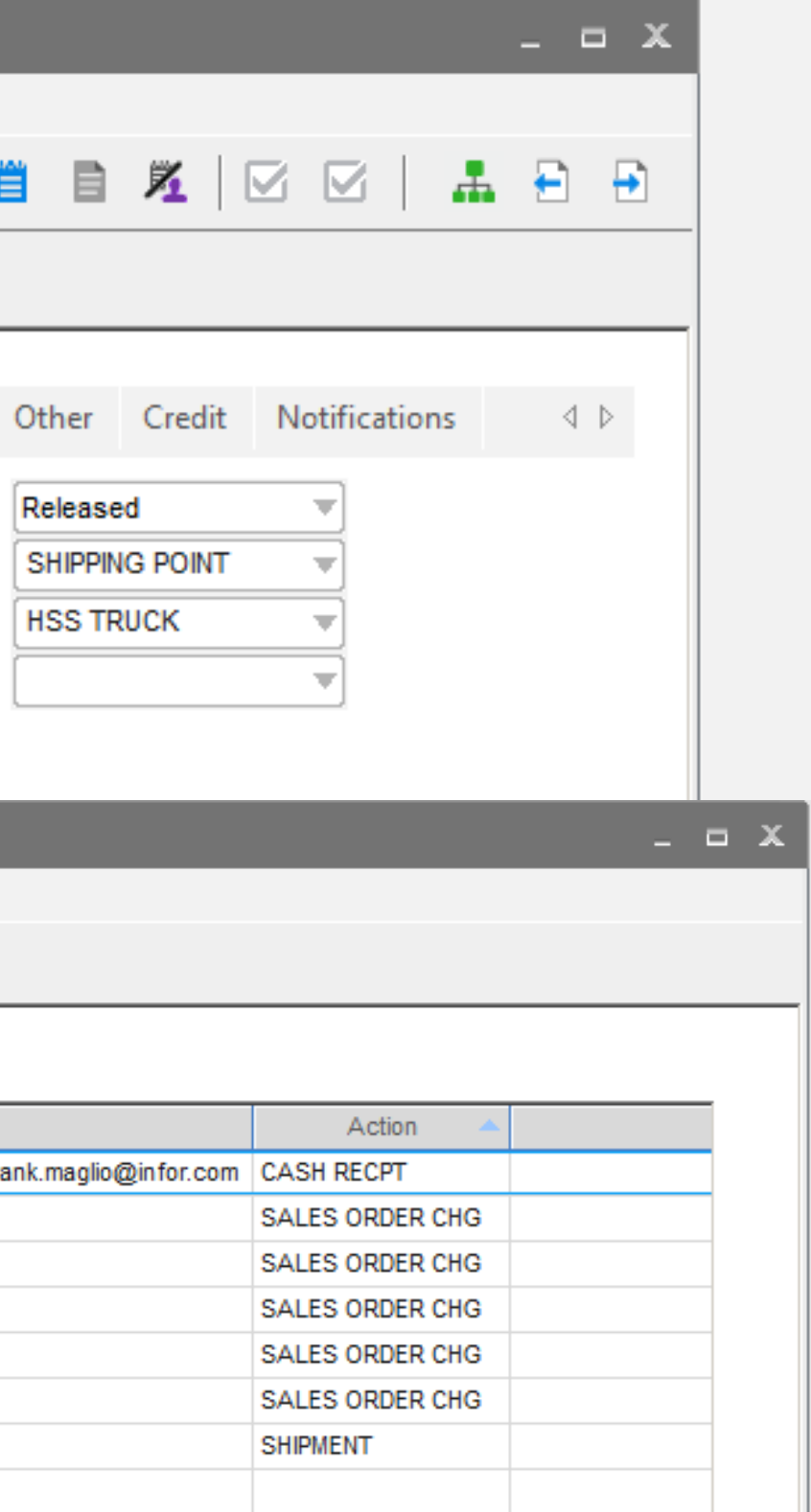

# **Infor** Notification Tracking

### **Features**

• Logs when e-mail notifications are sent for the document

### **Benefit examples**

- Confirms notification was sent
- Specified date, time, and recipients

Notification History for 3000

• Drill to document that resulted in the notification

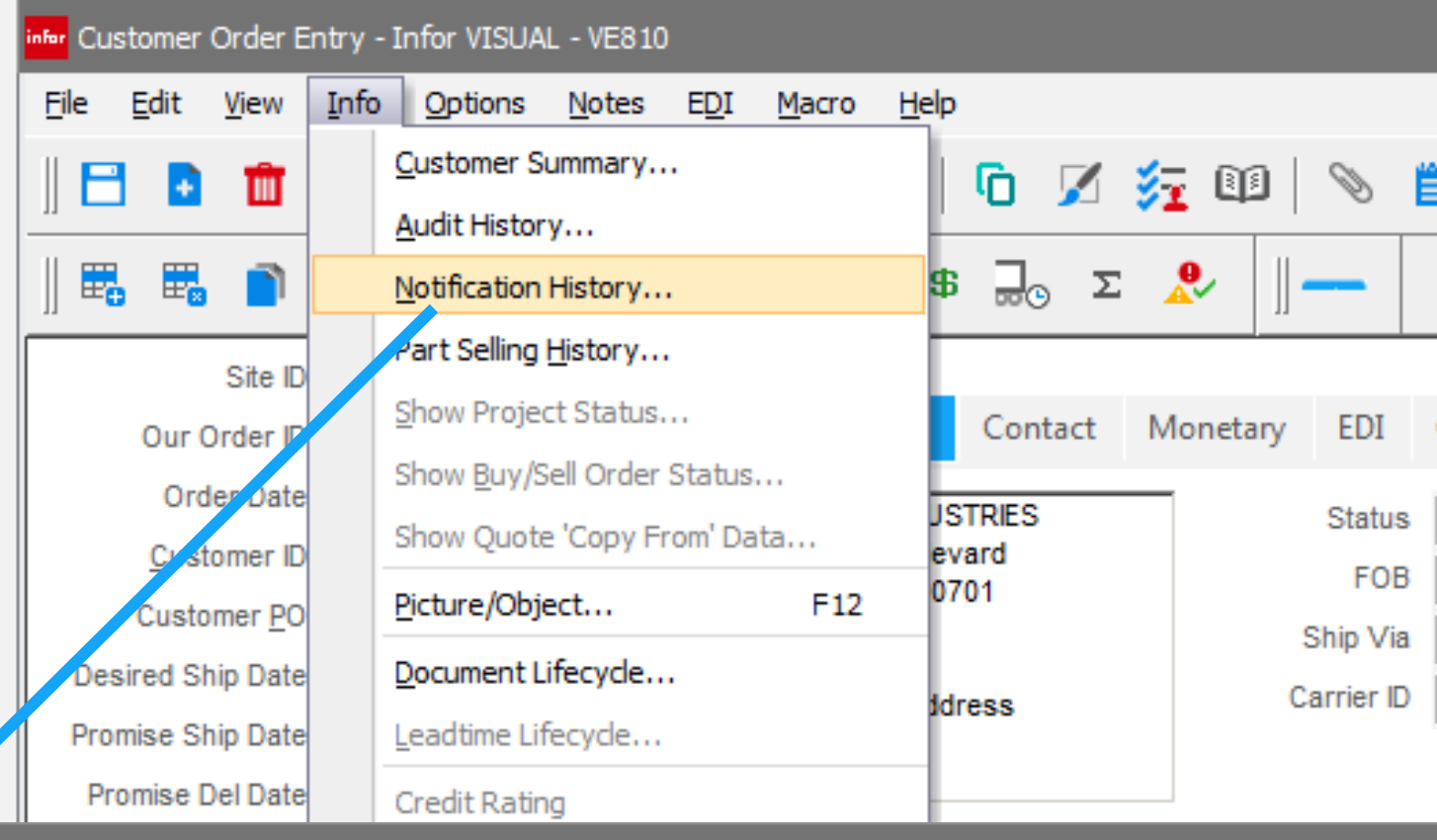

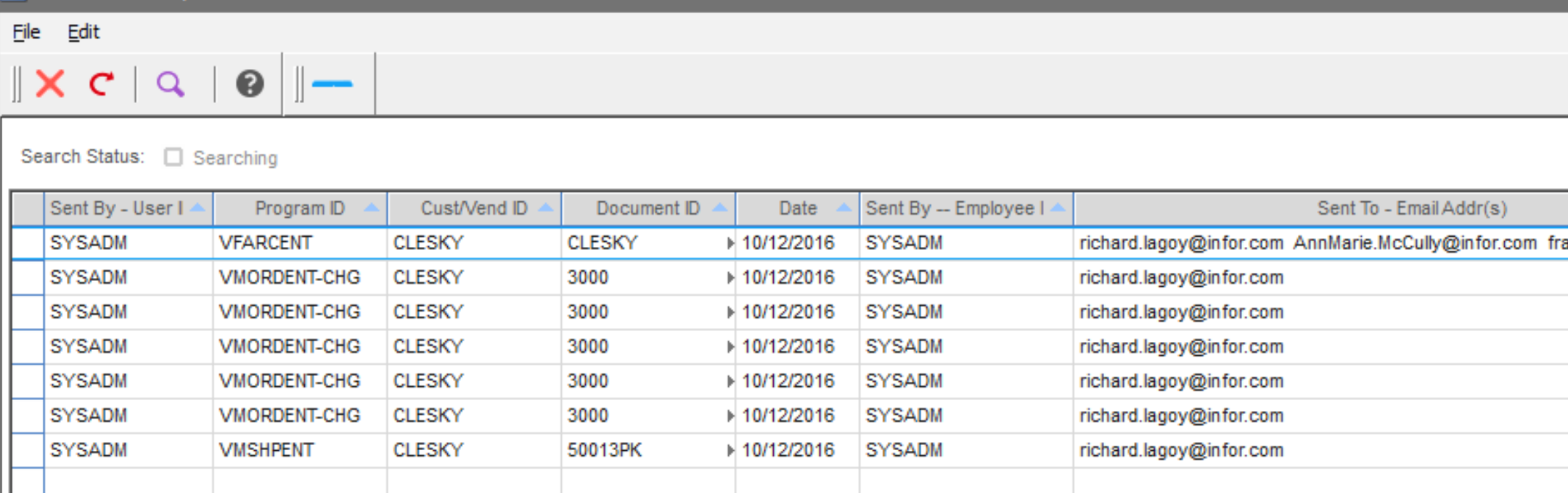

# infor Document Lifecycle

### **Feature**

Display blank card when document exist but user doesn't have permission to view

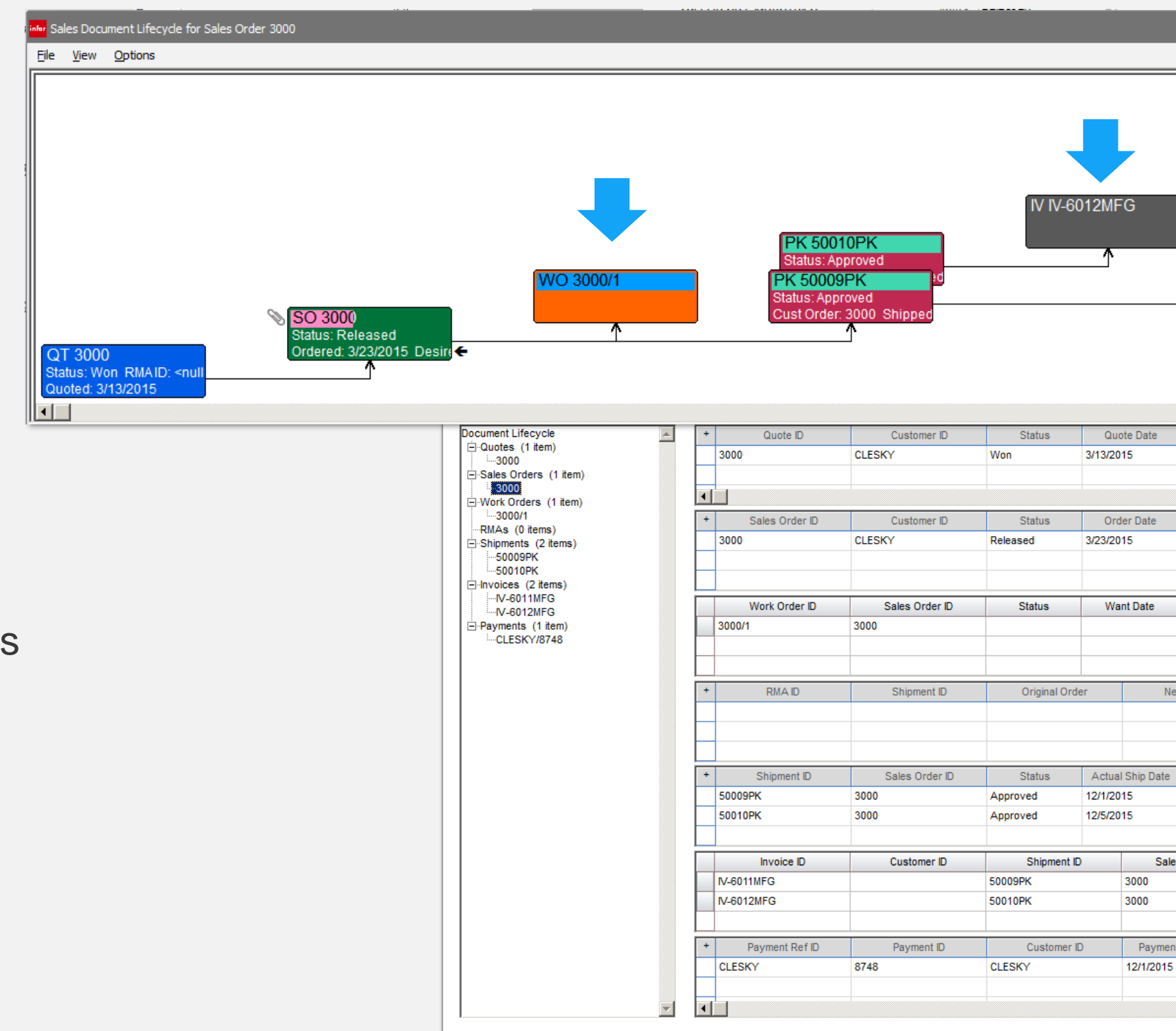

### **Benefits**

Indicates the event occurred, however access to the detail is not available

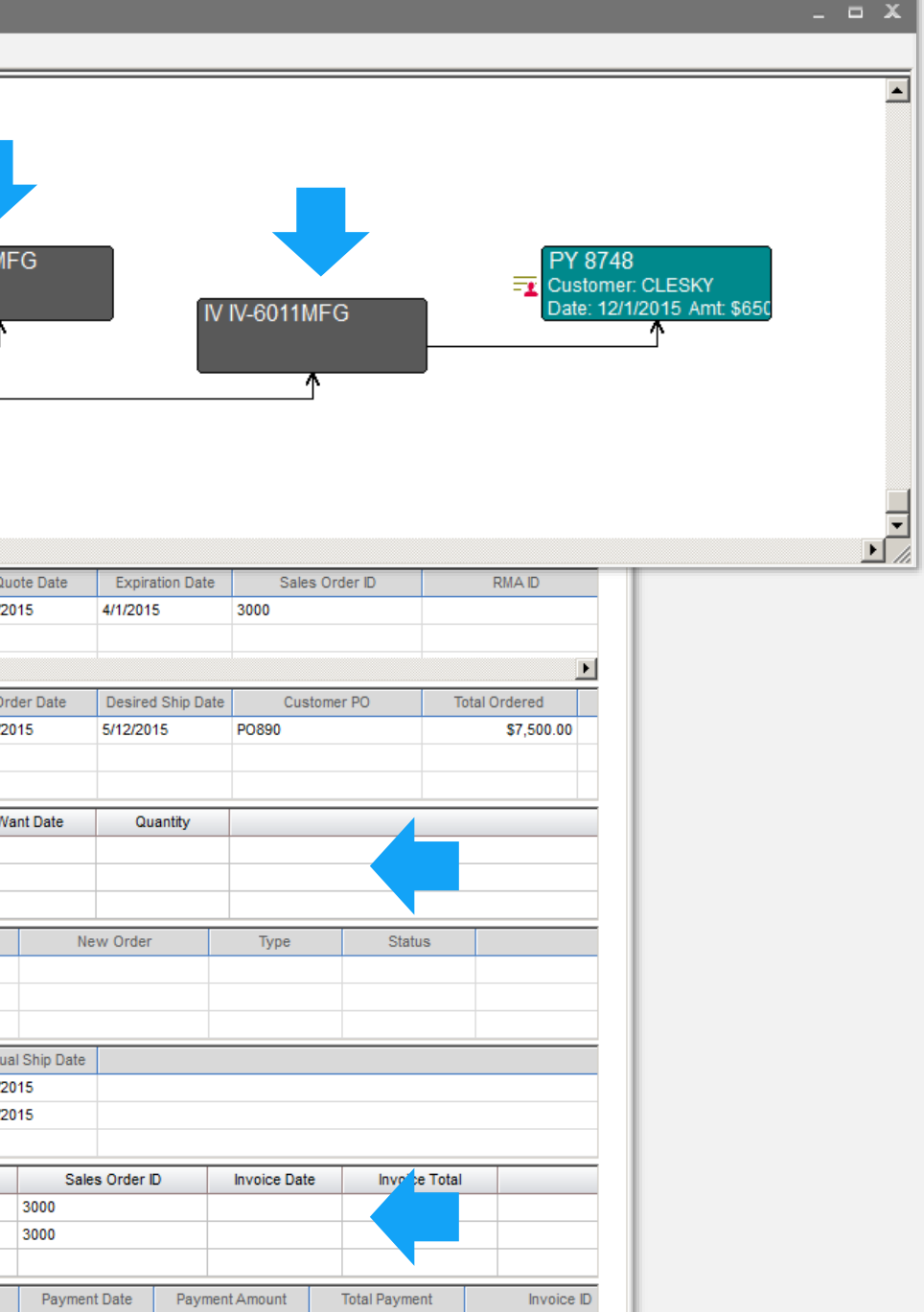

\$650.00 N-6011MFG

 $\blacktriangleright$ 

\$650.00

# **Infor** Configure Table Window

### **Feature**

- Added checkbox view for clearer visibility and setup
- Can now expand the window

### **Benefit**

• Easier to use and greater visibility during setup

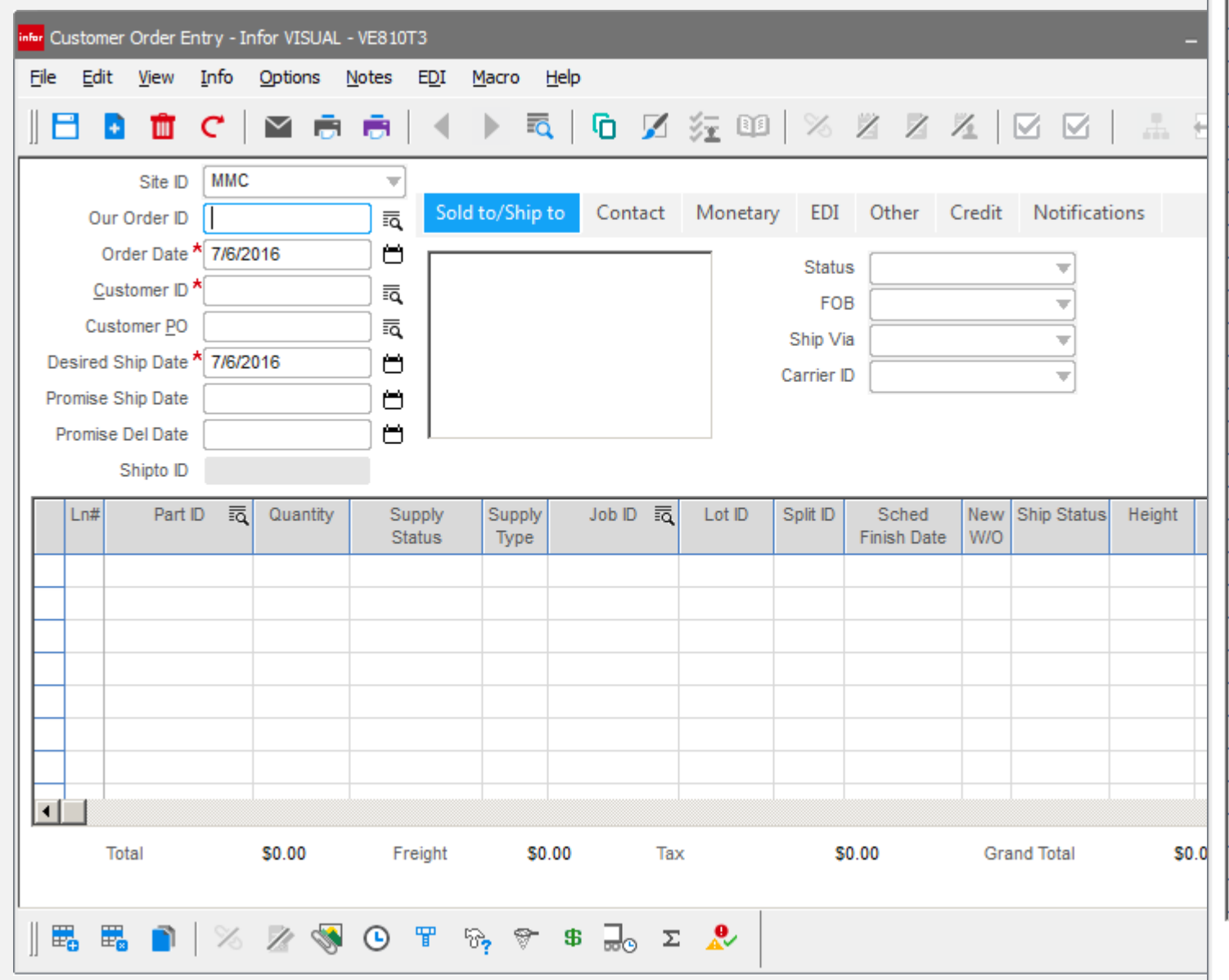

col

col col col

### Configure Table Window

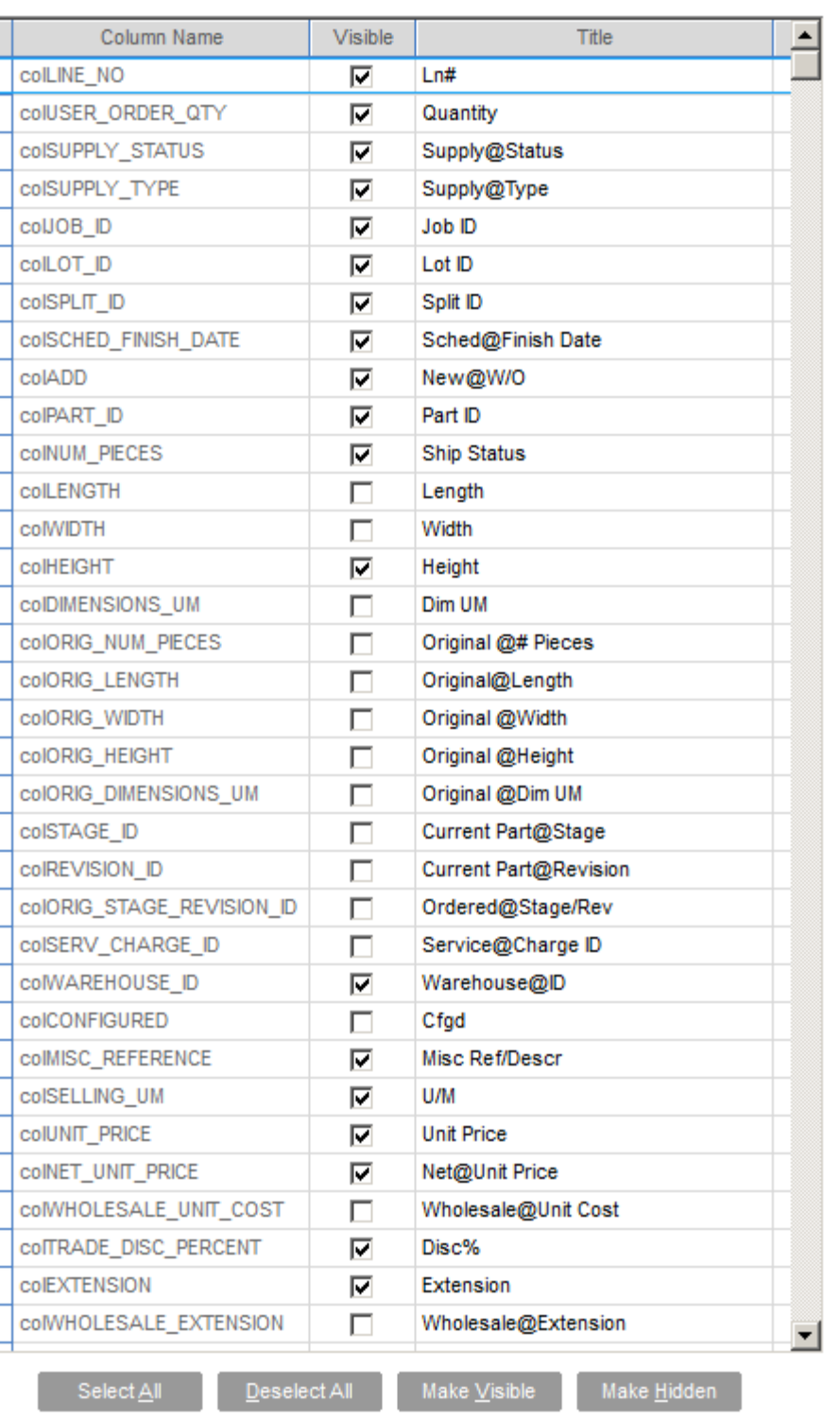

Cancel

Position and size of current table will be saved also. Use @ to place a carriage return in string

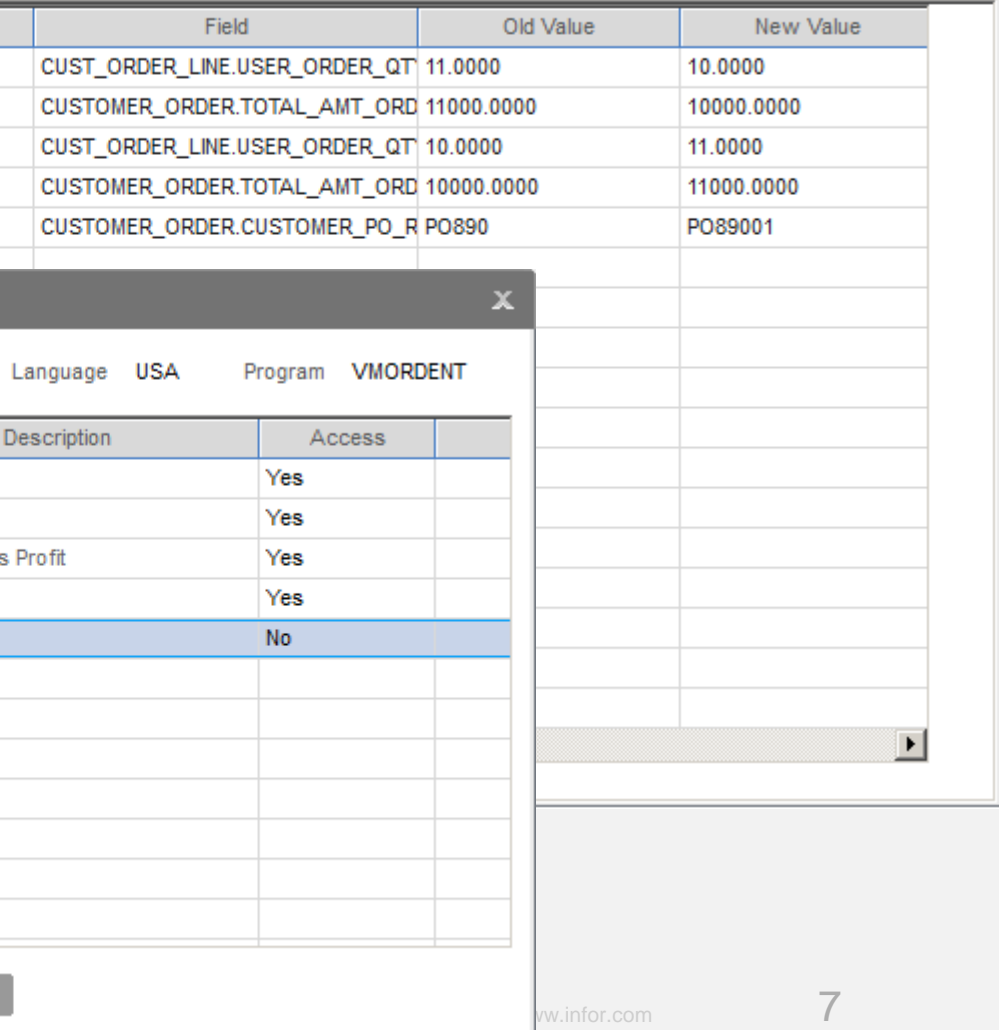

## infor View Audit History

### **Features**

- Ability to see audit log of changes made to a document.
- Ability to assign permissions

### **Benefits**

From each VISUAL document easily determine changes made – who, what, when

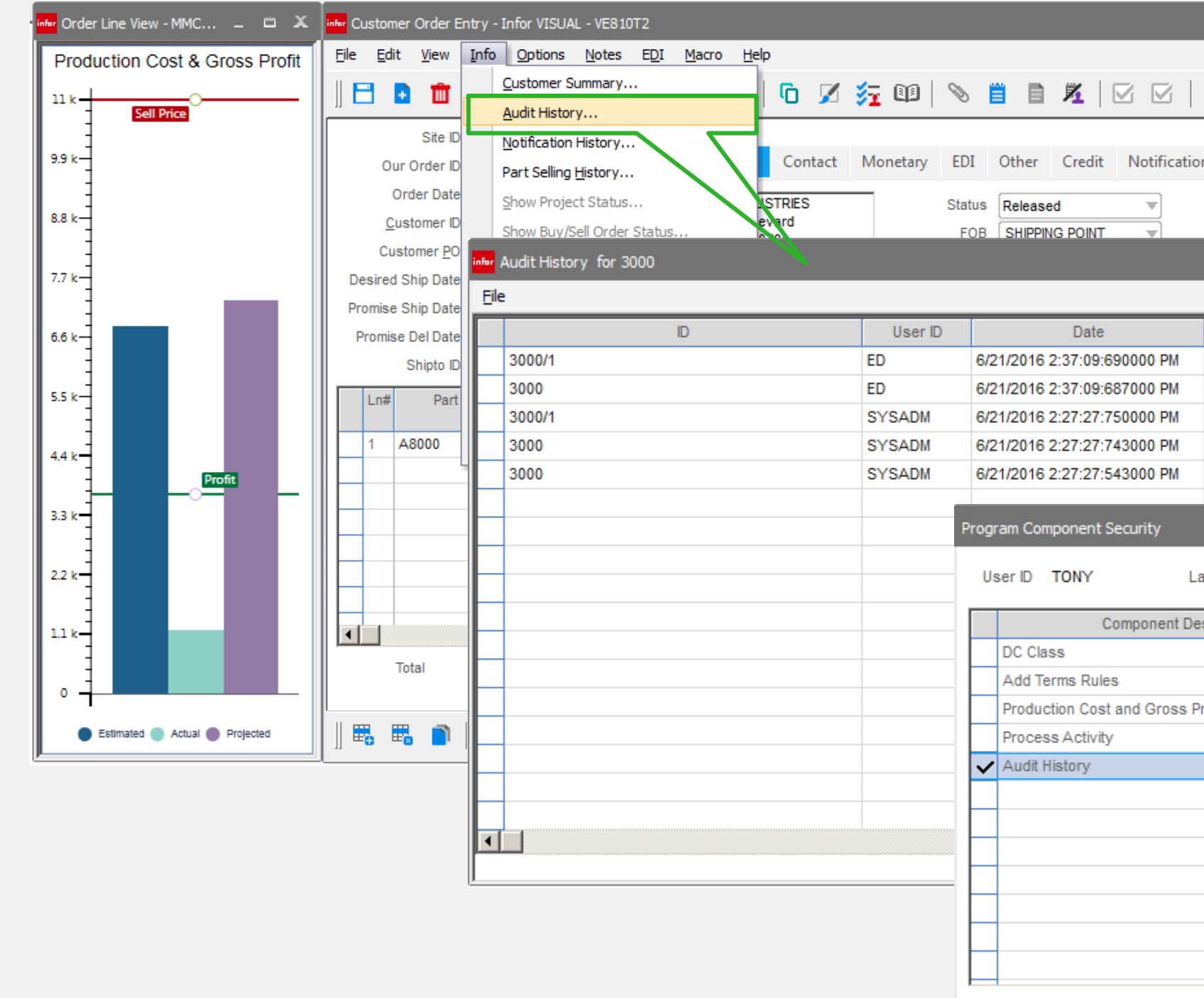

Save

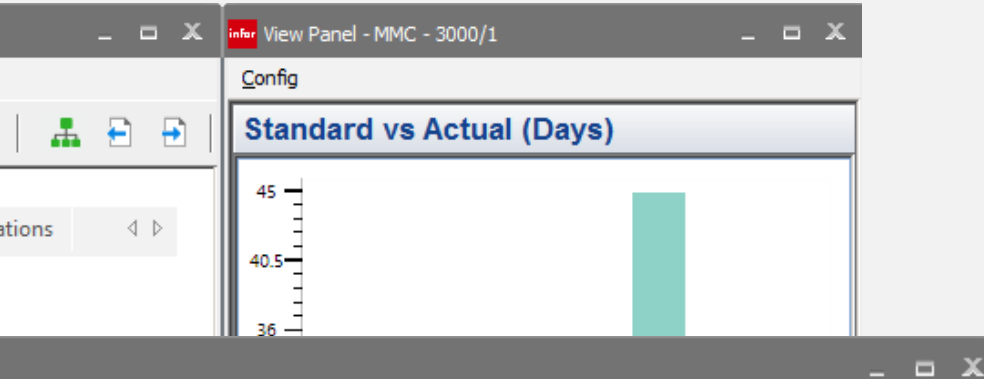

## **Infor Part Maintenance**

### **Feature**

Description increased to 120 characters

### **Benefit**

Allows for increased visibility and to better support supplier and customer related descriptions that exceeded the previous 40 characters

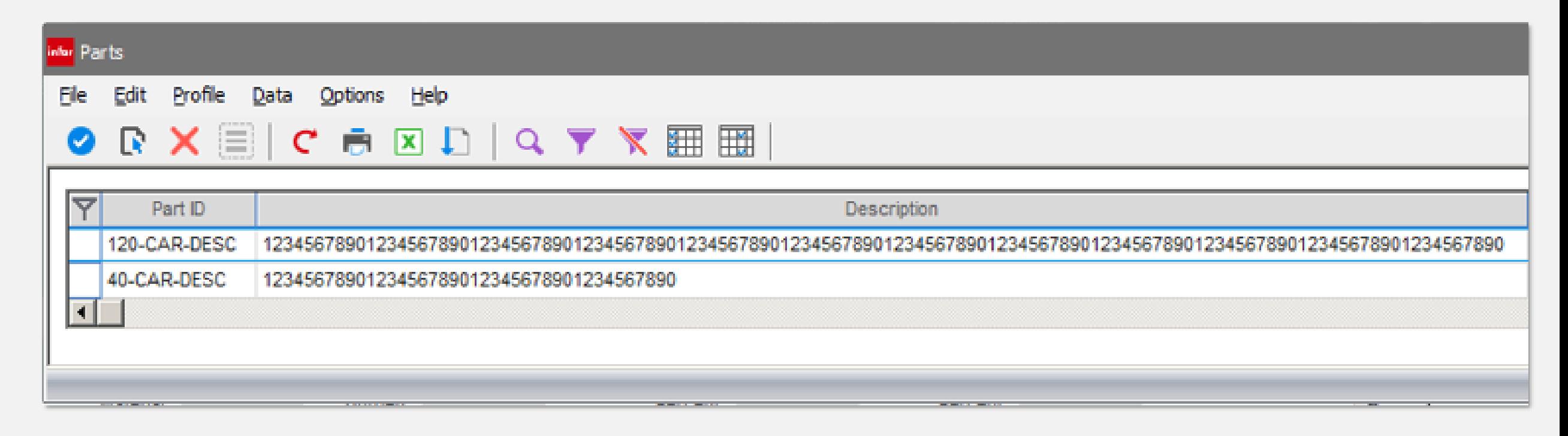

# **E-mail Management**

List Preferences' Descriptions

### **Features**

- Define your SMTP server
- Document files are now suffixed with document ID and date
- Can now preview e-mails before sending
- Enhanced e-mail format

### **Benefits**

- Increased control over email service to use
- Allows preview and edits before sending
- Improves document tracking and management
- Improved e-mail window

### Section Entry  $\blacktriangle$ eMail Server Address eMail Server Port eMail Use SSL eMail **User Name** eMail **User Password**

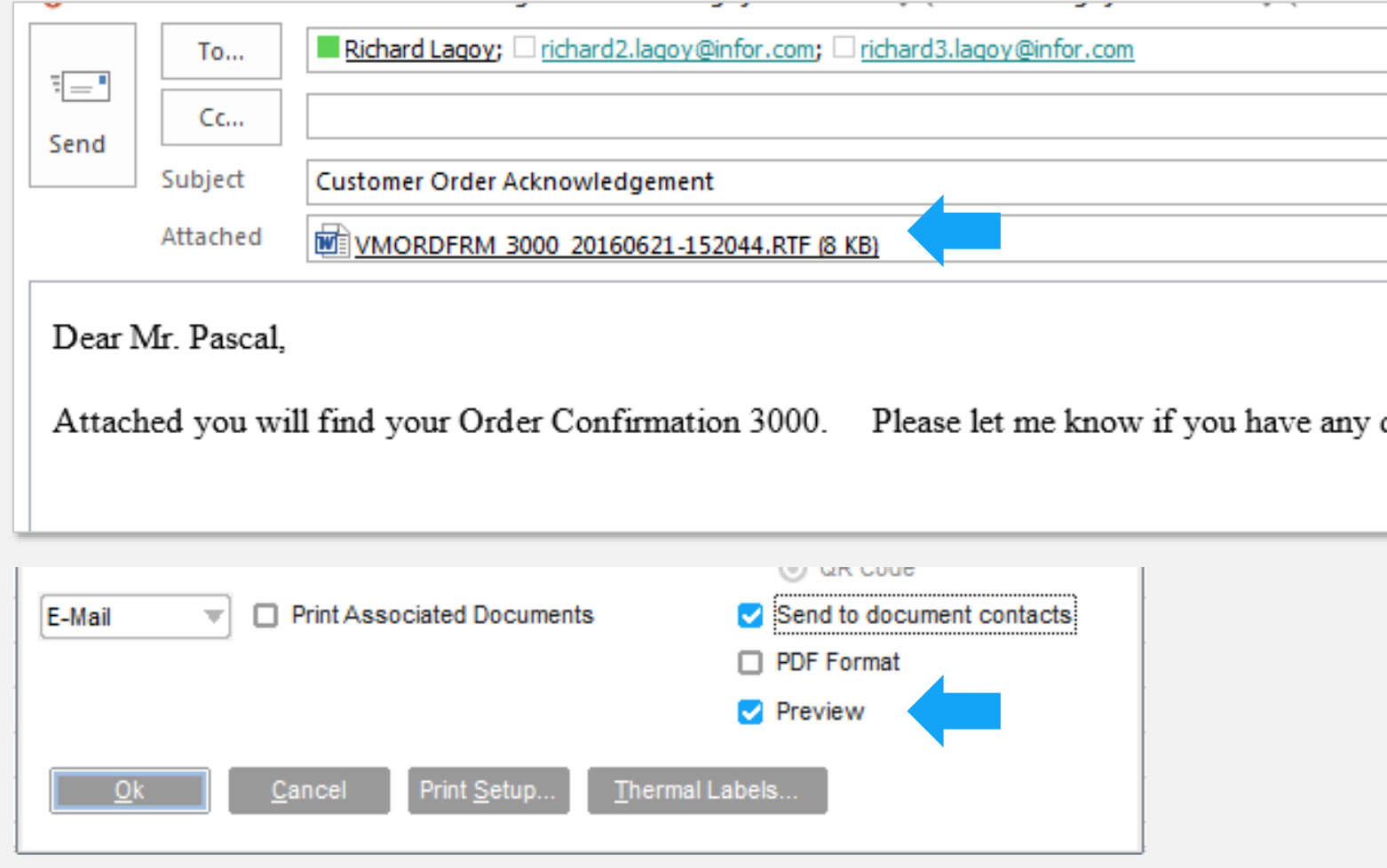

The host name of the SMTP host. Can be either the host name or IP address of the server.

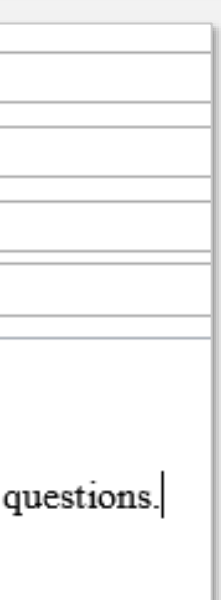

## Document Management  $|$ infor $|$

### **Features**

- Define document folders by site
- Define document folders by document type

### **Benefits**

• Improved management of documents by site and document type.

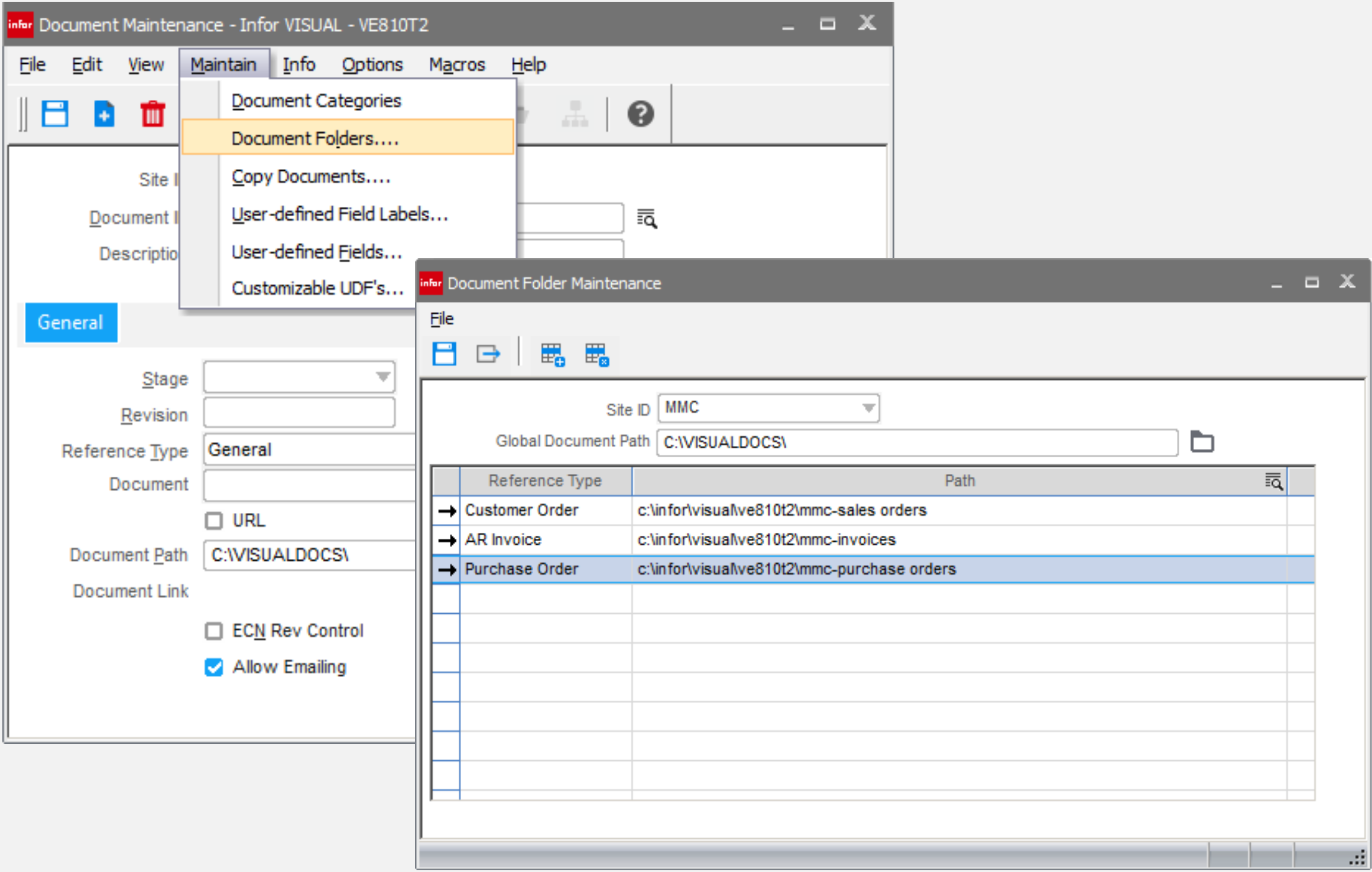

## **Infor** Document Management

### **Feature**

Copy and move documents

### **Benefits**

Globally move selected documents to a new location

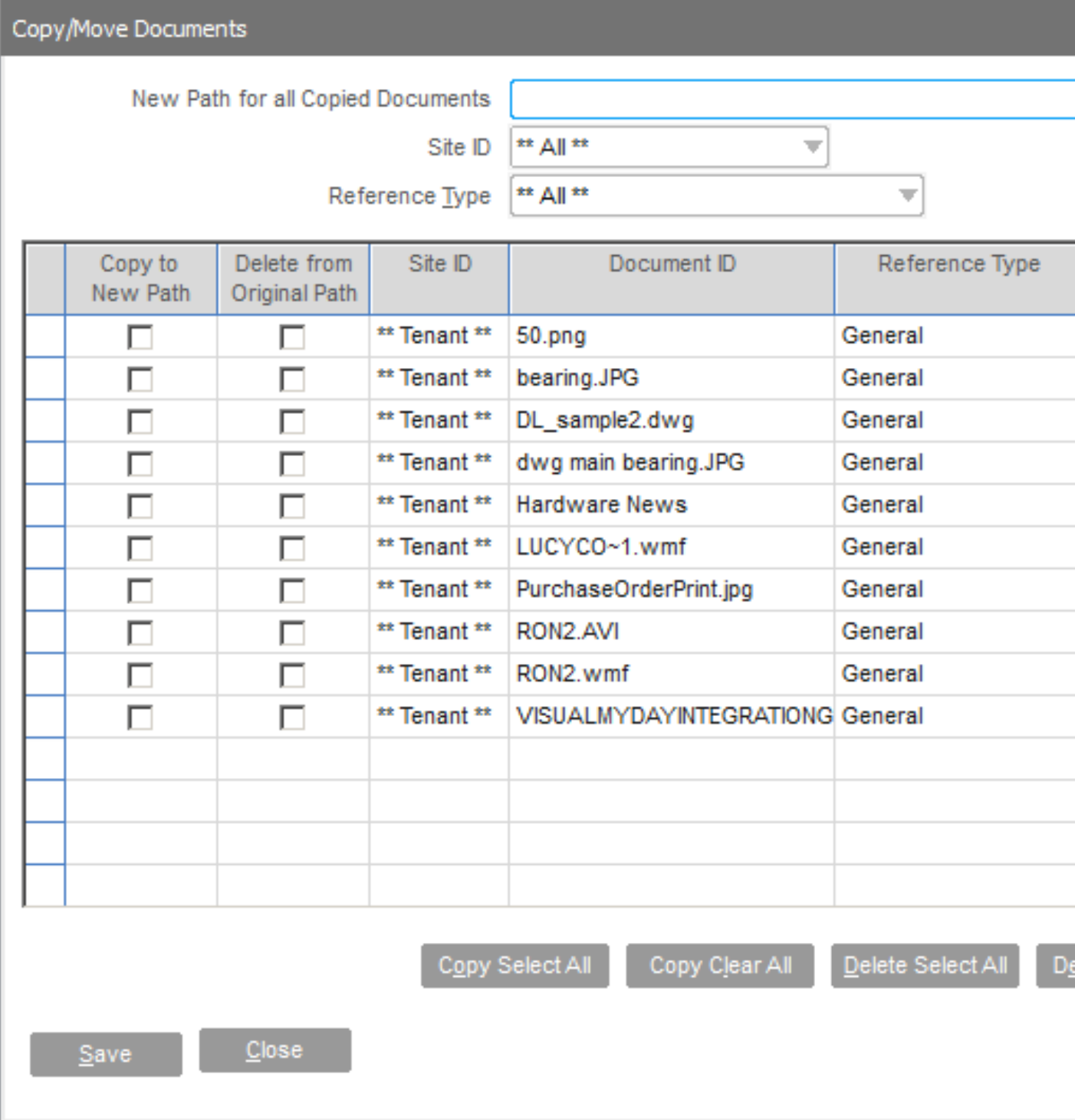

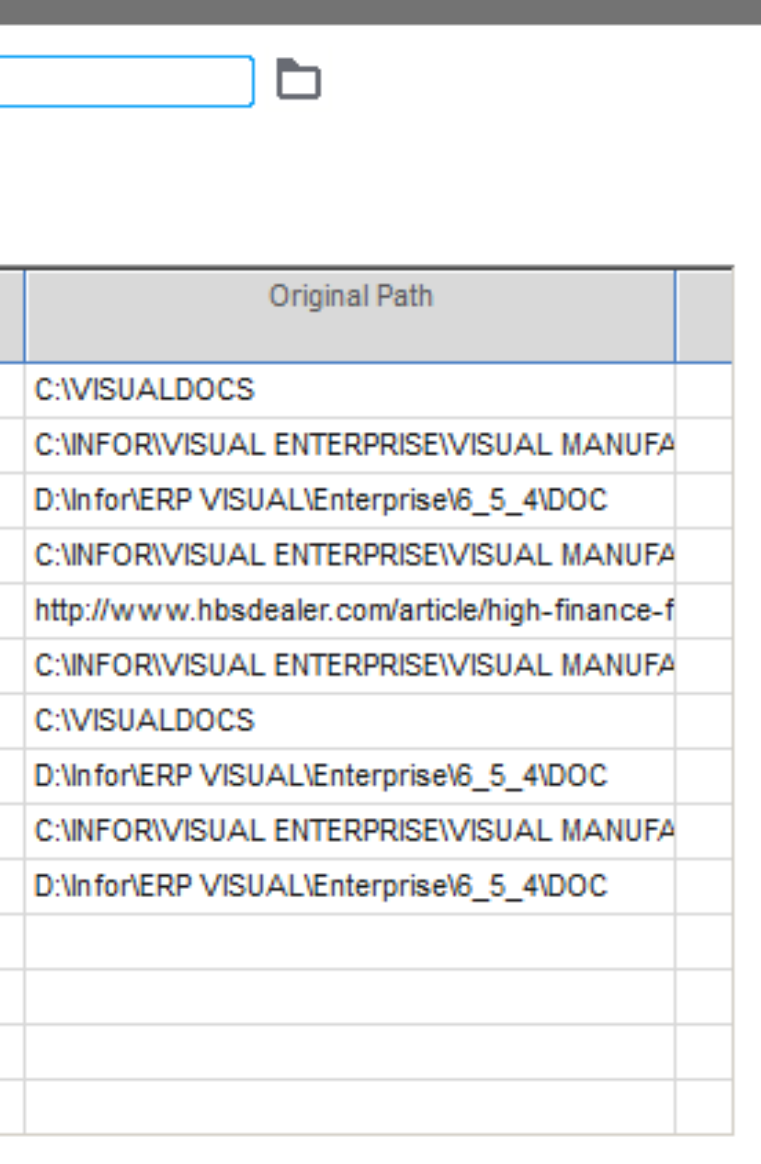

### lete Clear All

## infor Document Management

### **Feature**

File attachment action prompt when replacing file of the same name

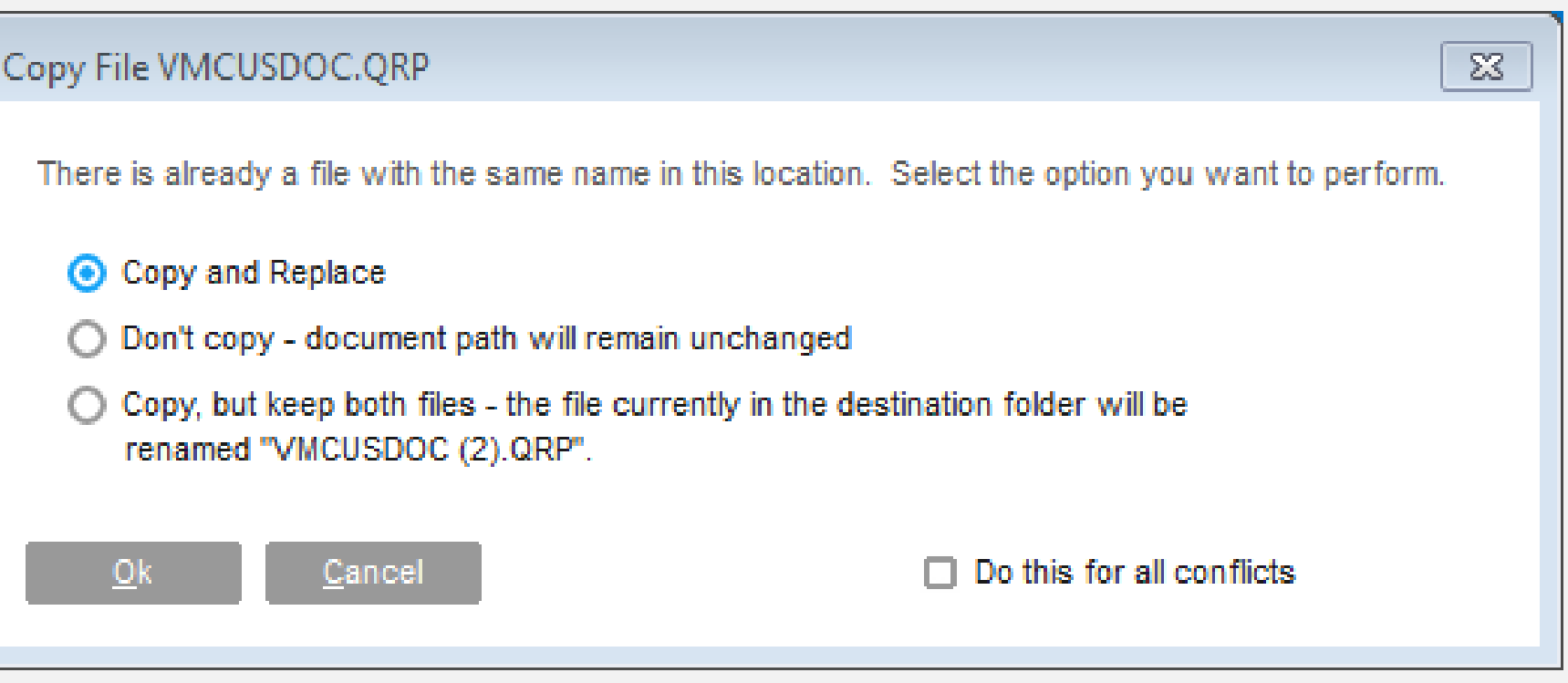

## **Infor** Toolbar Maintenance

### **Feature**

• Ability to launch a URL or query from the user toolbar

- Easy access to external applications
- User specific queries saved in the database can now be published to the user for easy lookups

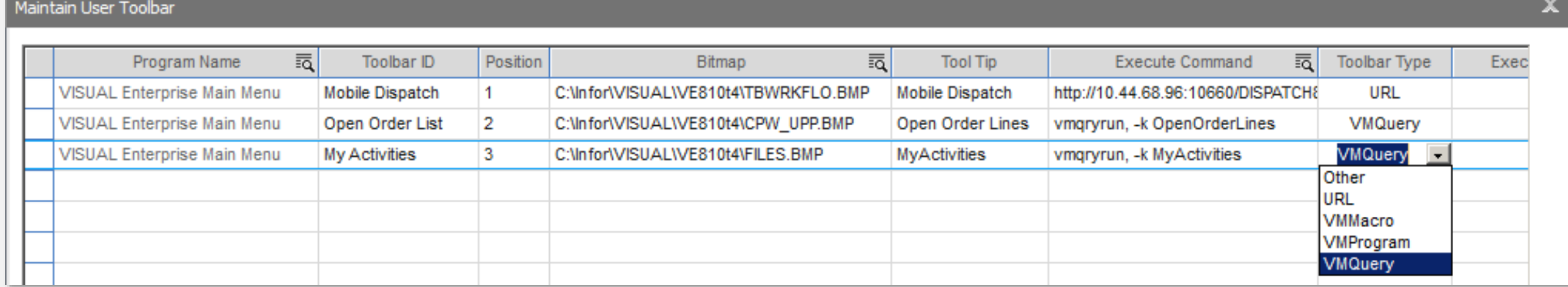

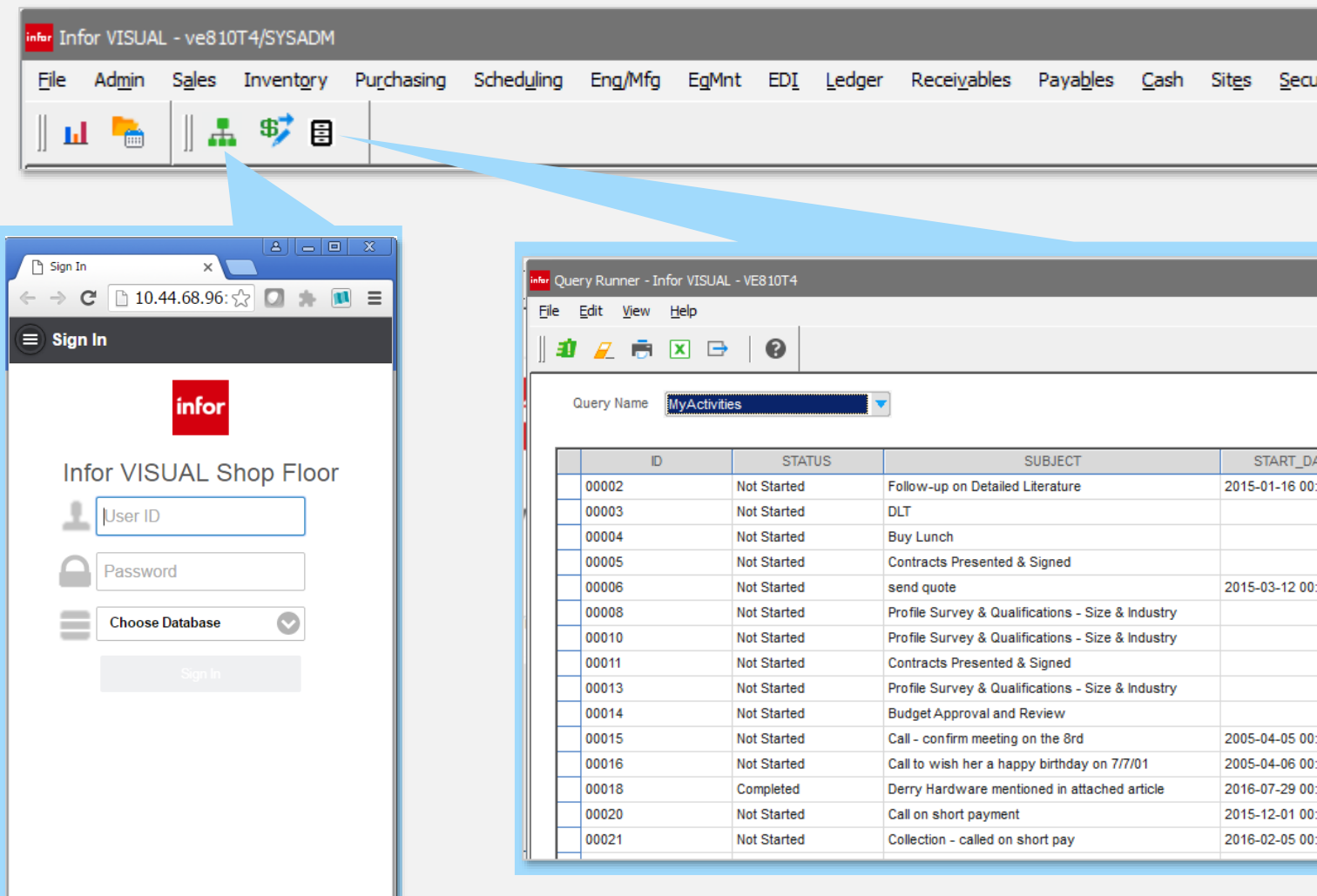

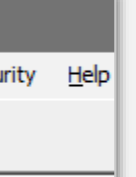

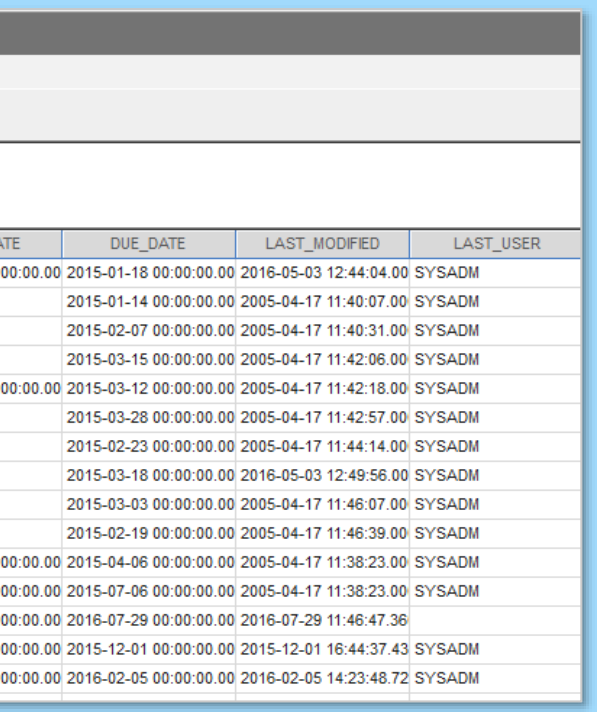

• Add ISO country standards

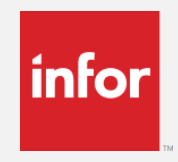

## Address Maintenance

### **Features**

- No need to guess
- Supports integration to other solutions
- Eliminates errors

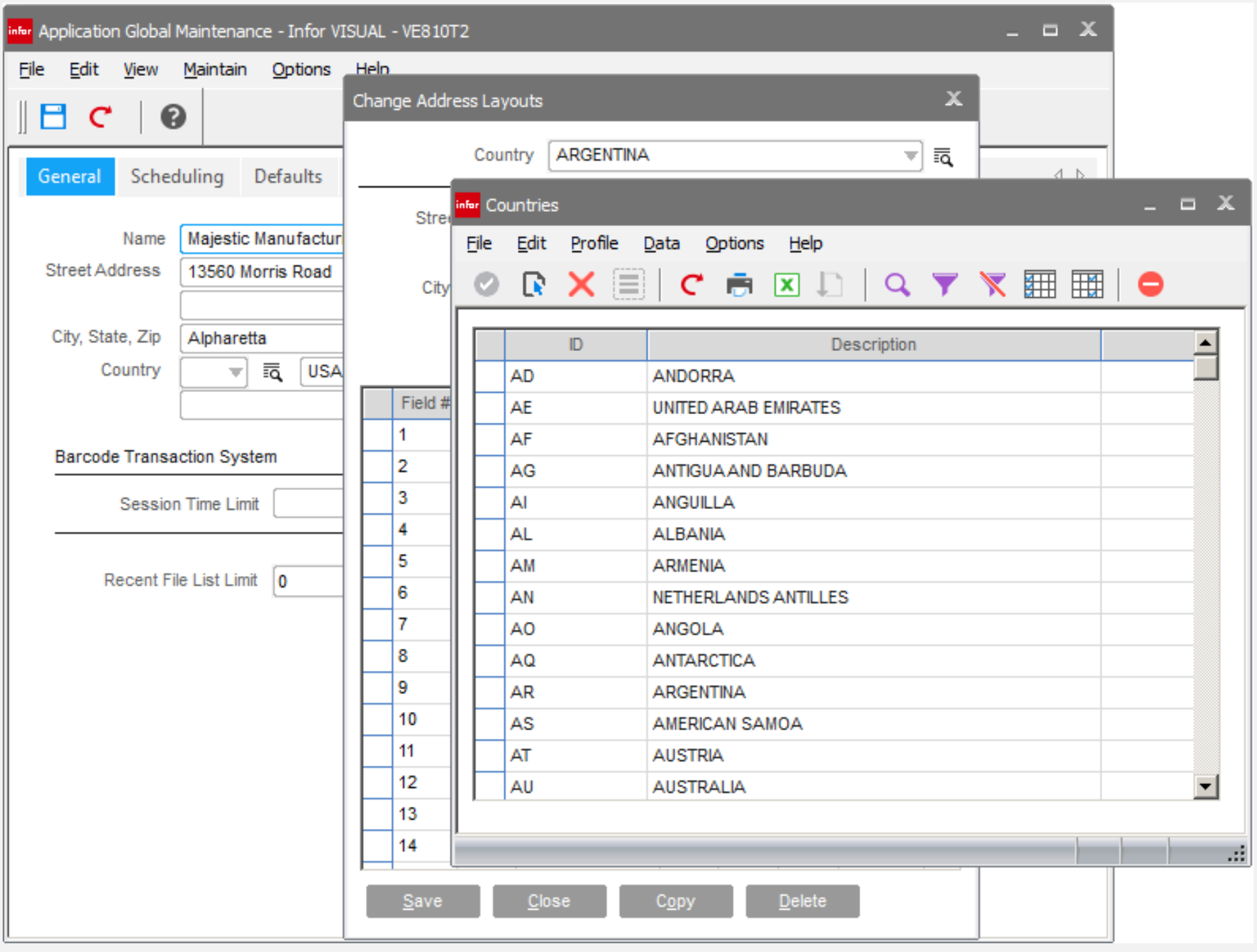

## **Infor** Video Library

infor Video Li

File Help

Title

**IQM** 

**IOM** 

**MFG** 

Tool

Accoun

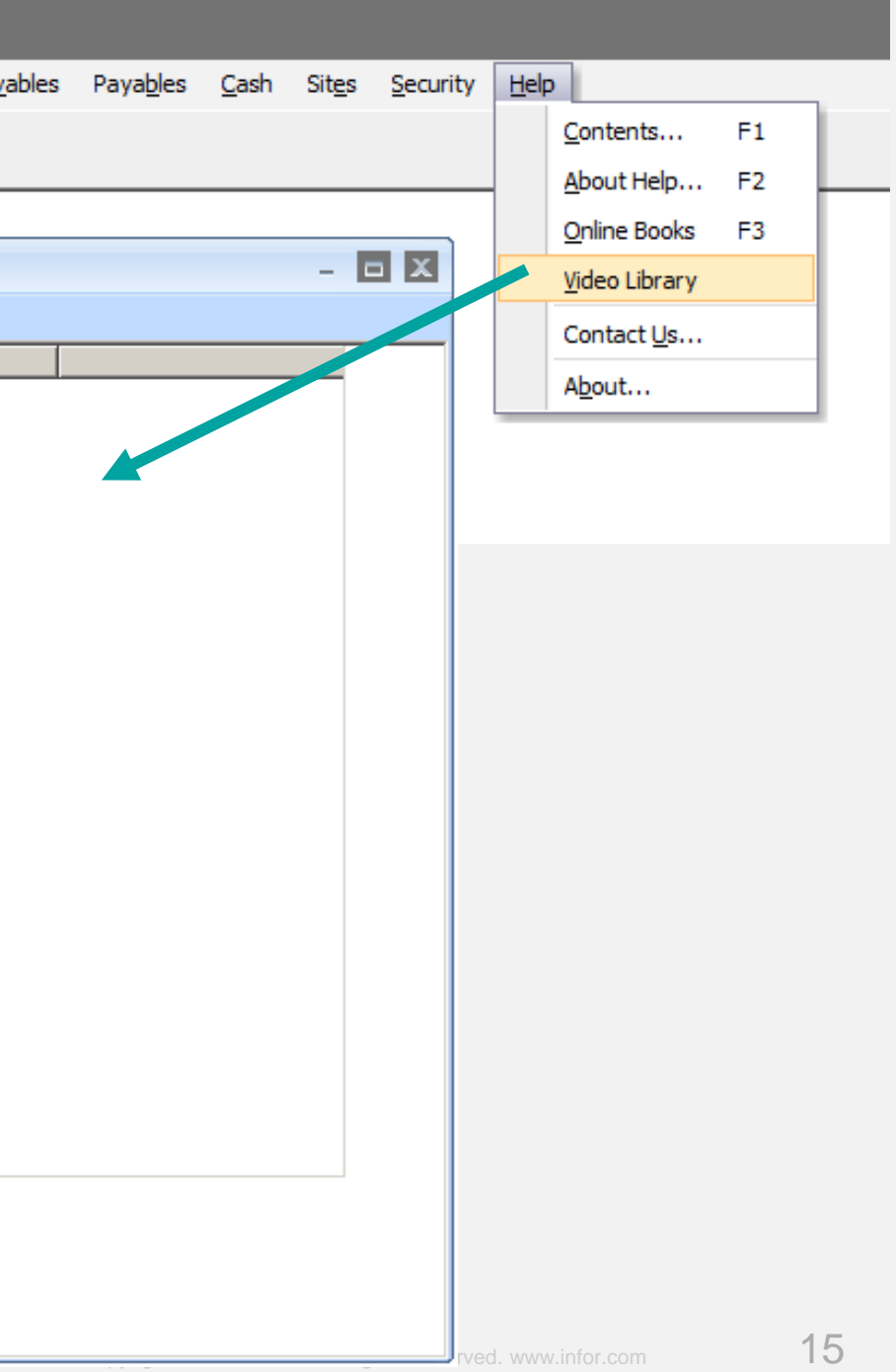

Provides access to new feature videos introduced with each release.

### **Feature:**

### **Benefits:**

Quick way for users of the solution to learn about the new features contained in each release

Note:

For VISUAL 9.0.0 features and above only.

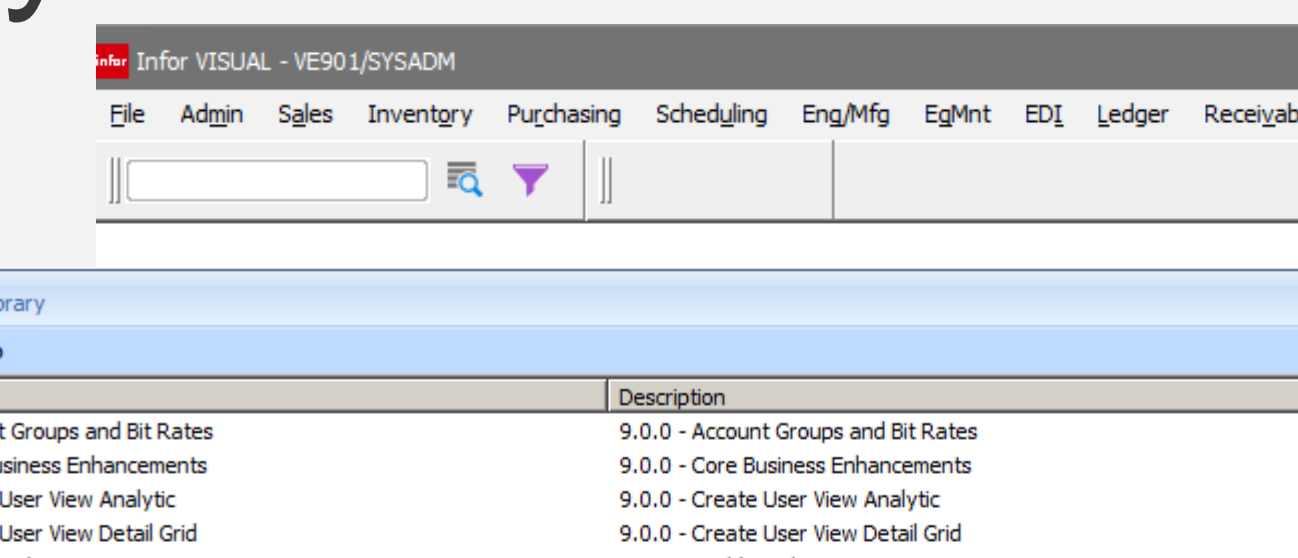

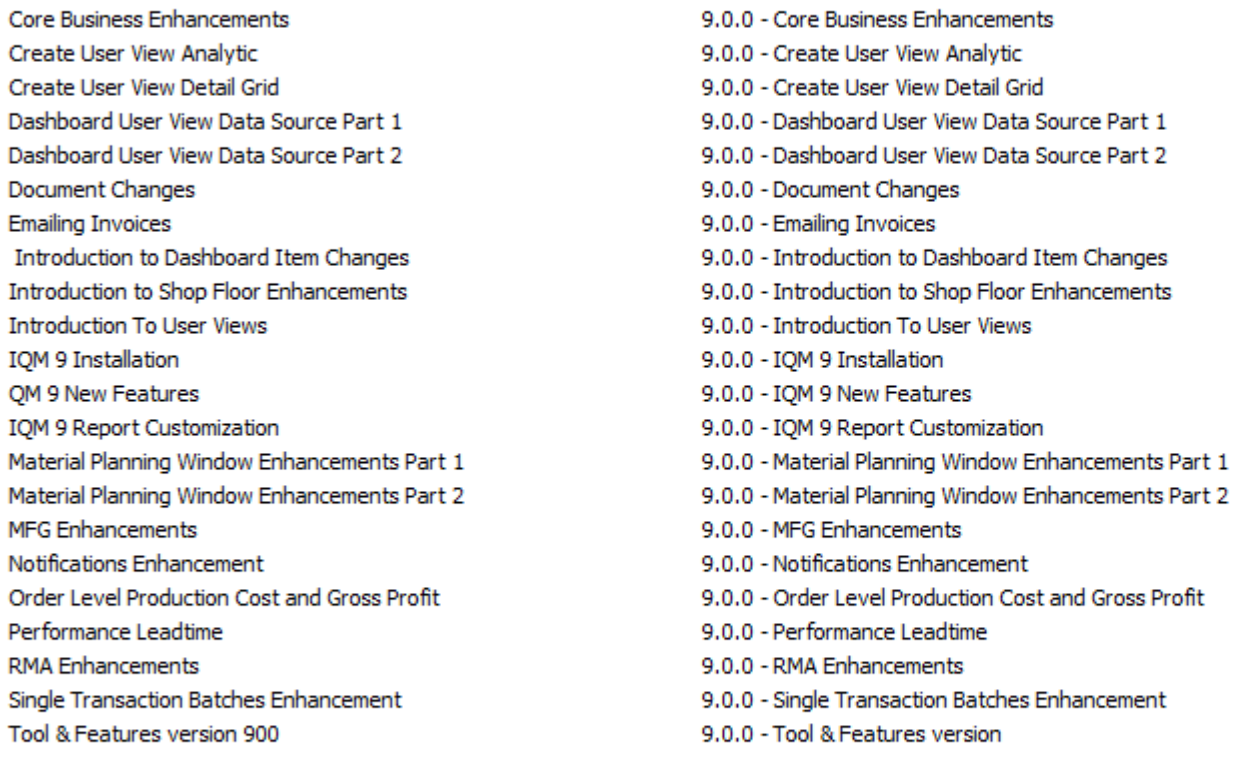

### Increase URL path infor

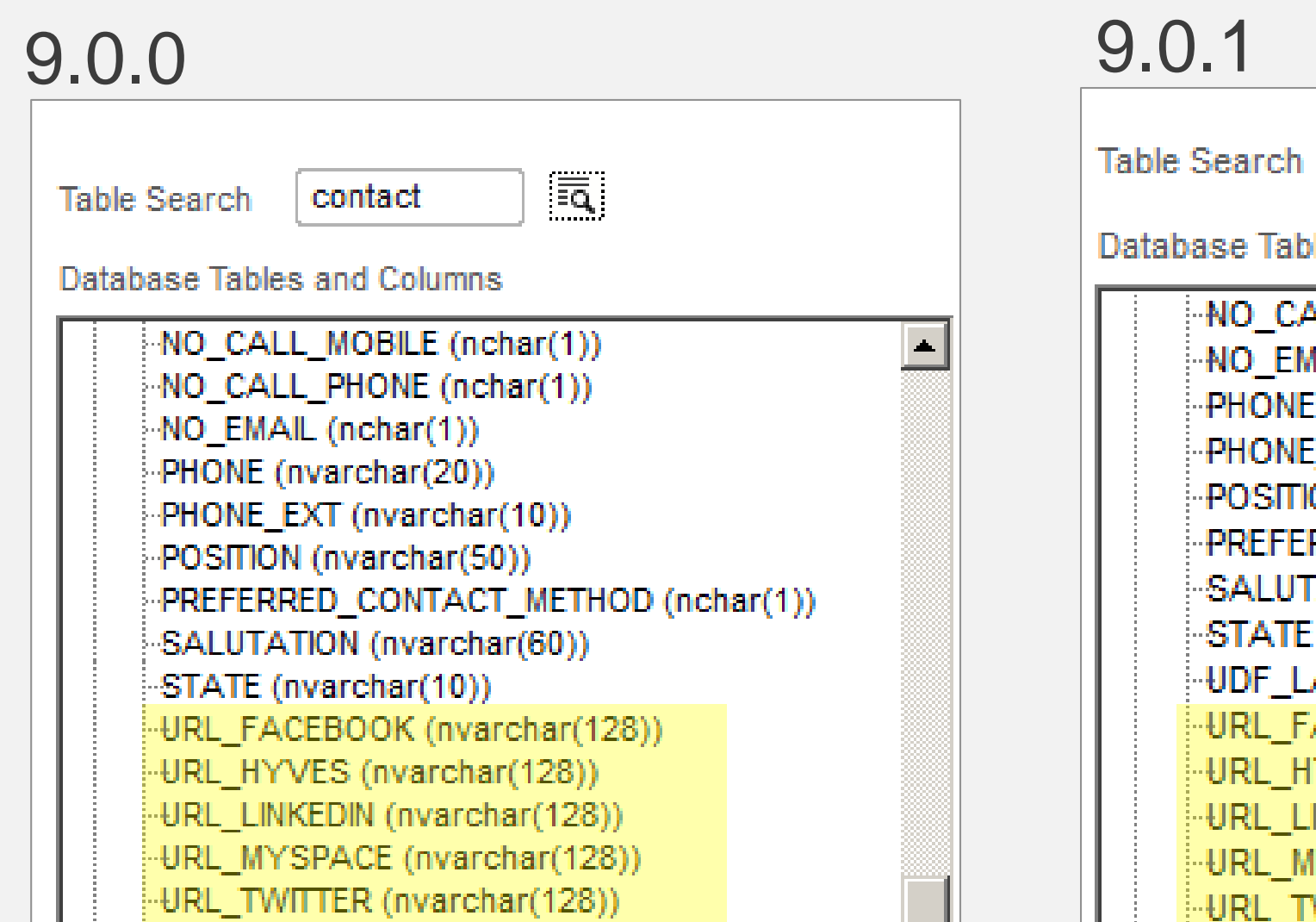

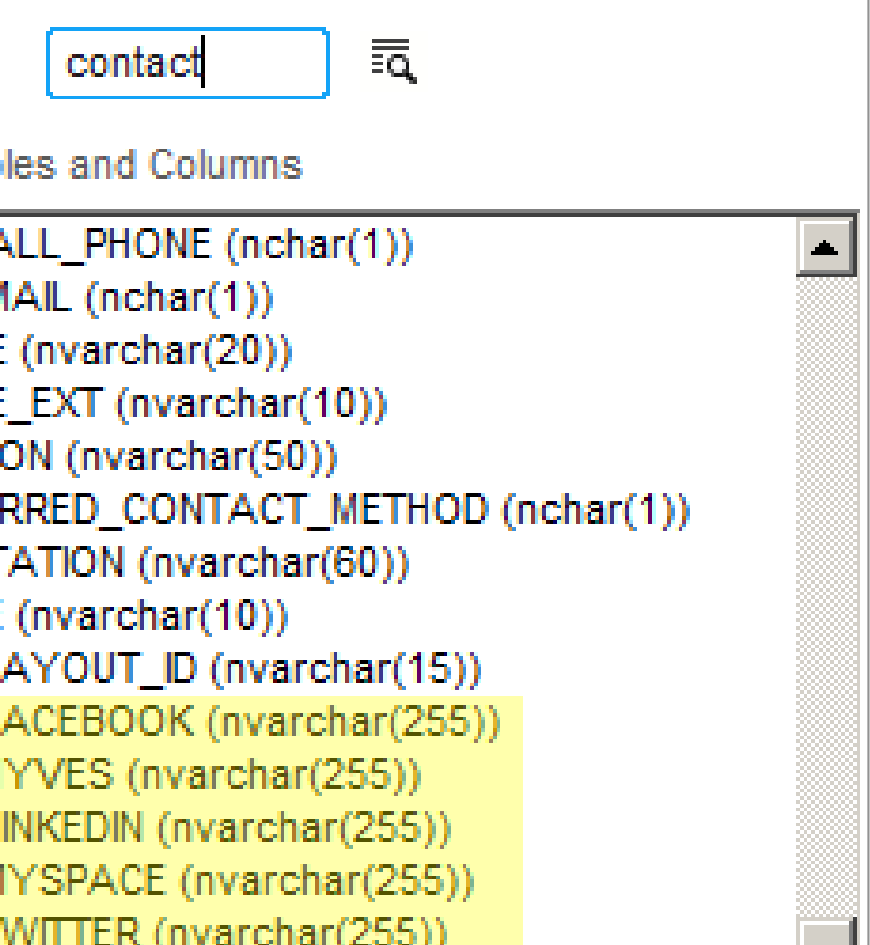

### **Feature:**

Increased the url and document path to 255 where required

## **Inform Contact Maintenance**

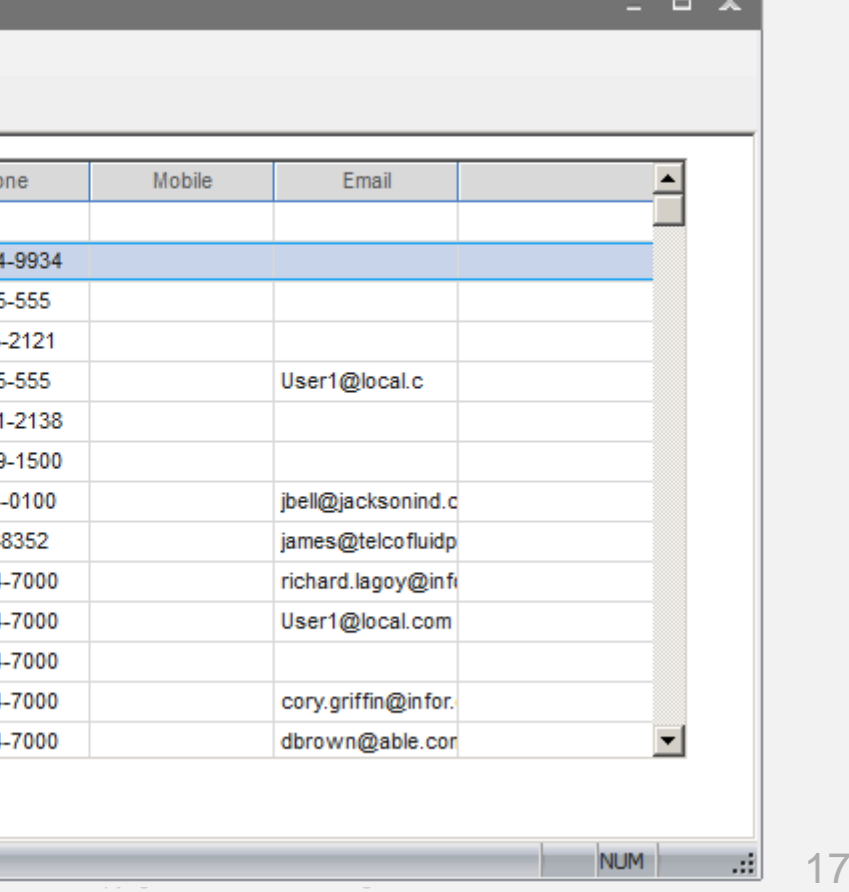

### **Feature**

Contact maintenance has been redesigned for increased ease-of-use

- Easy navigation conforms to other master data forms
- Expanded search features

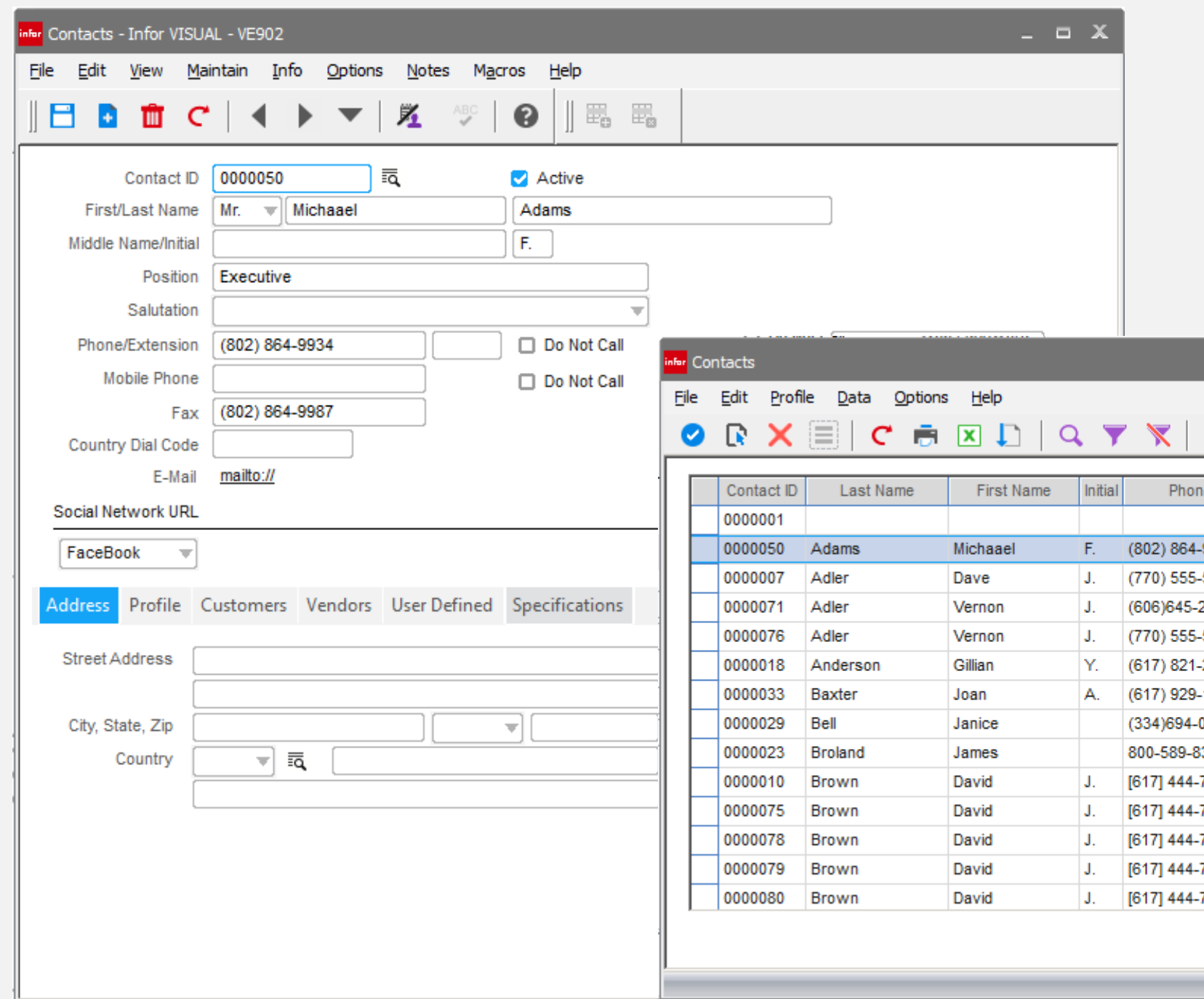

# **Table & Column Lookup**

## **Feature**

The ability to determine what table and column contains the data being presented on the VISUAL document form

## **Benefit**

- Makes learning the database schema easier
- Eliminates the need for a data dictionary
- Assist in building custom reports and extensions
- Only available to users with system administration access

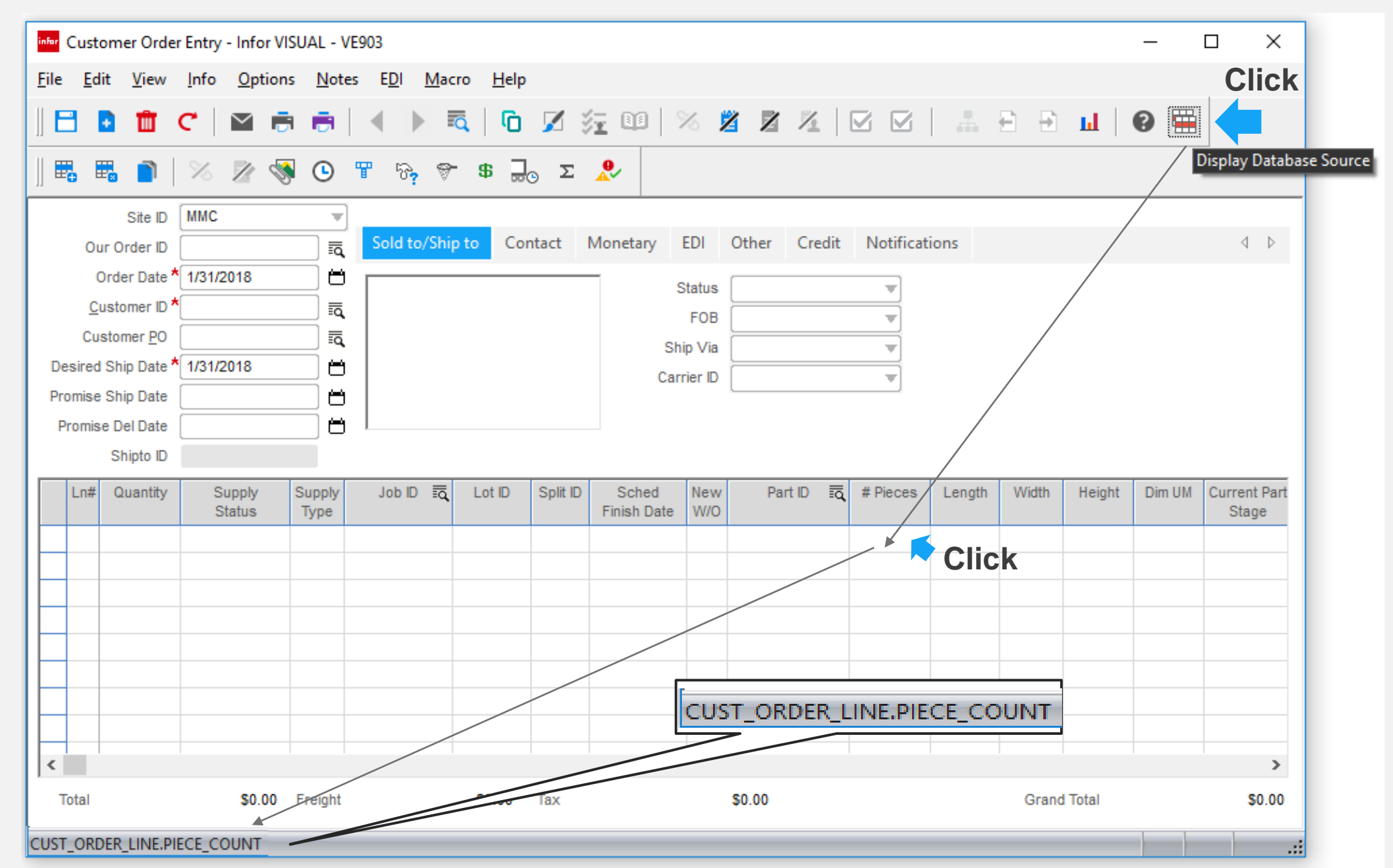

Note: This feature standard will be applied to individual VISUAL executables over time, with the focus being the primary order related forms.

### Global Financials – 8.1.201802

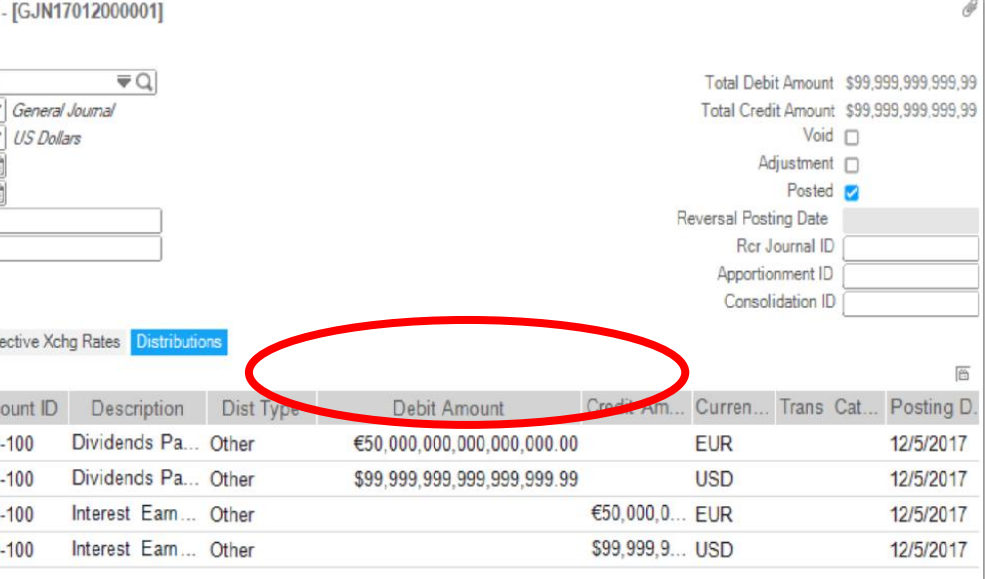

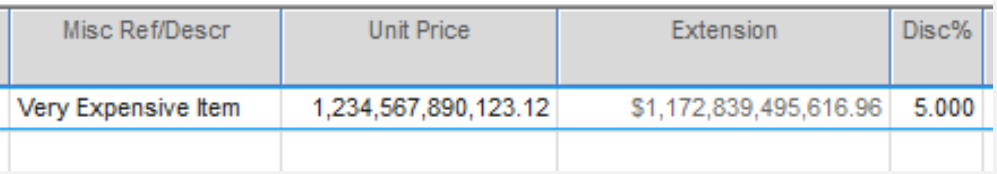

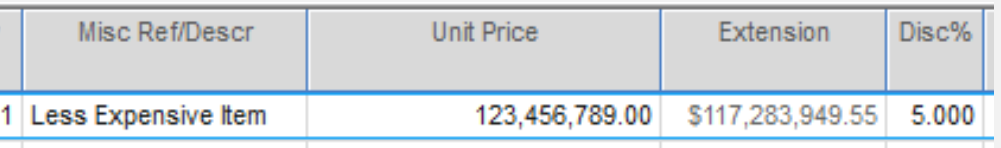

## infor Amount column increase

### **Feature**

Increase the amount field throughout the VISUAL solution

## **Benefit**

To accommodate global exchange rates, such as

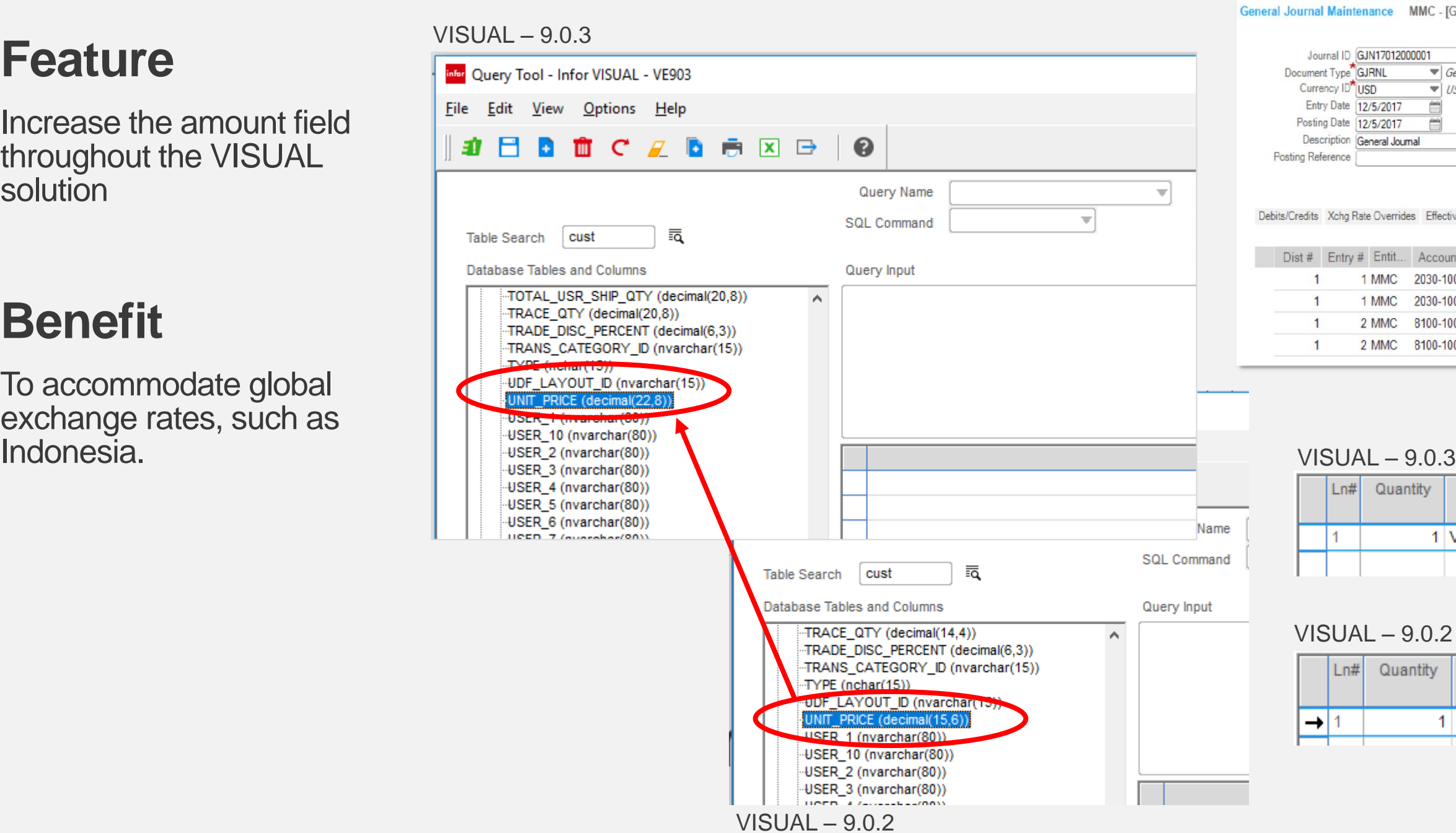

## infor VISUAL Reset Utility

### **Feature**

Deletes all inactive master records and transactional data from the database leaving open balances only

## **Benefit**

- Can be used as a purge / re-implementation tool
- Can be used to create a transaction free test database

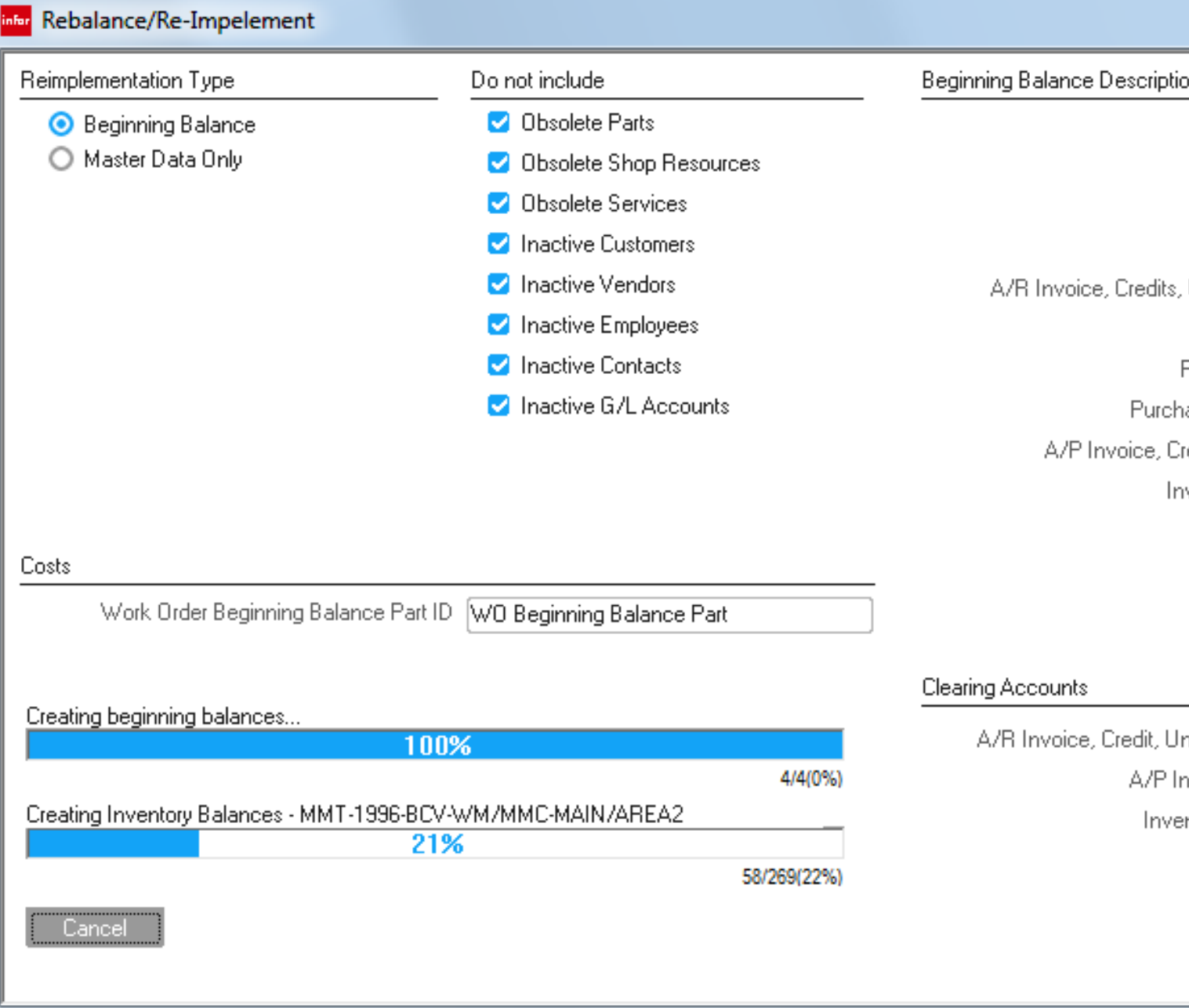

Note: Available after VE 9.0.3 only and by request only. Can only be used on versions 9.0.3 and above

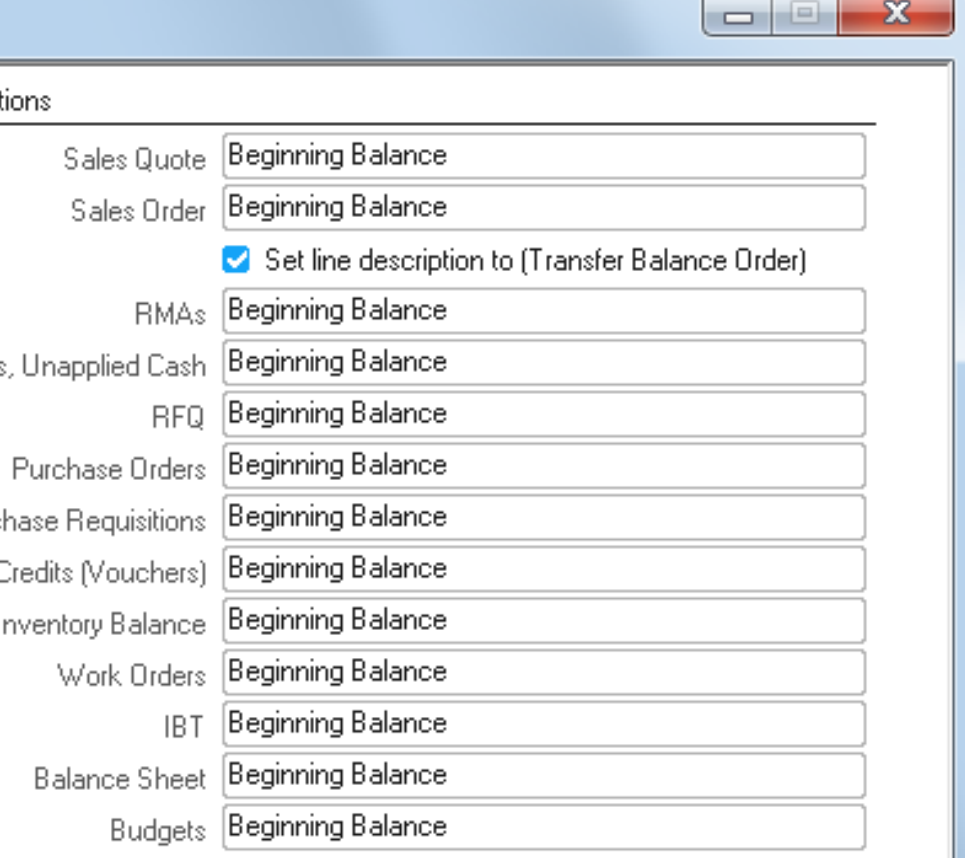

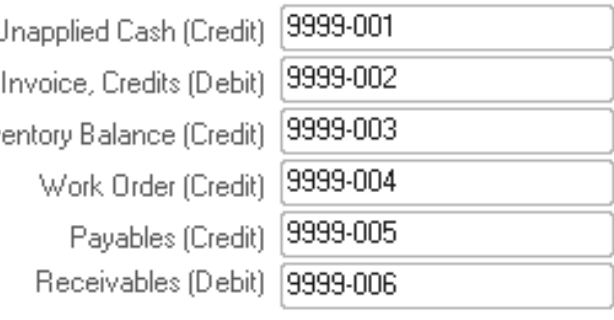

## **General Data Protection Regulation** (GDPR)

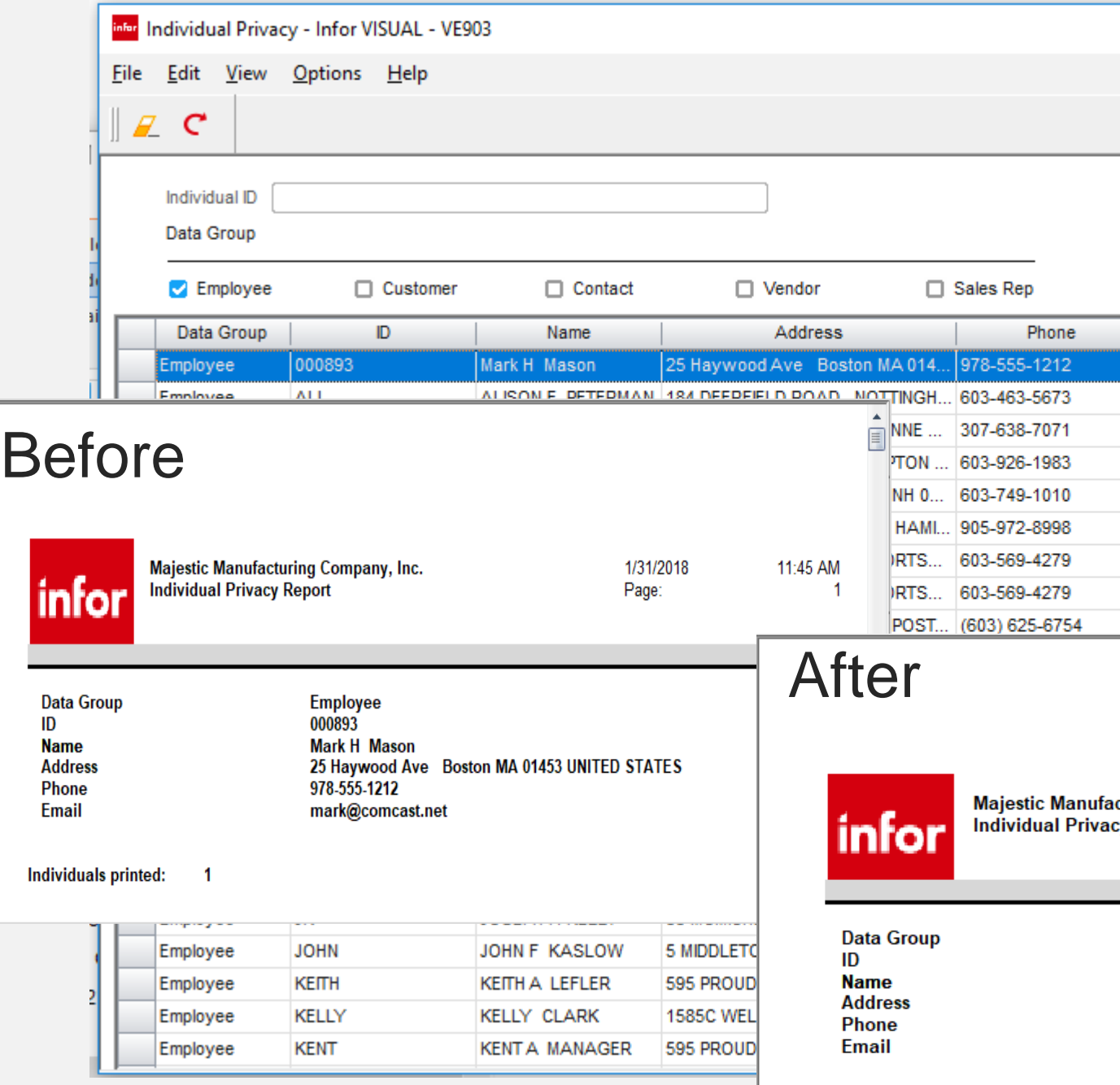

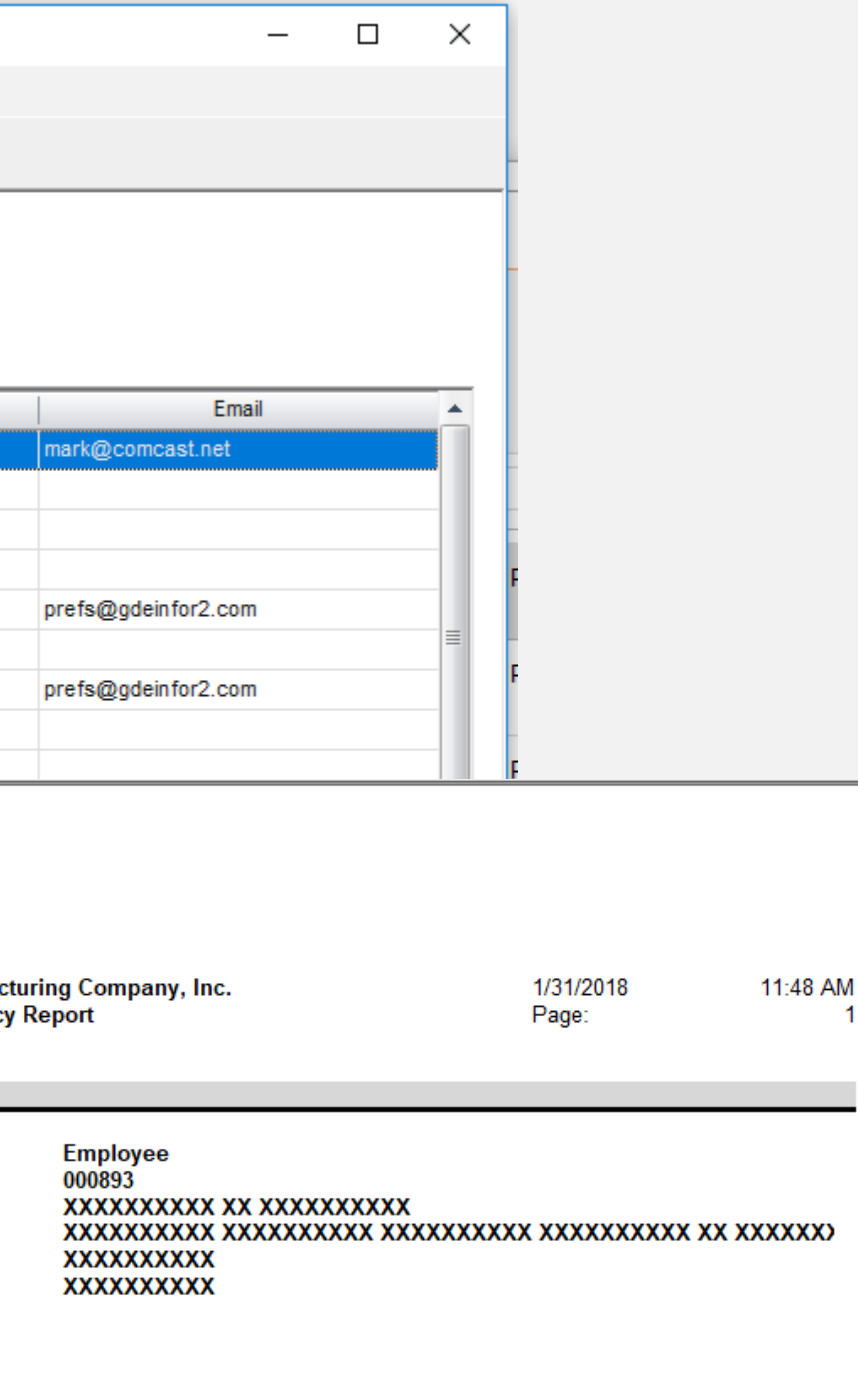

### **Feature**

Utility that redacts information related to an individual, such as an employee & contact

- Assist companies comply with the General Data Protection **Regulation**
- Eliminates the need to manual eliminate through the UI or programmatically delete from the database
- Keeps a record or who deleted what and when
- Security protected

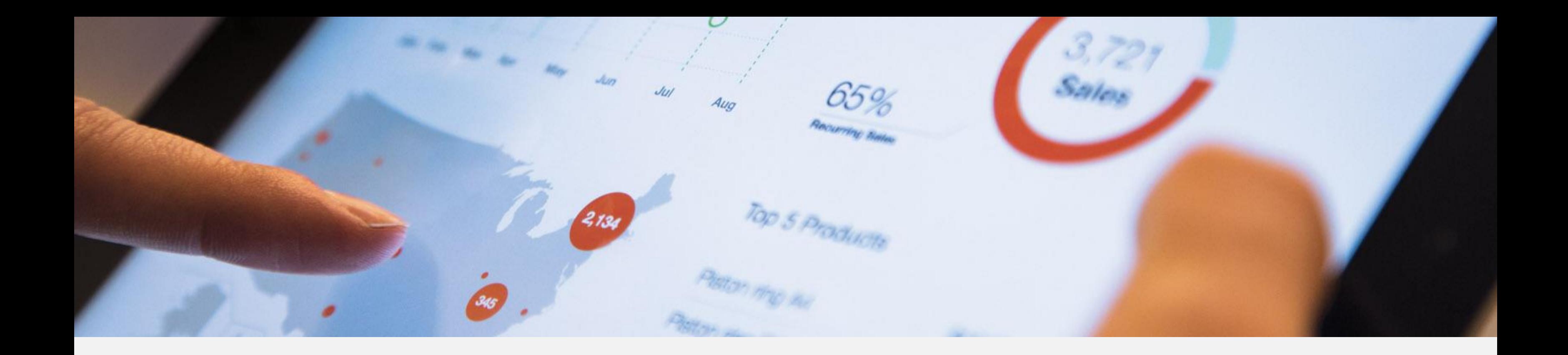

# Analytics & Performance Management

# Infor Dashboard - User defined Analytics

### **Features**

- Define data source
- Define criteria
- Drill-to detail data
- Export to Excel
- Export & Import custom analytic definitions

### **Benefits**

- Create your company specific analytics
- Improved performance increased transparency with drill-down to details
- Share analytics created

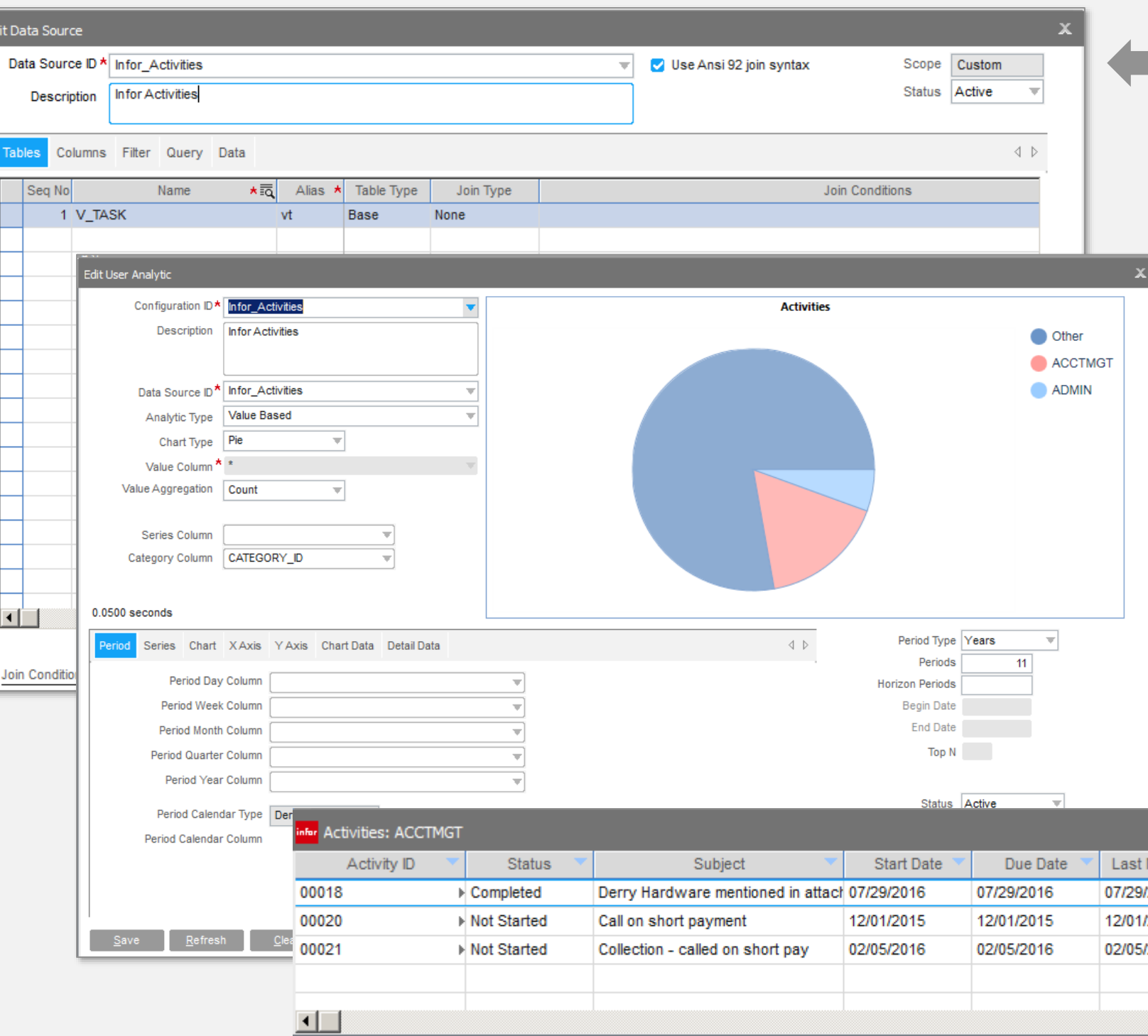

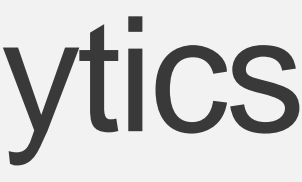

### **Define data source**

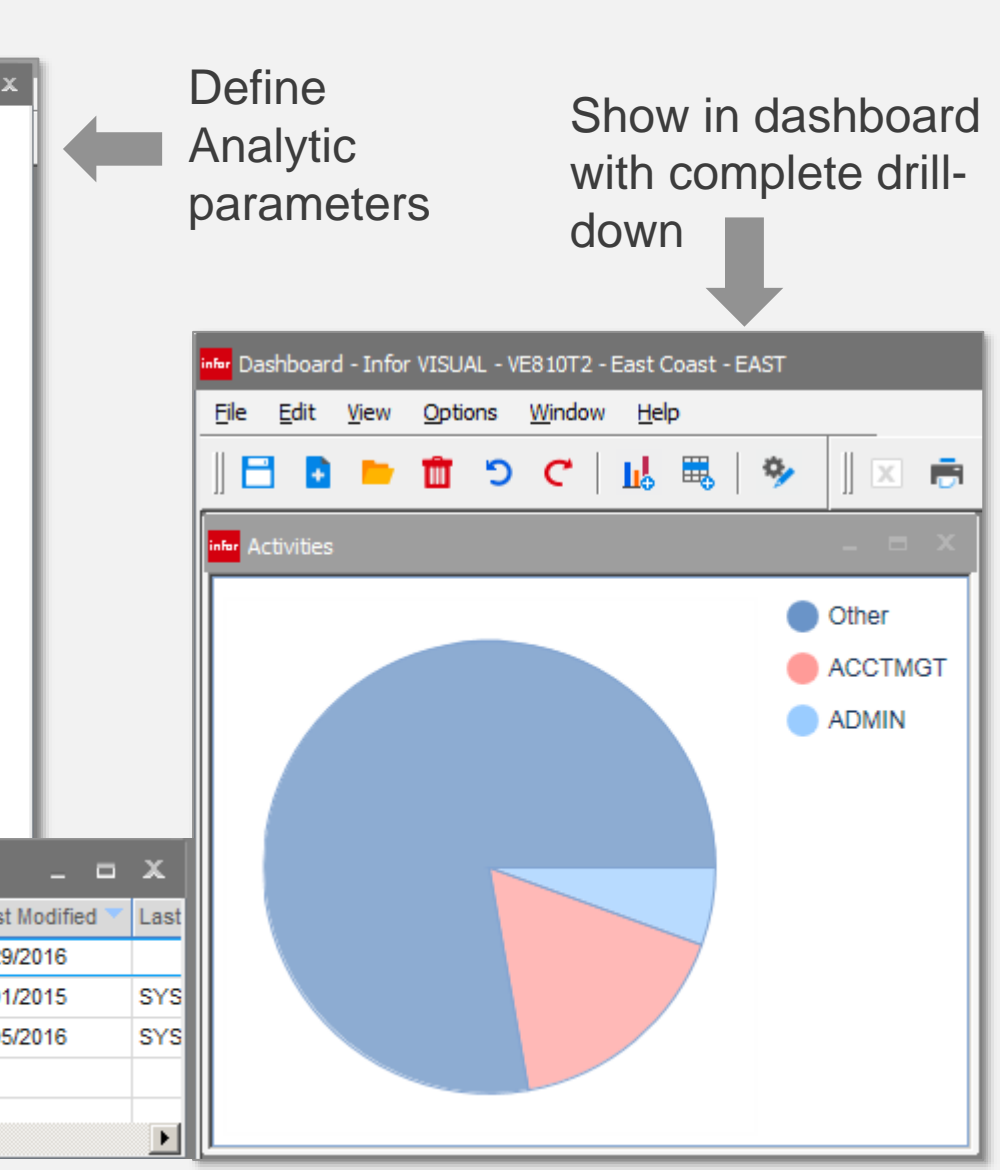

## infor Dashboard Horizon Parameter

### **Feature**

• Horizon parameter

- Allows for predictive analytics
- Allows to look both backwards and forward from today

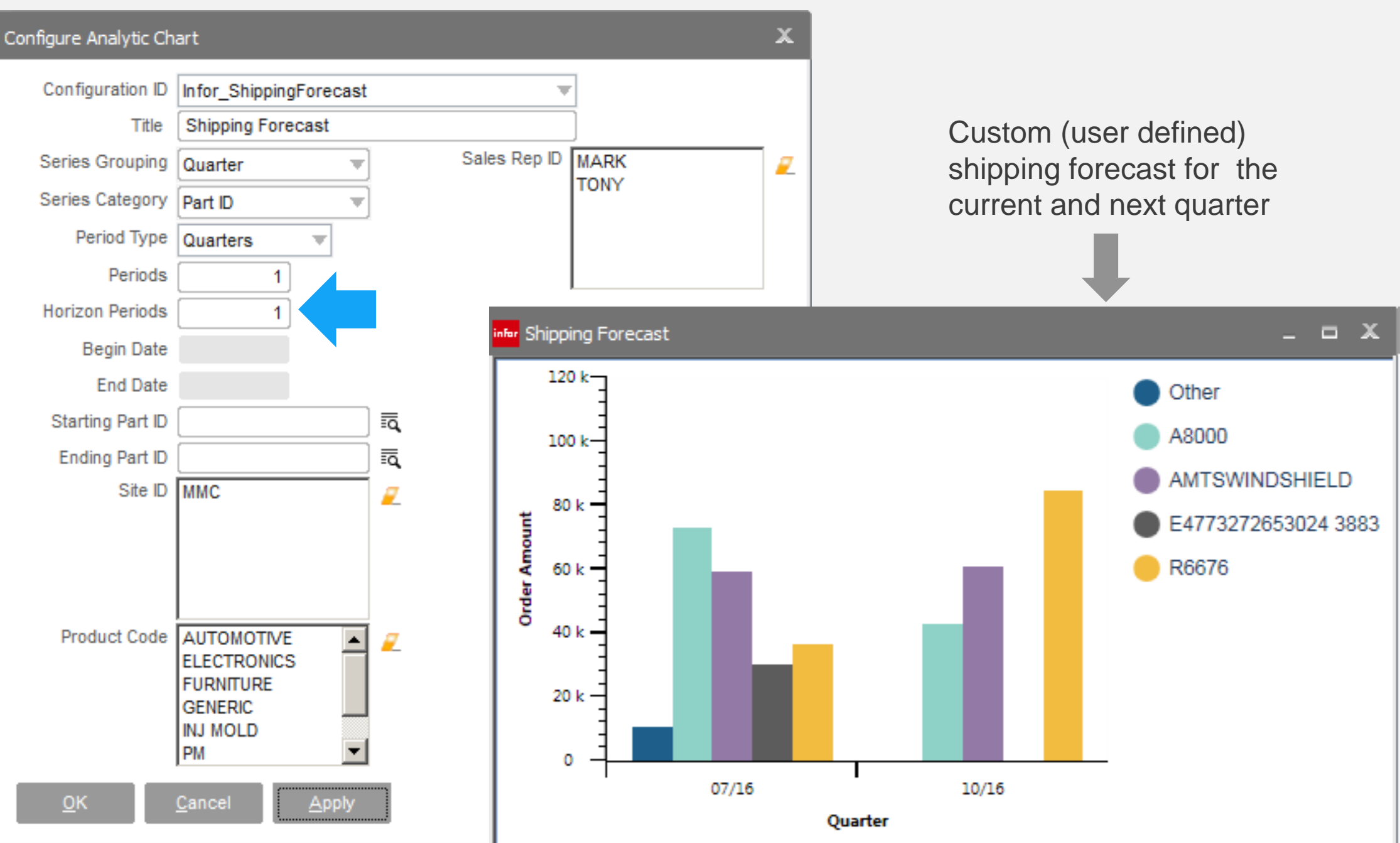

## infor Dashboard WO Estimate Vs Projected Overall

### **Feature**

- Analyze historic **efficiencies**
- Predict effect on future margins

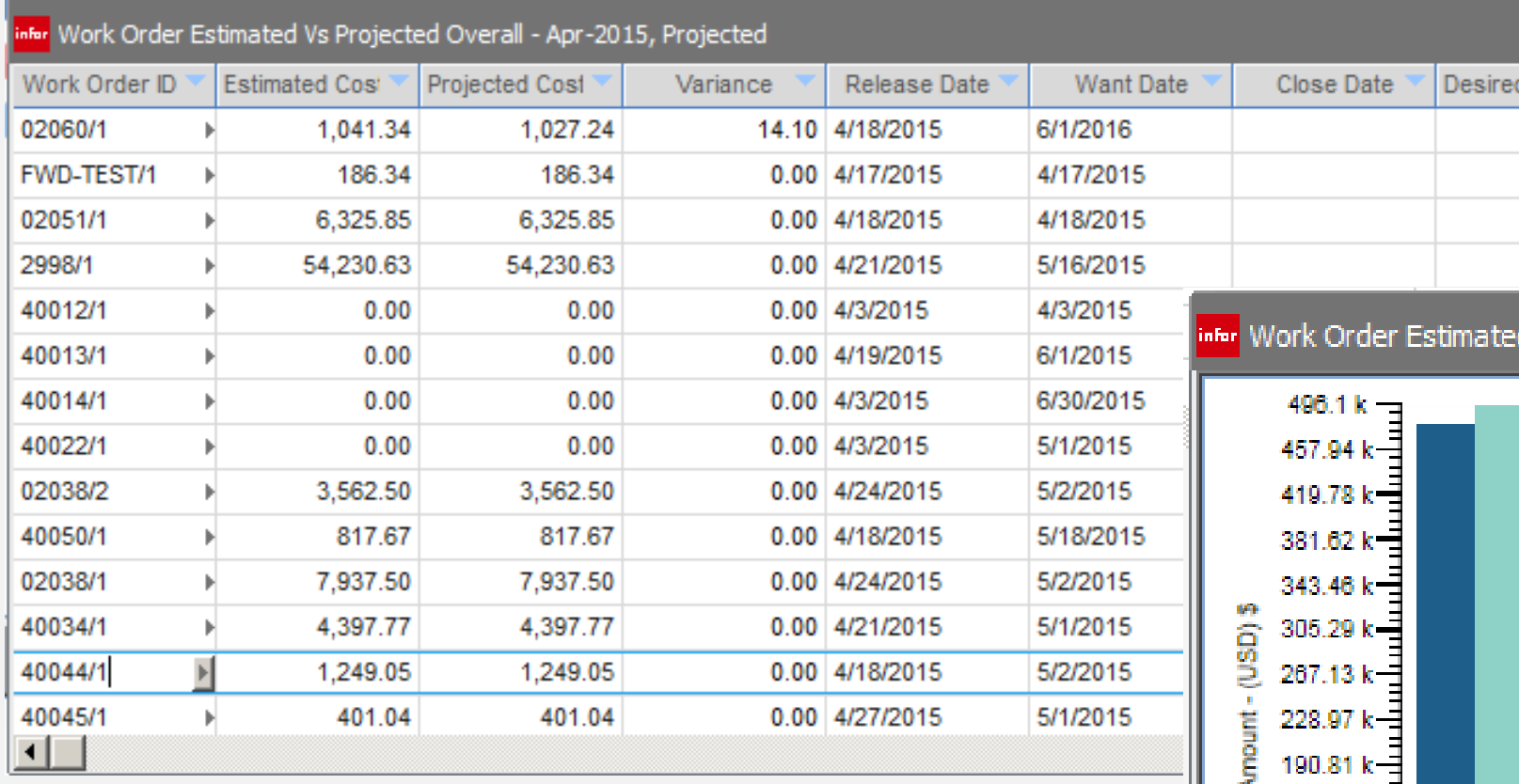

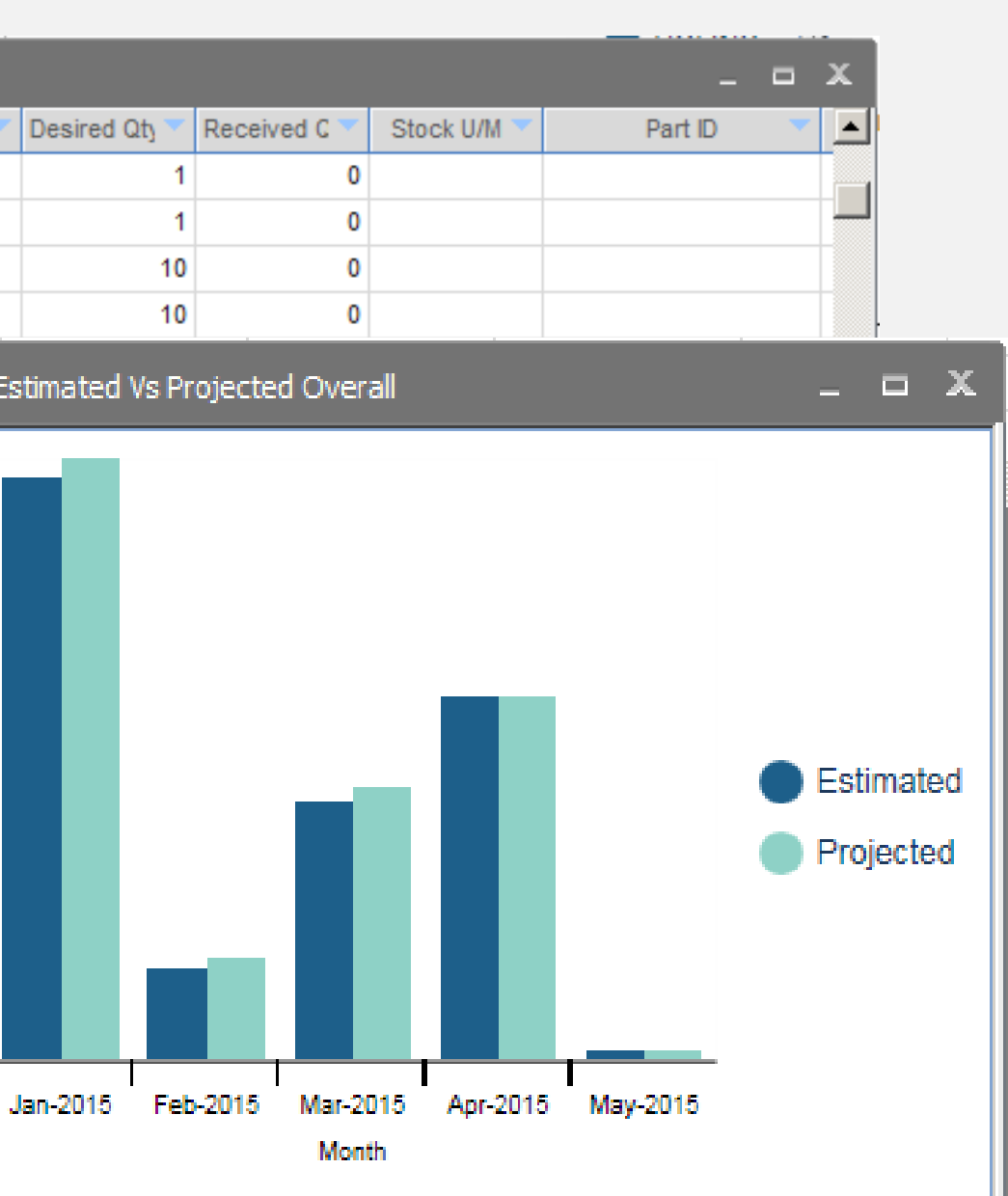

152.65 k <del>【</del>  $114.49 k =$  $76.32 k =$ 38.16 k O

• Ability to place date range on x-axis

# **Inford Lead-time Performance Management**

### **Features**

- Define process standards
- Select products to measure
- Lead-times are automatically recorded based on VISUAL document lifecycle.
- Extend lead-time measurement points with macros
- Dashboard metrics by process and product

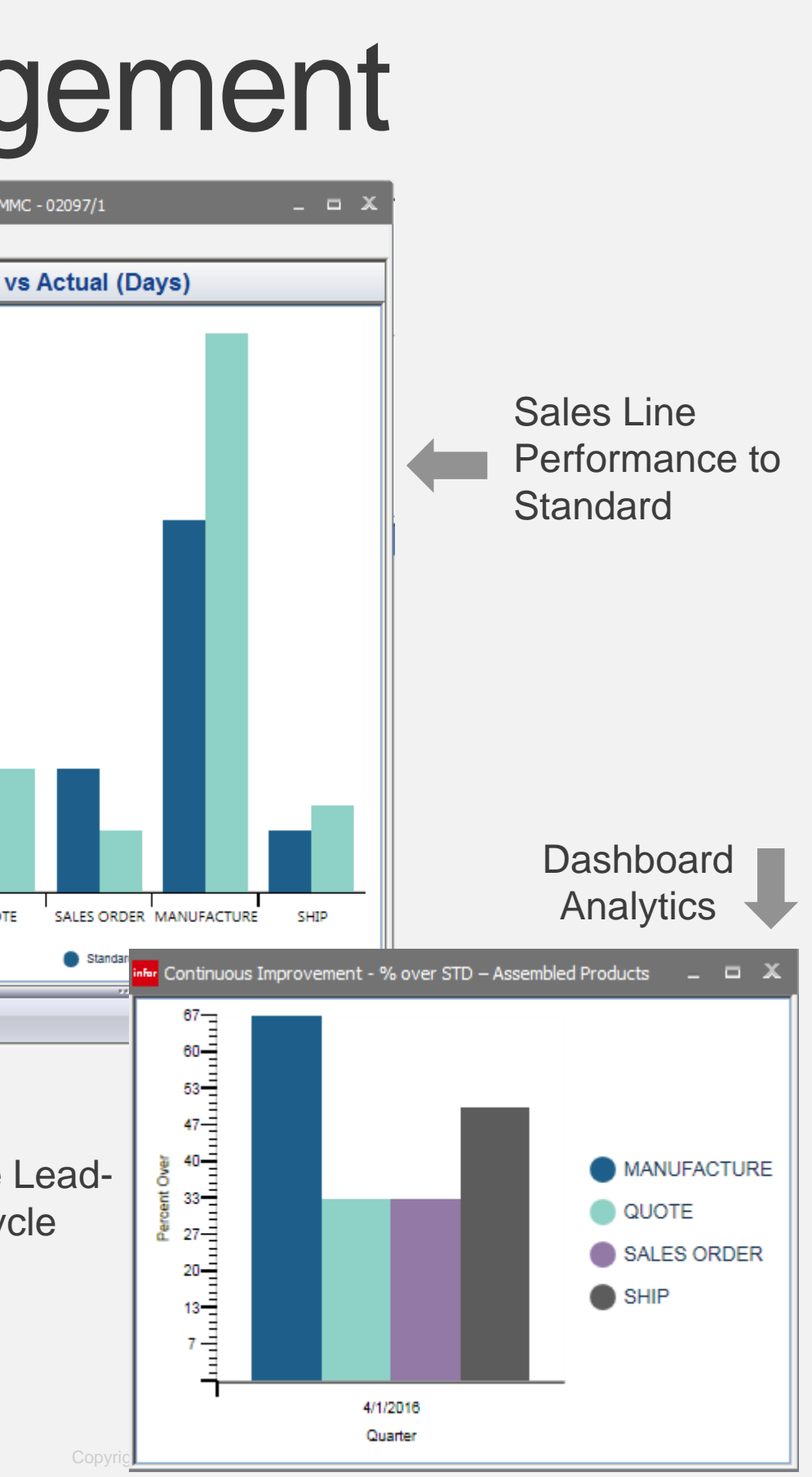

- Identify areas of improvement
- Implement controls
- Promotes increased customer satisfaction

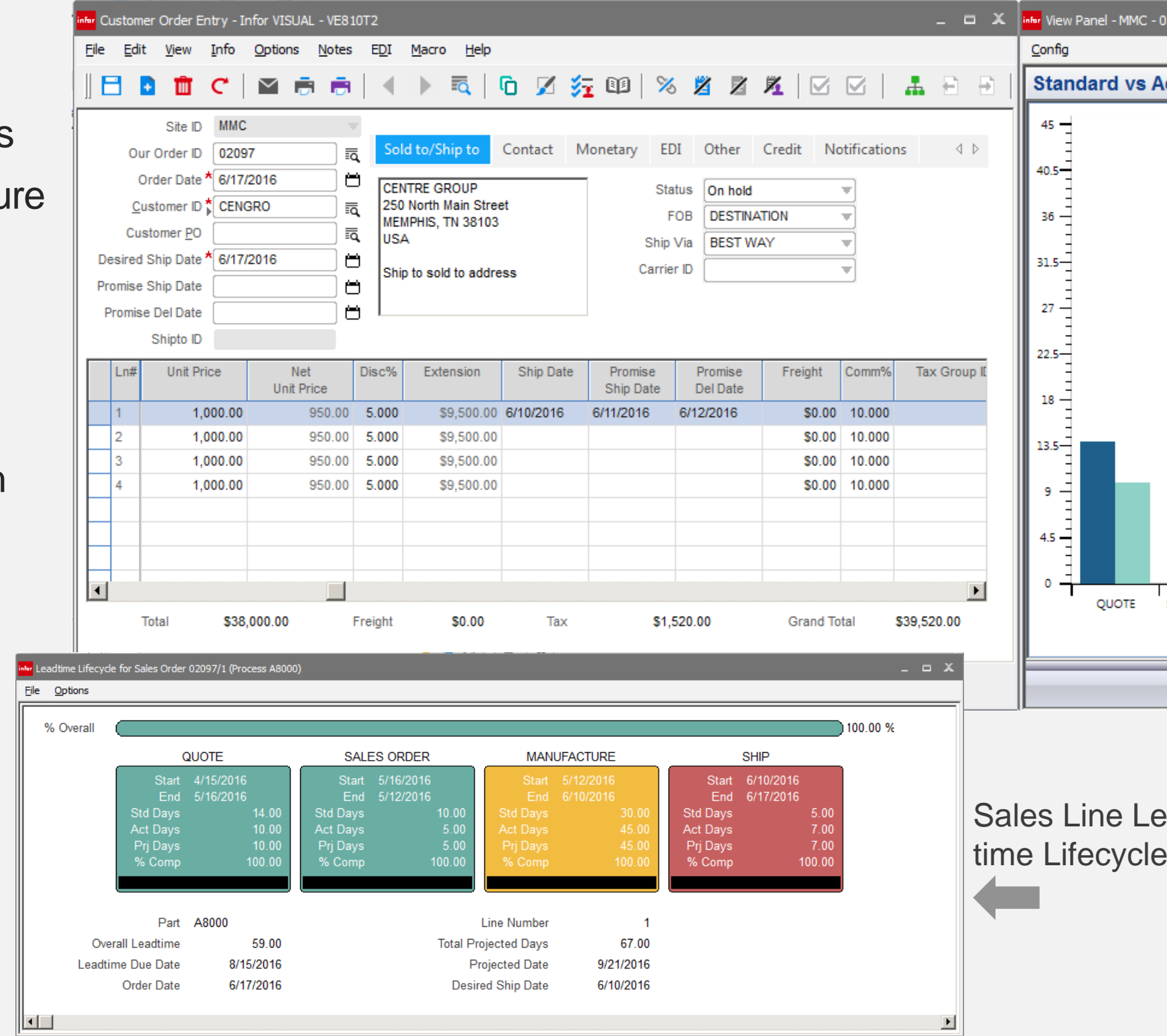

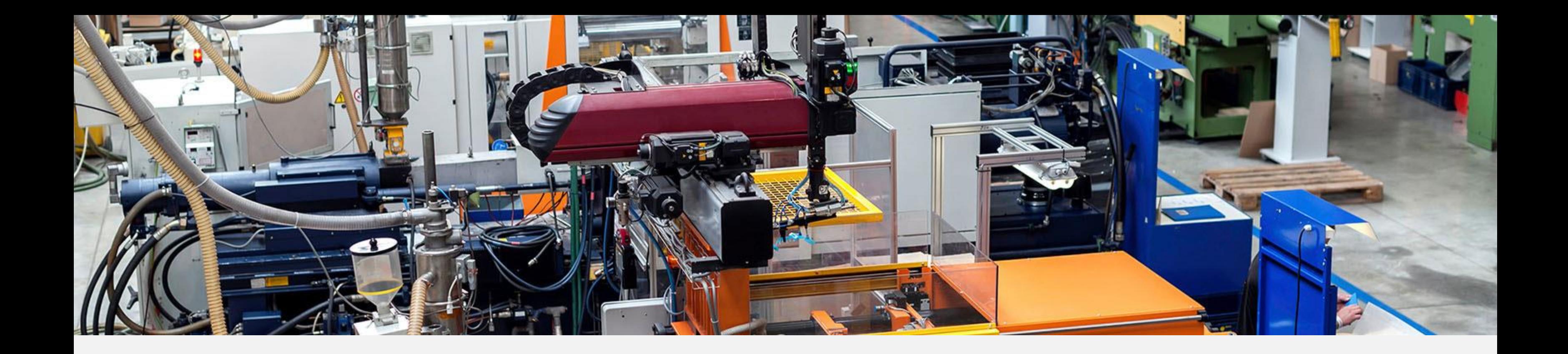

# Scheduling

# **Finity** Scheduling – Rate based

### **Feature**

Daily production rates will be calculated to determine supply for independent demand.

- Allows next level production order to start based on daily production rate
- Smooth out production for repetitive type environment
- Improves delivery accuracy

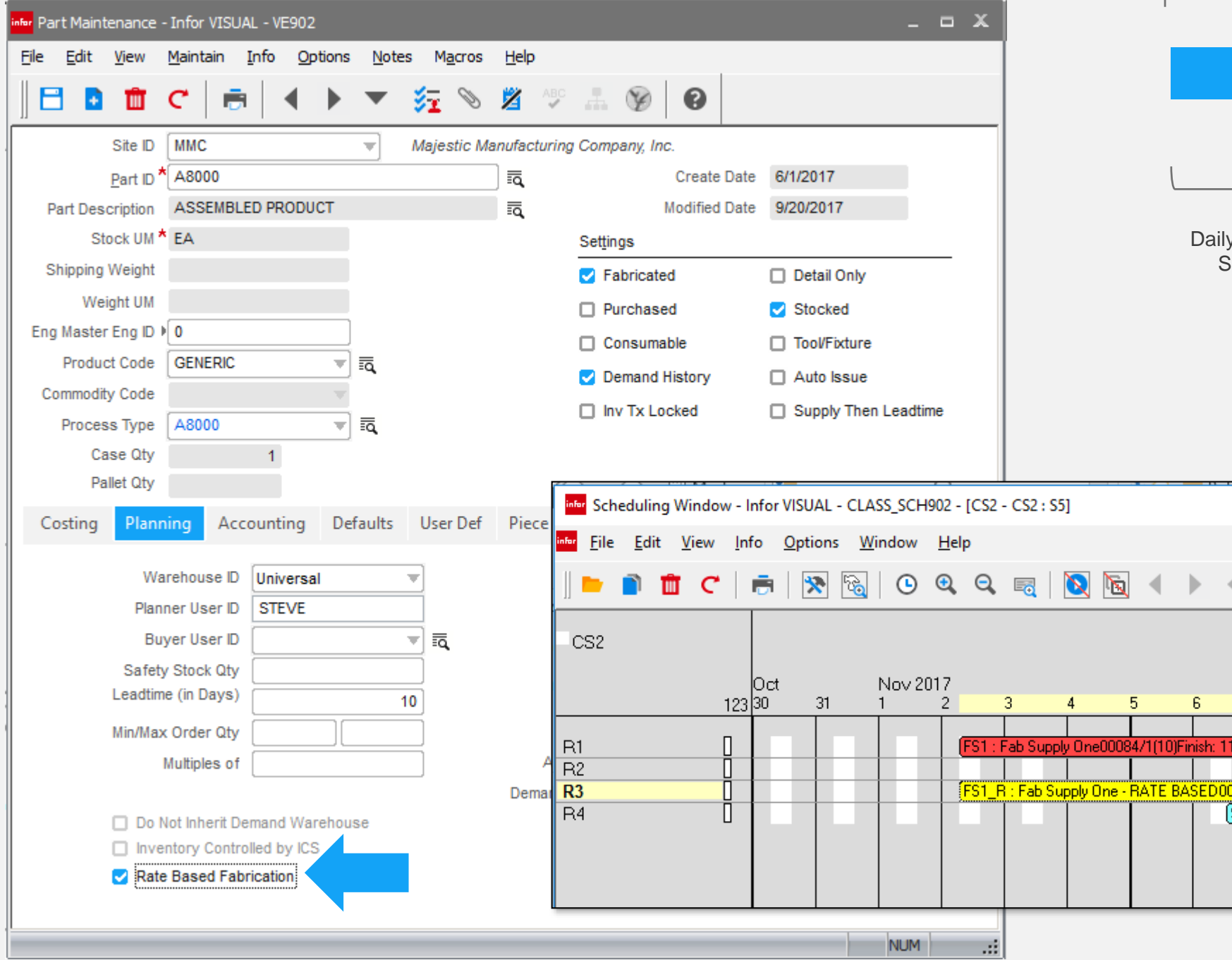

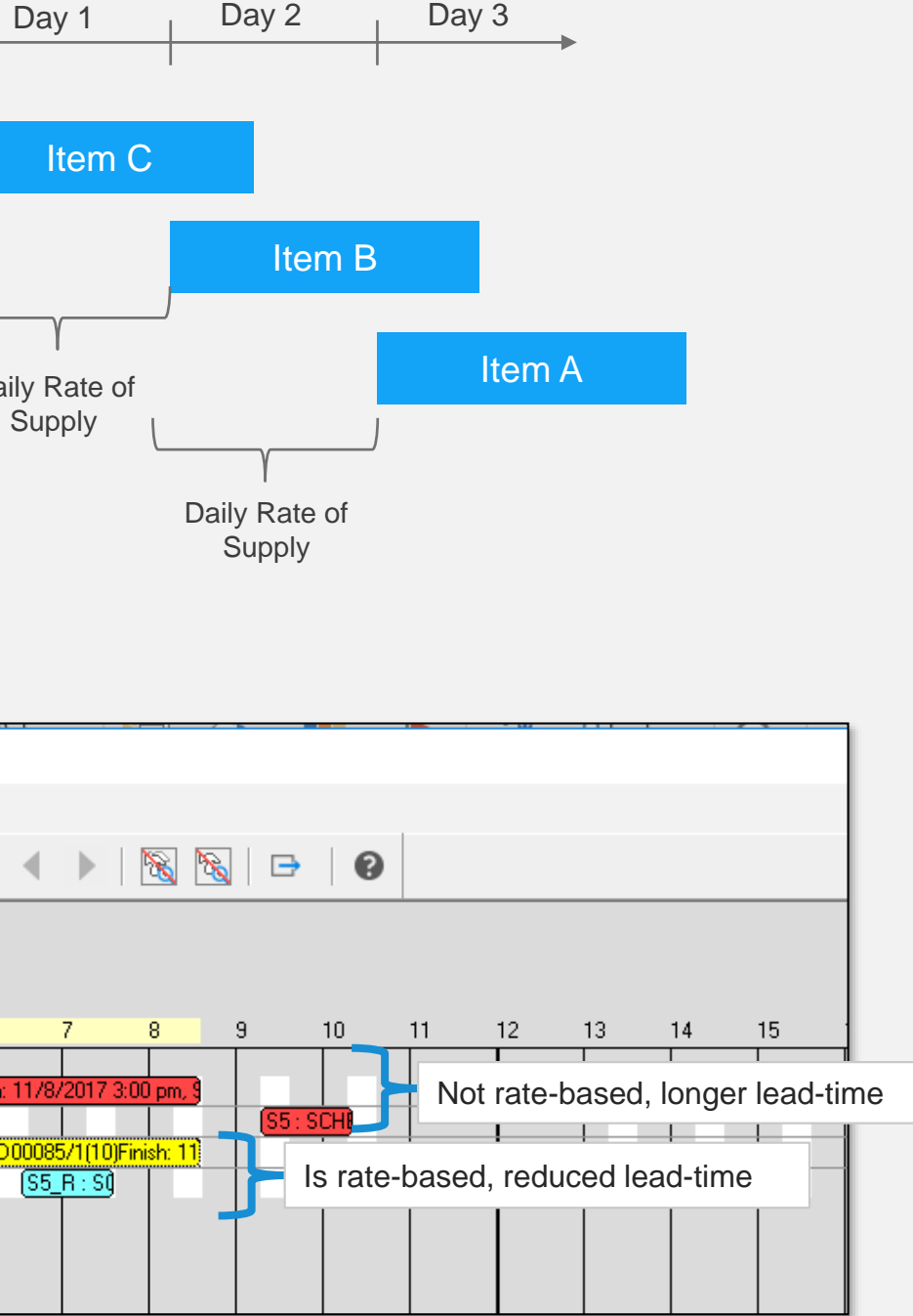

## Planning – Rate-based infor

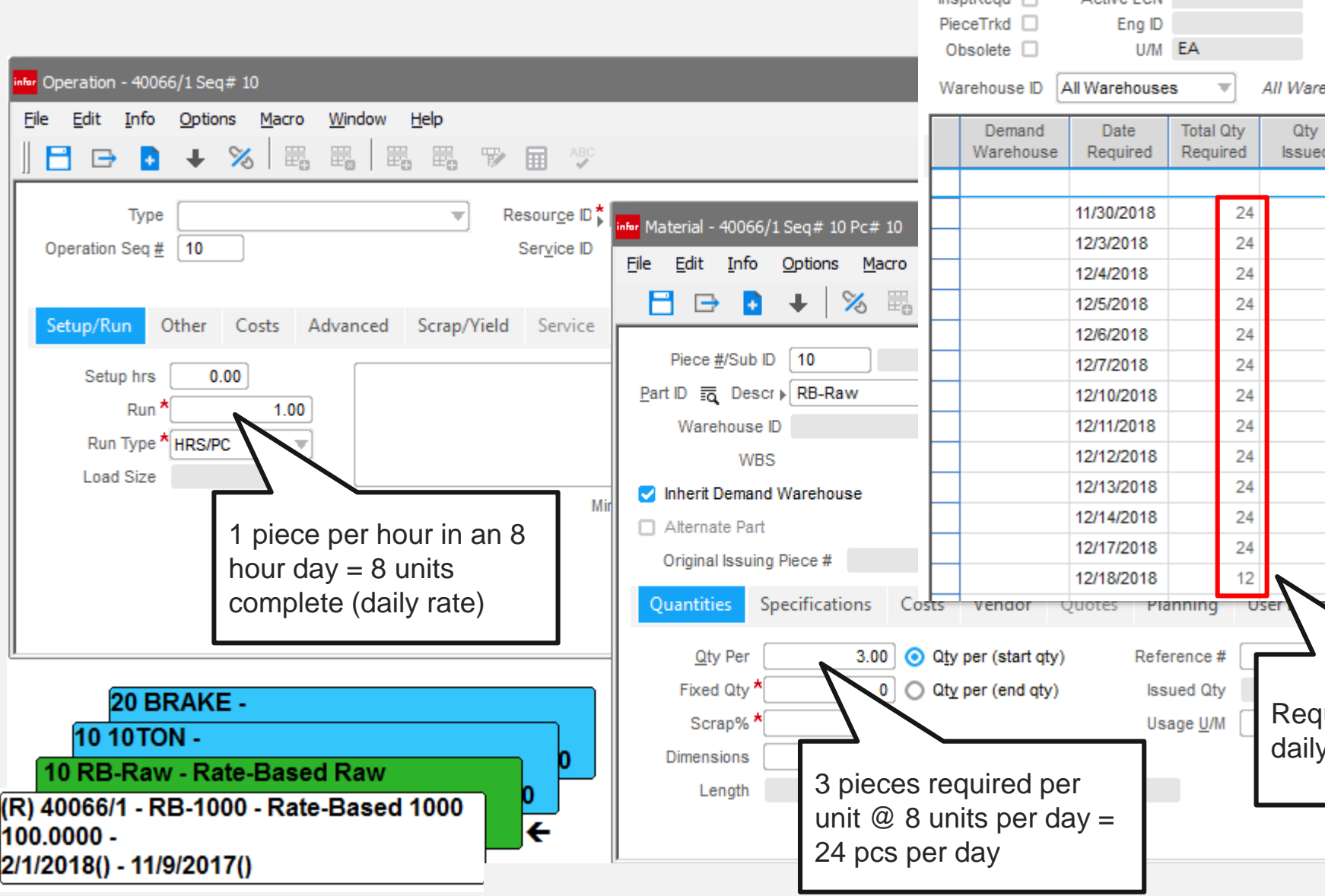

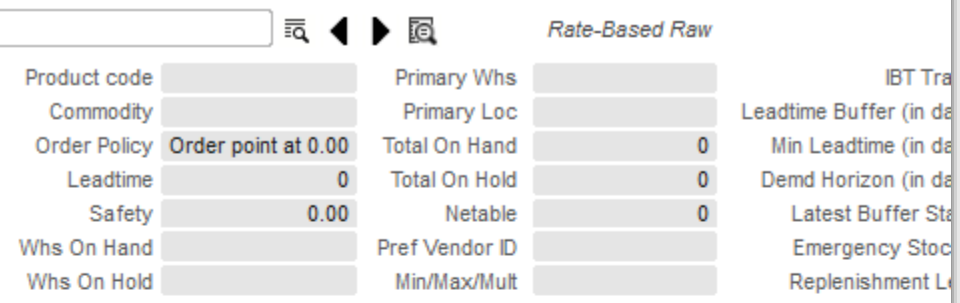

### ehouses

Part ID ▶ RB-Raw

Drawing ID

Active FCN

Planner

Buyer

Site ID MMC

Fabricated  $\Box$ 

Stocked  $\Box$ 

Autolssue <sub>[1]</sub>

InsertRead ITT

Purchased **Drawing Rev No** 

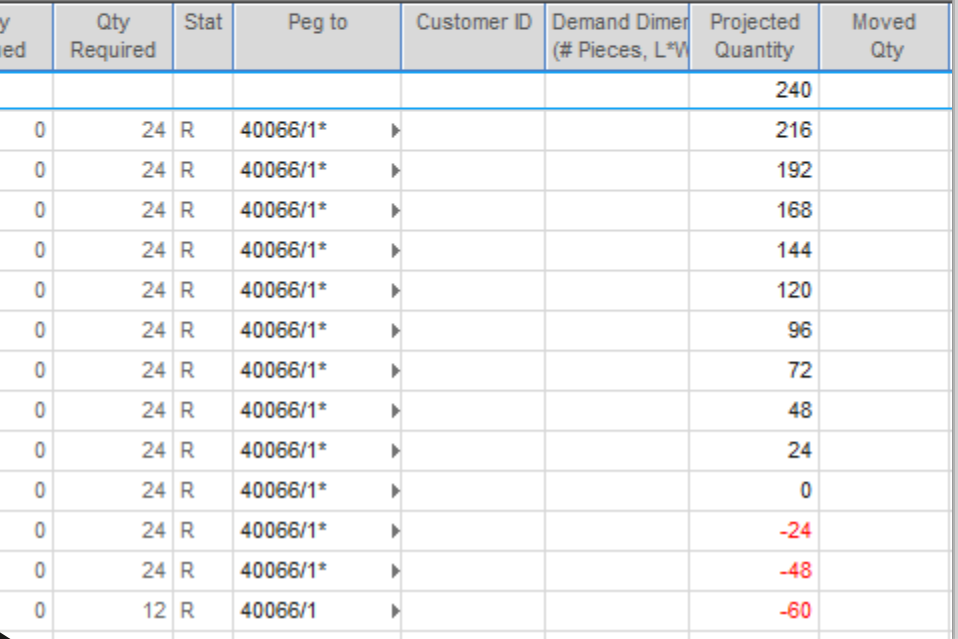

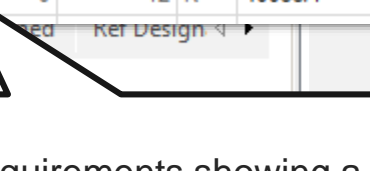

quirements showing a y requirement of 24

- Provides visibility over the daily rate of required material and projected availability
- Helps to smooth out material supply chain to daily consumption

### **Feature**

WO requirements and MRP planned orders are based on daily rate of production.

# **Infor** Scheduling – Overlap Setup

 $1.0000 -$ 

### **Feature**

You can now schedule setup of the next operation to begin prior to piece availability from the previous operation.

- Removes setup delays from the schedule
- Helps assure readiness of the downstream resource once product is completed at the previous operation.

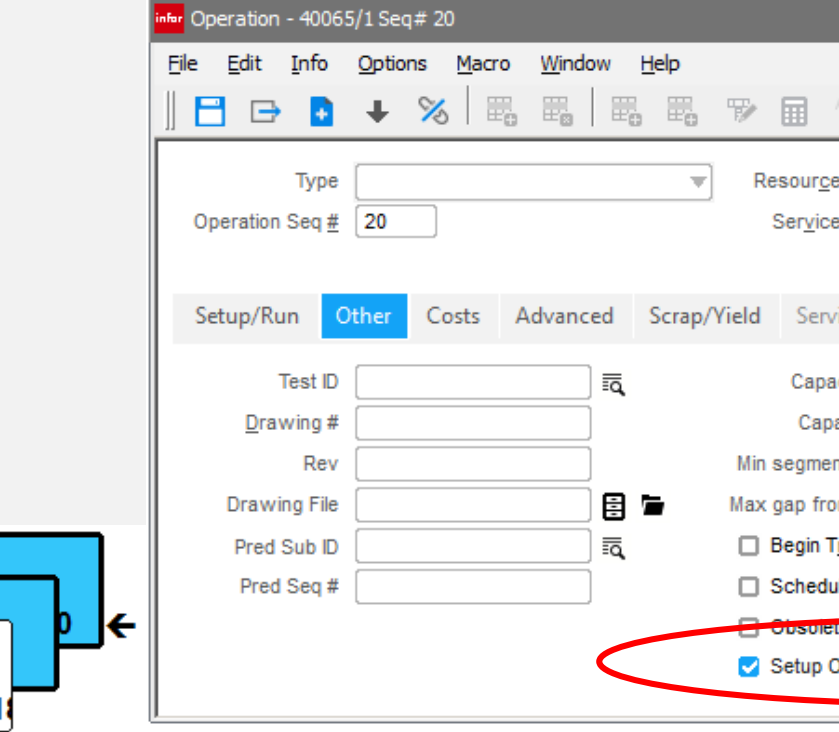

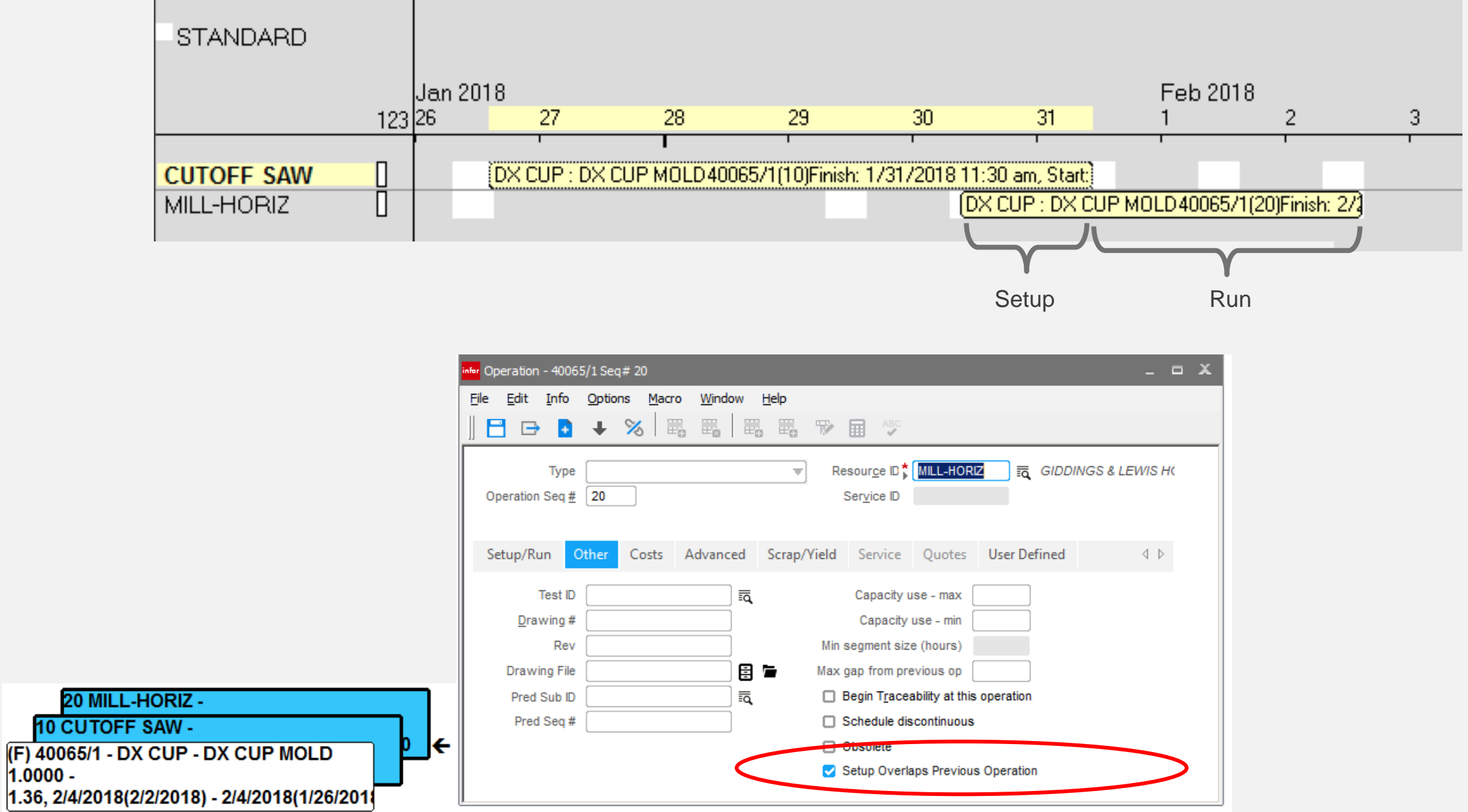

# infor Concurrent Scheduler

### **Feature**

Add scheduling preferences to the Schedule ID level

### **Benefit**

Provides an additional level of flexibility beyond the resource level, such as fit tolerance and priority

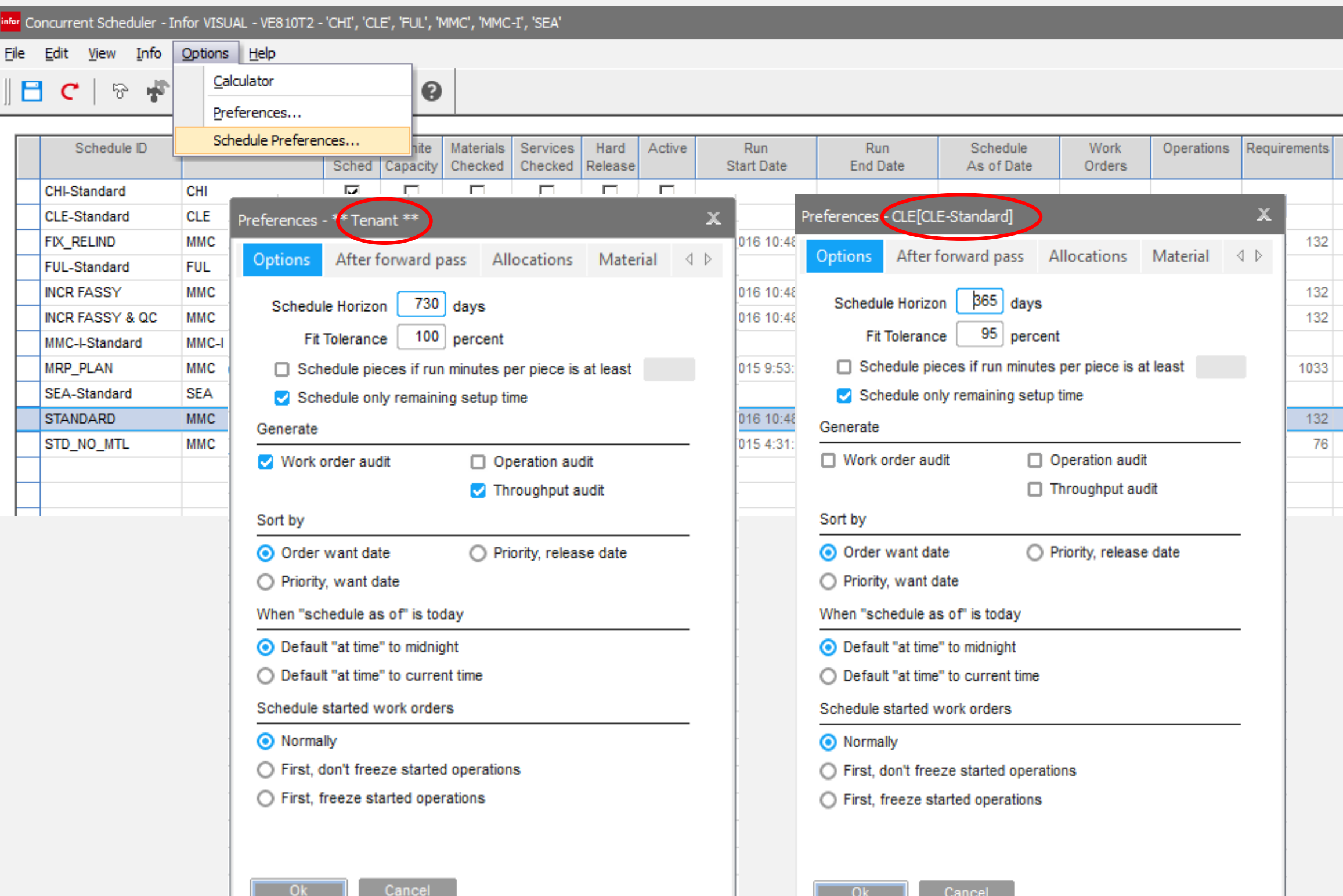

# infor Concurrent Scheduler

### **Feature**

Added **Priority, Release Date**  option as sort option

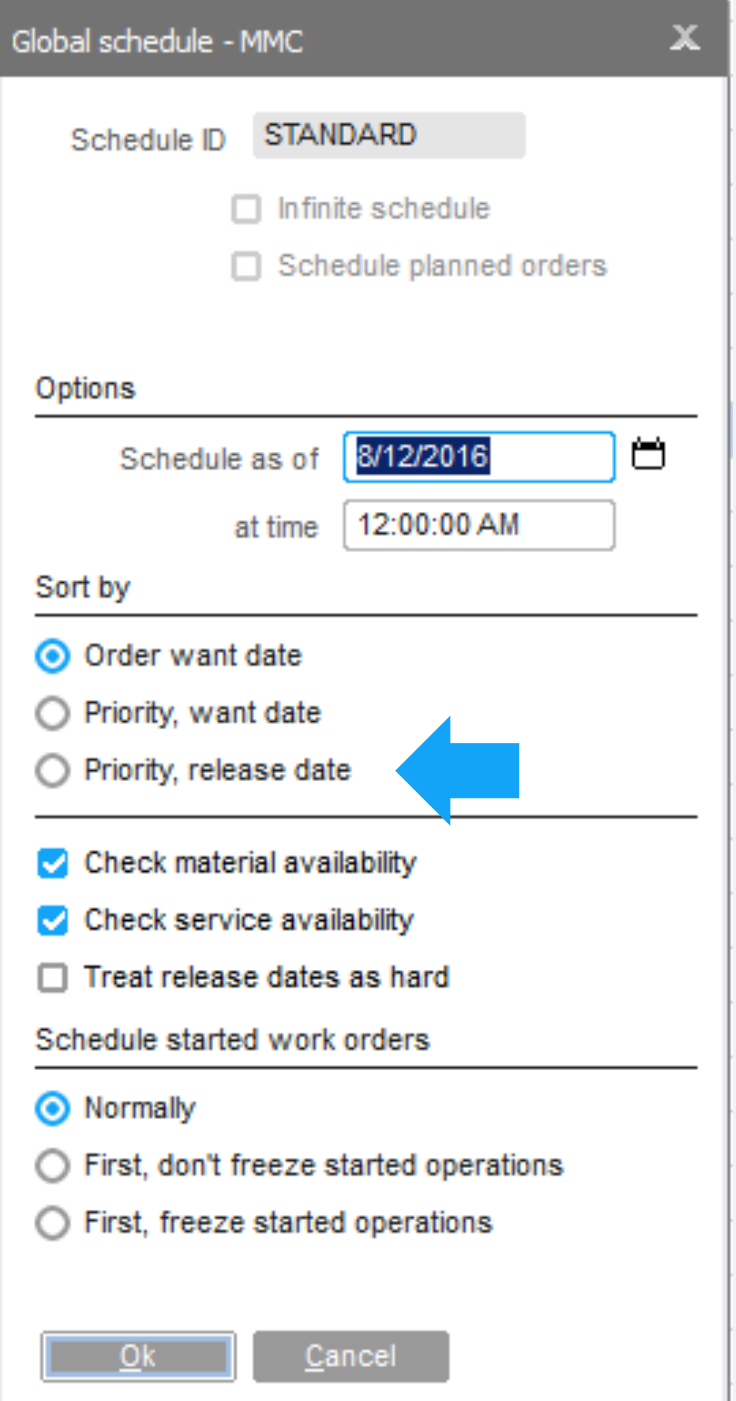

# Throughput Window

### **Feature**

*infor* 

• New soft allocation preference option to trigger allocation audit screens during the soft allocation run

### **Benefits**

- Allows for greater visibility into the demand, supply, and inventory positioning used to create the soft allocations.
- Drill to the material planning window to investigate further
- See demand without supply

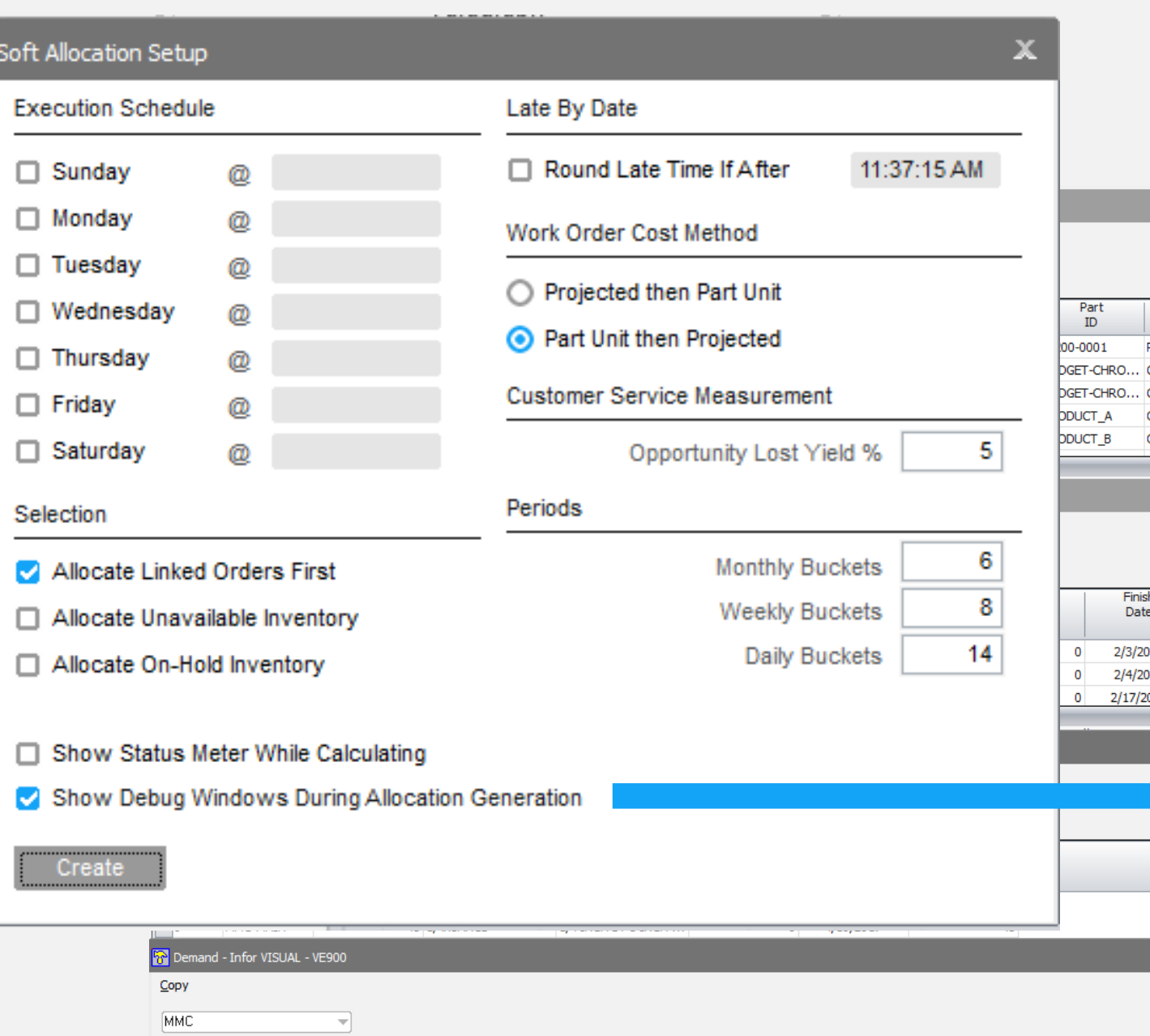

Order<br>ID

Customer

 $\rm ID$ 

**RELIND** 

**RELIND** 

**RELIND** 

**ICO** 

- ICO

Customer

Name

RELIANCE INDUSTRIES 02042

RELIANCE INDUSTRIES 02015

RELIANCE INDUSTRIES 02015

Order<br>Qty

 $12$ 

90

100

Shipped<br>Qty

Cust

Price

622.89

115

120

Dicount | Commission

 $\overline{0}$ 

 $12$ 

 $12$ 

10 SPEC

10 MMT

10 MMT-

Line Del<br>No No

 $\mathbf{1}$ 

 $\mathbf{1}$  $\overline{\phantom{0}}$ 

 $2 \t 0$ 

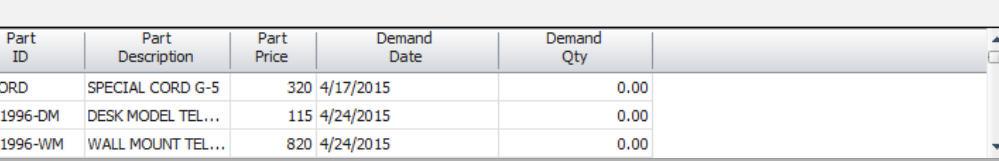

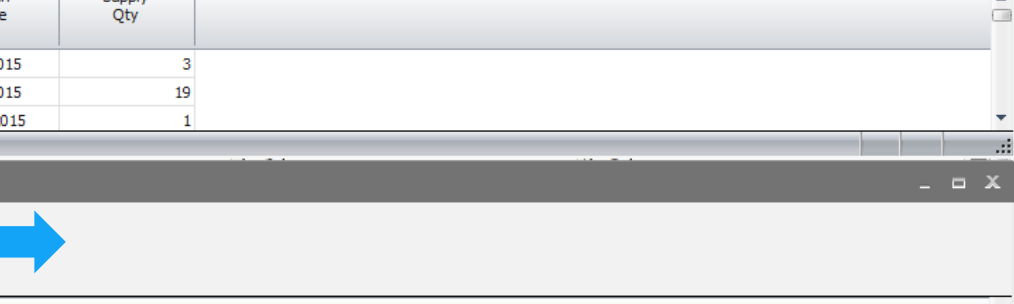

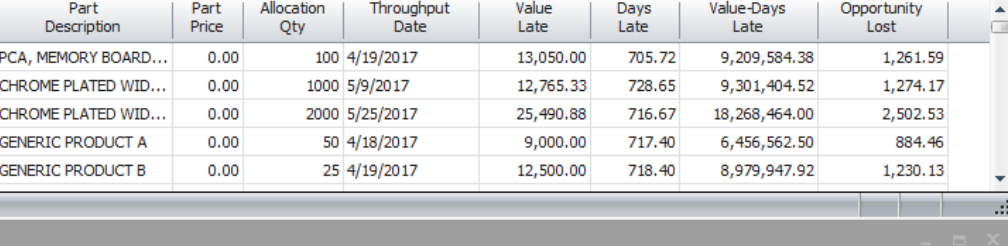

 $x$ 

# infor Throughput Window

### **Feature**

• New soft allocation report

### **Benefits**

- No longer need to access TXT file
- Instantly indicates demand that is not covered and supply that has no immediate demand
- Print by schedule ID

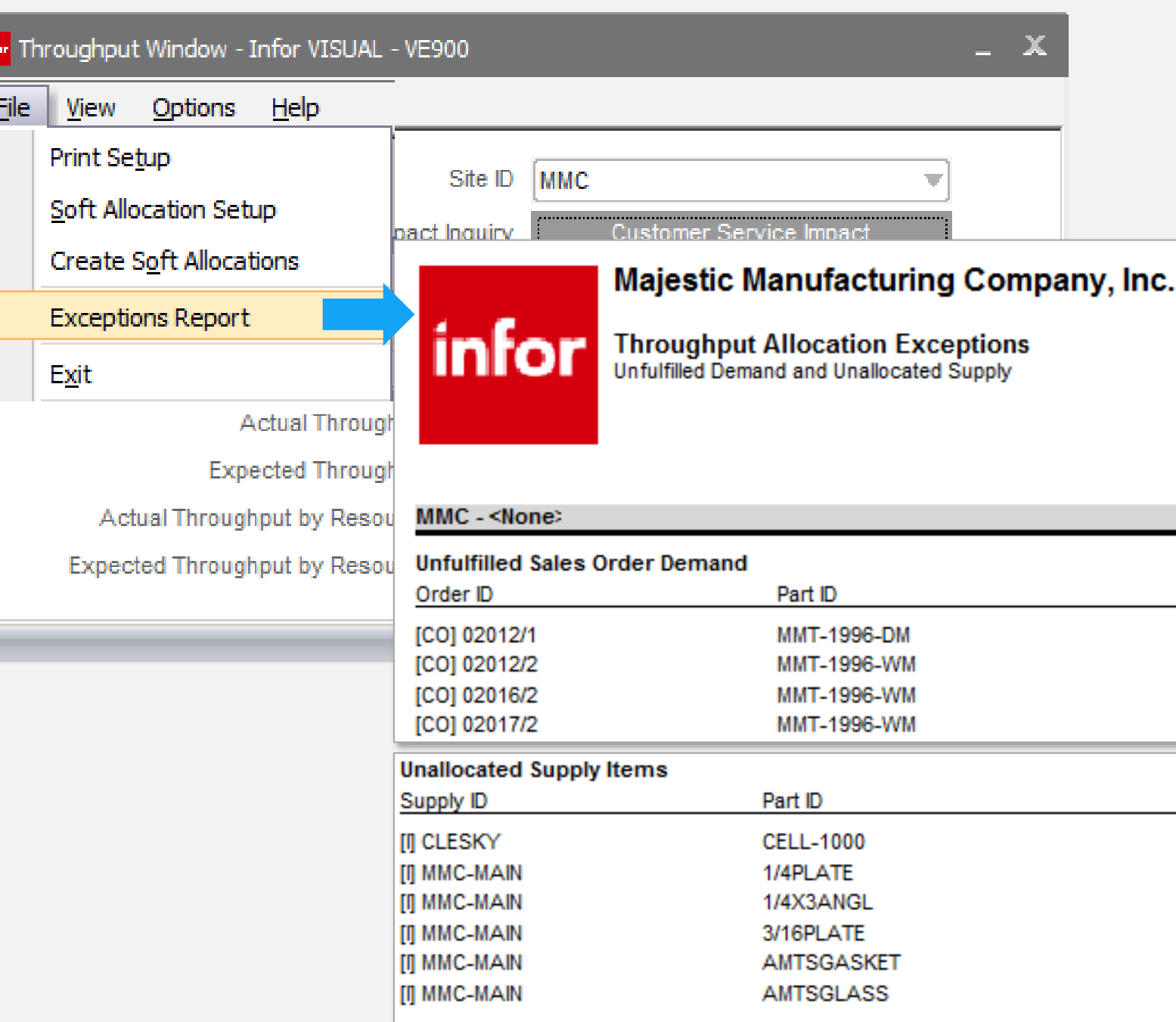

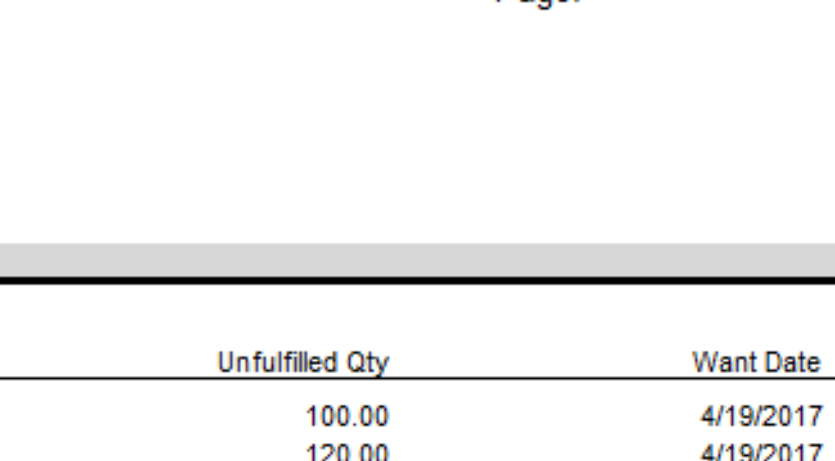

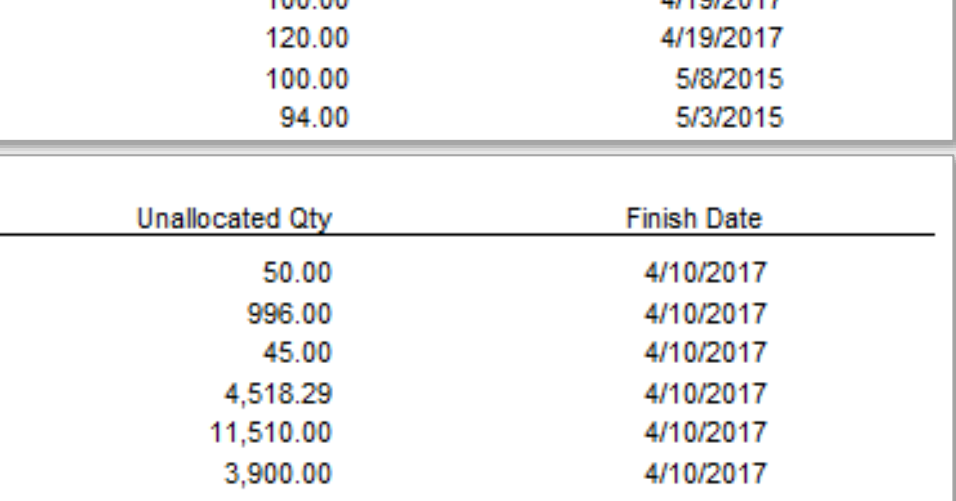

4/10/2017

Page:

11:41 AM

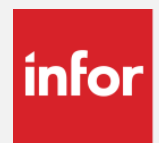

# Throughput Window

### **Feature**

- Allocations now calculated maintained at the site and schedule ID
- Dates, days late, and values now stored during soft allocation run

### **Benefits**

- Improved accuracy Much more accuracy of soft allocations. Previously all allocations for what-if schedules used the soft allocations from the standard schedule
- Improved performance Setting the allocation information during the allocation run improved performance within the Throughput Window.

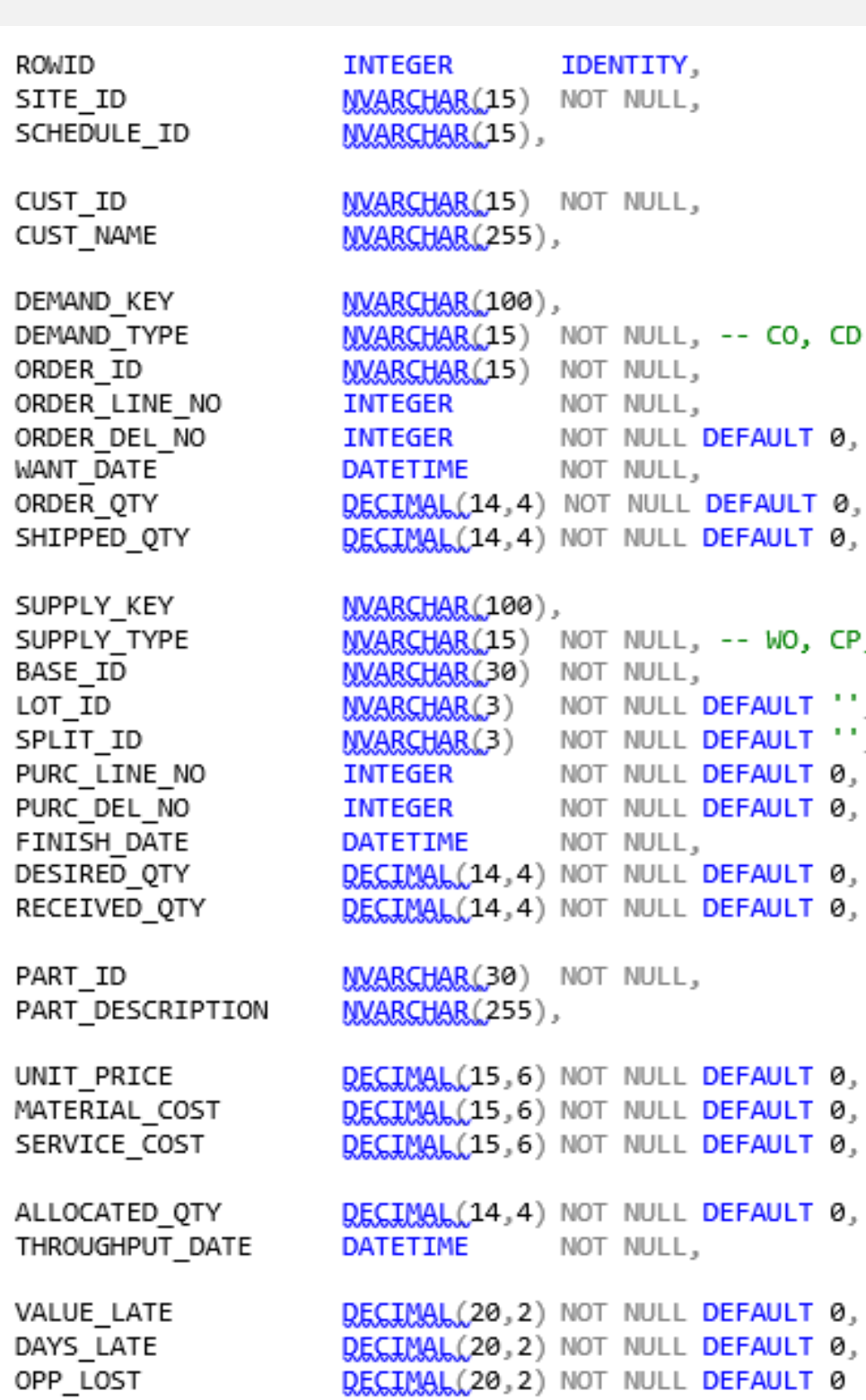

### , PO, PD

- 
- 
- 
- 
- 
- 
- - Copyright © 2017. Infor. All Rights Reserved. www.infor.com  $35$

Copyright © 2017. Infor. All Rights Reserved. www.infor.com 36

# infor Throughput Window

### **Features**

• Option to show unallocated work orders or customer orders on the customer impact window

### **Benefits**

• Shows orders that can potentially add to throughput

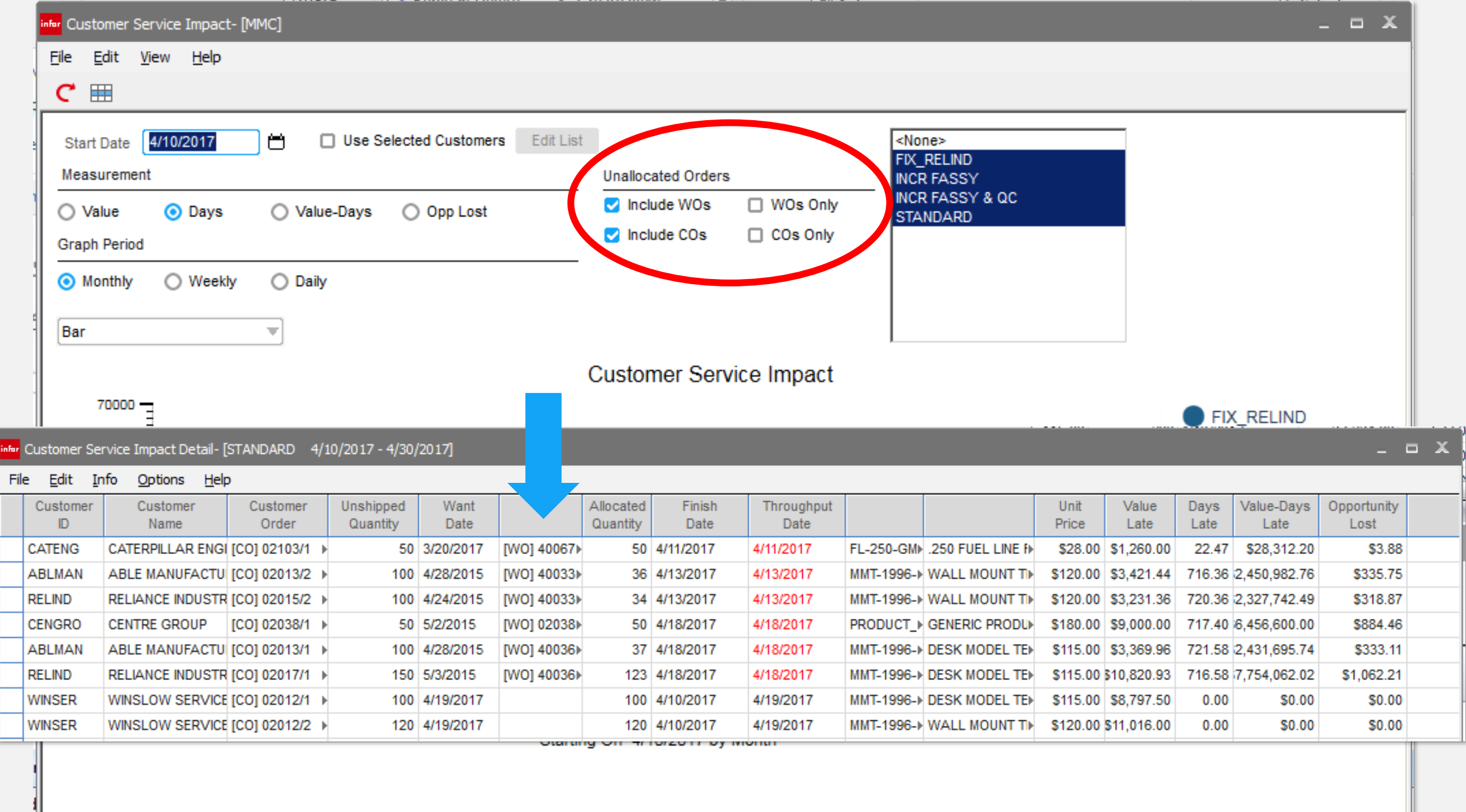
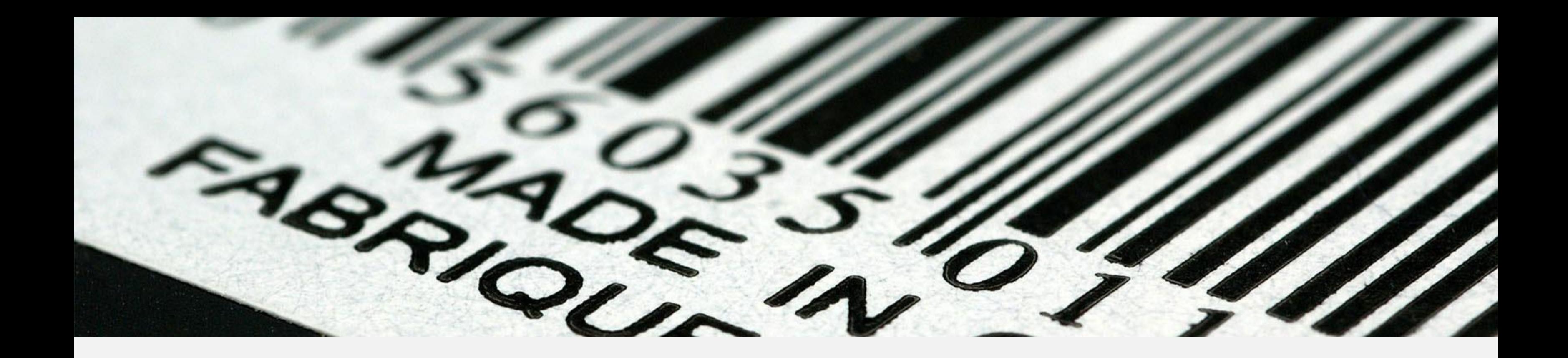

### Shop Floor Automation

## **Infor** Shop Floor Automation

#### **Features**

- Assign users to material and or labor option
- Set preferences at the user login level
- Issue material to the WO through point & click
- Report labor to the WO through point and click
- View associated documents

- Increase:
	- Productivity
	- Efficiency
	- Accuracy
	- Responsiveness
- Real-time view of the production floor
- Employees can validate labor times and quantities reported

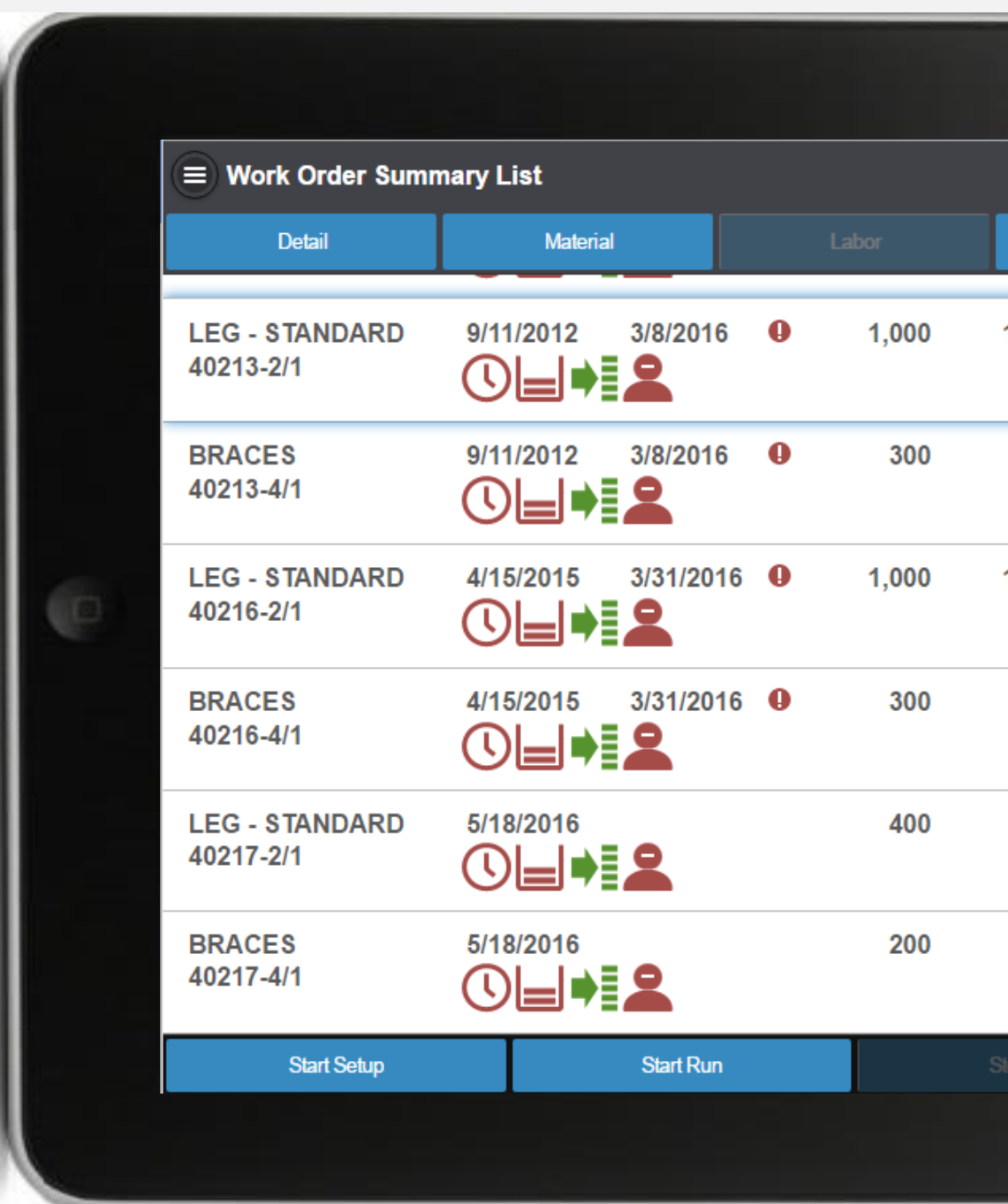

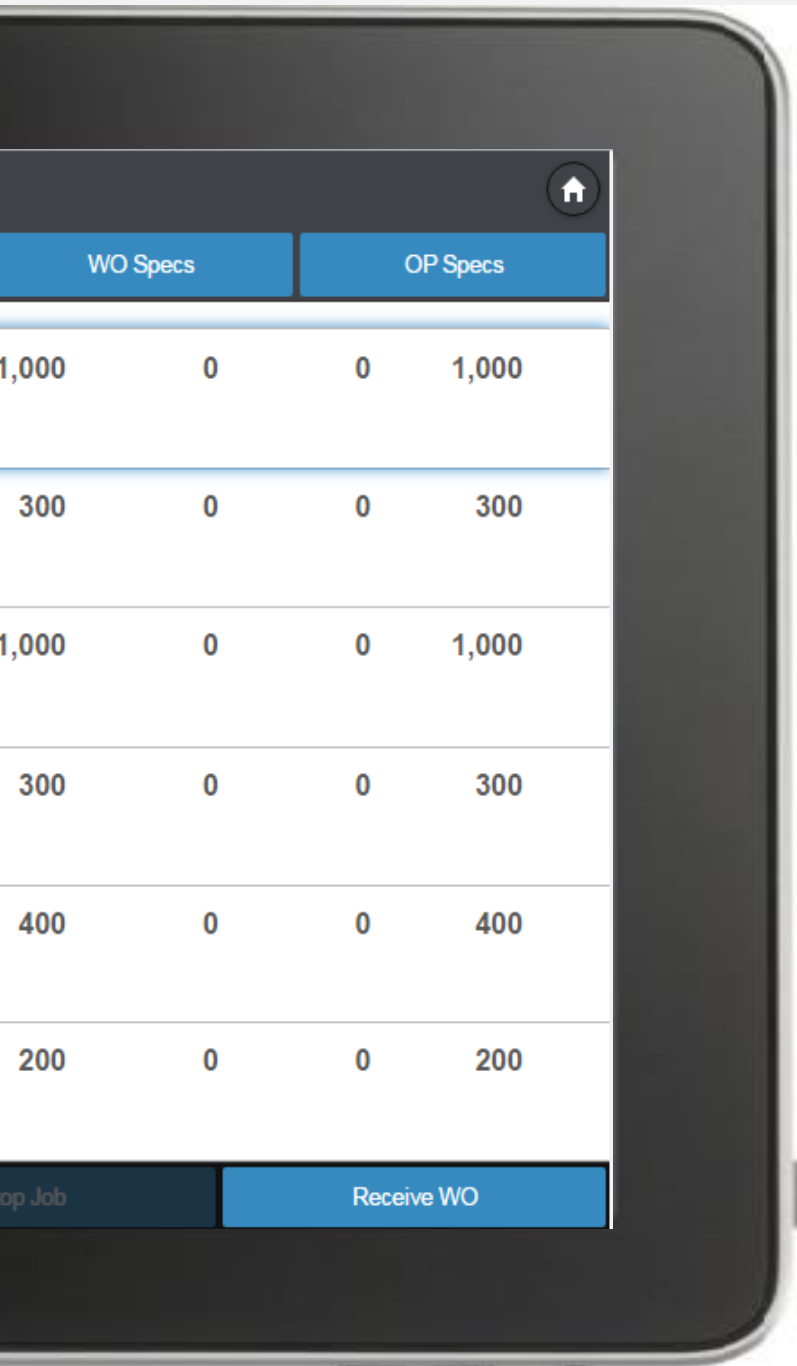

# **Infor** Shop Floor Automation – labor & material

#### **Features**

- New labor entry form
- New material entry form
- Scanning mode option for materials
- Compatible with any browser based device

#### **Benefits**

- Allows labor or material to be reported via any mobile device
- Can be used with compatible scanning devices
- Employees can verify their reported labor totals
- View material issued to a work order

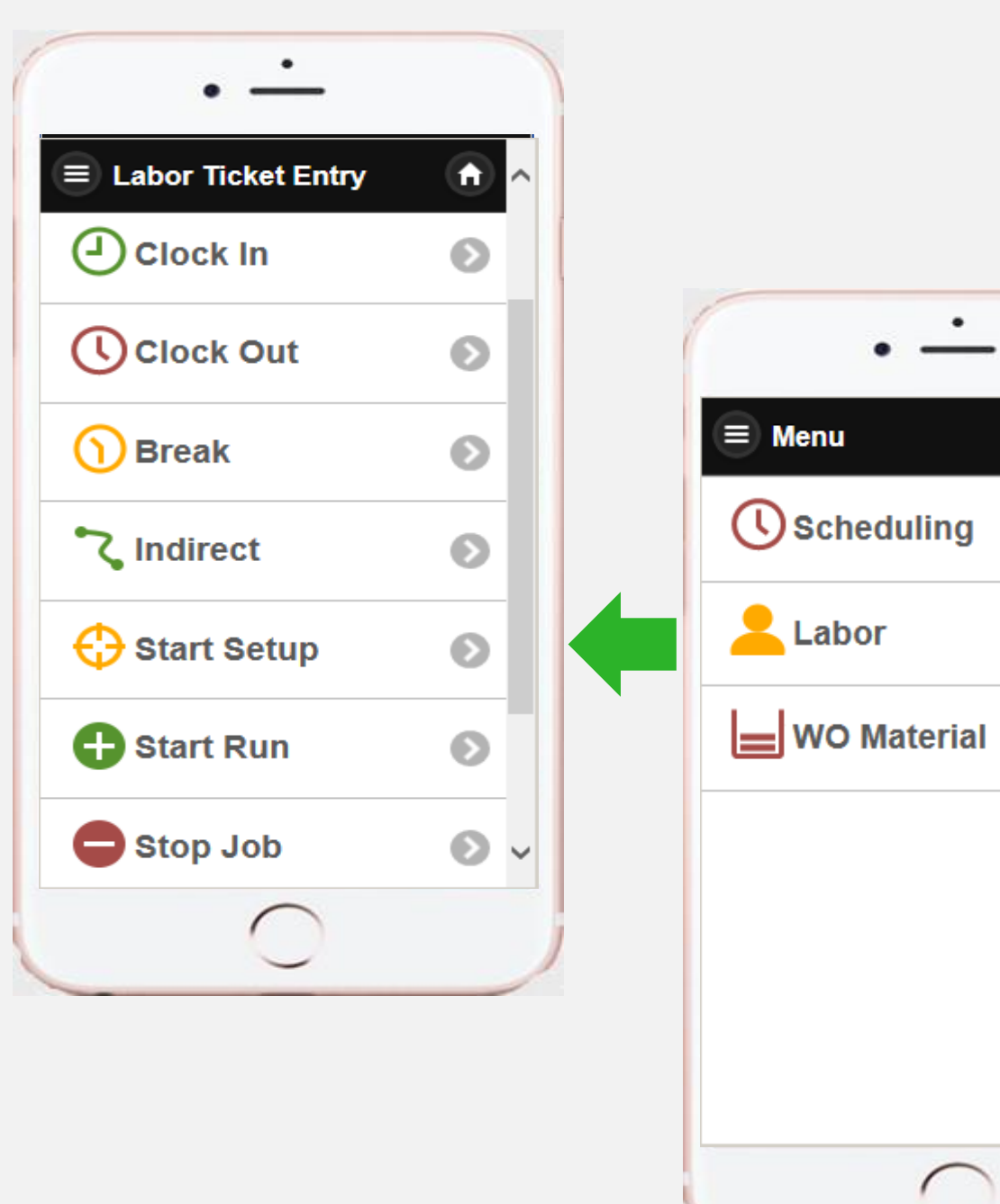

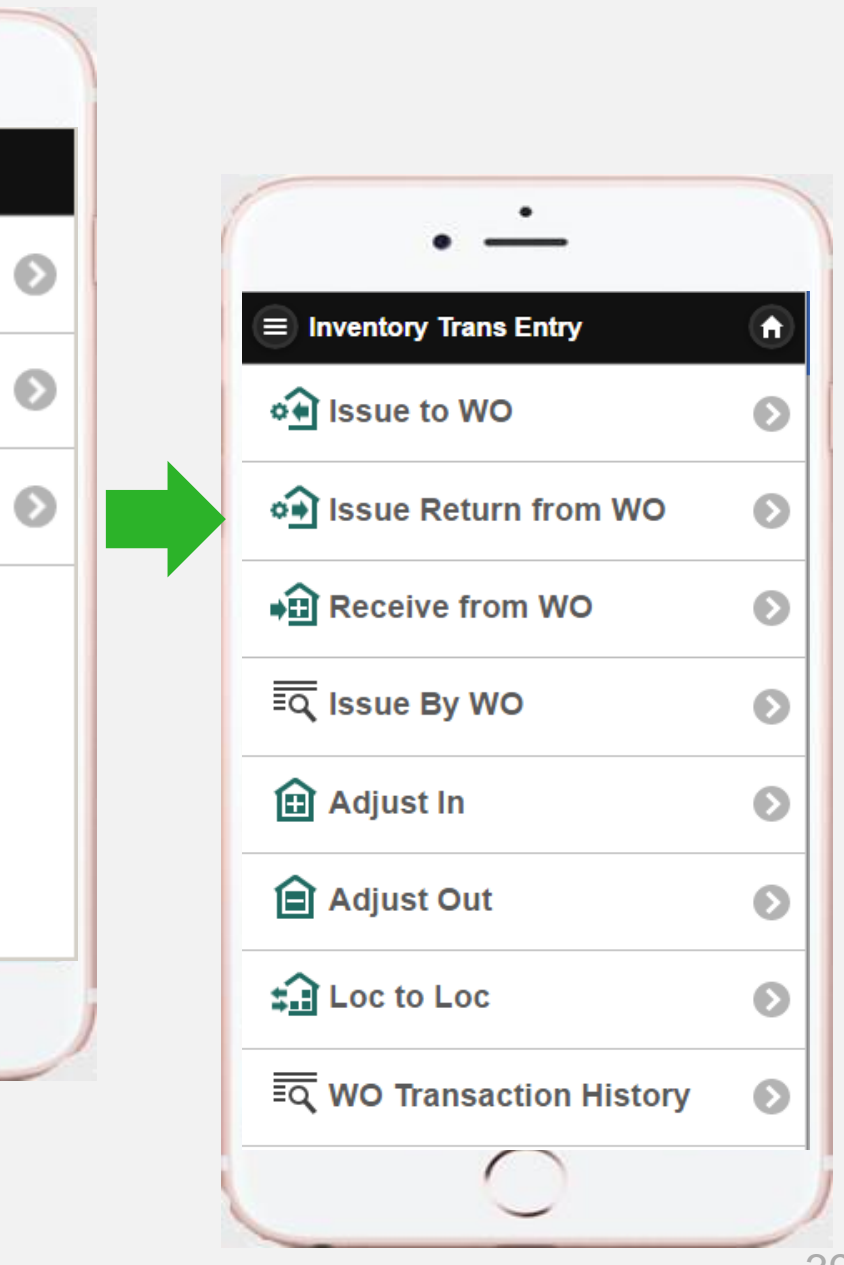

Copyright © 2017. Infor. All Rights Reserved. www.infor.com  $39$ 

# infor Shop Floor – Information & status icons

### **Operation Status**

Early Late

### **Material Status**

- No material required at operation
- Material required at operation but shortages exist
- Material required at operation and all is 目 available

- As scheduled WO is late
- **listing**

### **Operation Availability**

- $\blacktriangleright$  Work is not available
- $\blacktriangleright$  Work is available

### **Labor Status**

- In-process labor ticket
	- No labor reported
- Labor reported

### **Work Order / other**

Focused operation on WO operation

#### Documents attached

### **Tooling & Fixtures**

Tooling and fixtures required

### Labor Reporting Quantity completed, remaining, & deviated

#### **Feature**

Add quantity completed, deviated, and remaining as an option to wedge labor and shop floor labor

### **Benefit**

Allows the employee to perform verification whereby helping to eliminate error and assure accuracy when completing additional parts

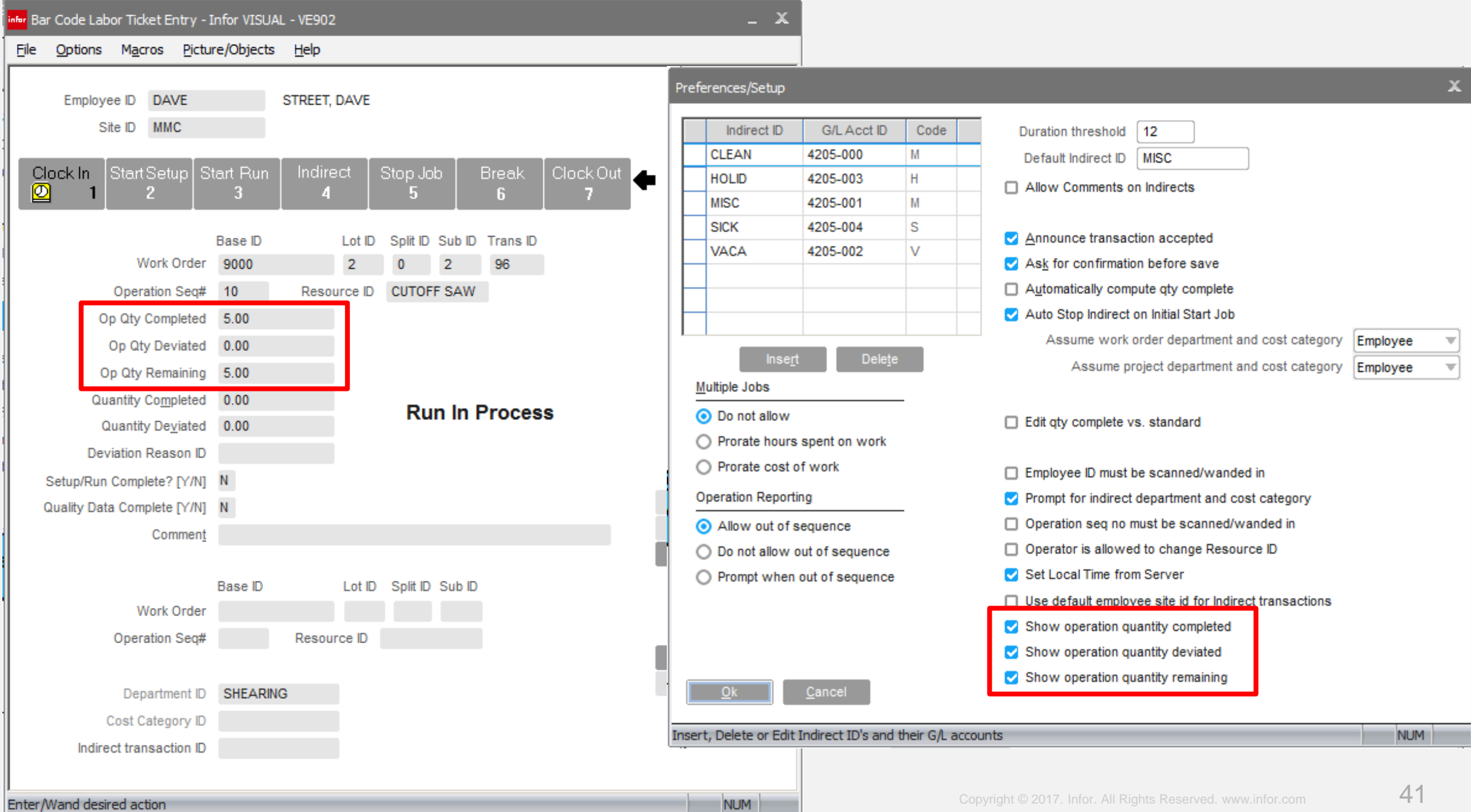

# **Infor** Labor Ticket Entry

#### **Features**

- Allow for the edit of overlapping labor tickets
- Add recalculation of prorated tickets after edit.

• Allows for easy correction overlapping labor tickets processed through shop floor labor solutions

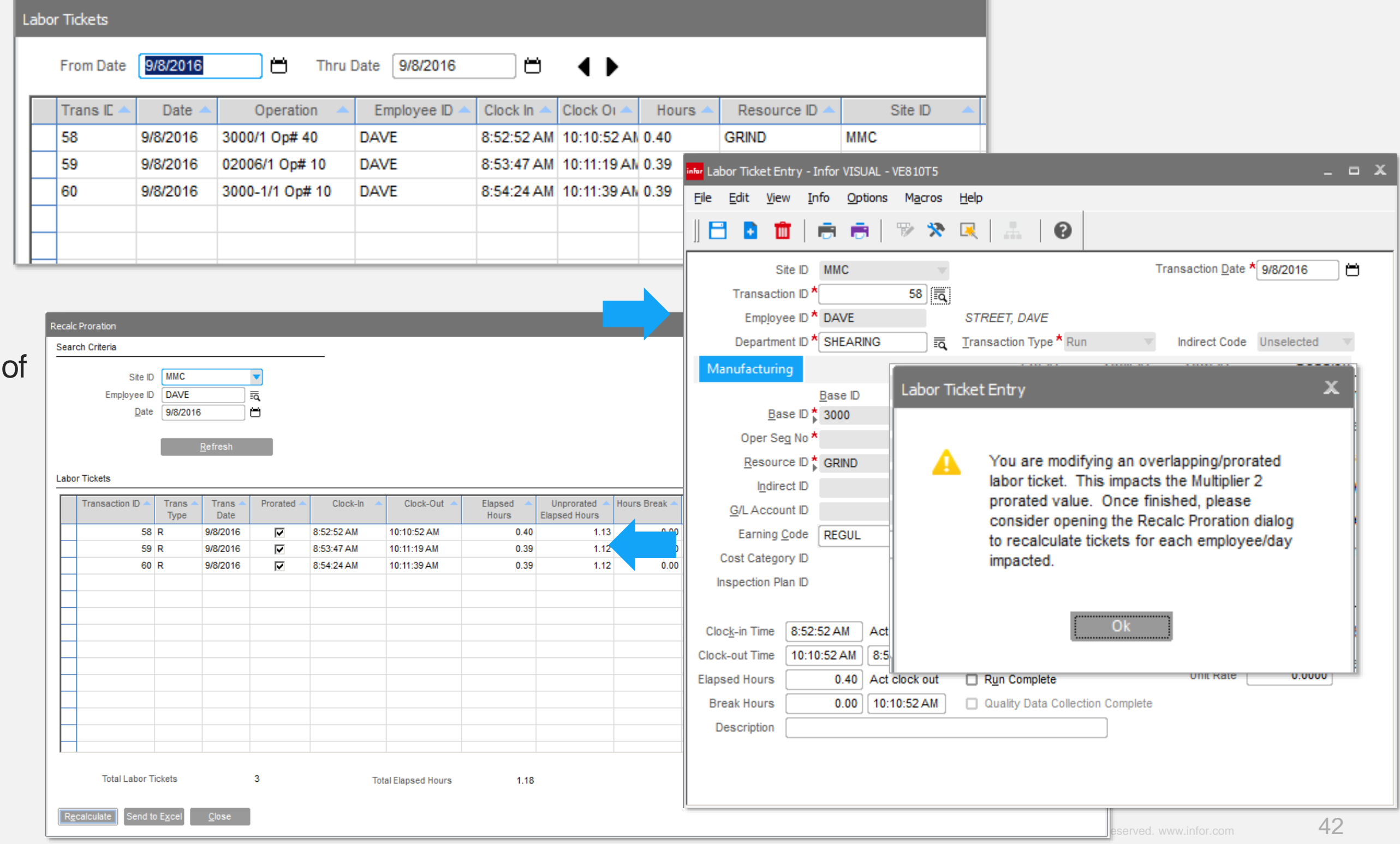

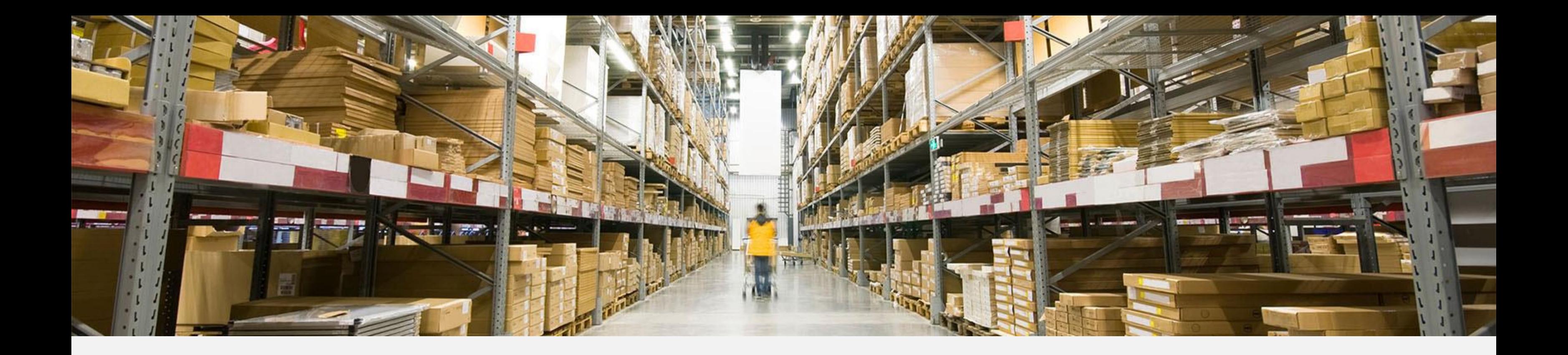

# Engineering, Material, and Material Planning

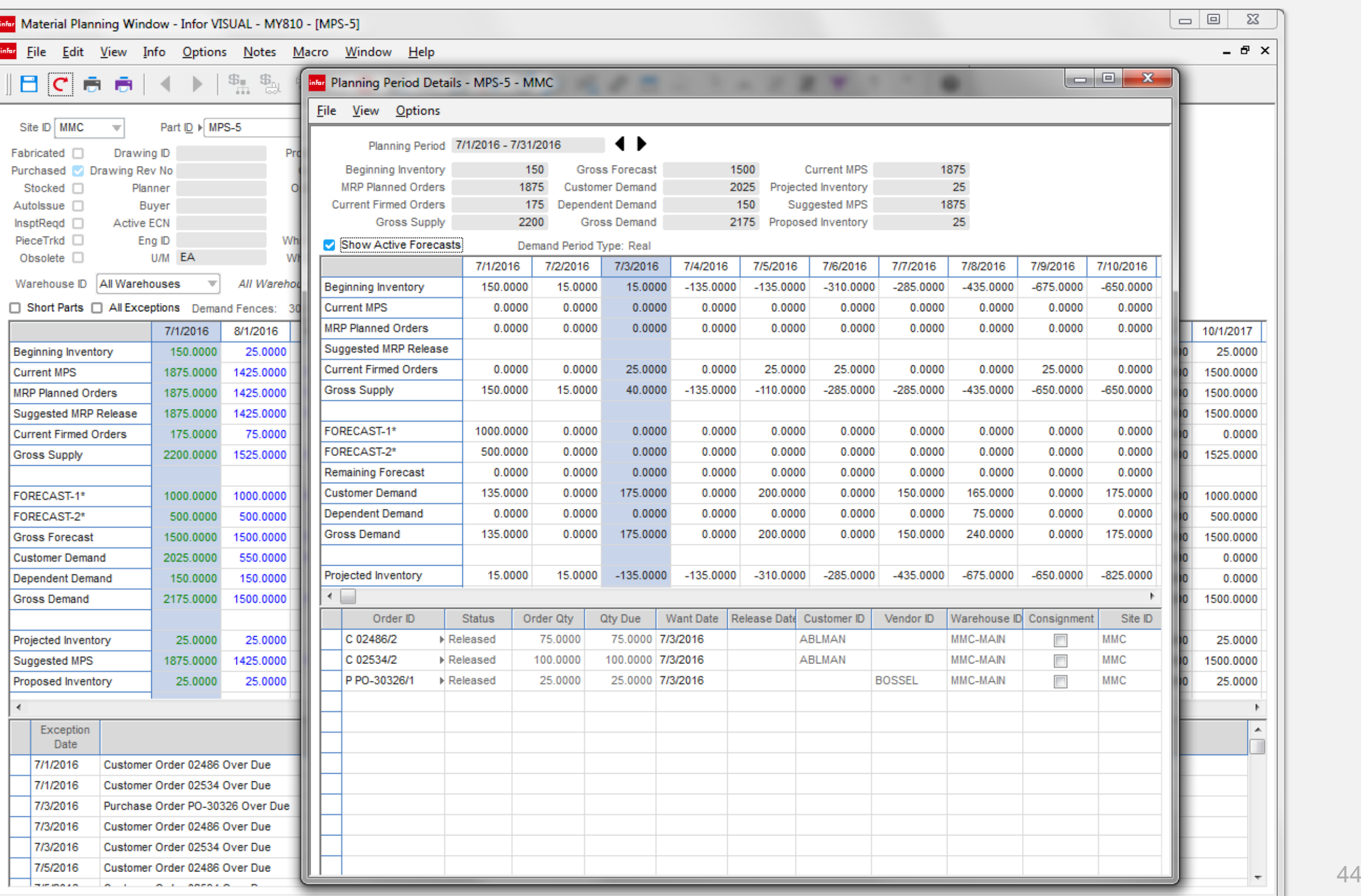

#### Advanced Planning  $|$ infor $|$ Planning views

#### **Features**

- New screen layout
- Screen segmented by supply, demand, and projected
- New rows beginning Inventory, total supply, total demand, proposed inventory
- Drill to planning period details (daily view)
- Daily View see supply and demand orders

- Easier view of inventory position and suggested action
- Drill down to details to determine daily inventory position

## infor Advanced Planning

#### Date view

#### **Feature**

You now have the ability to change the planning bucket date to represent either the beginning or end of period.

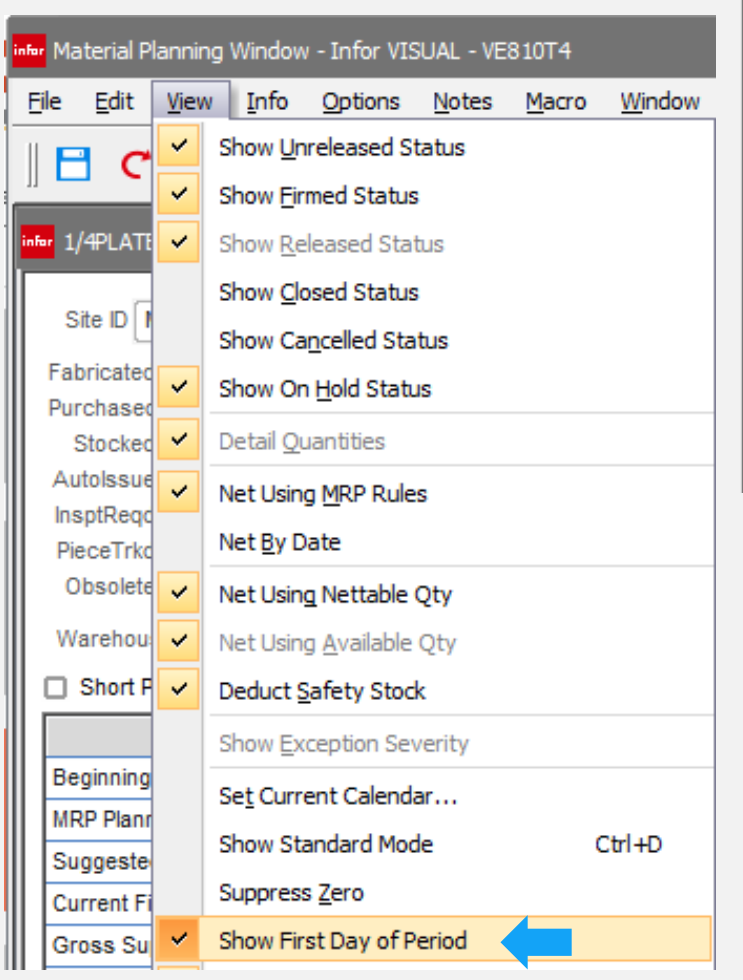

#### nfor 1/4PLATE Part ID ▶ 1/4PLATE Site ID MMC ≅ ∢ ▶ ⊺ब 1/4 INCH STEEL PLATE Drawing ID Primary Whs MMC-MAIN Fabricated  $\square$ Product code **IBT Transit** 200 Primary Loc AREA1 Purchased **Drawing Rev No** Commodity STEEL Leadtime Buffer (in days)  $\mathbf{0}$ 1196 Planner MIKE **Total On Hand** Stocked **M** Order Policy Discrete Min Leadtime (in days)  $\Omega$ 1191 Autolssue <sub>[1]</sub> Buyer SUDHA Leadtime **Total On Hold** Demd Horizon (in days)  $11$ InsptRegd $\Box$ Active ECN Safety  $0.00$ Netable **Latest Buffer Status** Pref Vendor ID HOOSTE PieceTrkd  $\square$ Eng ID Whs On Hand Emergency Stock % Obsolete  $\square$ **U/M 10X10 SHT** Whs On Hold 20/100/ Min/Max/Mult Replenishment Level Warehouse ID | All Warehouses All Warehouses мI □ Short Parts □ All Exceptions Demand Fences: 90, 120 (Site) Planning Period By: Start Date Current Monthly 8/7/2015 11/5/2015 2/3/2016 3/4/2016 9/6/2015 10/6/2015 12/5/2015 1/4/2016 4/3/2016 5/3/2016 **Beginning Inventory** 11 <sup>1</sup>/4PLATE **MRP Planned Orders** Suggested MRP Release Part ID ▶ 1/4PLATE Site ID MMC ब्द<  $\blacktriangleright$  0 1/4 INCH STEEL PLATE **Current Firmed Orders** 0 Drawing ID Fabricated  $\square$ Product code Primary Whs MMC-**Gross Supply** 11 Purchased **Drawing Rev No** Commodity STEEL Primary Loc AREA Stocked **M** Planner MIKE Order Policy Discrete **Total On Hand** Autolssue <sub>[1]</sub> Buyer SUDHA Leadtime **Total On Hold Customer Demand** Active ECN  $0.00$ InsptRegd  $\Box$ Safety Netable **Dependent Demand** PieceTrkd  $\Box$ Eng ID Whs On Hand Pref Vendor ID HOO<sub>5</sub> **Gross Demand U/M 10X10 SHT** Obsolete  $\square$ Whs On Hold Min/Max/Mult Warehouse ID | All Warehouses  $\frac{1}{2}$ All Warehouses Projected Inventory 11 □ Short Parts □ All Exceptions Demand Fences: 90, 120 (Site) Current Monthly 10/29/2016 11/28/2016 12/28/2016 1/27/2017 2 8/30/2016 9/29/2016 Beginning Inventory 0  $\Omega$ 0  $\Omega$  $\overline{\mathbf{0}}$  $\circ$ **MRP Planned Orders**  $\mathbf{0}$  $\Omega$  $\bullet$  $\mathbf 0$  $\overline{0}$  $\mathbf 0$ Suggested MRP Release **Current Firmed Orders**  $\mathbf{0}$  $\bf{0}$  $\overline{0}$ 0  $\overline{\mathbf{0}}$  $\mathbf{0}$ **Gross Supply**  $\mathbf{0}$  $\mathbf 0$  $\bullet$  $\mathbf 0$  $\bullet$  $\bullet$ **Customer Demand**  $\mathbf{0}$  $\bullet$  $\mathbf 0$  $\overline{0}$ 0  $\mathbf{0}$  $\mathbf 0$  $\mathbf 0$ Dependent Demand  $\mathbf 0$ 0  $\mathbf{0}$ **Gross Demand**  $\mathbf{0}$  $\overline{0}$  $\bullet$  $\mathbf 0$  $\overline{0}$ 0  $\bullet$  $\overline{0}$  $\bullet$ Projected Inventory  $\mathbf 0$  $\overline{0}$  $\overline{\mathbf{0}}$

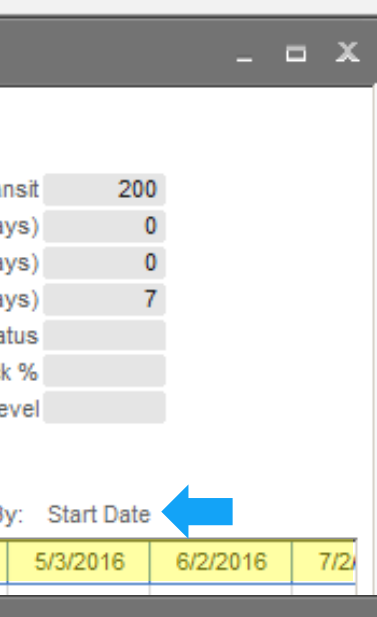

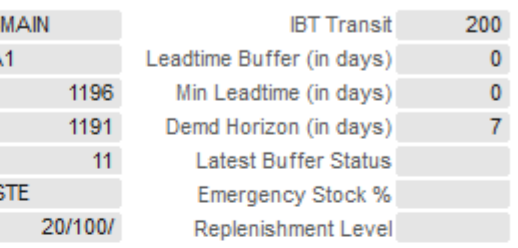

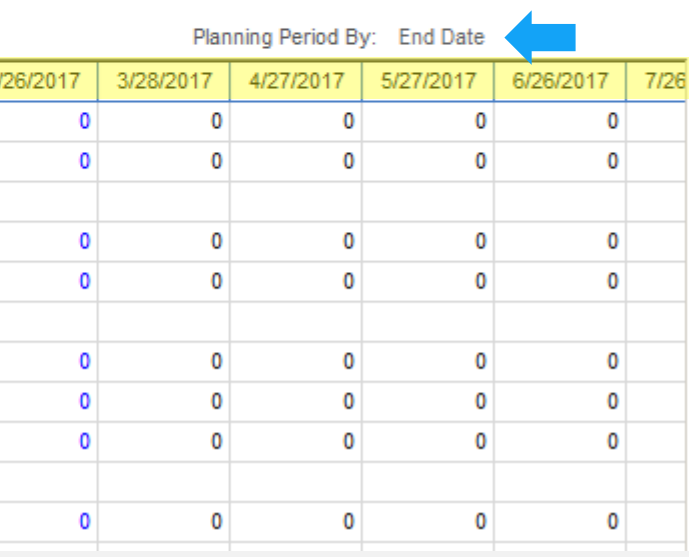

 $\times$ 

### Advanced Planning Color separation –Apply to advanced mode

#### **Feature**

In addition to the new layout that clearly represents demand, supply, and inventory projections, color separation has been added to this mode of operation

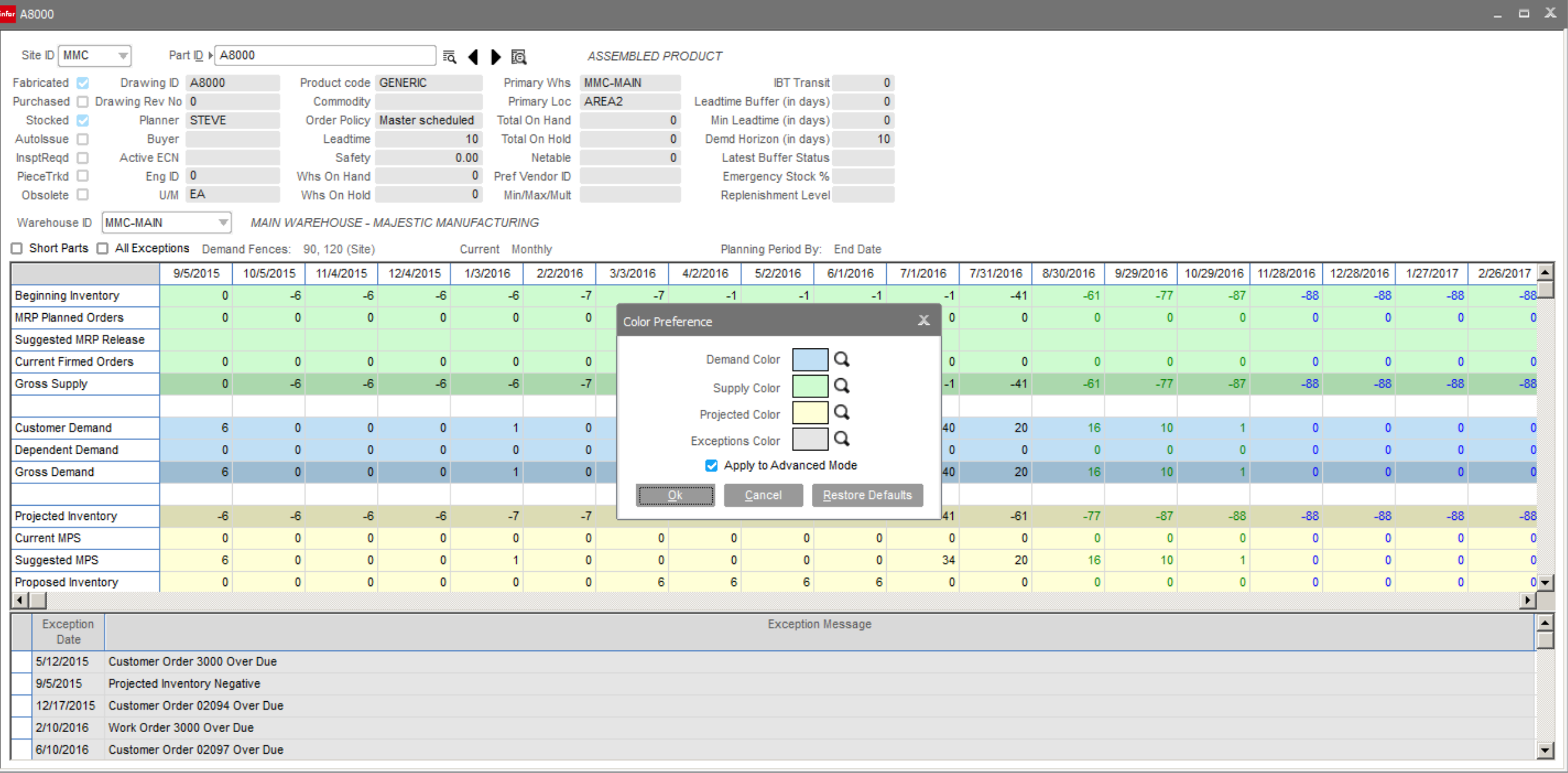

#### **Feature**

### infor Advanced Planning MPS Want Date

Added preference setting to retain the number of days from period start to set the master production schedule want date.

- User no longer needs to re-enter this value when creating or copying to MPS
- Reduces planning want date errors

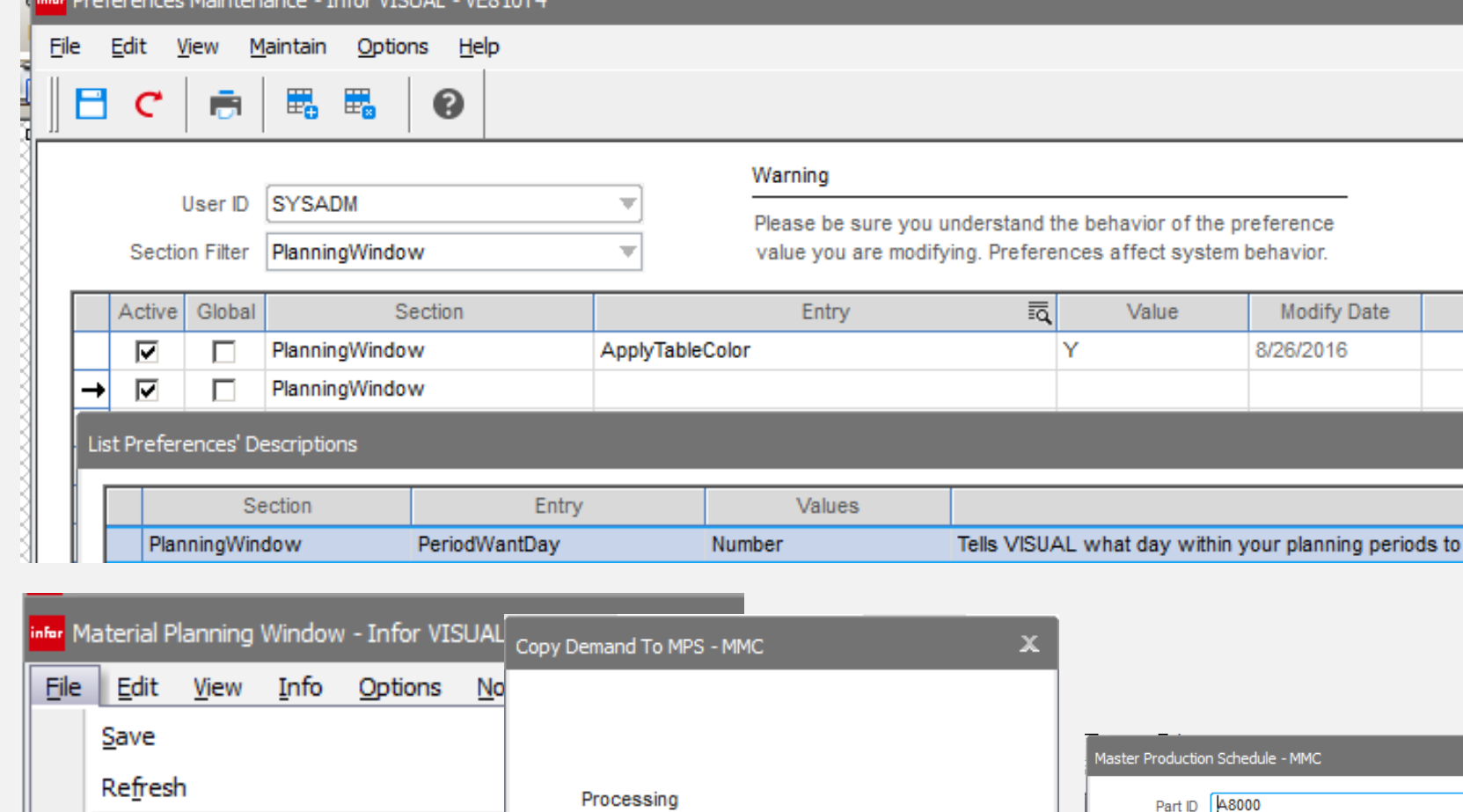

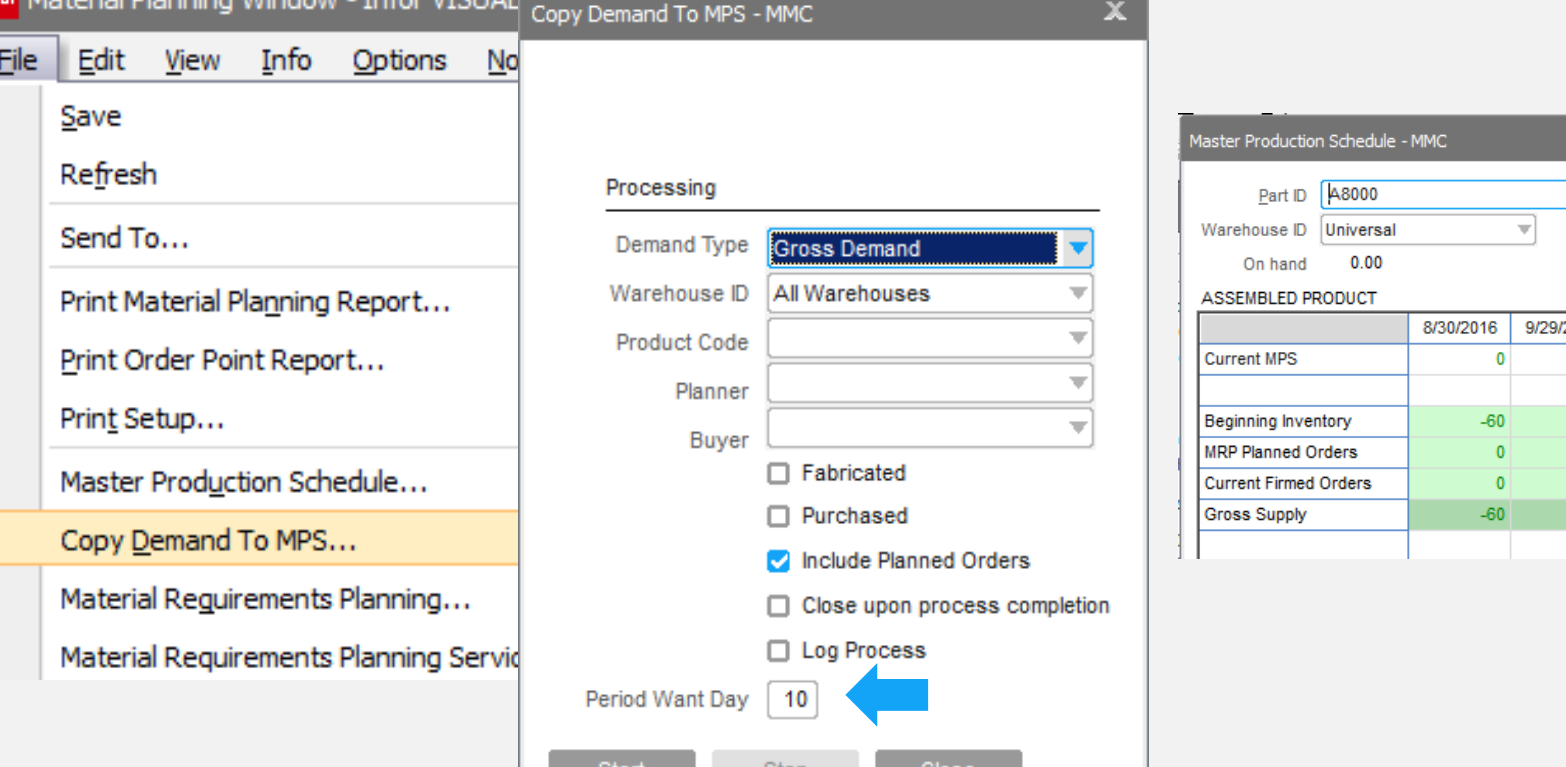

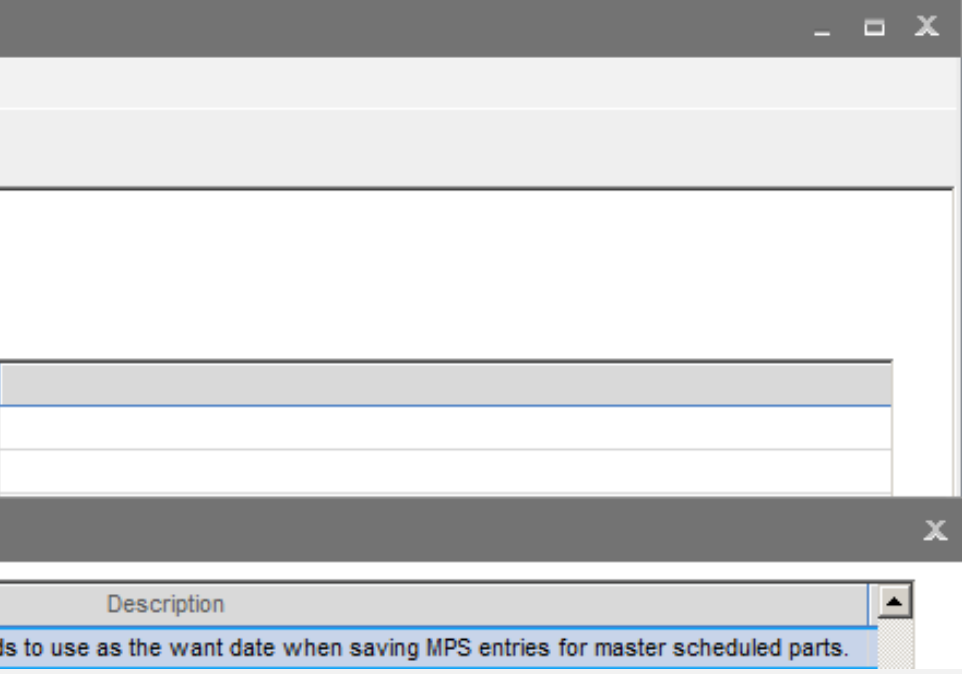

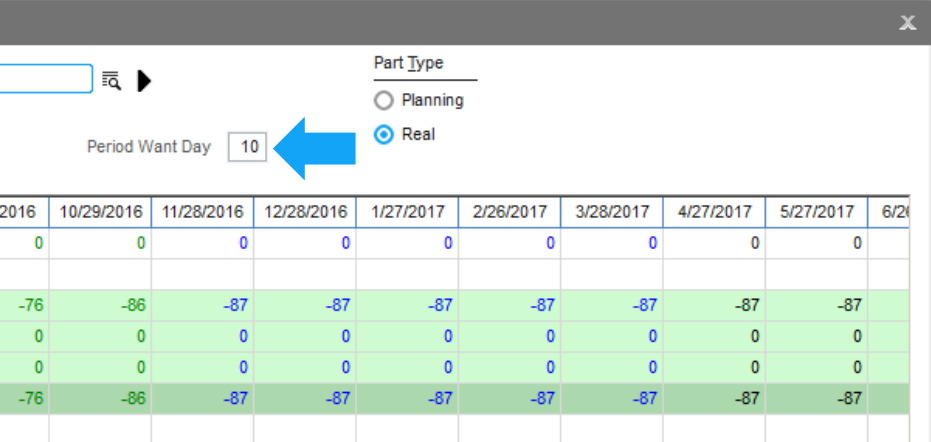

### infor Advanced Planning Drill-to Demand / Supply line

#### **Feature**

Drill-to from the new planning detail screen highlights the line on the demand / supply order.

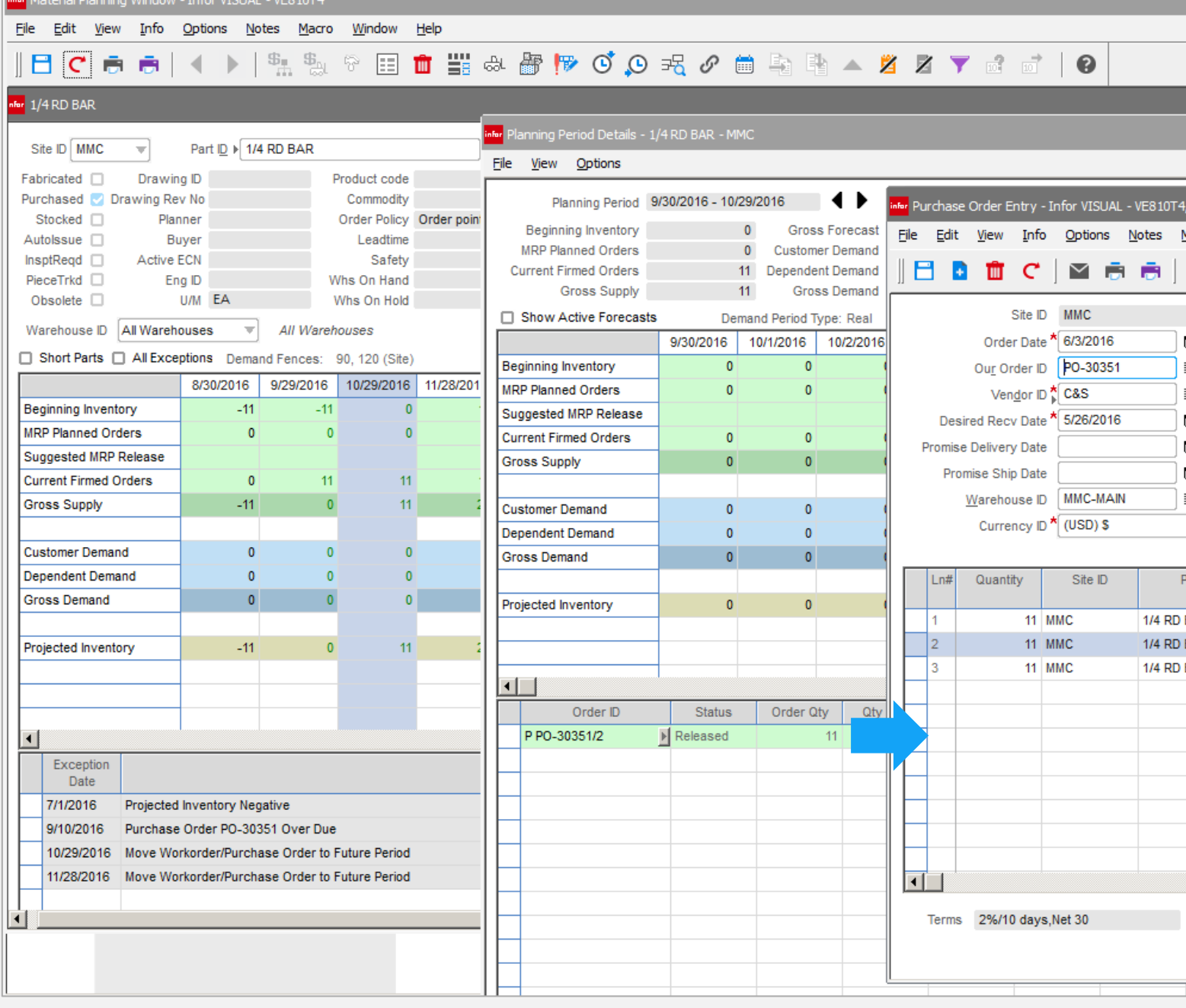

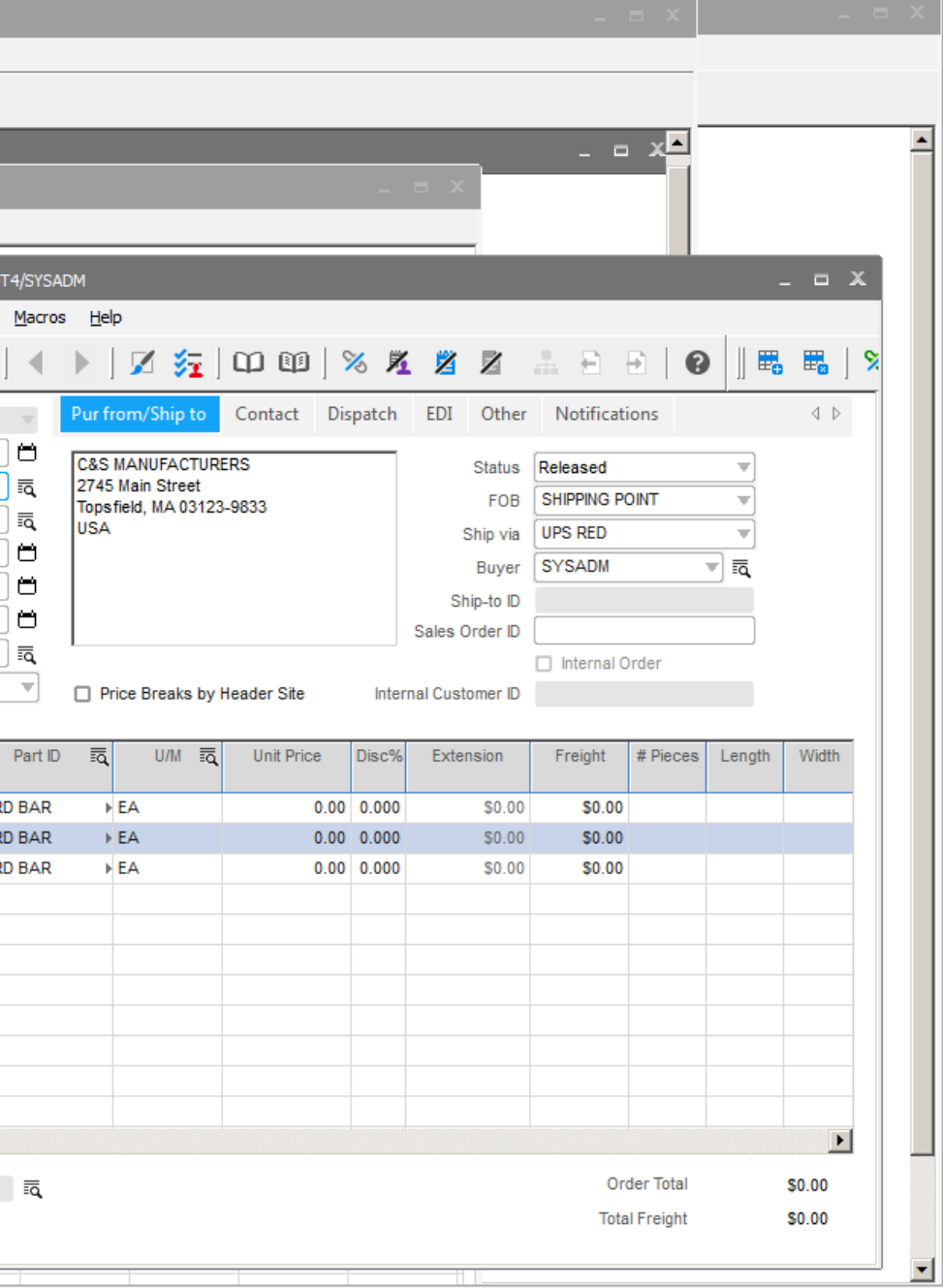

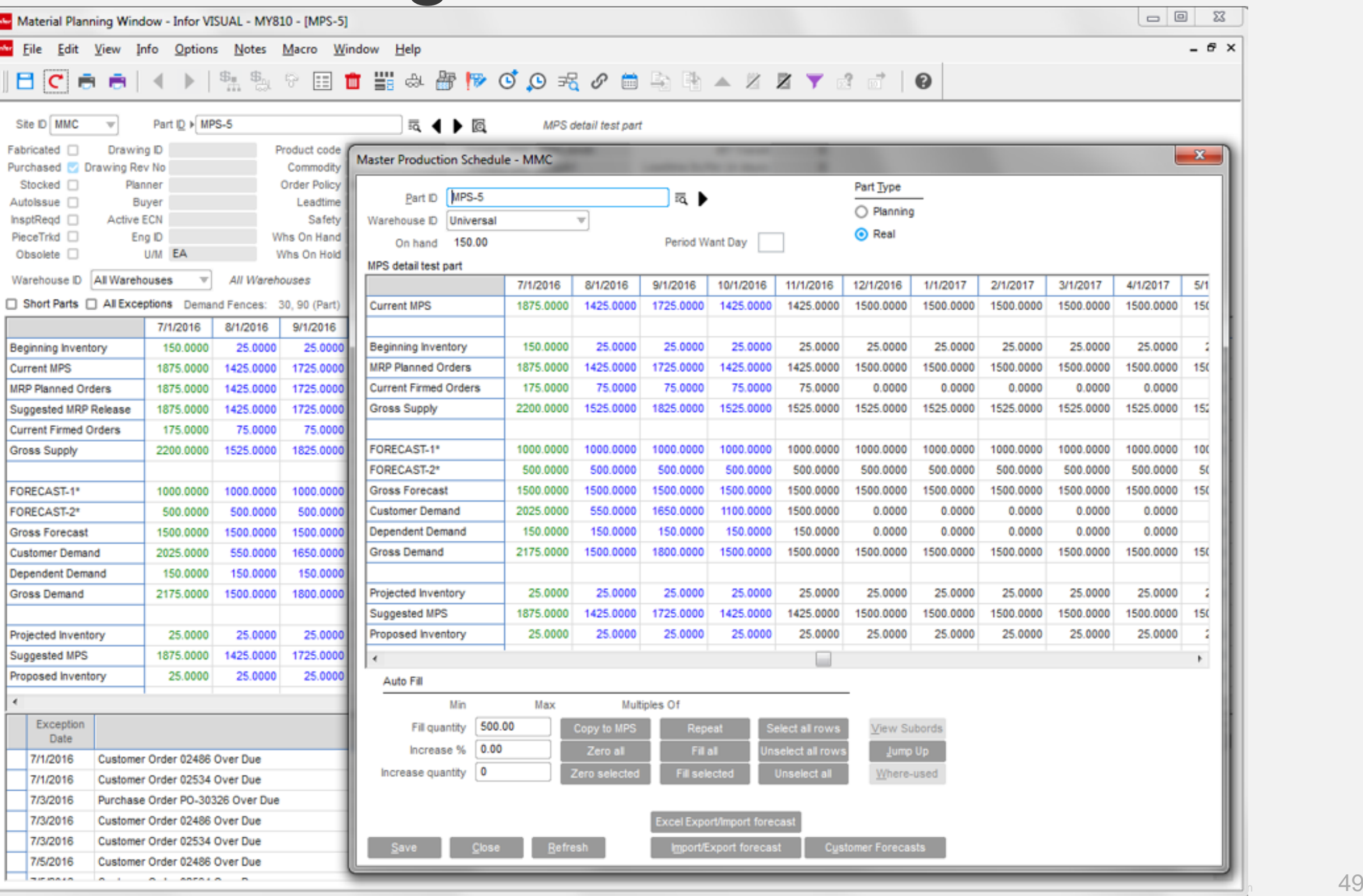

#### Master Scheduling  $\boxed{\text{inform}}$

 $\Box$ 

#### **Feature**

• New screen layout

- Increase visibility of supply, demand and projections
- Now able to cross reference with Advanced Planning screen.

### Material Planning Window Quote History

infor Fi

#### **Feature**

infor

Add the quoting history lookup from the Estimating Window to planning

### **Benefit**

Completes the quoting, selling, and purchase history view.

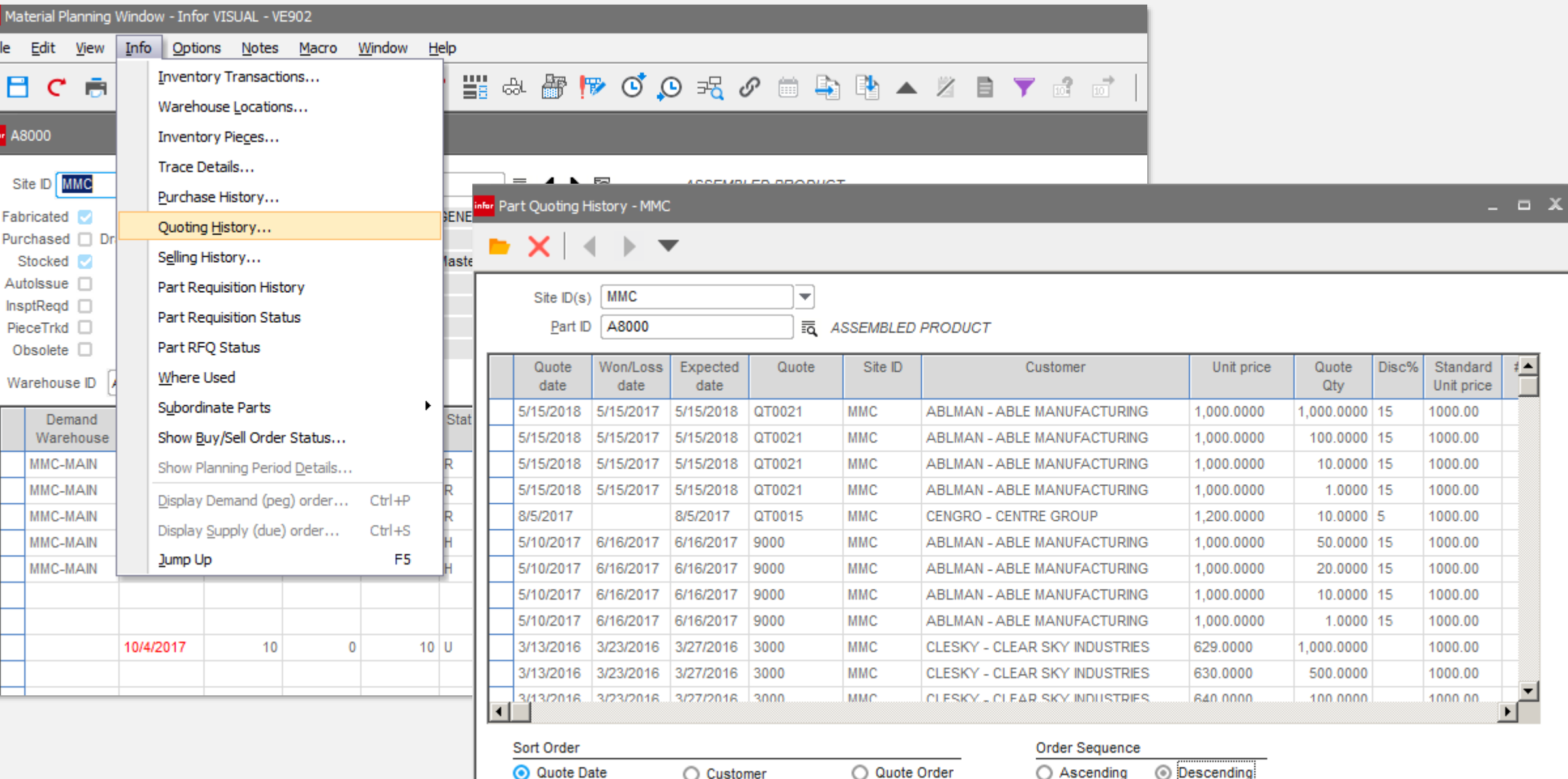

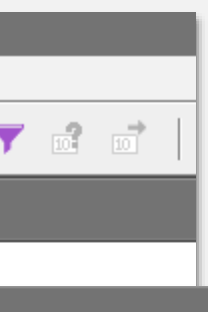

## infor Drill-to EM from WO header or leg

#### **Feature**

You can now drill-to the engineering master of a item listed in the header or sub-id card on a WO

#### **Benefit**

Allows you to quickly compare the top level item or leg to the current engineering master without having to cut and paste item ID into new window.

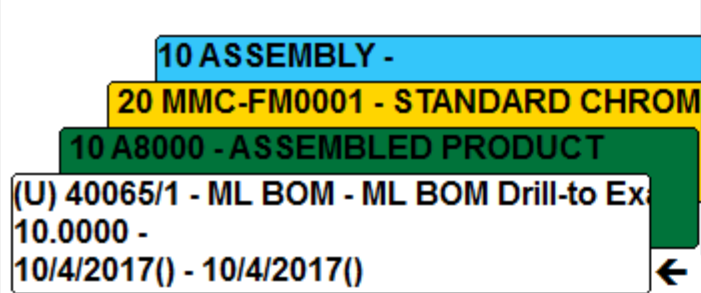

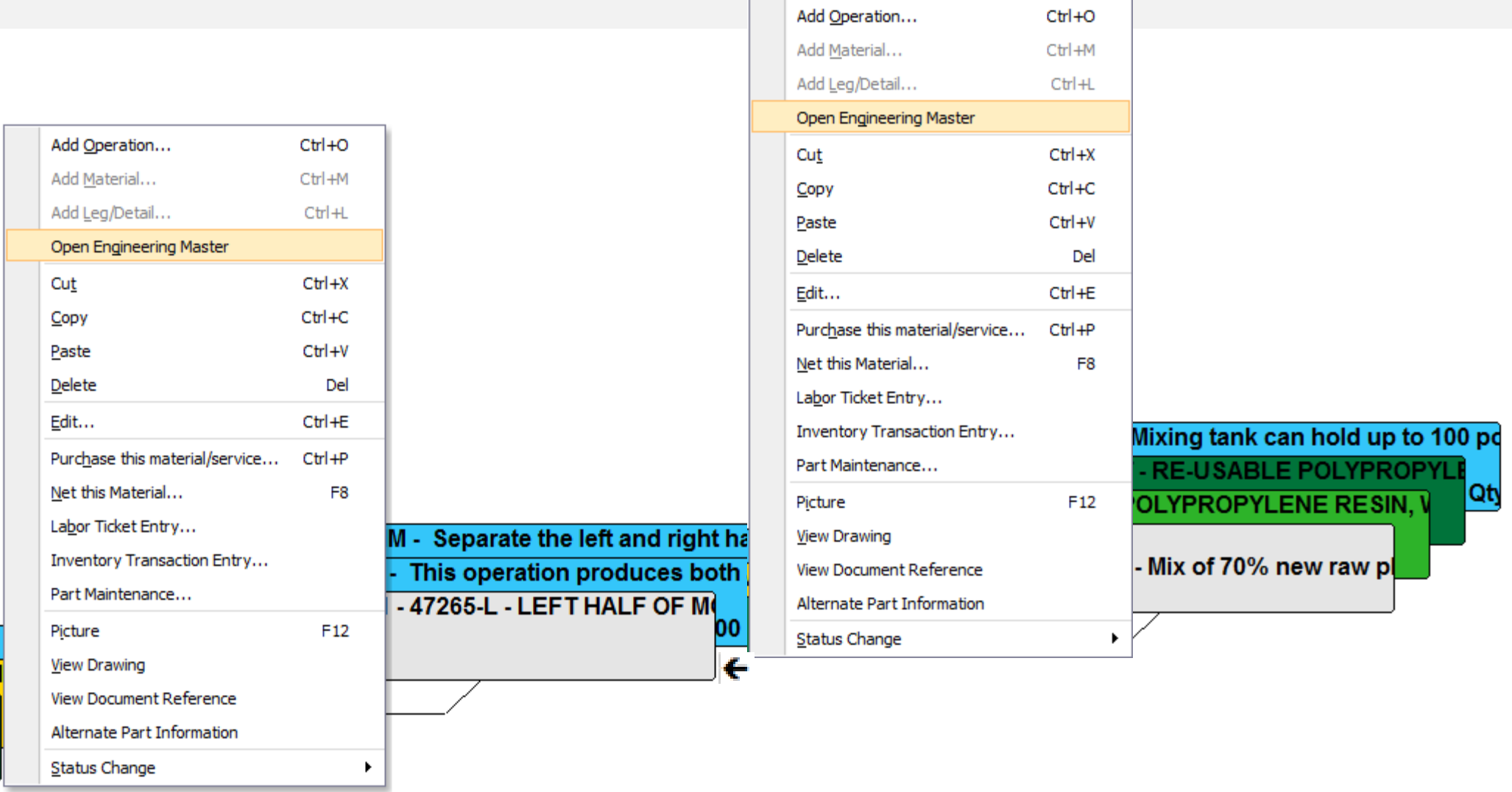

#### **Feature**

The material allocation (demand/supply link) dialog, which is accessible from a number of VISUAL windows, now has drill-to detail functionality.

#### **Benefits**

Continues to improve ease-ofuse for increased productivity

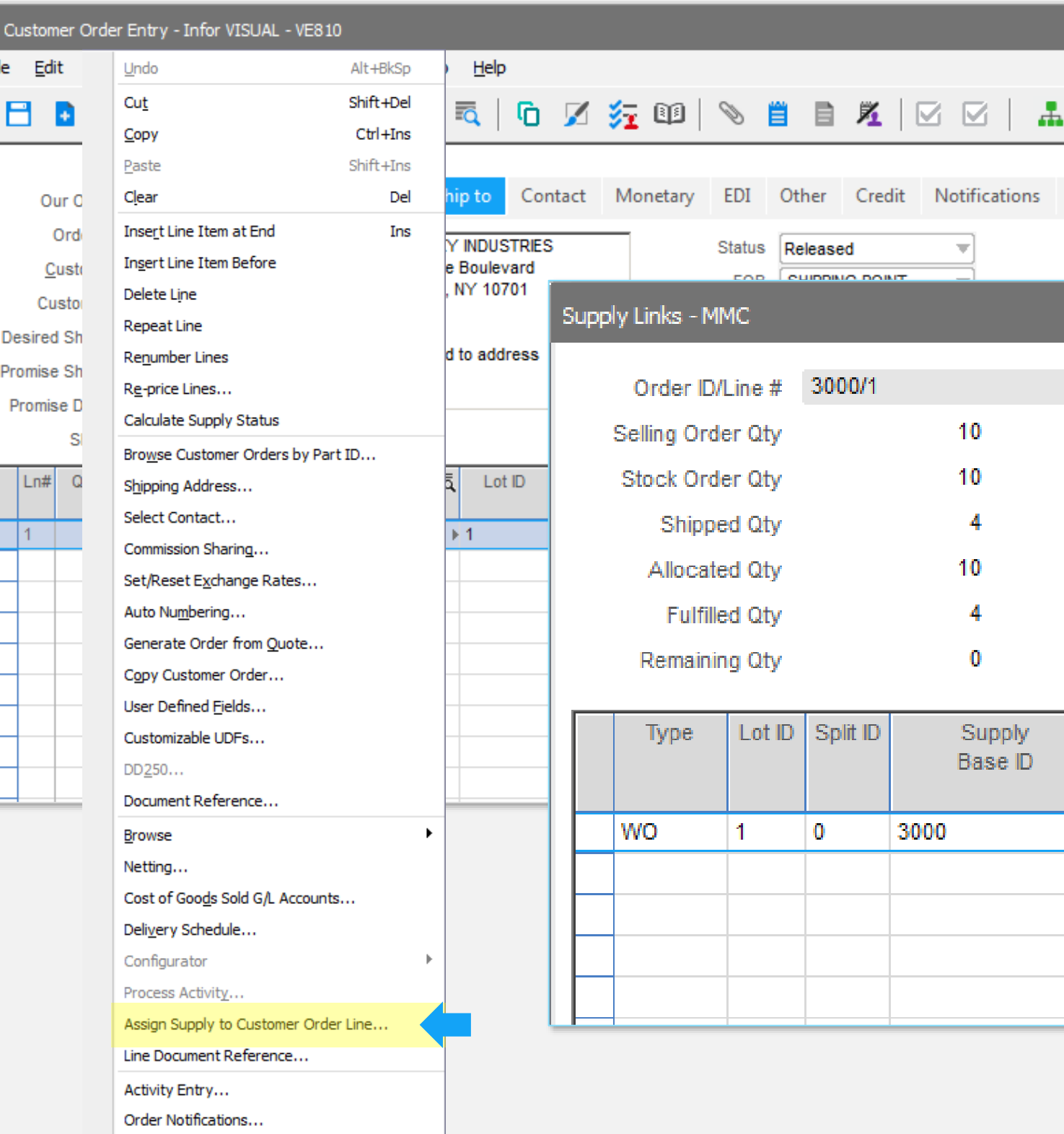

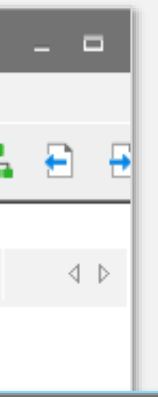

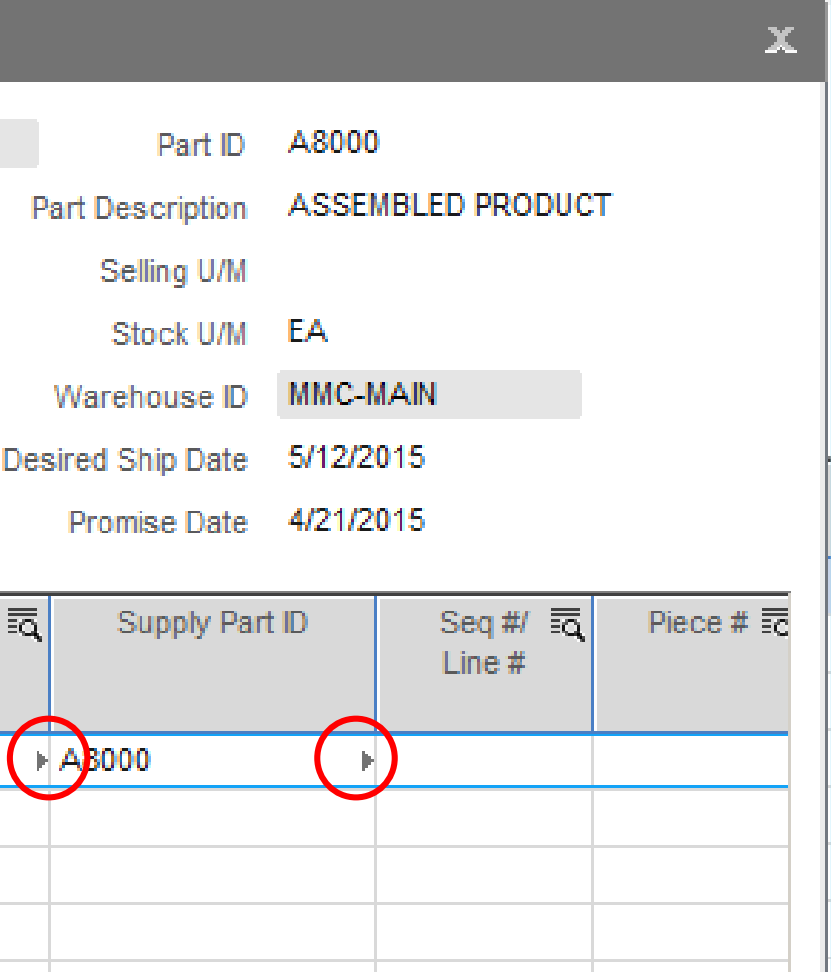

# Material Allocation Drill-to

Fi

#### Item create & modify date infor

#### **Feature:**

Added create and modify date to the part site records

#### **Benefits:**

Can quickly determine when an item was entered for a site and when it was last updated.

Note: To capture further change details you should turn on auditing for these tables

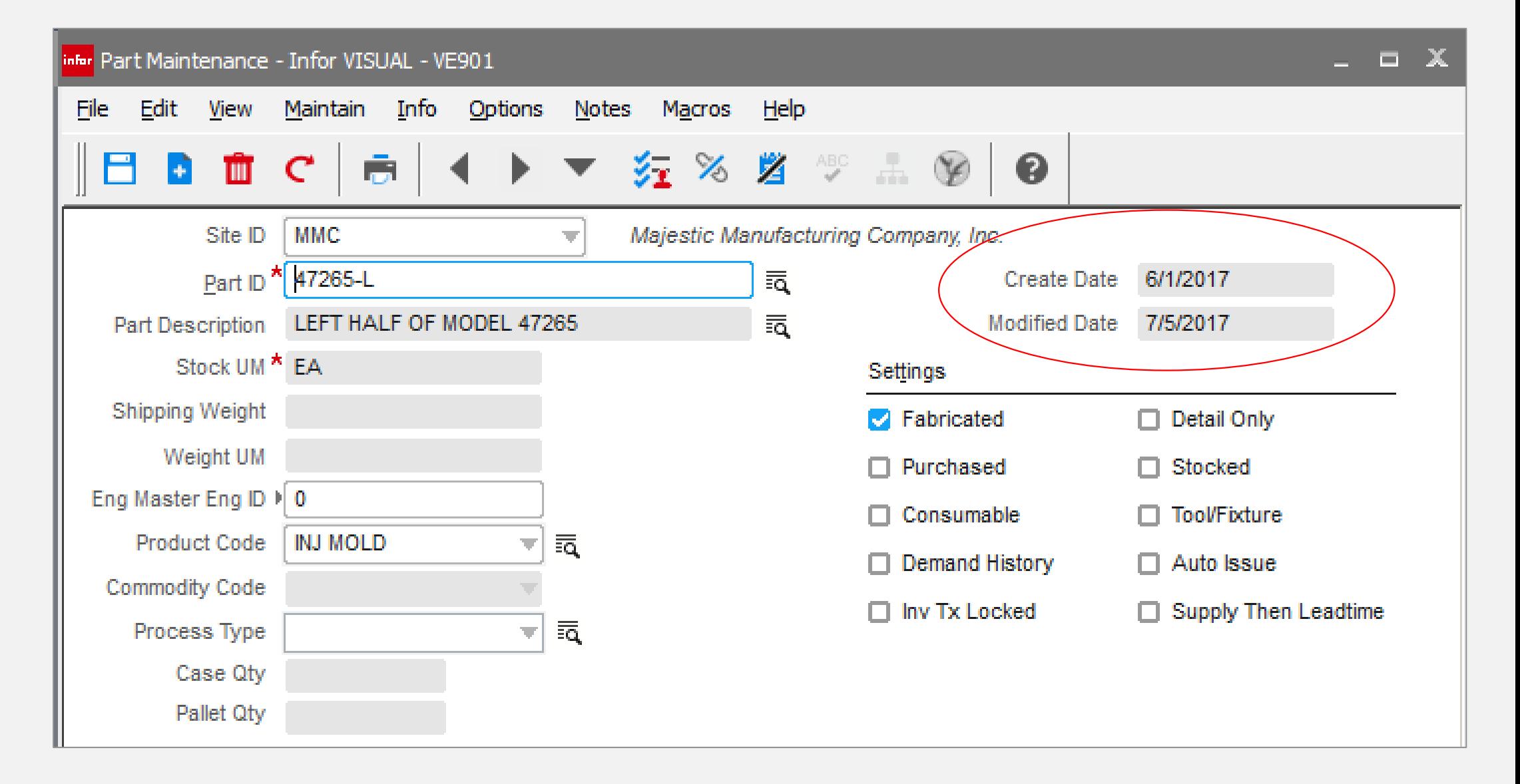

#### Manufacturing Window – drill-to infor

Added increased drill-to functionality in the Manufacturing **Window** 

#### **Feature:**

#### **Benefits:**

Provides easy access to related master files and documents for increased productivity

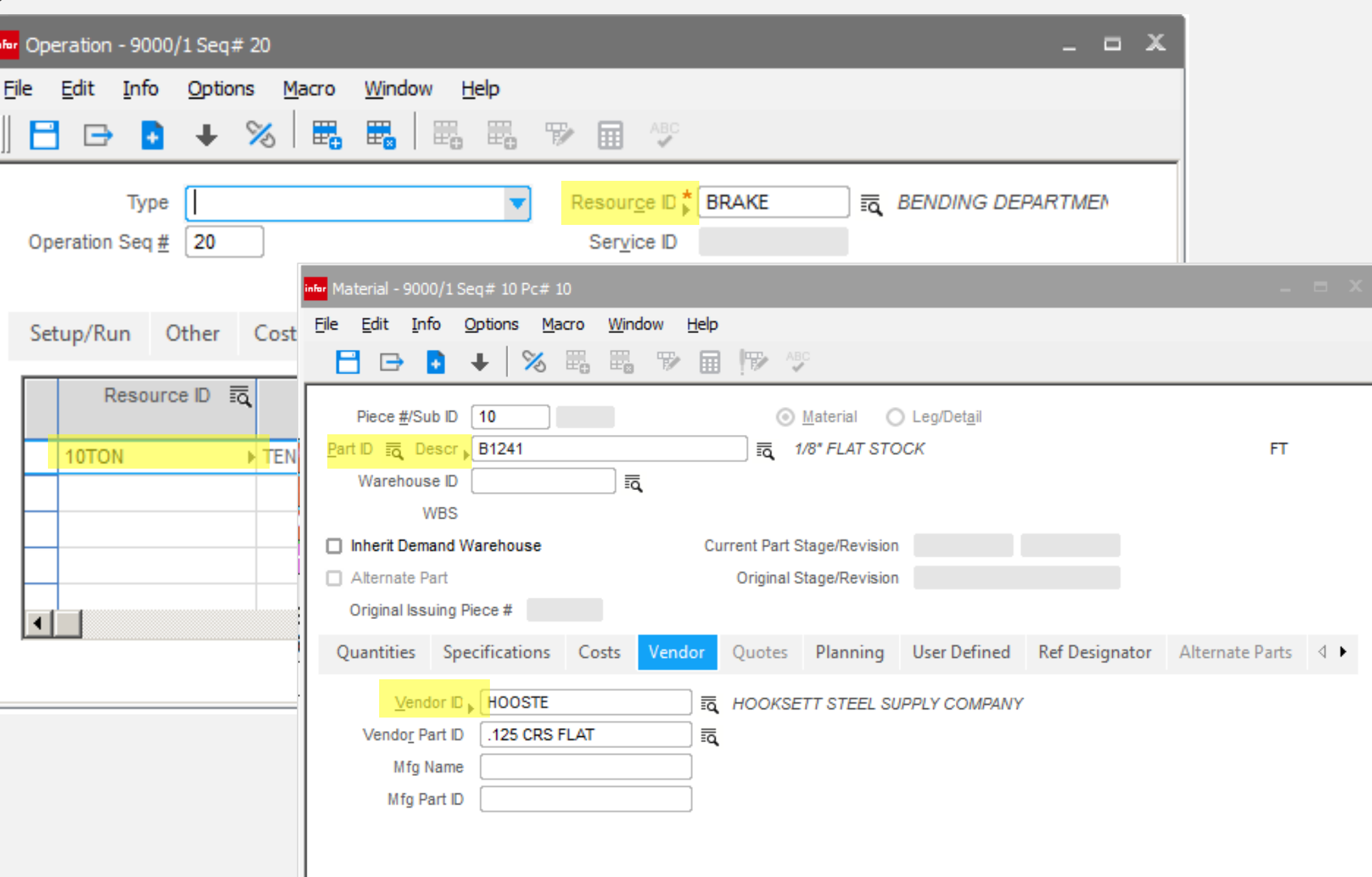

### Manufacturing Window – Delete Warning infor

#### **Feature:**

Added warning when deleting and Engineering Master that is the current default Engineering Master for the item.

#### **Benefits:**

Prevents mistakenly deleting the wrong Engineering Master

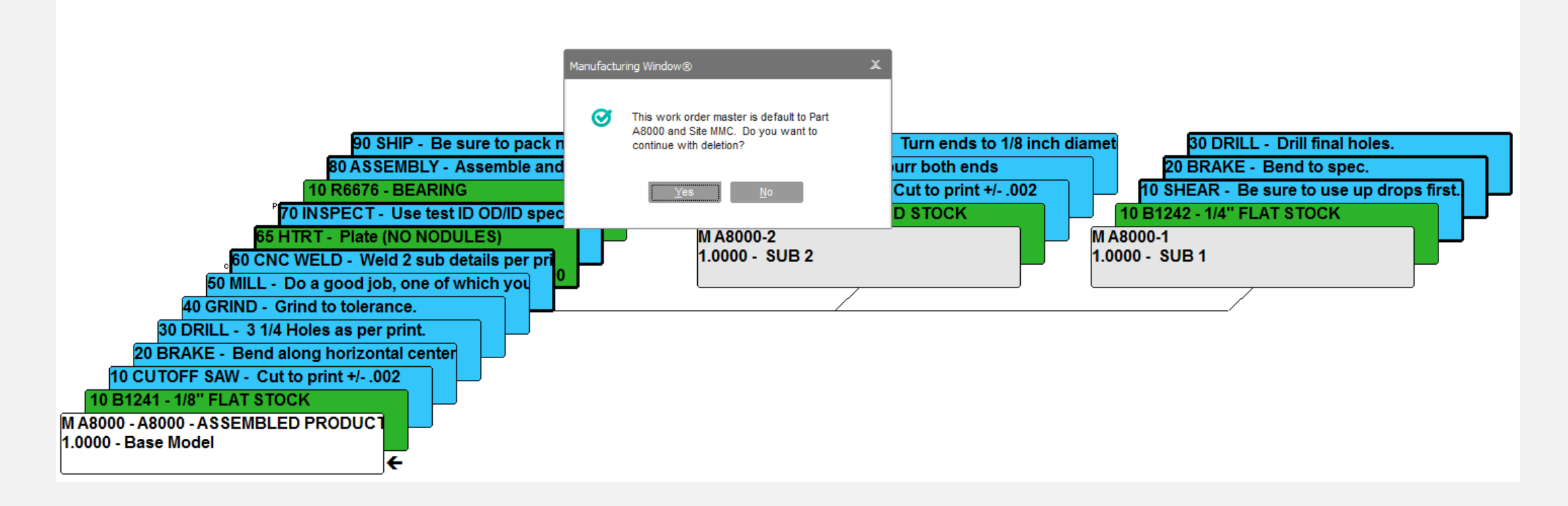

# **Infor** Manufacturing Window

#### **Feature**

Show in-process labor tickets

### **Benefit**

Adds additional visual WO status indicators, answering the question, "who is working this job", with further drilldown to the labor details

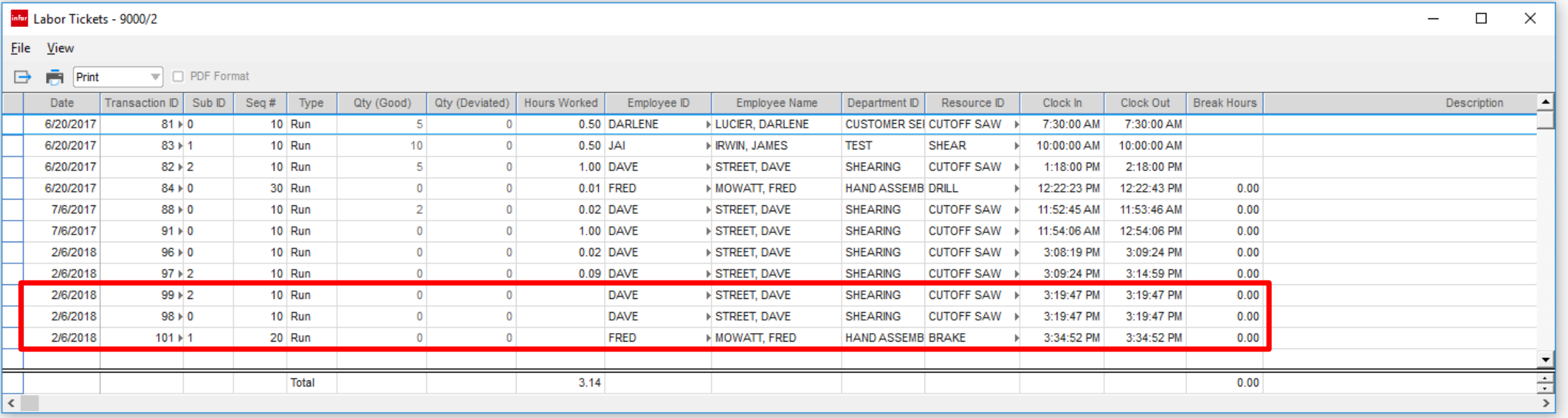

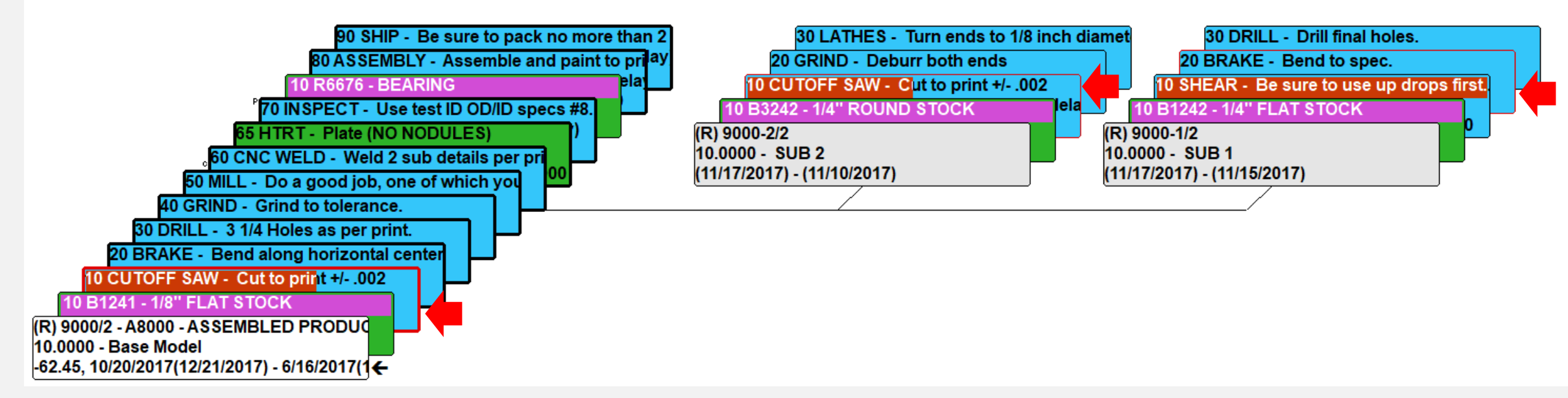

## **Infor** Material Availability Refresh

#### **Feature**

You can now refresh the material availability screen

#### **Benefit**

When editing long material lists users can now better gage where they are at in the ordering process by refreshing the screen

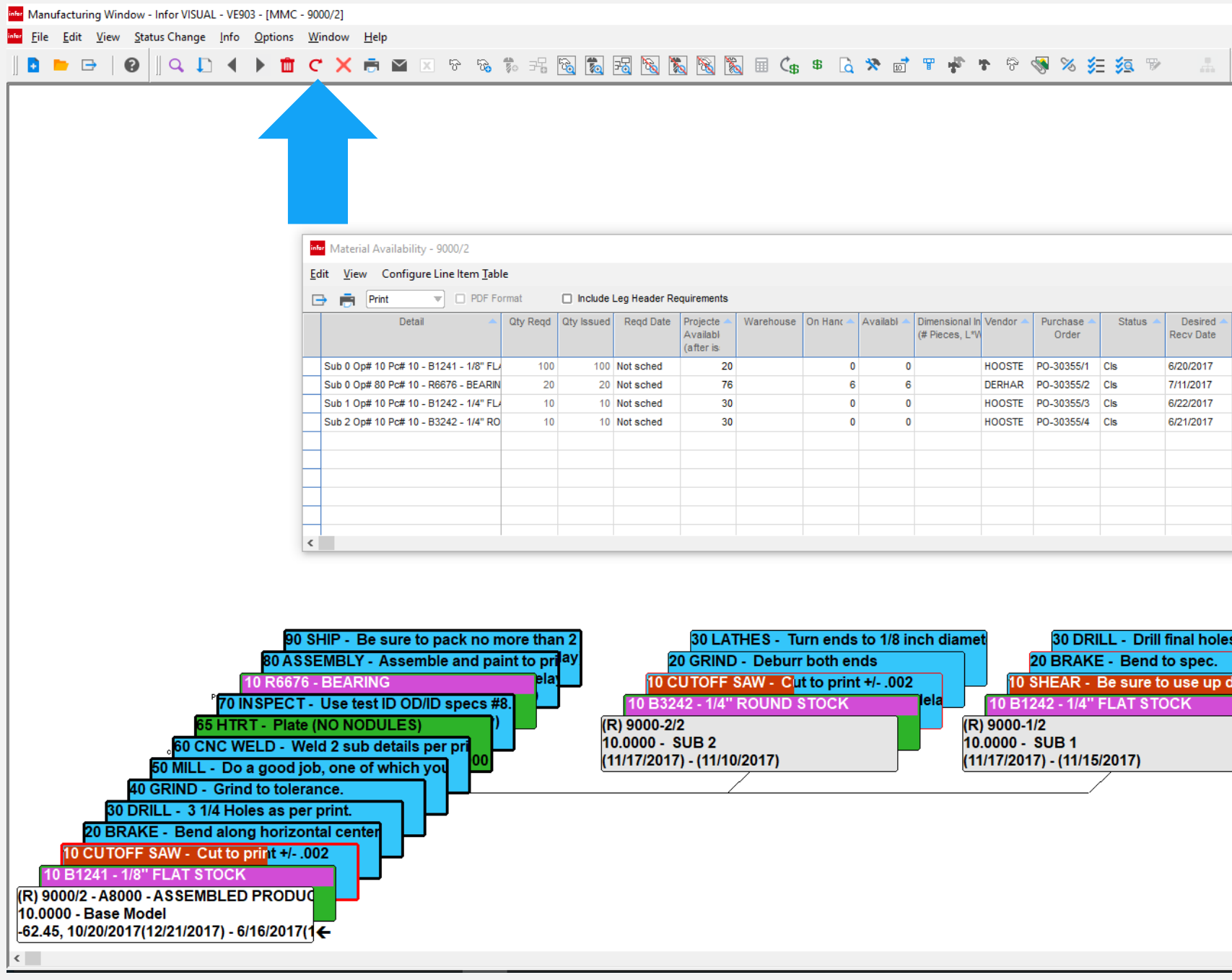

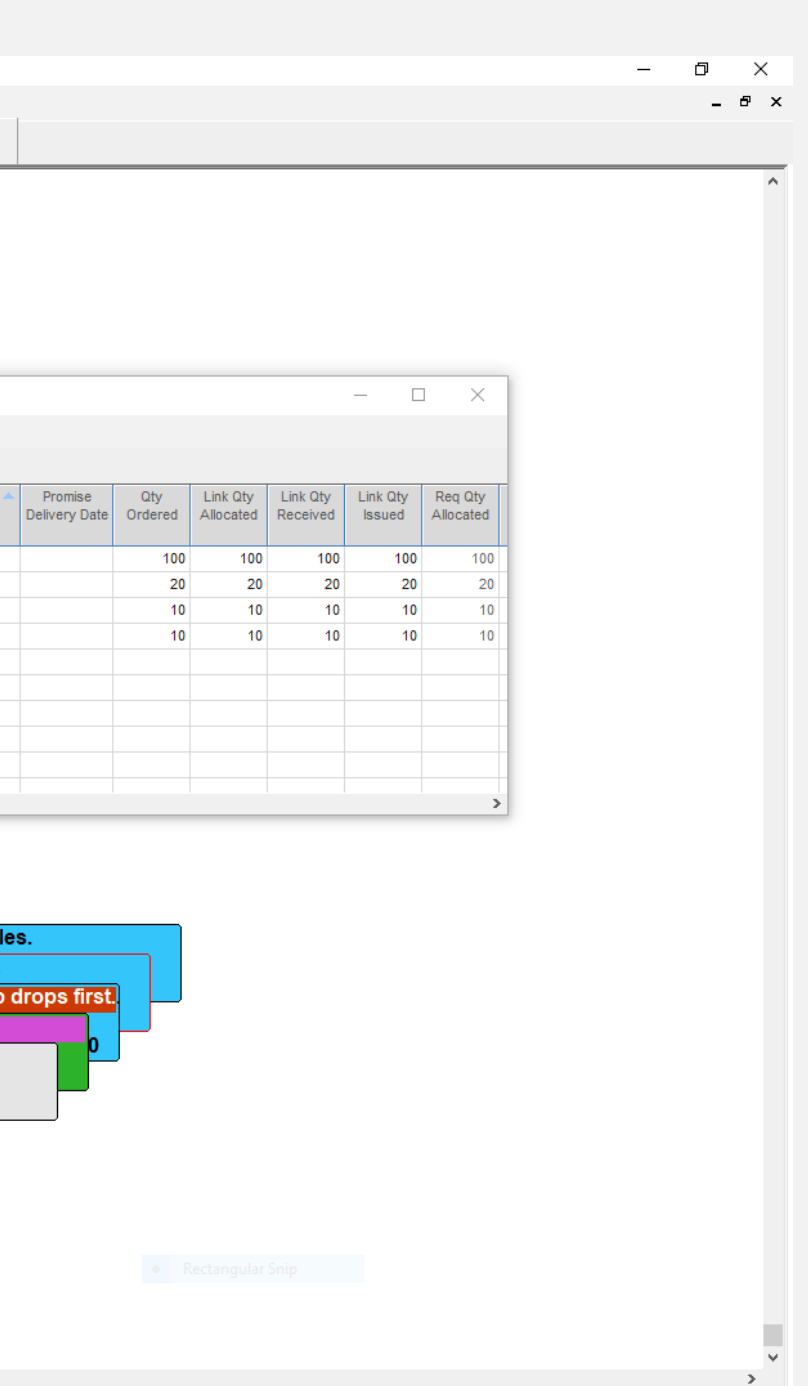

# Automated Return of WO Material

#### **Feature:**

infor

Mass inventory returns can be performed on work orders

• Allows for quick return of material on cancelled, delayed or mistakenly issued work orders increasing overall efficiency.

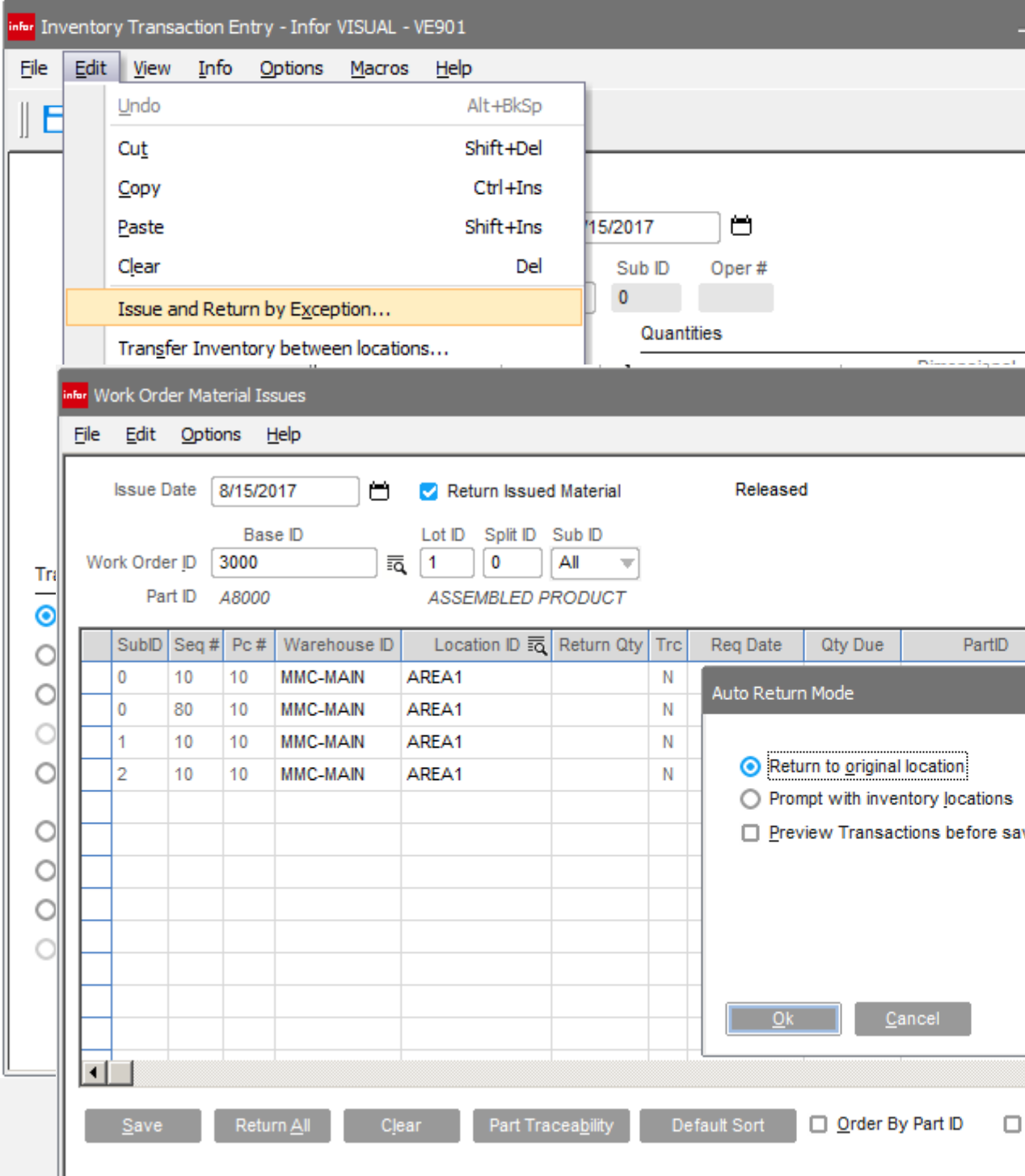

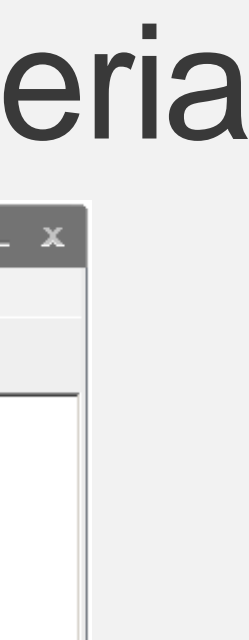

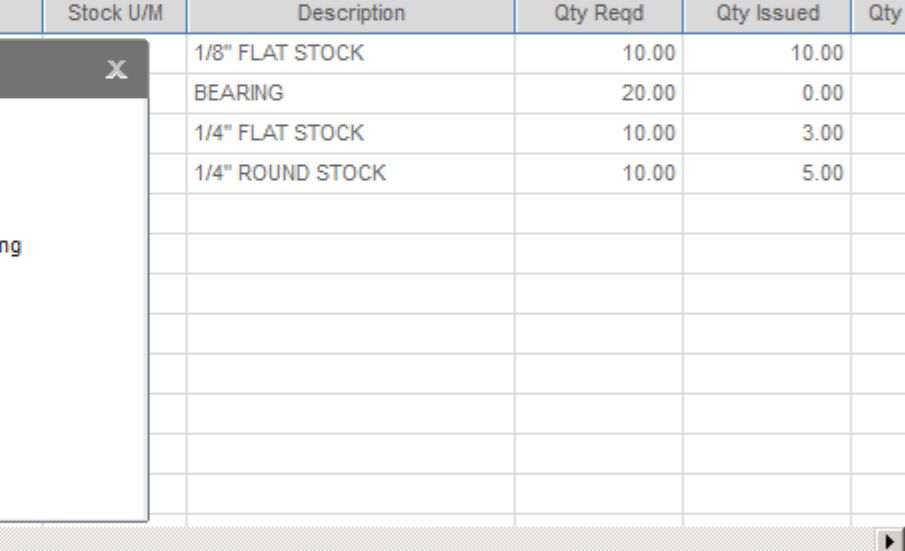

- - -

Descending

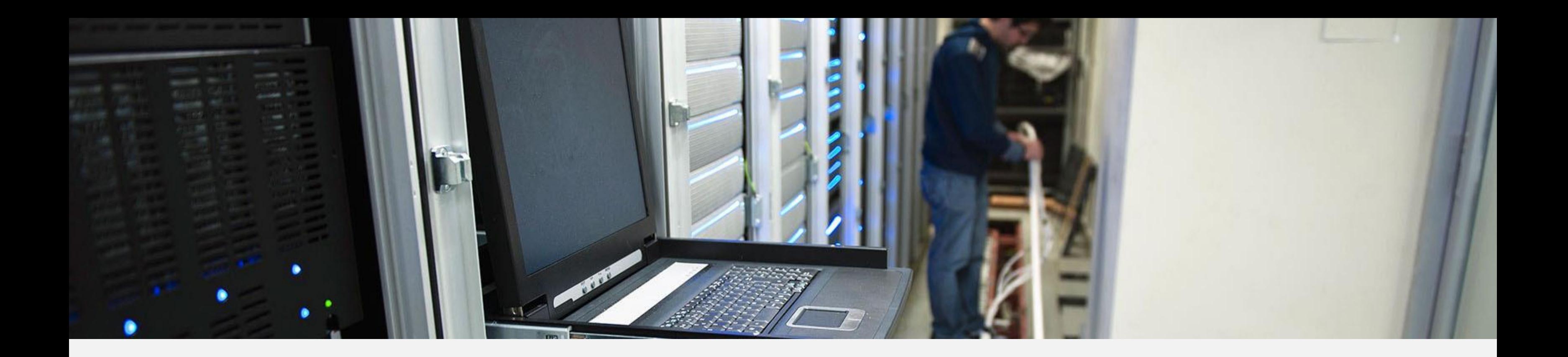

### Utilities & Administration

• Ability to setup net-change and full regen plan

- Allows for different run options based on day / time
- Reduces process times

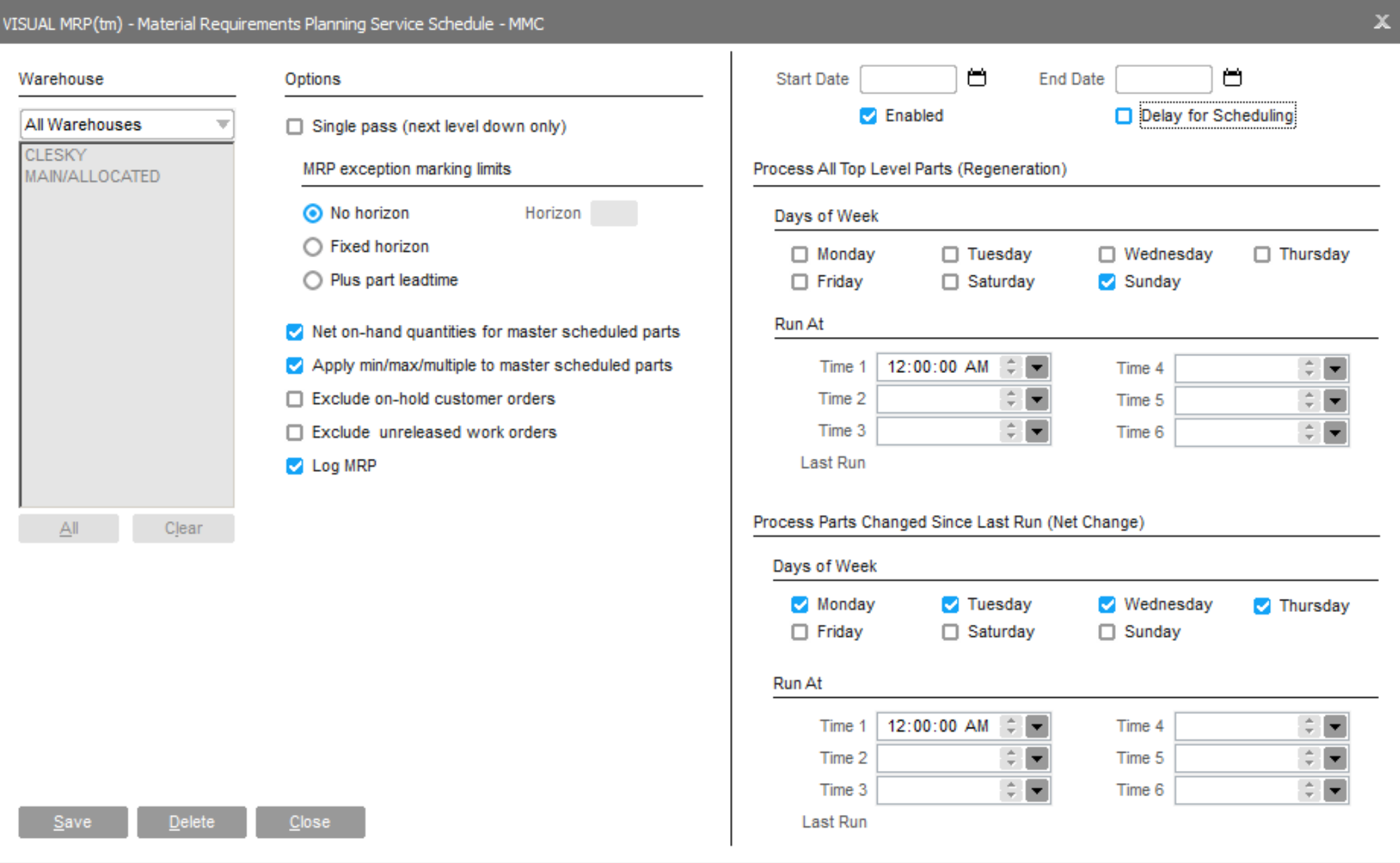

## infor AutoRun Service - MRP

#### **Feature**

## infor AutoRun Service - DBR

#### **Feature**

Add DBR scheduler to auto services

#### **Benefit:**

Hands off running of the scheduler as required

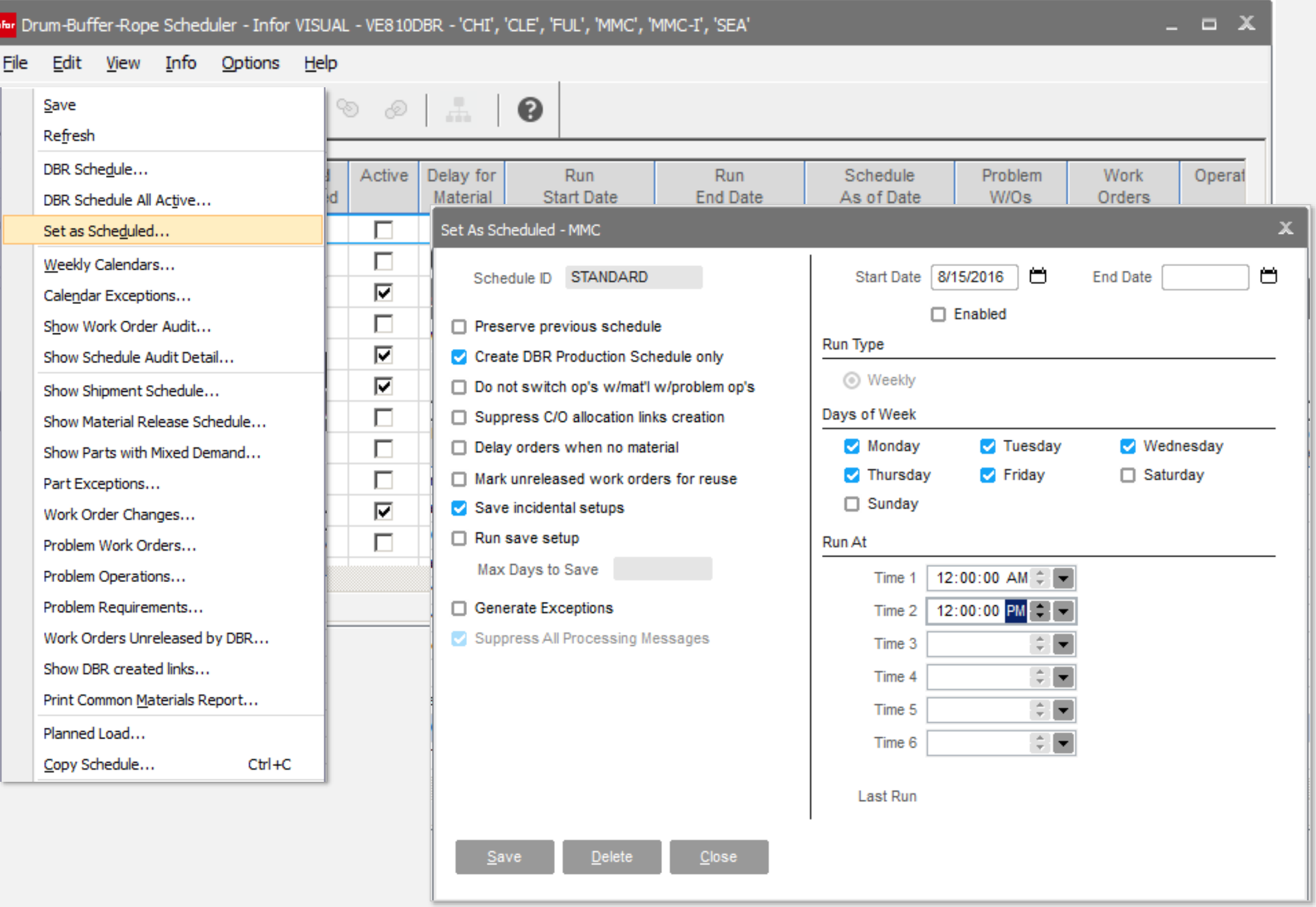

# **infor AutoRun Service**

#### **Feature:**

Add delay for scheduling / MRP option so that one finishes before the other begins.

#### **Benefit:**

Assures that the information is as accurate as possible prior to the second solution running.

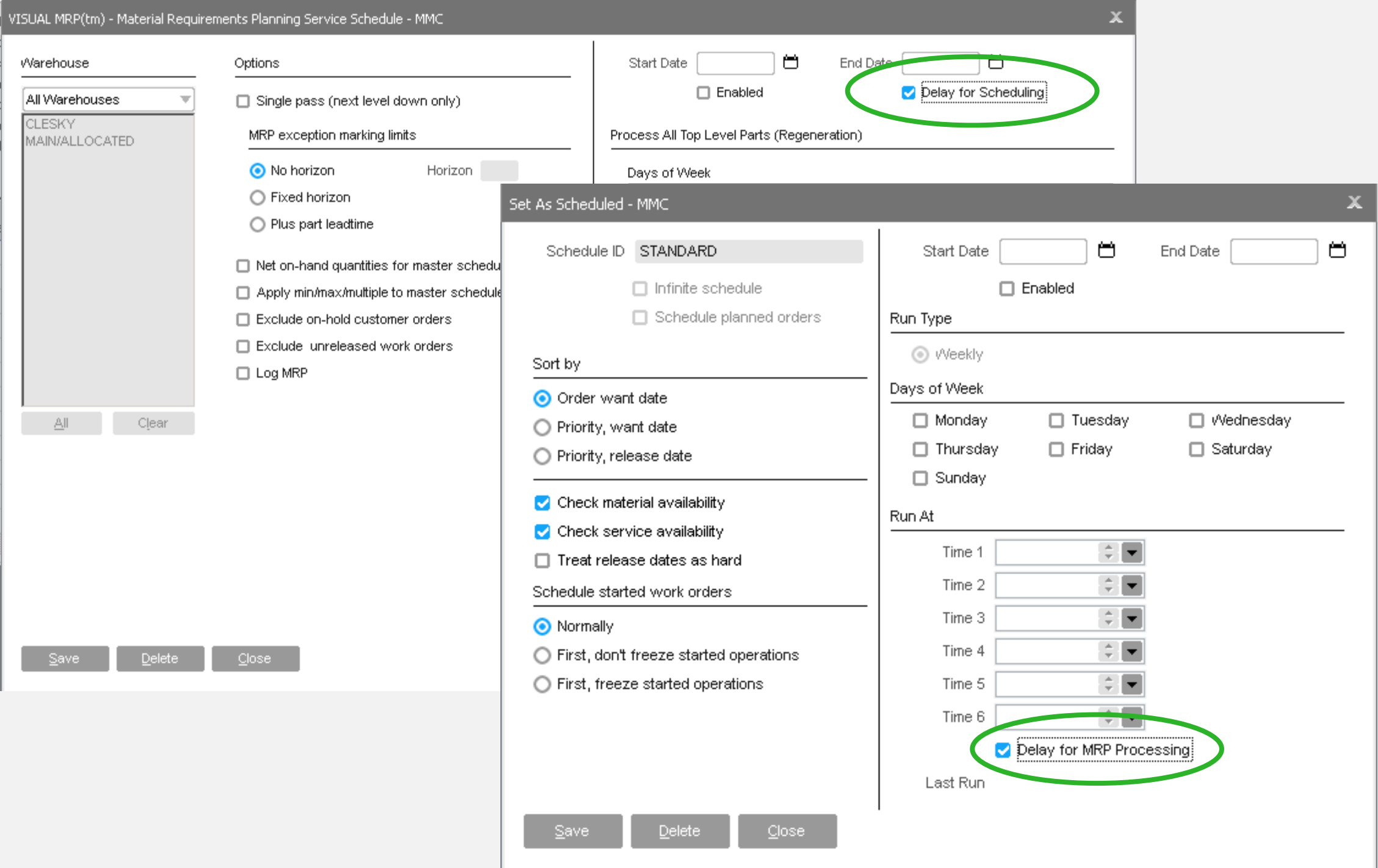

## **Infor** Preference Maintenance

#### **Features**

- An Active column in the main grid
- A Global column in the main grid, only visible for a User ID of \*\* Tenant \*\*
- A Section Filter combo box
- A multi-line text control to display preference descriptions
- Section value can be used when searching in the preference list
- Ignore warning preferences for invalid section and entry values
- Color feedback for global and default values

- Increased control and visibility over settings
- Global settings override all user settings
- All INI settings now stored in database

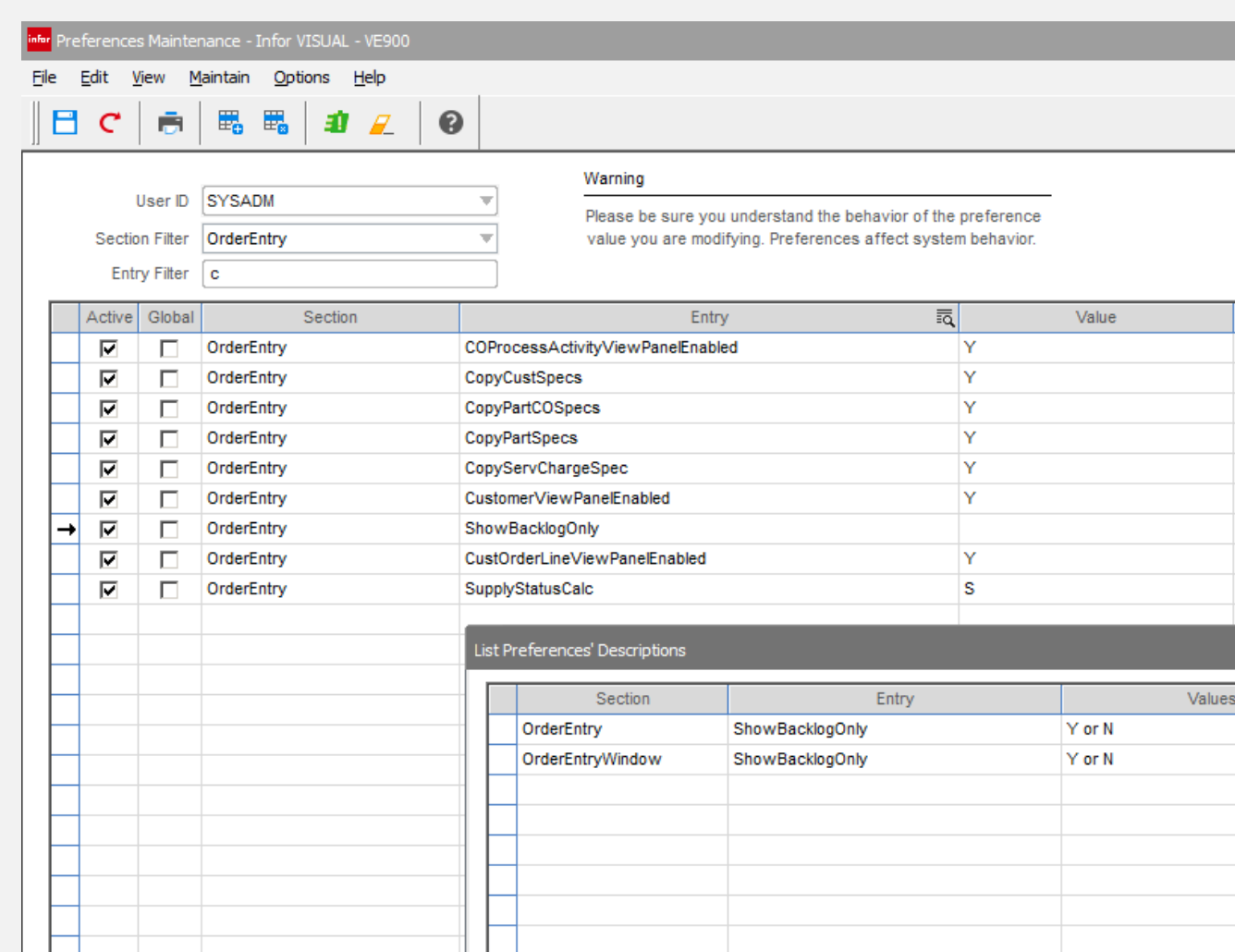

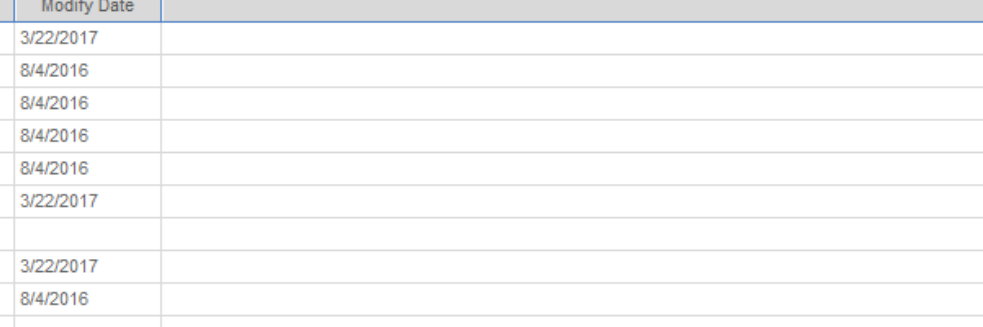

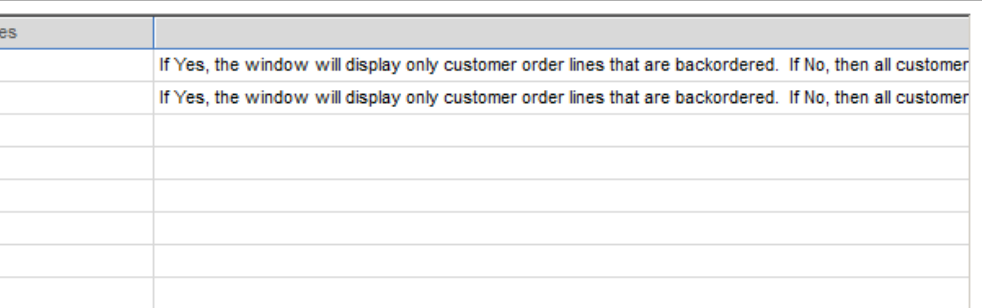

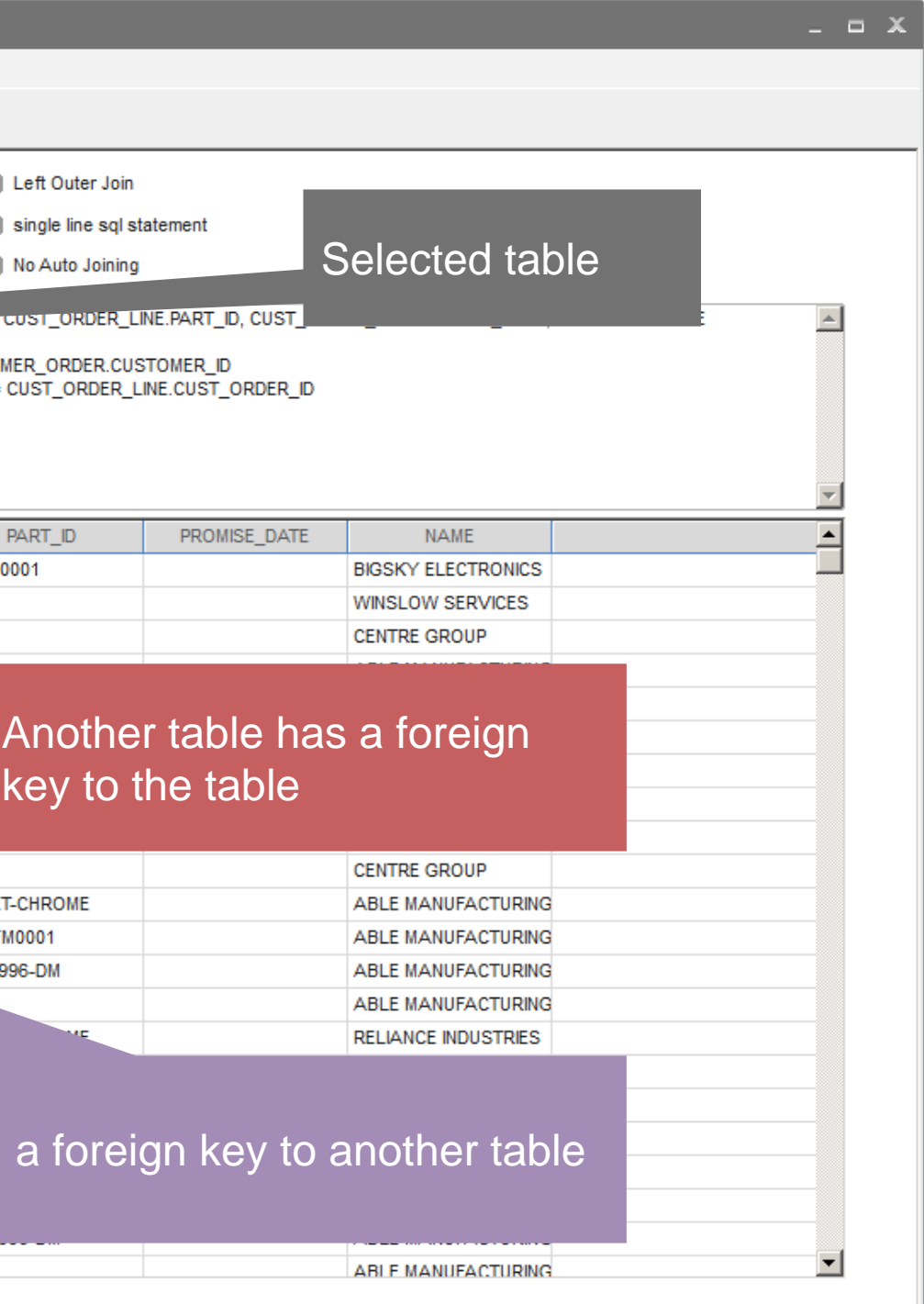

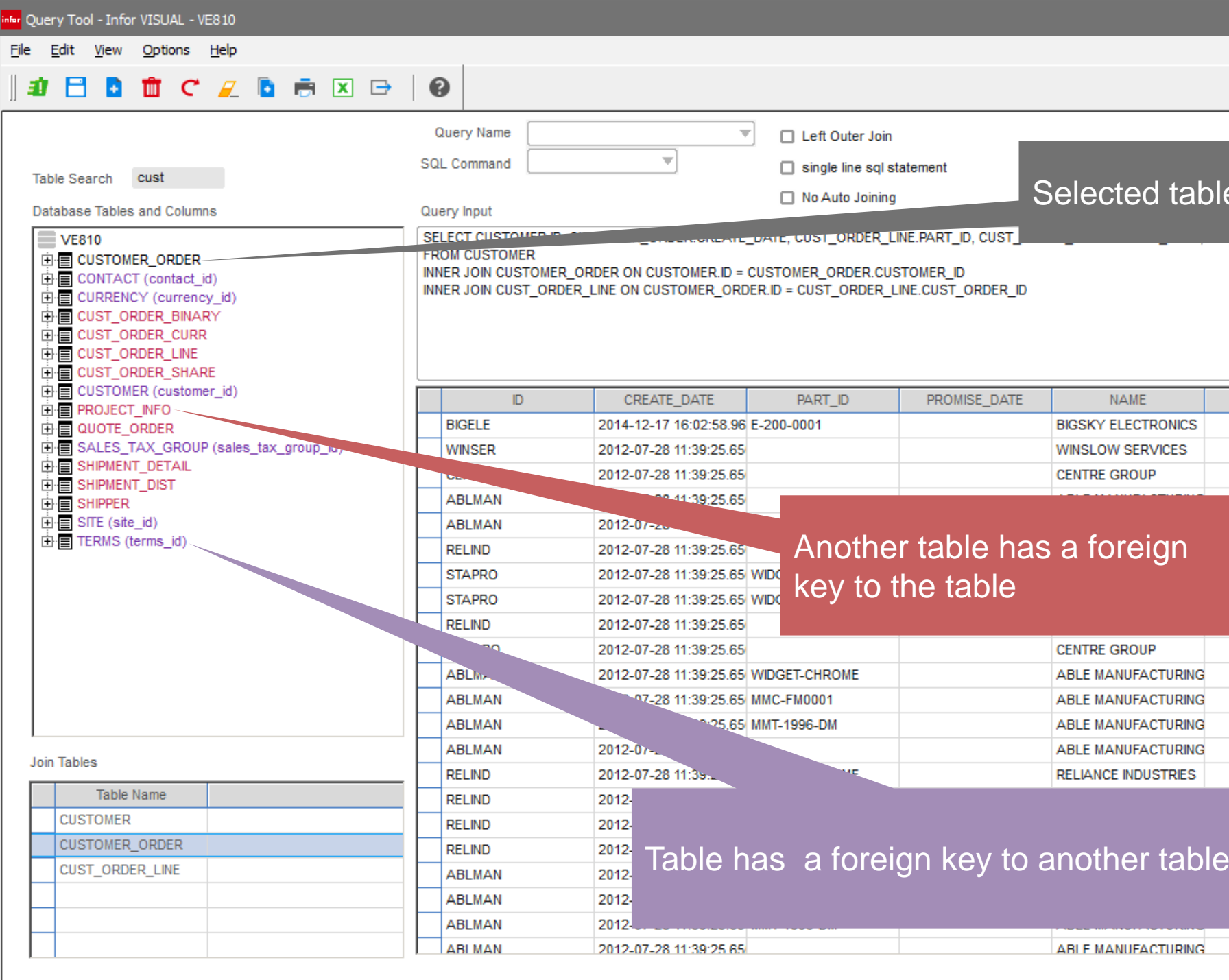

# Infor Query Tool enhancements

#### **Features**

- Shows table relationships
- Automatically joins tables
- Select columns from tables selected
- Complete drag & drop
- Hand modify query as required (turn auto joining off)

- Assists in learning the database schema
- Assists in learning basic SQL
- Automatically joins the tables selected
- Deploy created queries to user toolbar

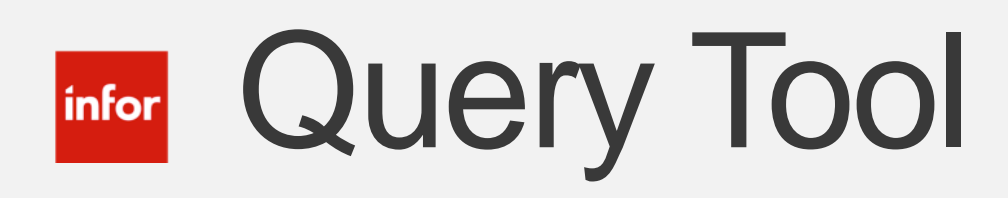

#### **Feature:**

Added query search criteria and grid drill-to functionality to the query tool.

- End user of the query are now able to filter based on the selection criteria
- Can drill down to detailed documents and master files for further information

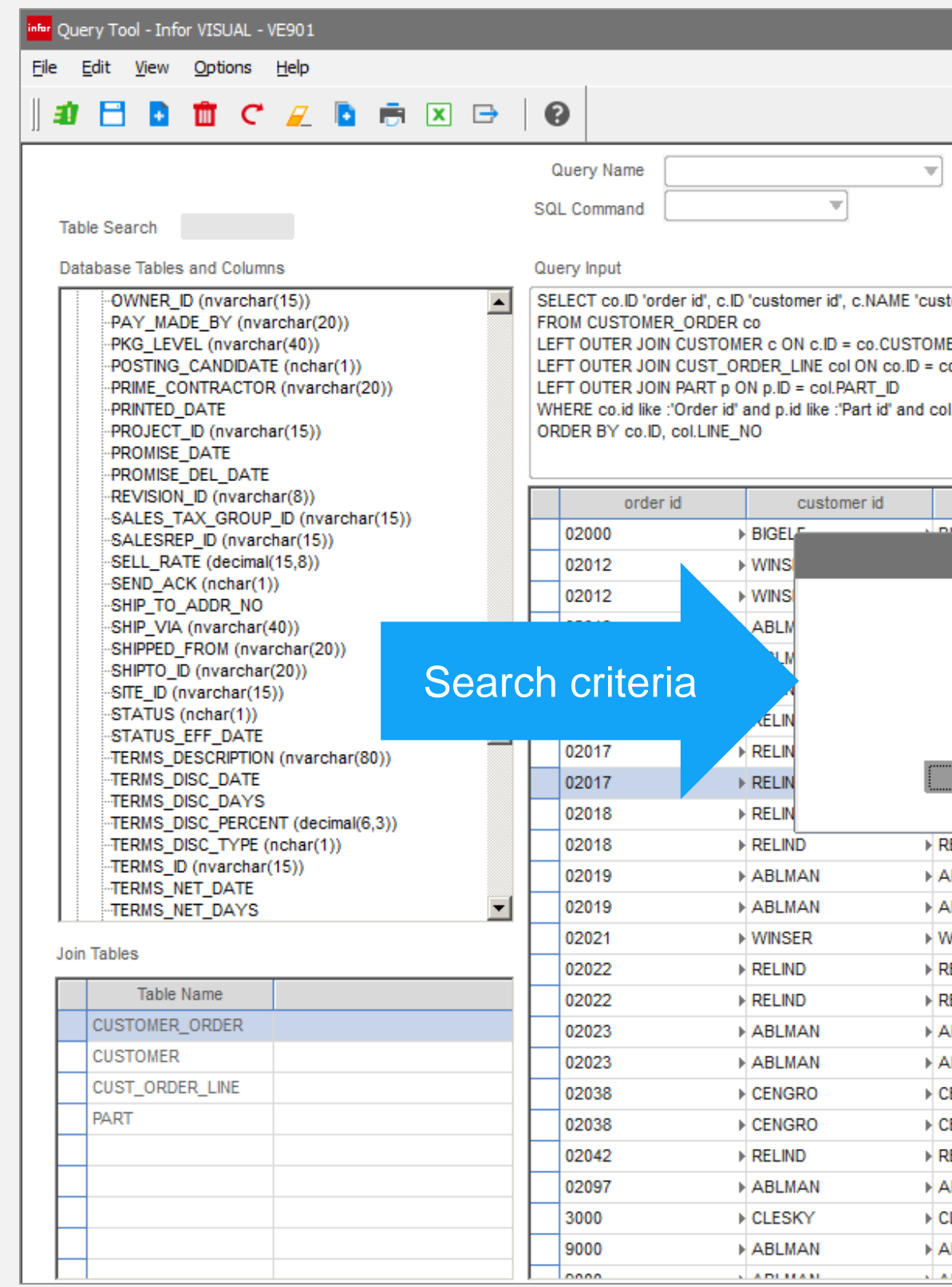

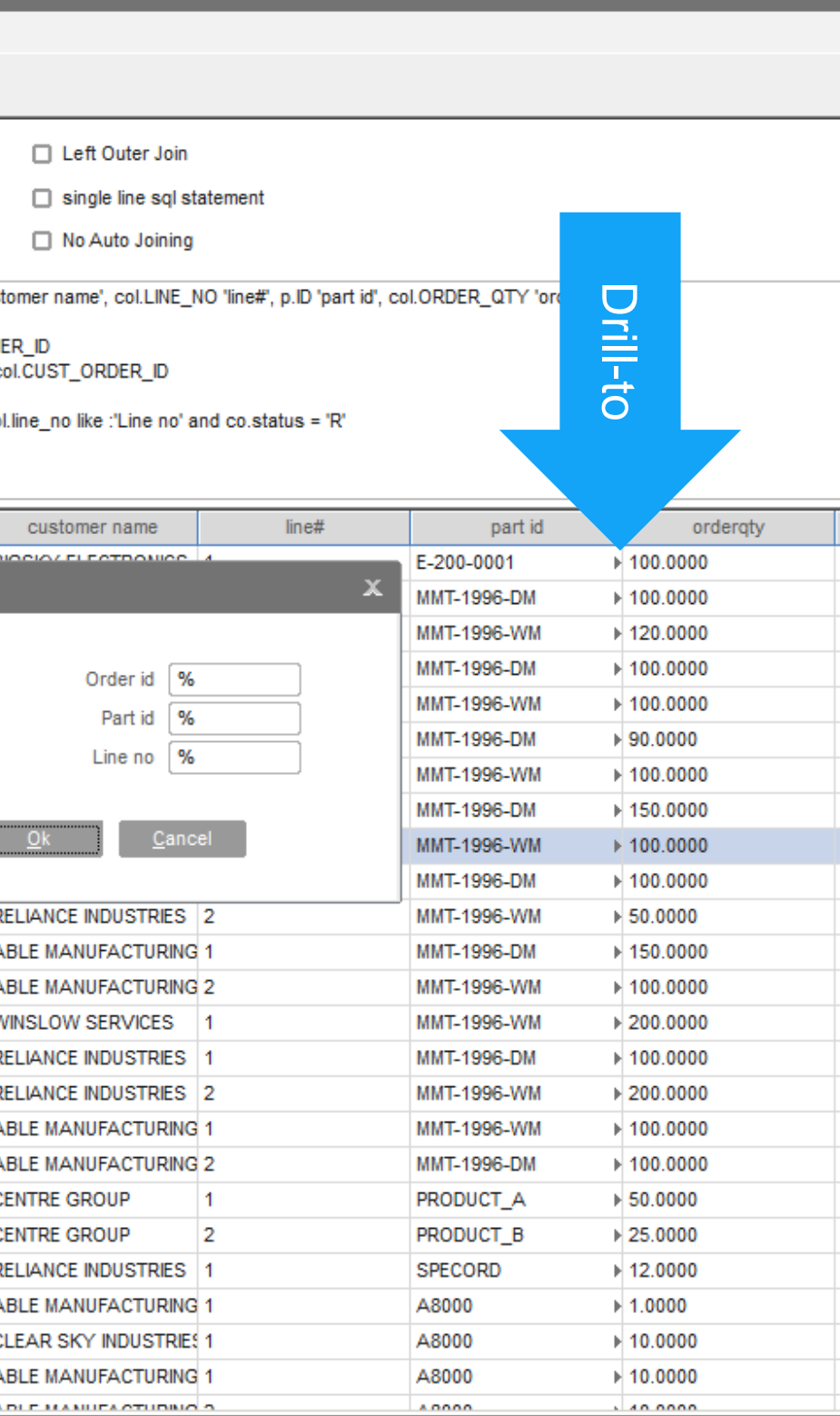

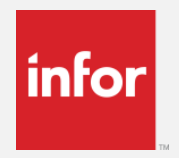

### infor Add Users

#### **Feature**

- New layout
- Column appears to assign users to VISUAL modules

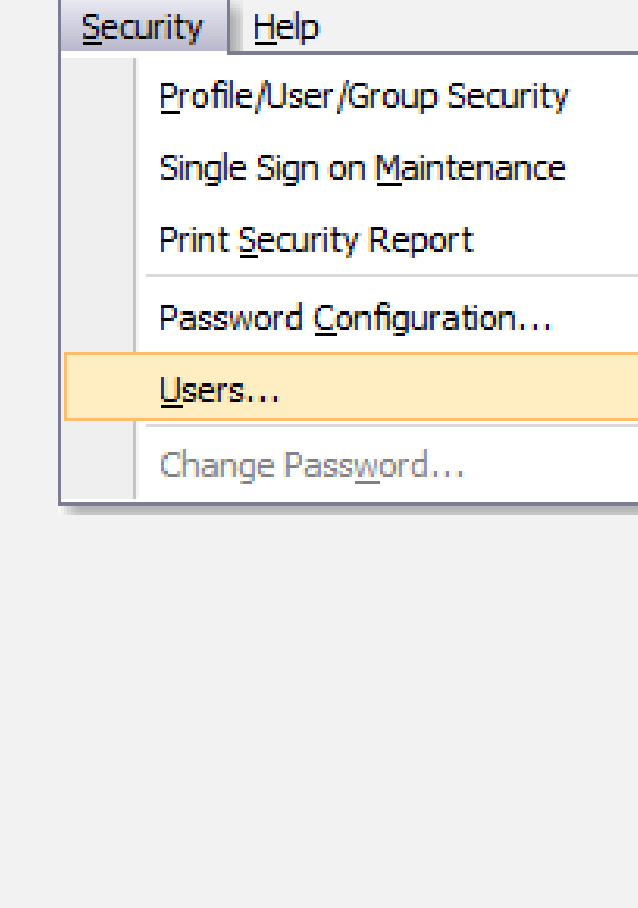

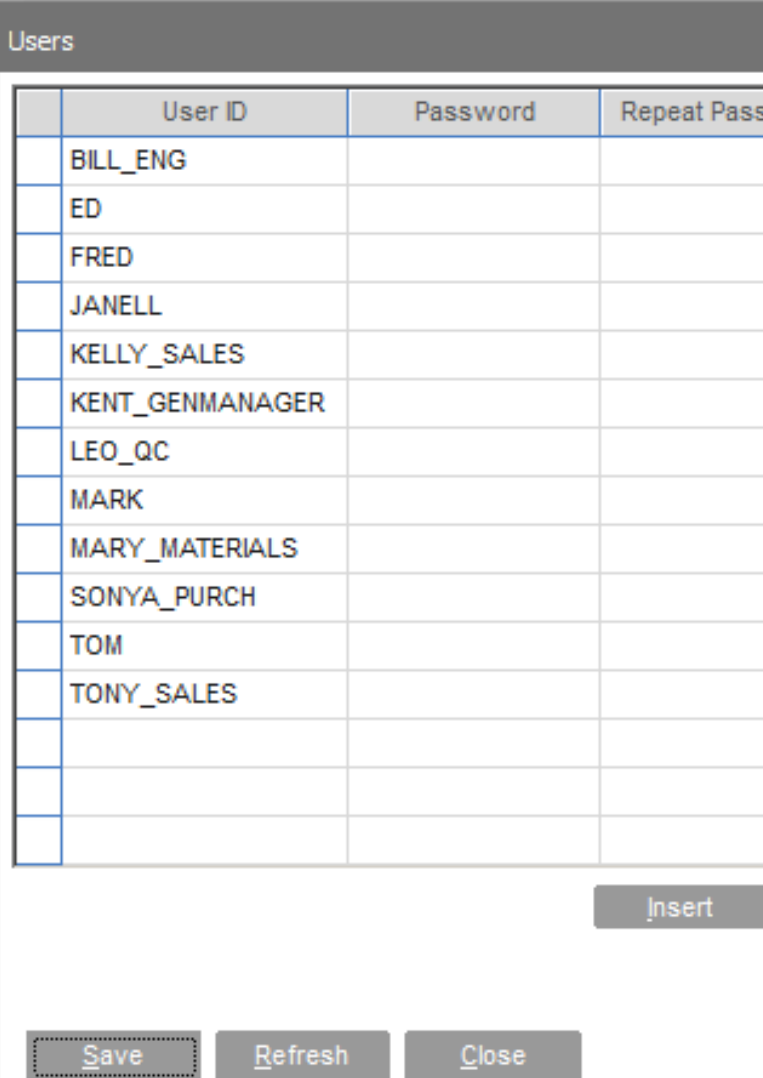

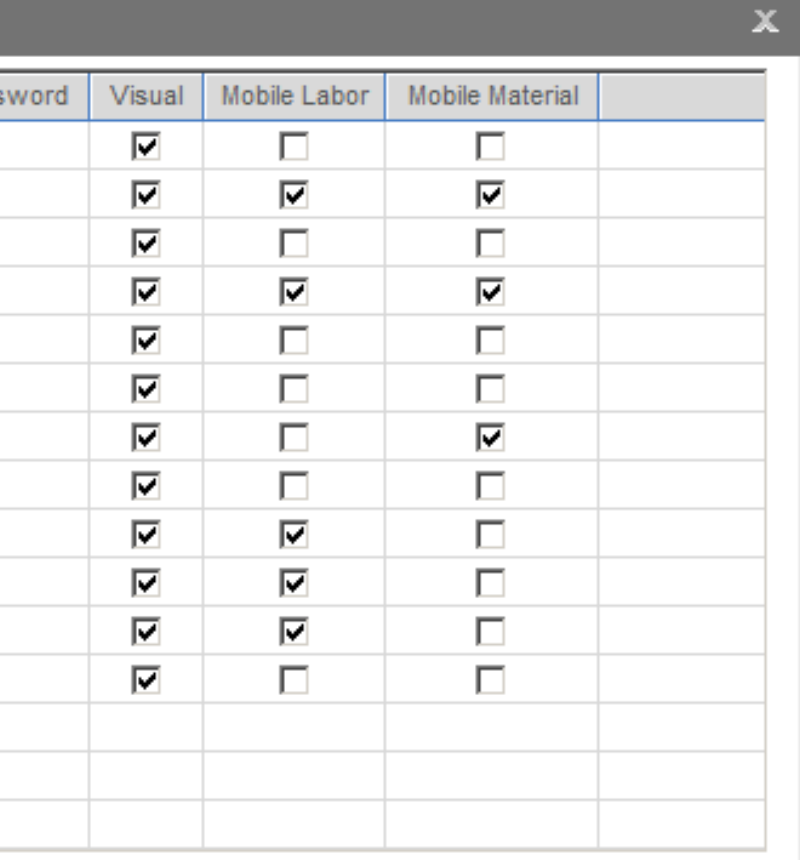

Delete

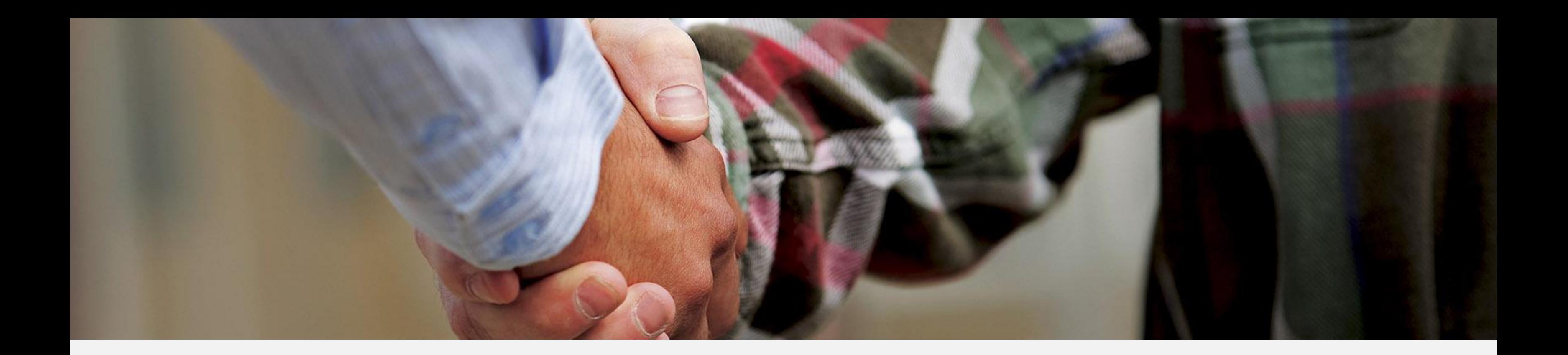

### Sales

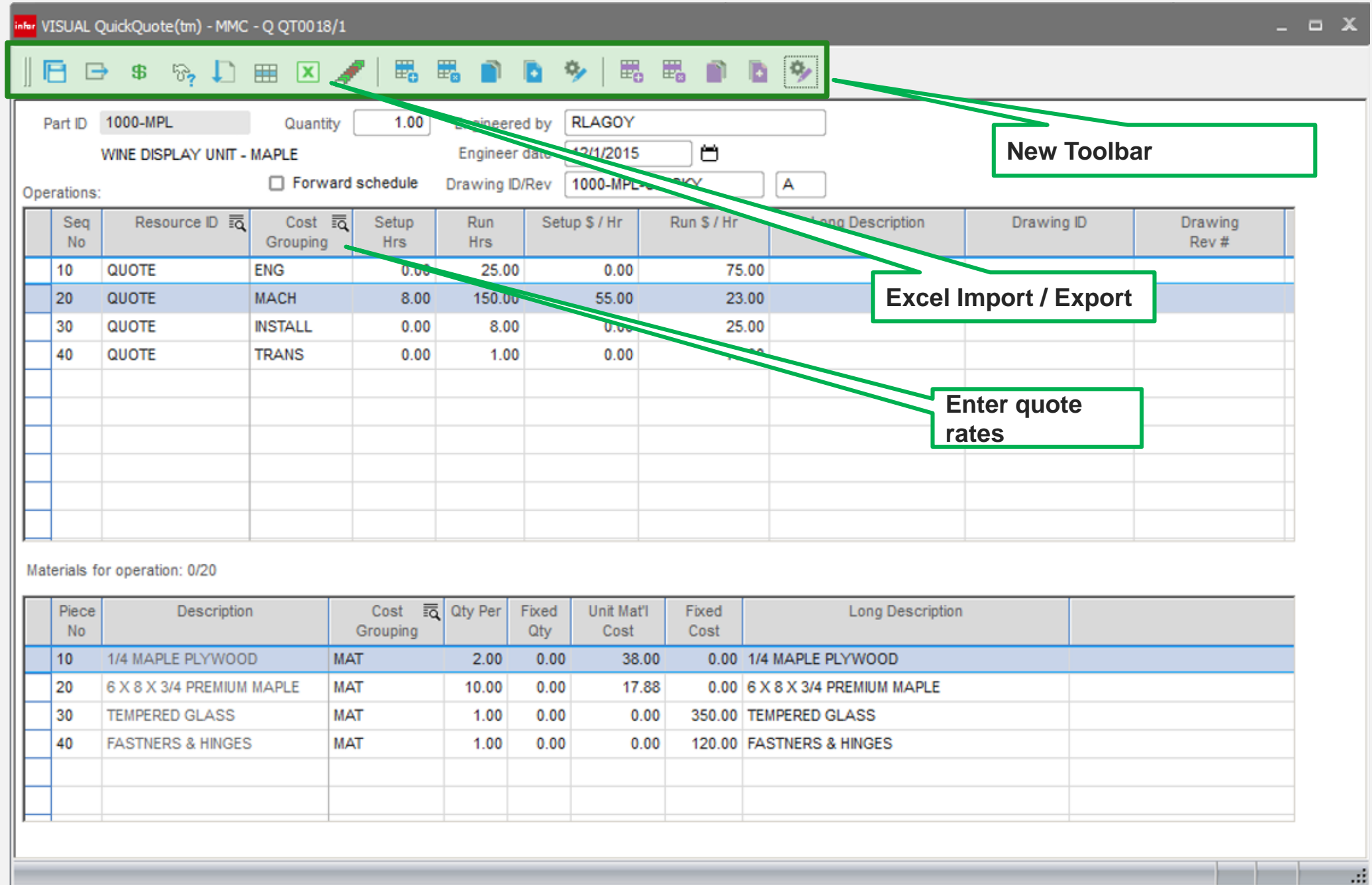

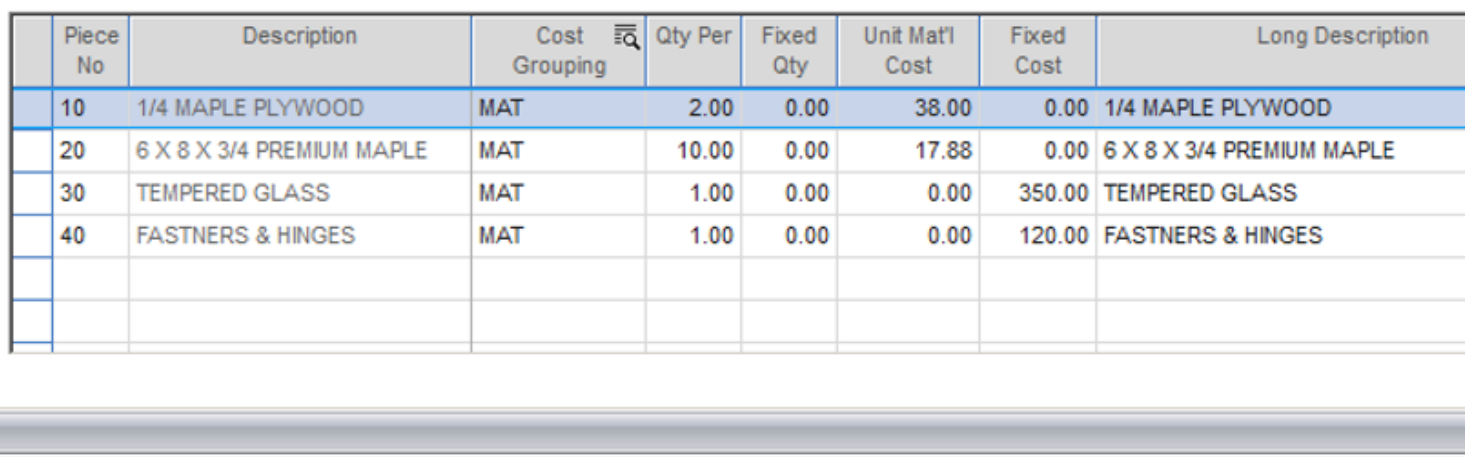

## **Infor** Quick Quote

#### **Features**

- New layout
- Assign bid rates to resources
- Import / Export to Excel
- Drill to source Excel
- Drill to Quote master icon

- Companies that use Excel as a quoting tool can now import into VISUAL for quote / budget comparison.
- Compare budget to cost using bid rate categories
- Measure performance budget to actual

**Infor Quick Quote** 

Import Template

#### **Steps**

- Add quote header
- Add line with one quantity
- Import Excel

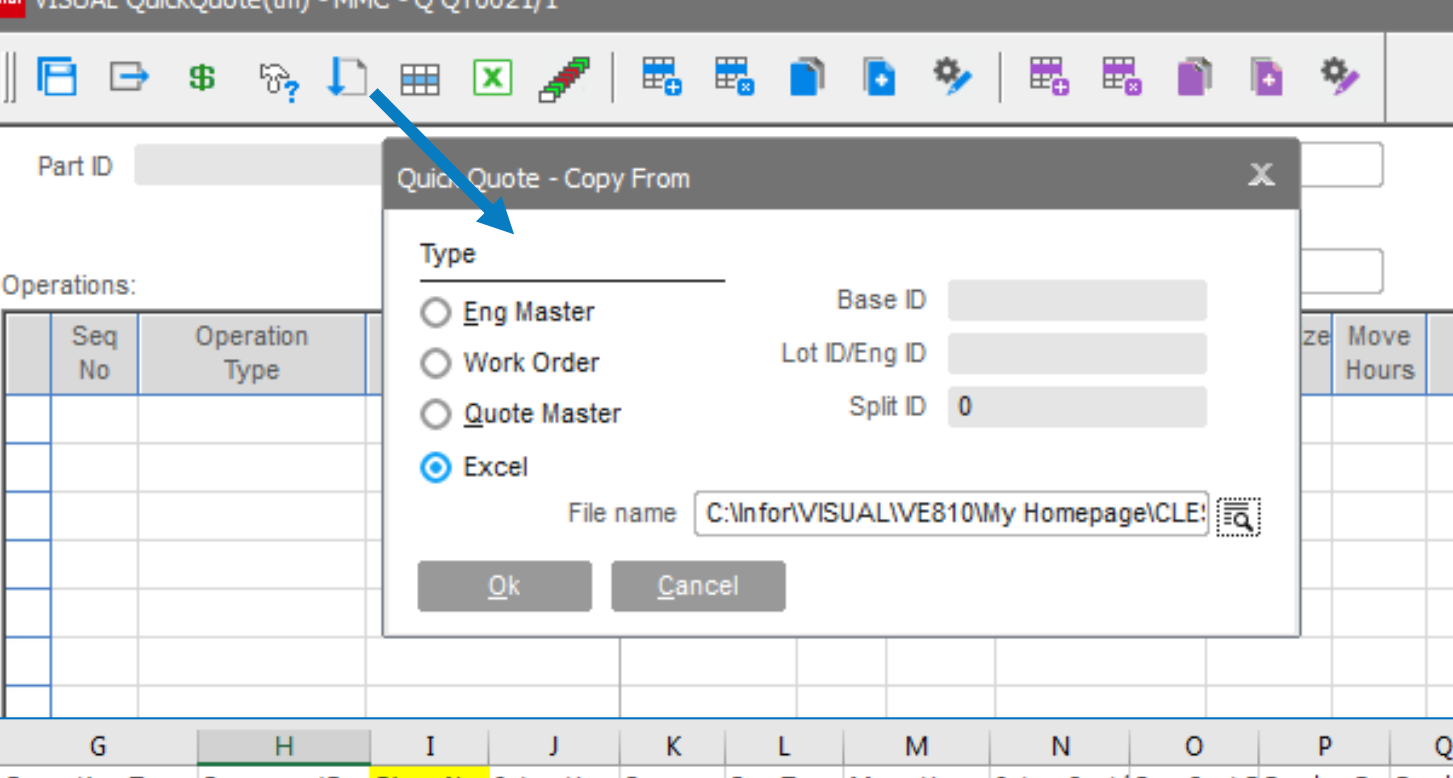

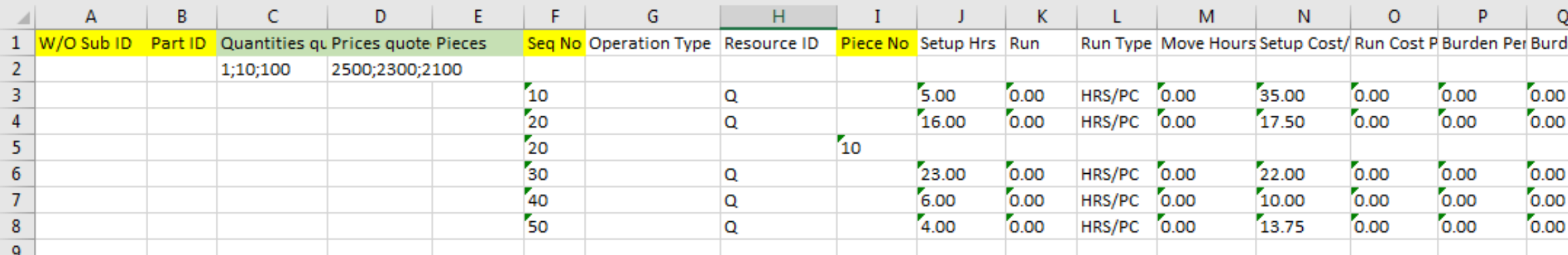

Required operation & material columns

Required price & quantity columns

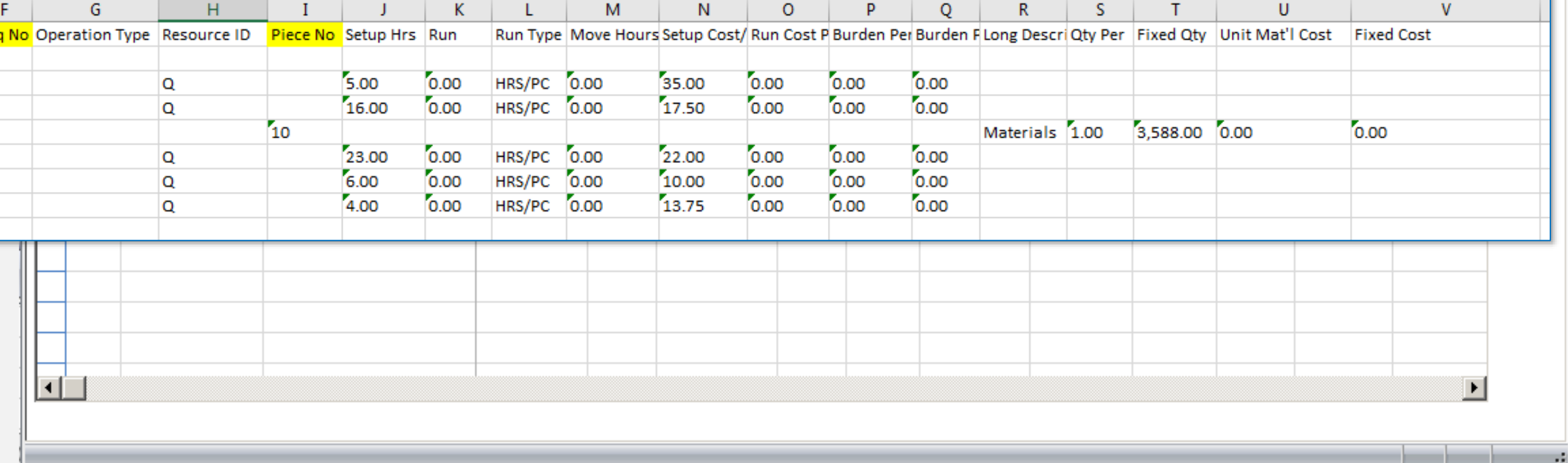

 $\times$ 

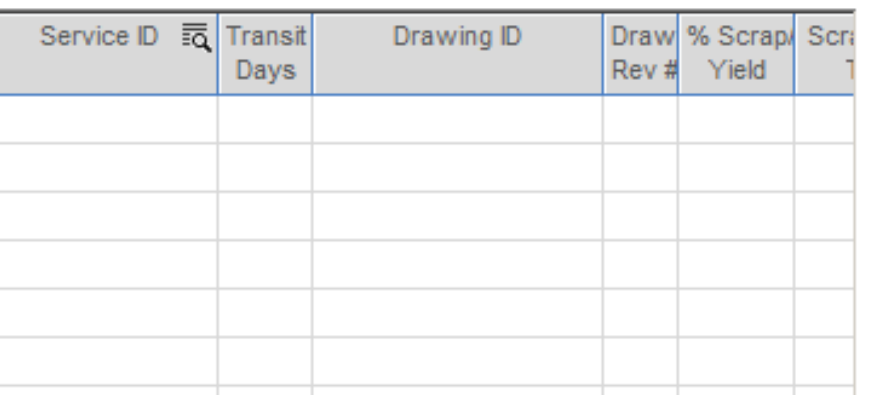

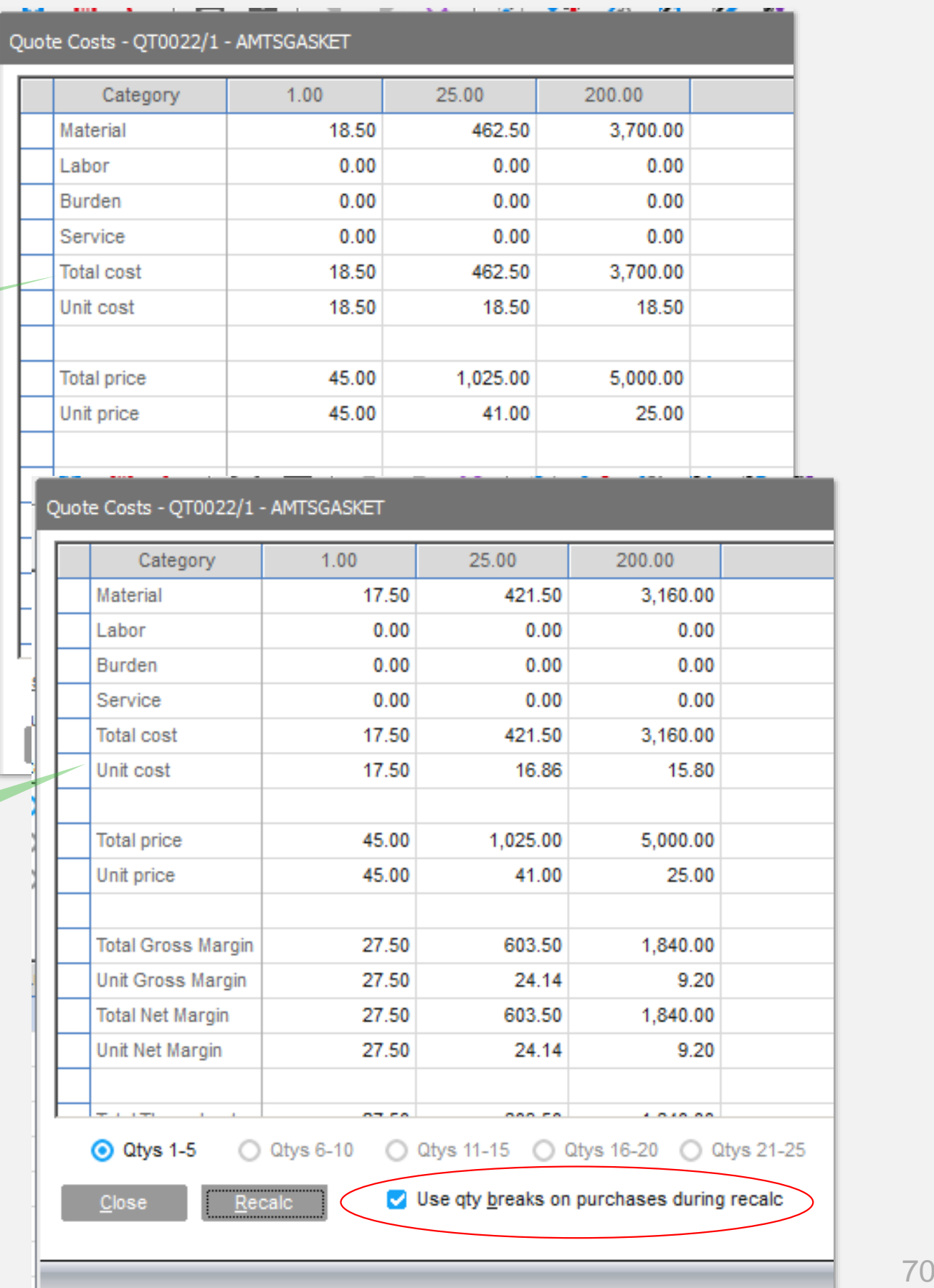

When quoting by part allow price to be based on preferred vendor pricing

# **Infor** Estimating Window

#### **Features**

#### *Standard Cost* Planning Accoun Costing Costs 18.50 Material  $0.00$ Labor  $0.00$ Fixed

#### **Benefits**

Allows you to more accurately determine your selling price and margin based on your cost rather than standard cost

*Preferred vendor pricing*

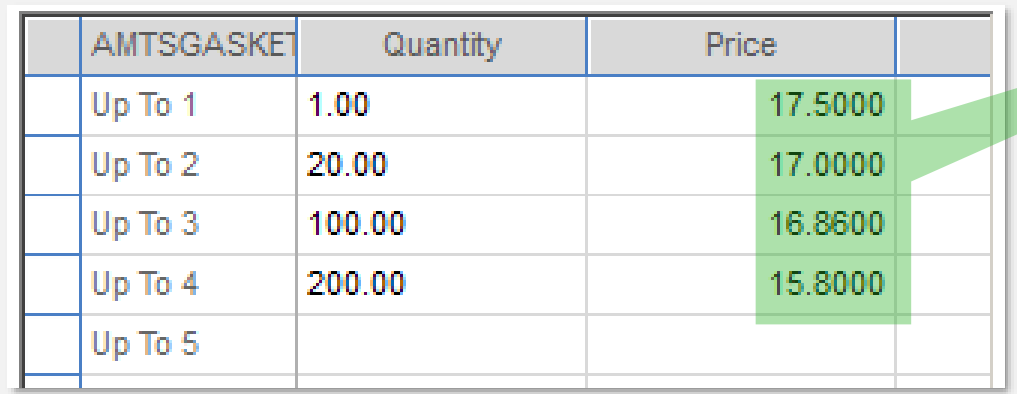

# **Infor** Estimating Window

#### **Features**

Add material planning link to the line item

#### **Benefits**

Quick access to the planning screen to check on detailed availability and status of supply orders

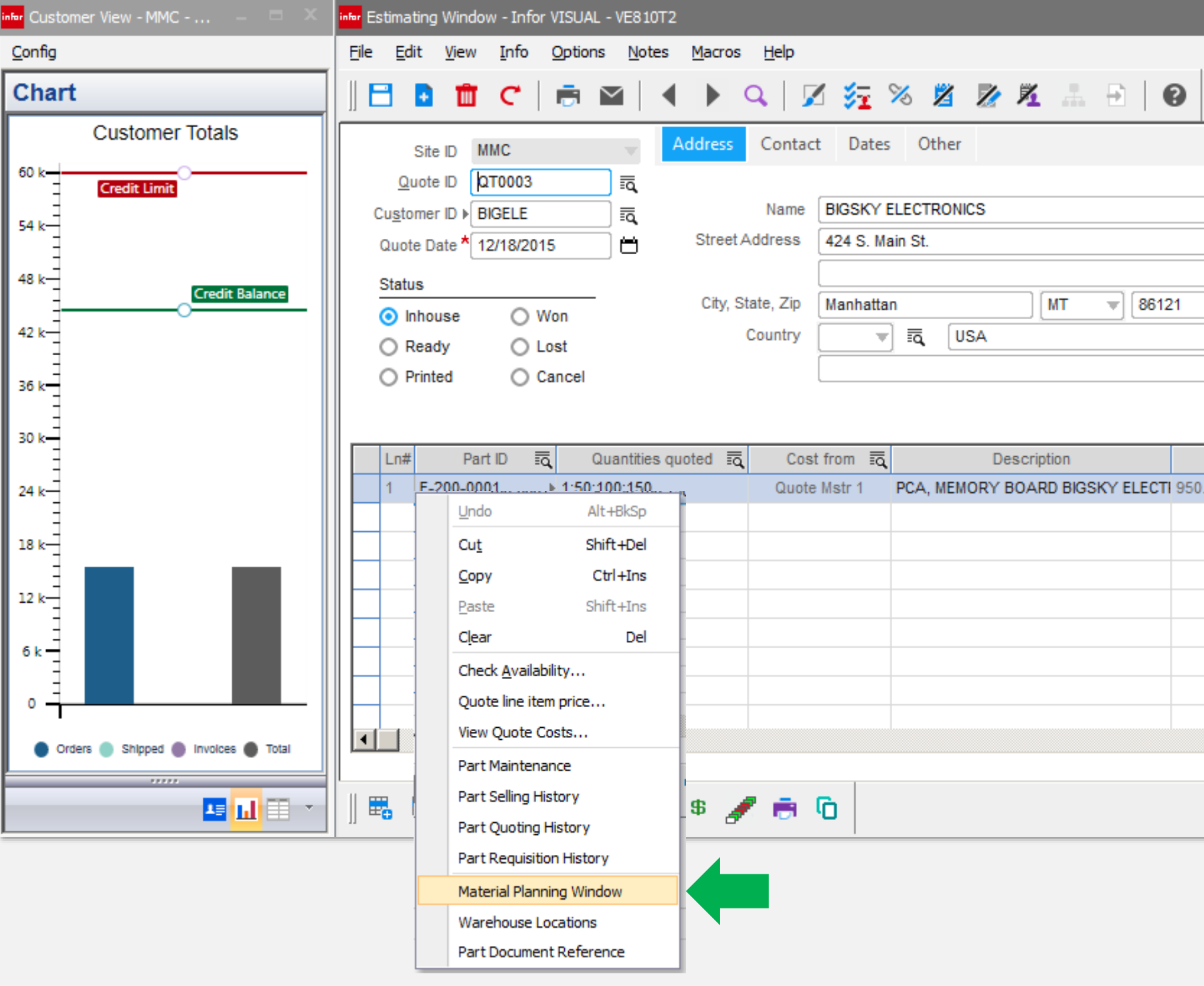

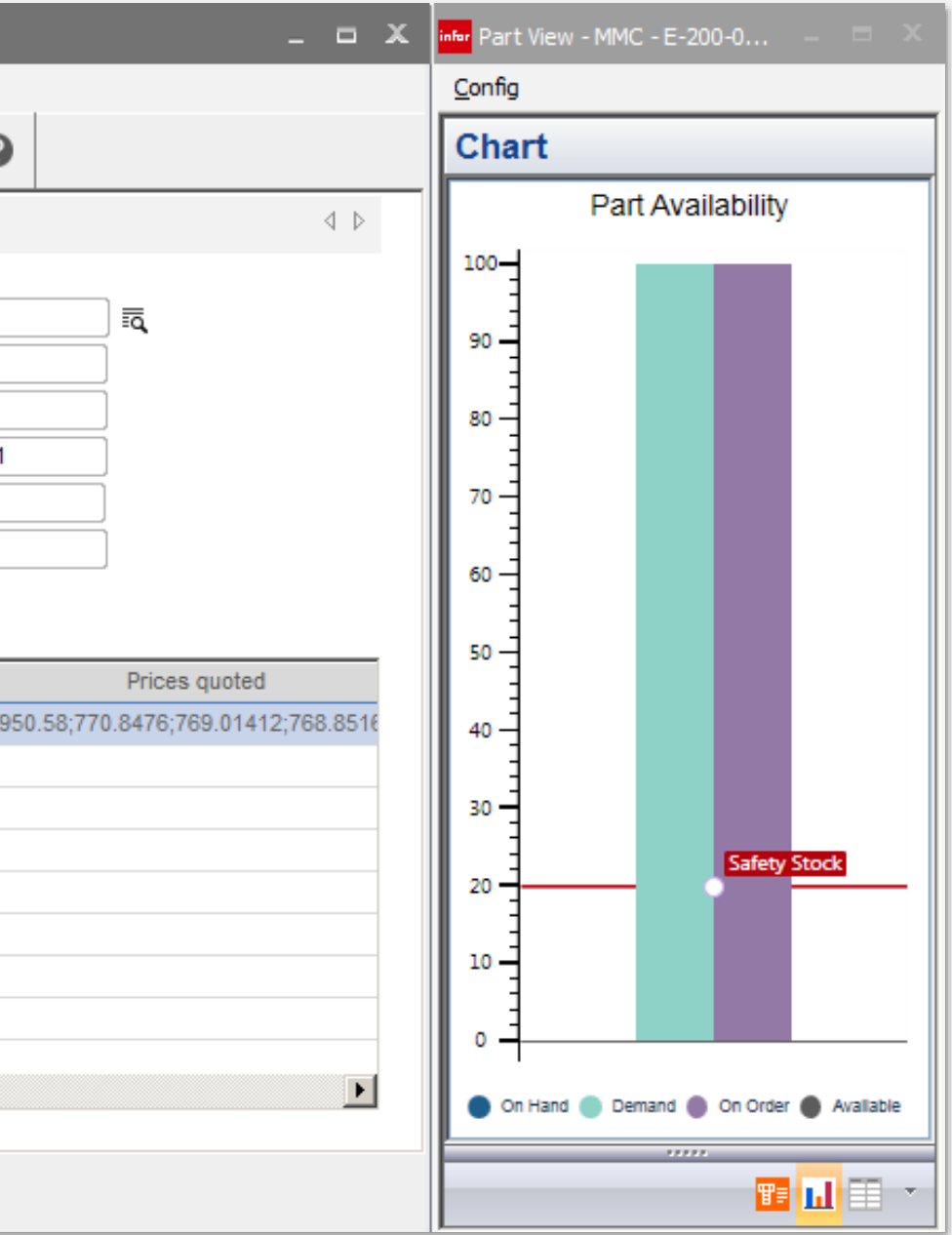

### infor Quick Quote View Excel import source

A copy of the imported Excel data is retained.

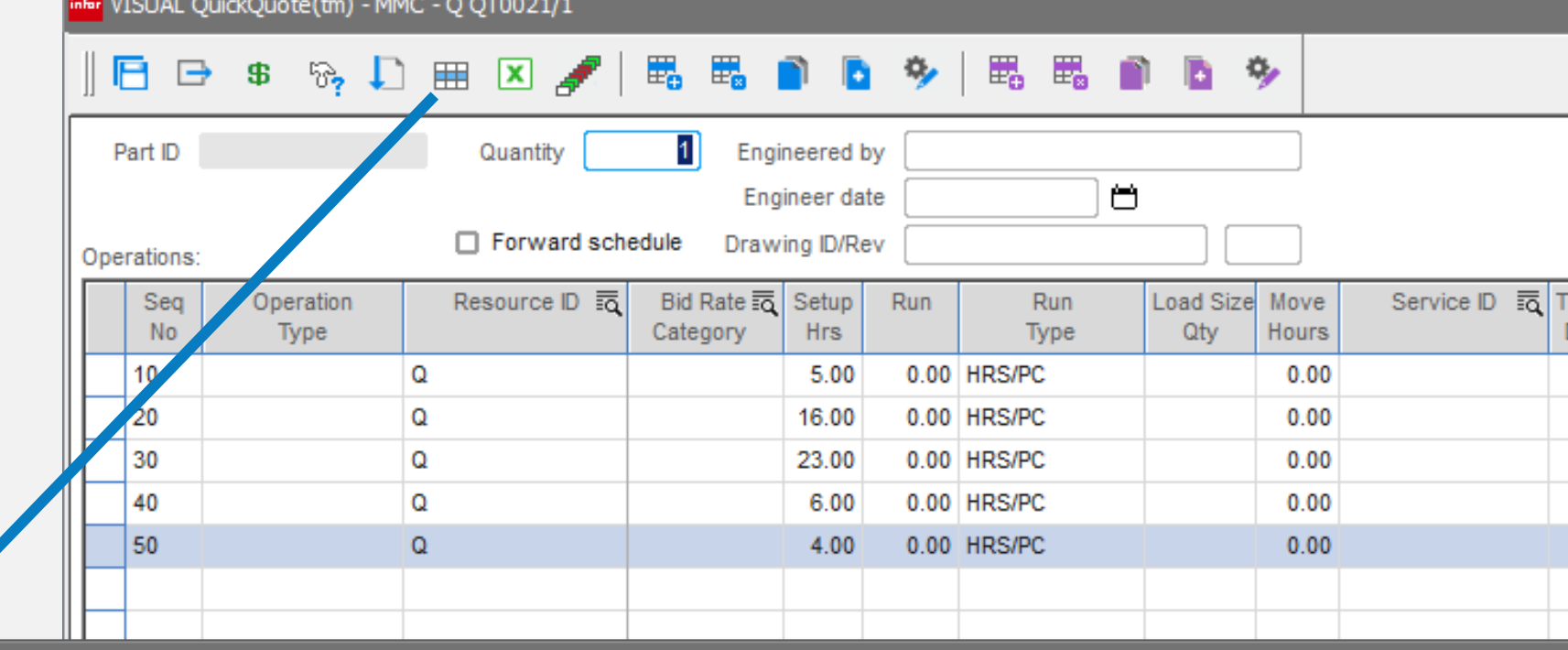

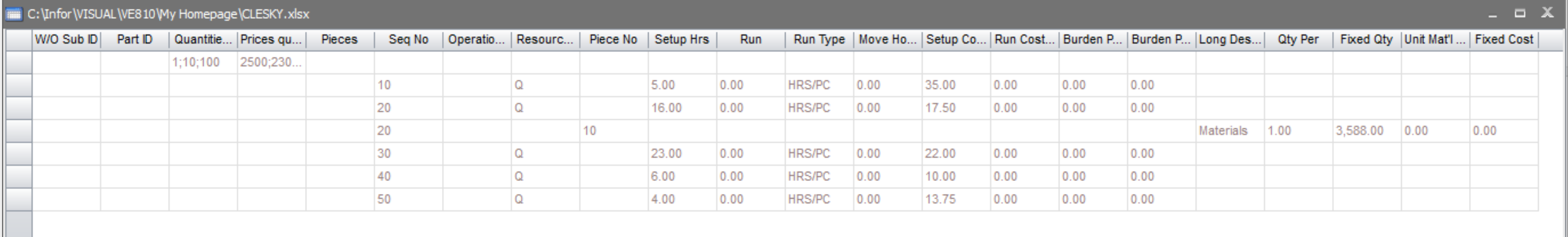

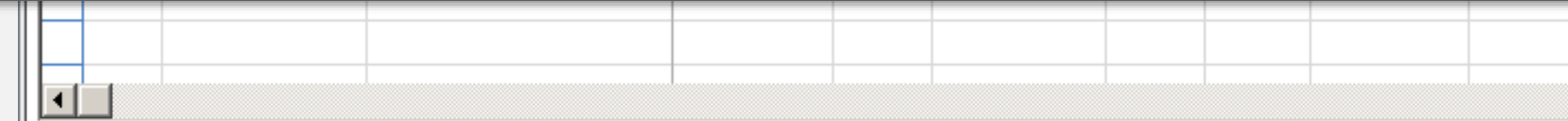

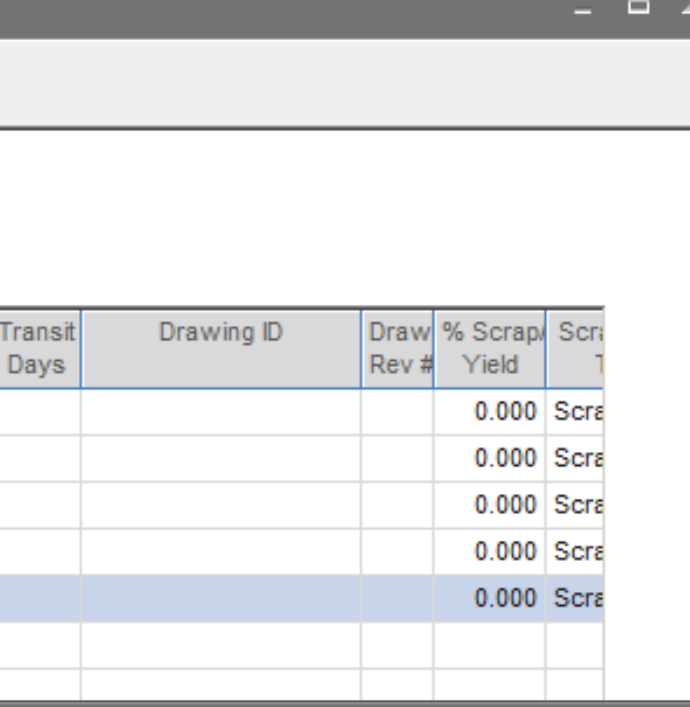

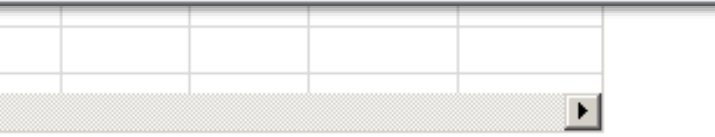

 $\frac{1}{\text{Copyright © 2017. Inform. All Rights Research, www.infor.com}$  ...  $72$
# **Infor** Sales Order Gross Profit View

#### **Features**

• Gross Profit view for entire sales order

- Quickly determine estimated and projected (actual) gross profit for an entire sales order
- Visually see what lines are contributing most to profit margin
- Assists in pricing repeat orders

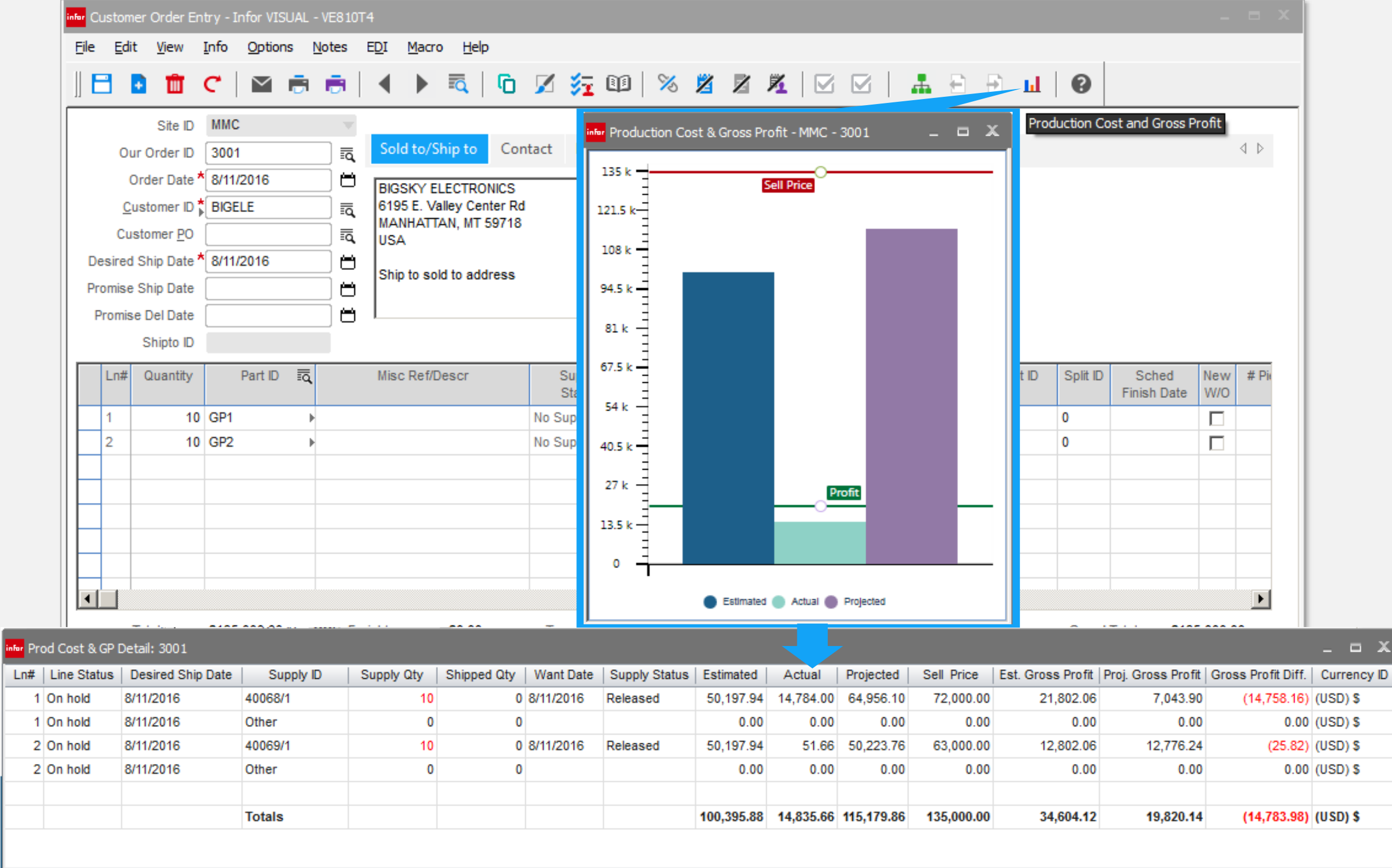

# **Inform SO Return Description**

### **Feature**

Return description field has been added to the SO return form.

- Quickly determine the reason for the return transaction.
- Can be seen on the return document and inventory transaction

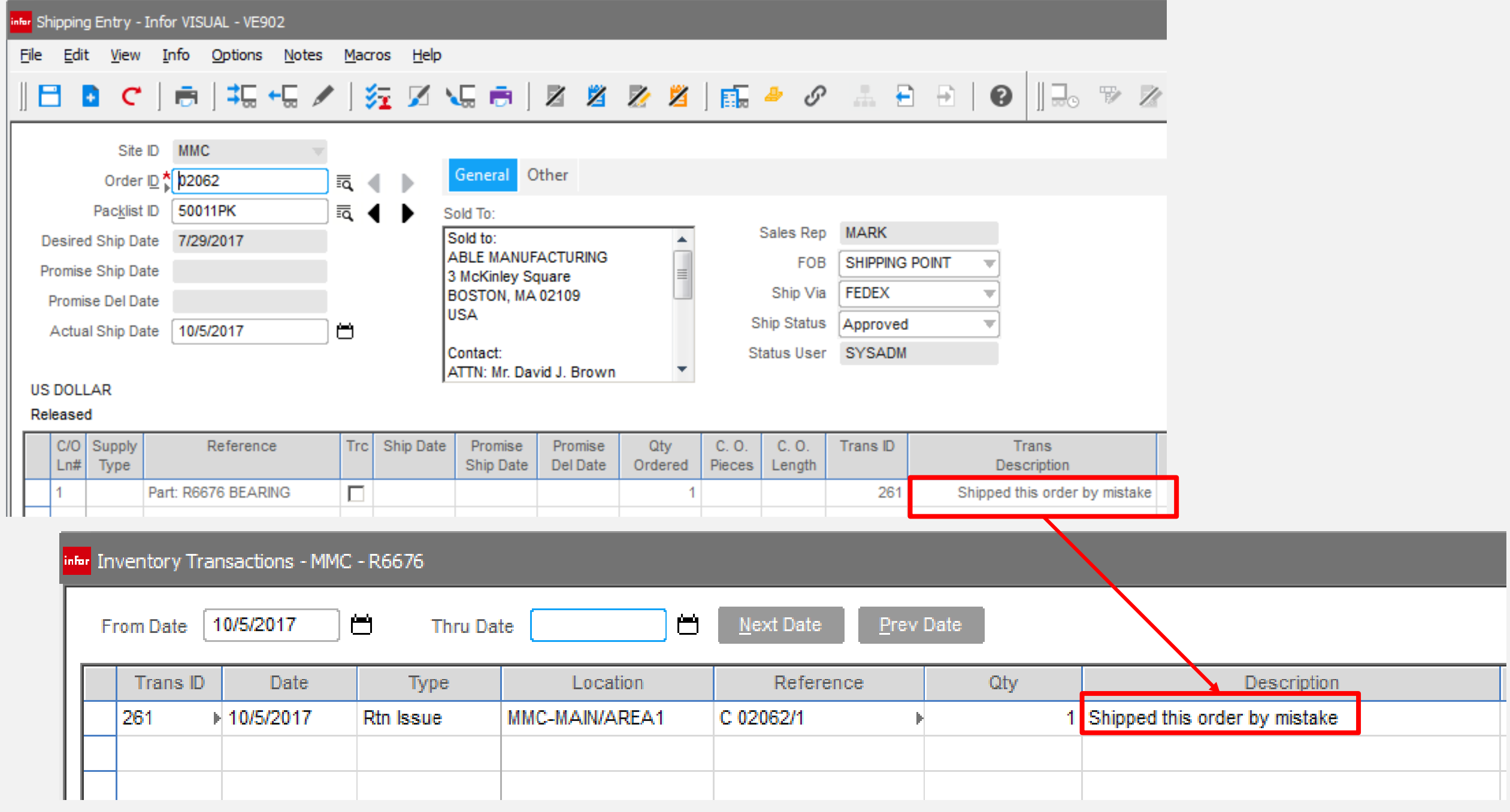

## Batch E-mailing A/R Invoices **infor**

### **Feature**

- Eliminates printing invoices or e-mailing individually
- Maintains a copy of the emailed invoice as an attachment to the invoice
- Allows for edit prior to sending
- Groups all customer invoices on a single e-mail
- Reduces billing time.
- Flag site, customer, and contact to receive invoice by e-mail
- Batch sends all invoices

### **Benefits**

*Invoices are "queued up" when generating invoices from shipments*

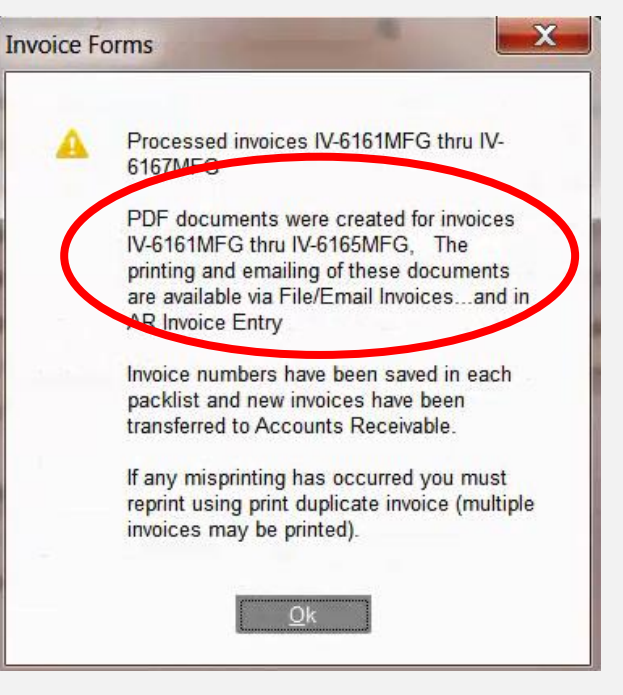

*Lists all invoices waiting to be e-mails to the customer*

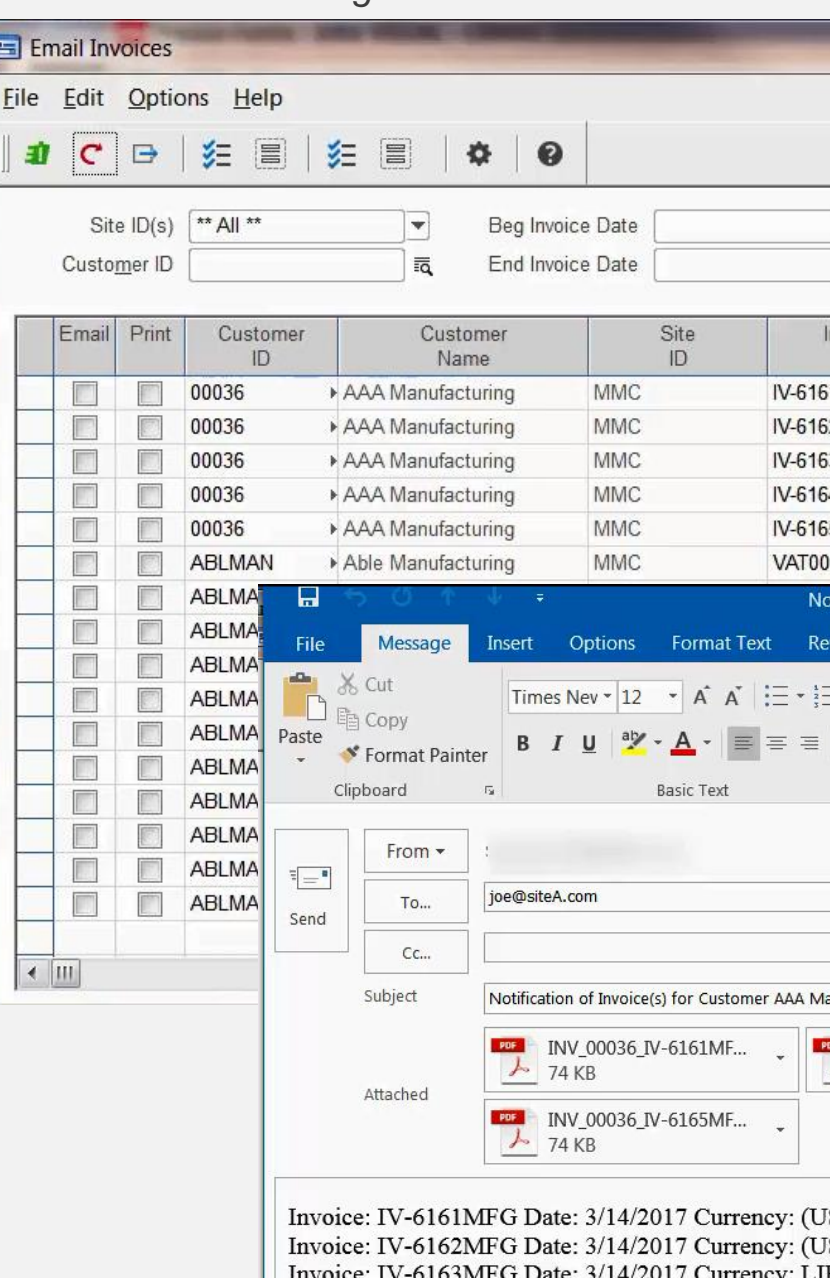

*E-mail shown with multiple invoices attached*

SD) \$ Amount: \$5,916.02 (SD) \$ Amount: \$1,972.02 LIRA Amount: 2.346,81L. Invoice: IV-6164MFG Date: 3/14/2017 Currency: LIRA Amount: 5.006,50L Invoice: IV-6165MFG Date: 3/14/2017 Currency: POUND Amount: £782.29

Total invoice amount for currency (USD) \$: \$7,888.04 Total invoice amount for currency LIRA: 7.353,31L. Total invoice amount for currency POUND: £782.29

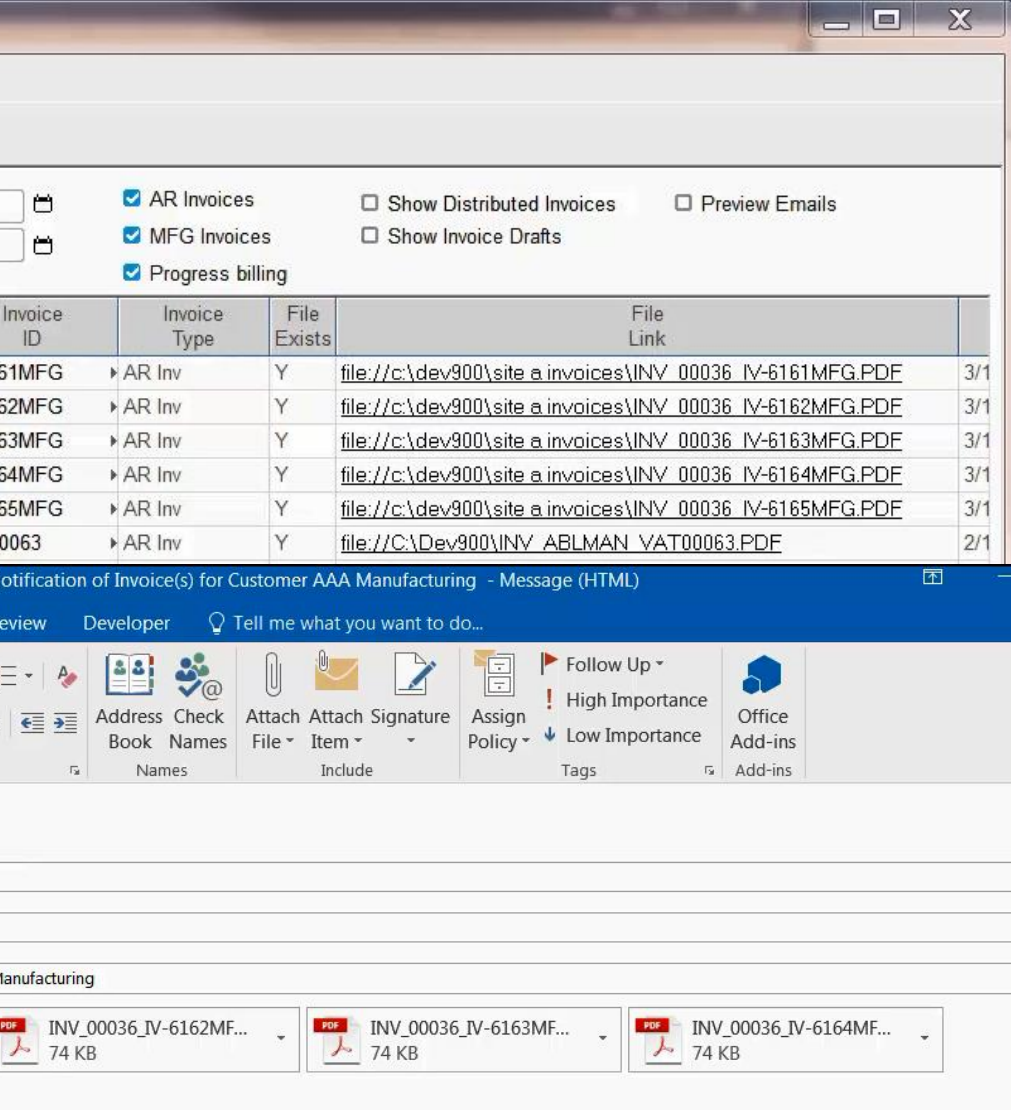

# Return Material Authorization (RMA) **infor**

### **New Features**

- Add RMA Contacts
- Add RMA User-Defined Fields
- Add RMA Acknowledgement Report

#### **Changes to Current RMA Functionality**

- Ability to Change Customer ID on New Customer Orders.
- New RMA Customer Orders having an option to cover multiple RMAs.
- Streamline Shipping Entry when only one RMA involved.
- RMA Entry to Allocate return to original work orders.
- **Silence Location checks when** receiving units for Evaluation.
- Use Evaluation Work Orders for Repair Type RMAs.
- Add status column to document lifecycle card

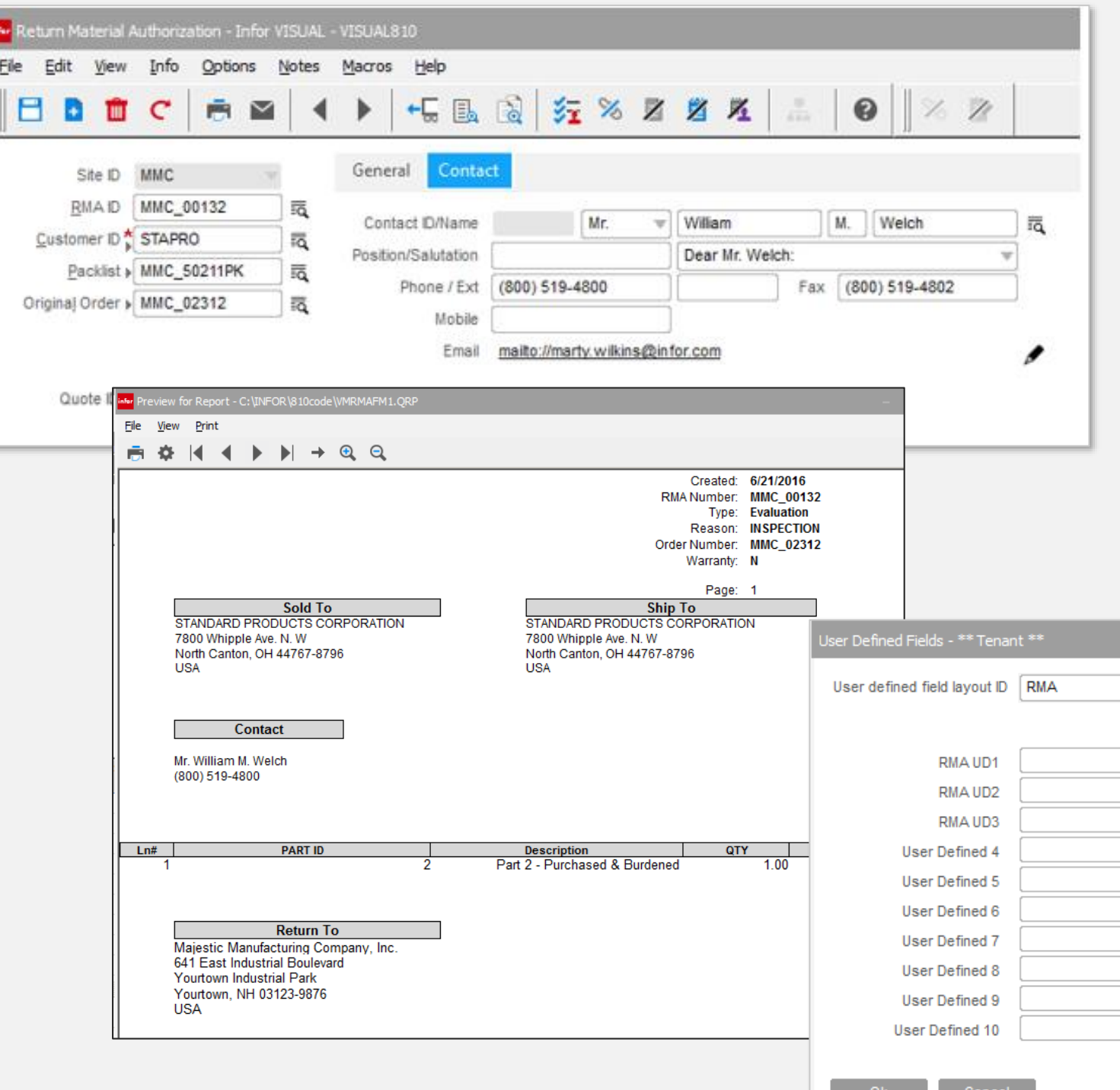

### **New Preference Settings**

- Default RMA Type
- Default Reason Code
- Clear PO # on New Customer **Orders**
- Default Status for New Customer **Orders**
- Line numbering for New Customer Orders to use Next Number
- Silence multiple pop up messages with preferences

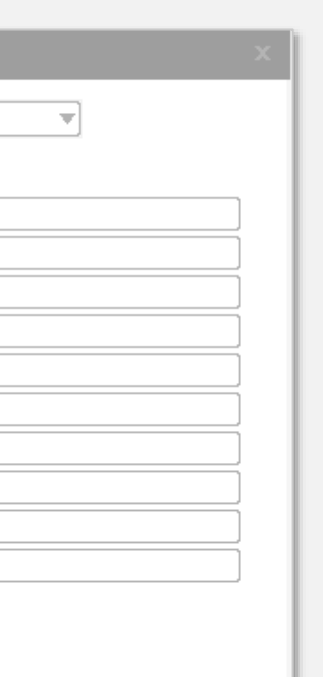

• Add price group option for price book

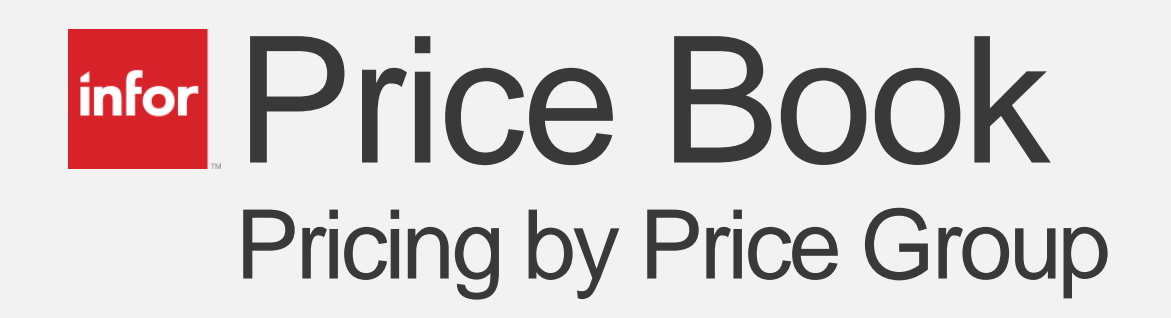

#### **Feature**

• Allows for easy deployment of price changes across a groups of items.

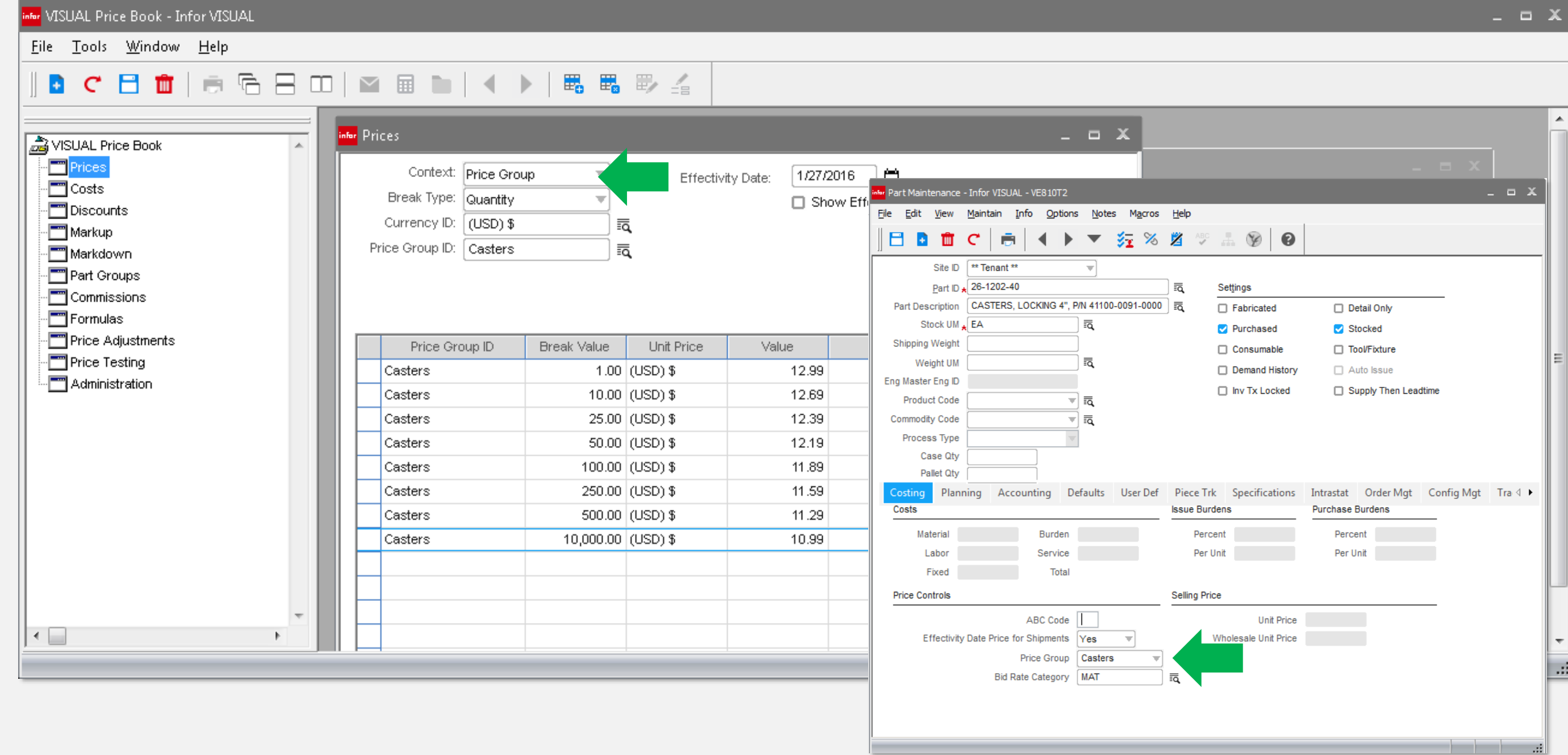

# infor Sales Order – Multiple site ID's

#### **Feature**

The ability to specify different site ID's on the order line

### **Benefits**

Allows for centralized order processing with demand placed on the site supplying the demand

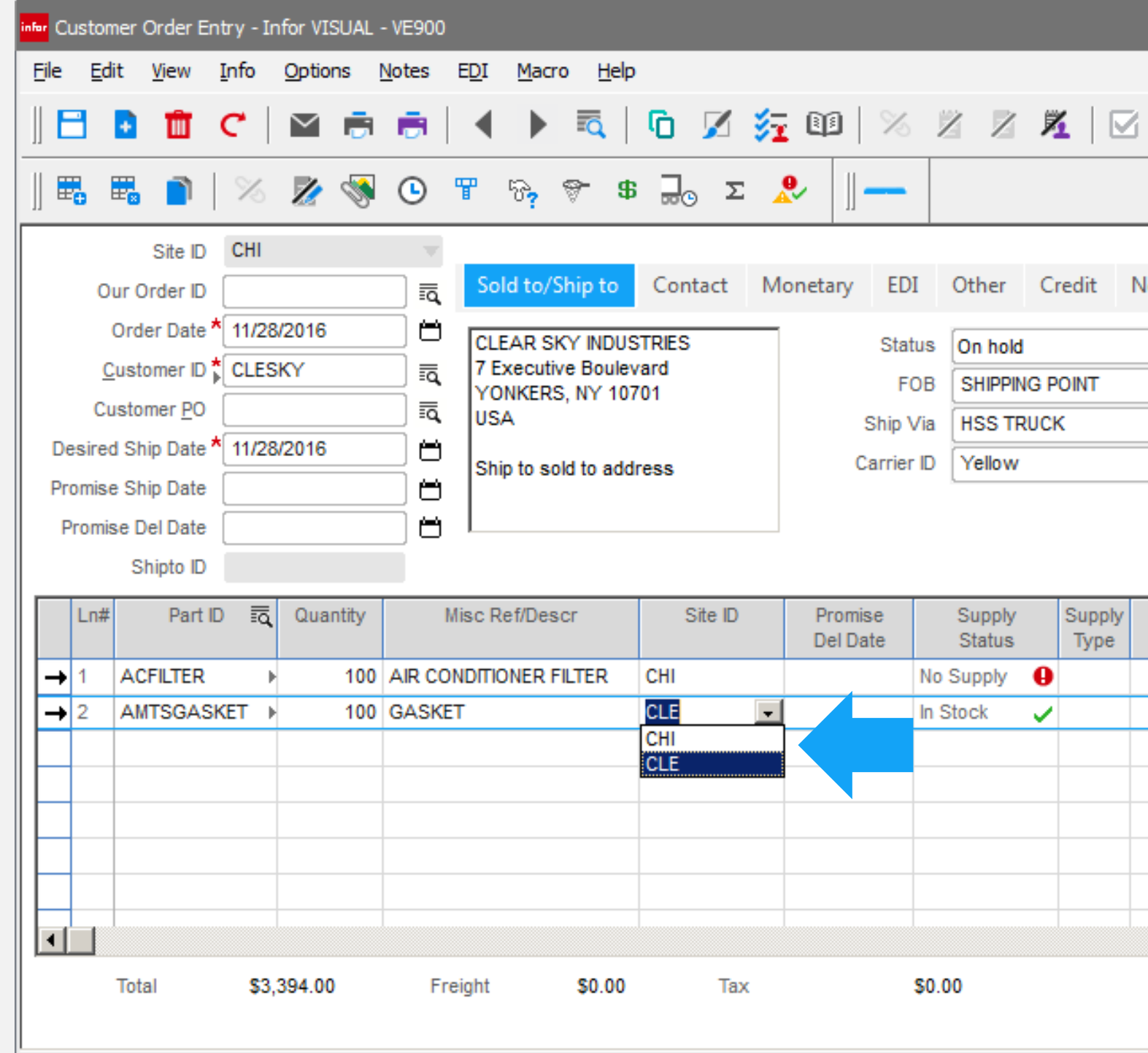

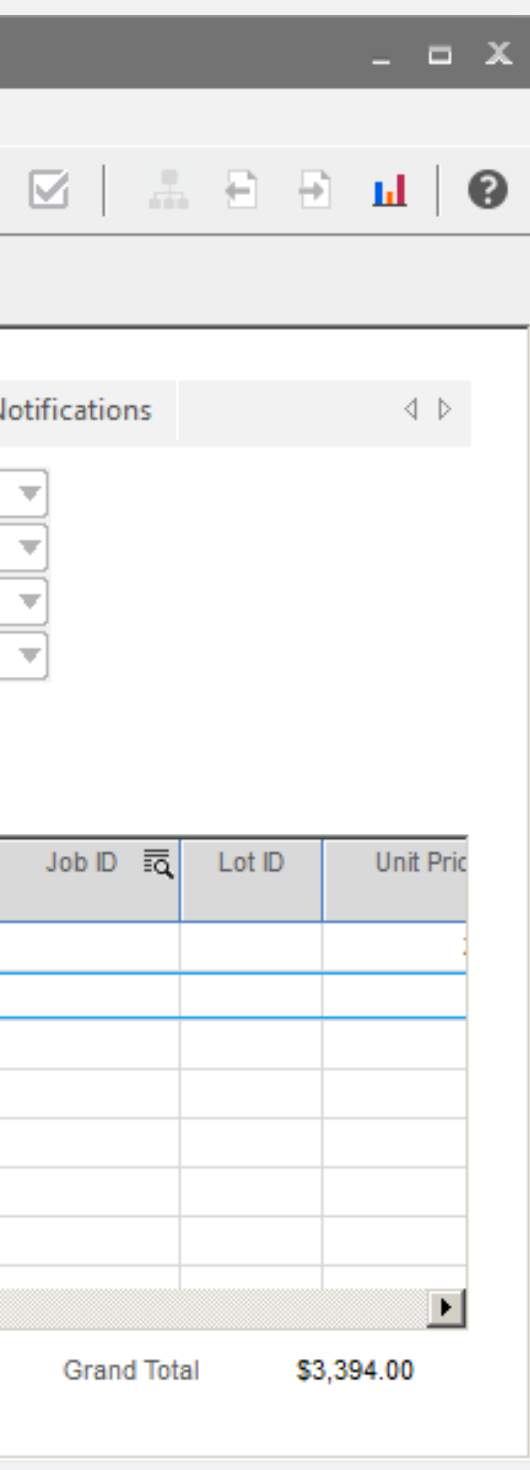

# **Inform Product Code Status**

### **Feature:**

Added active status to the product codes

### **Benefits:**

- Can't add inactive product codes to an item
- Users can't see inactive PC's in sales order entry

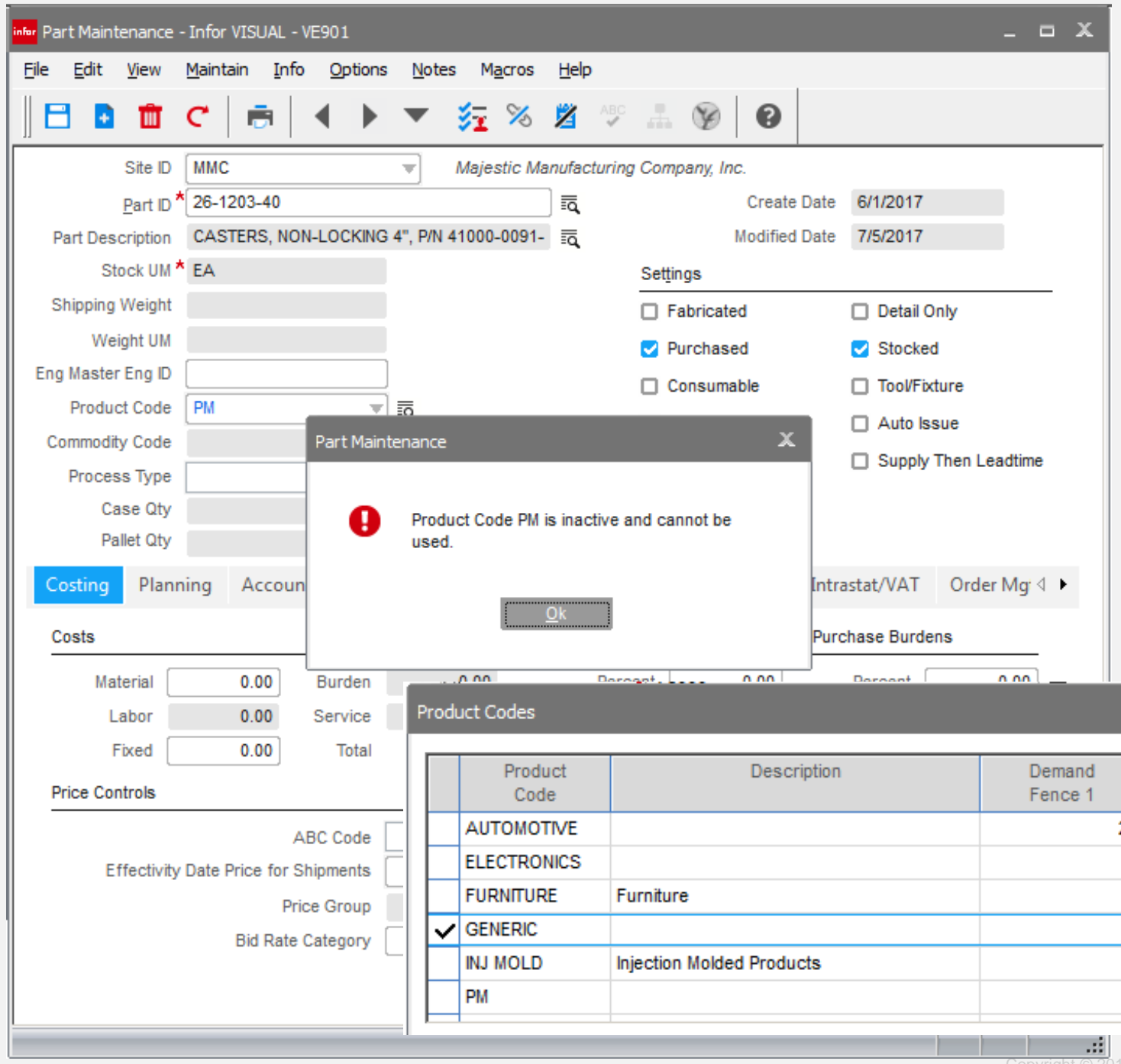

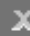

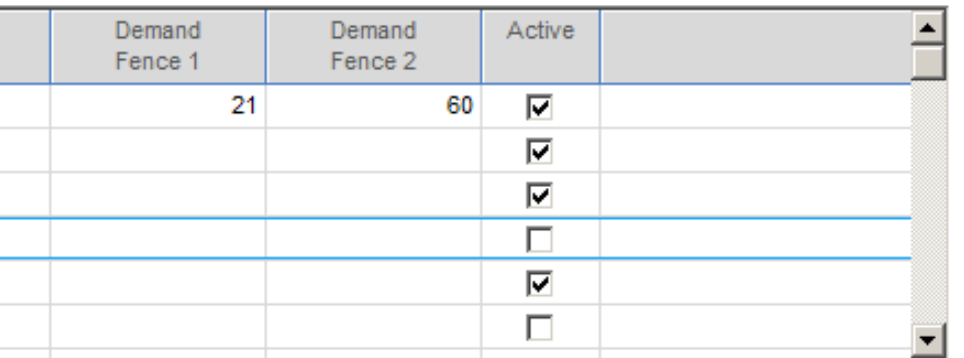

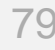

## Credit Check on Shipment infor

### **Feature:**

Credit checks by customer can now be done at time of shipment.

- Prevents shipping to a customer that has exceeded credit limit since time of order.
- Assists when order price is based on time and material

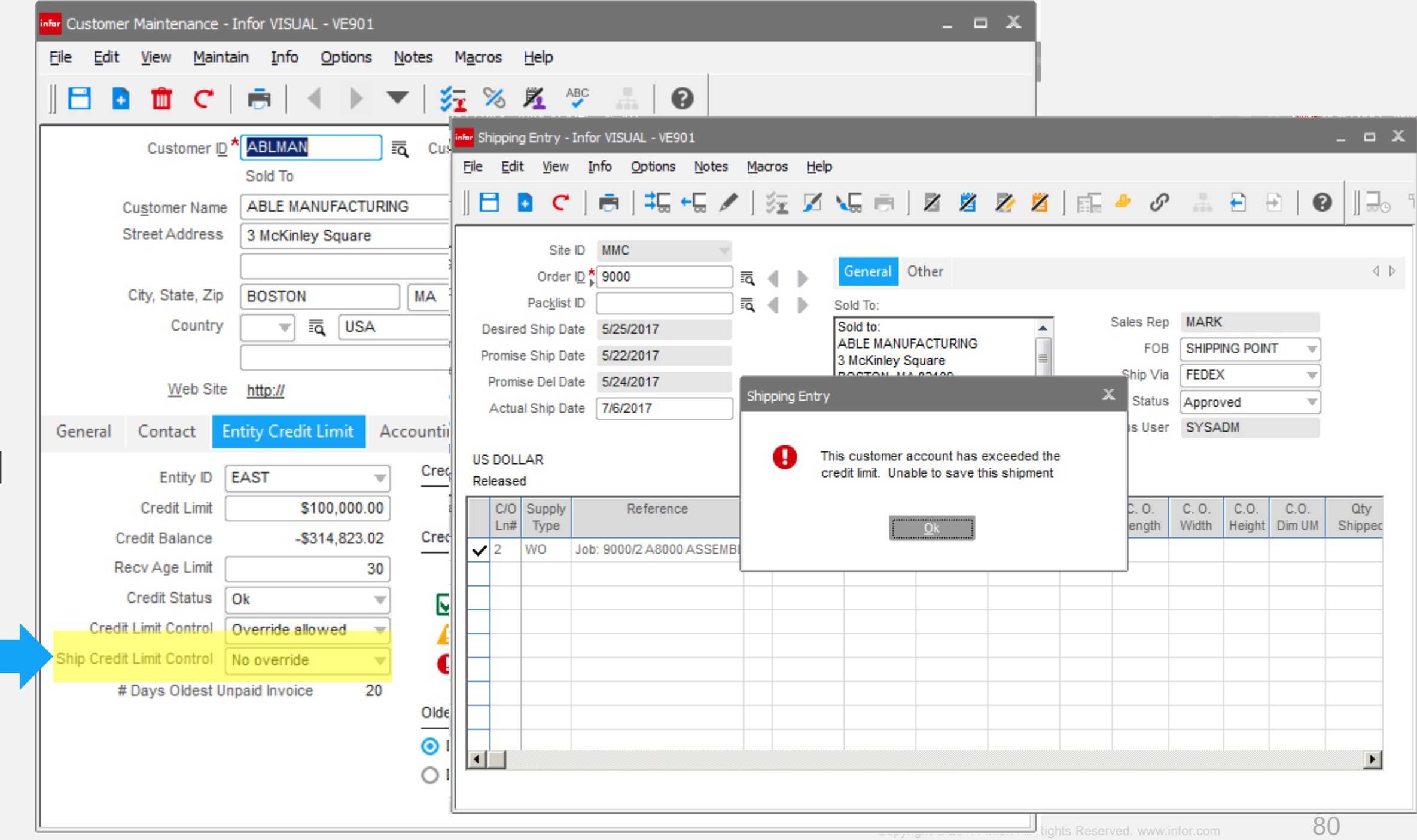

### **Benefits:**

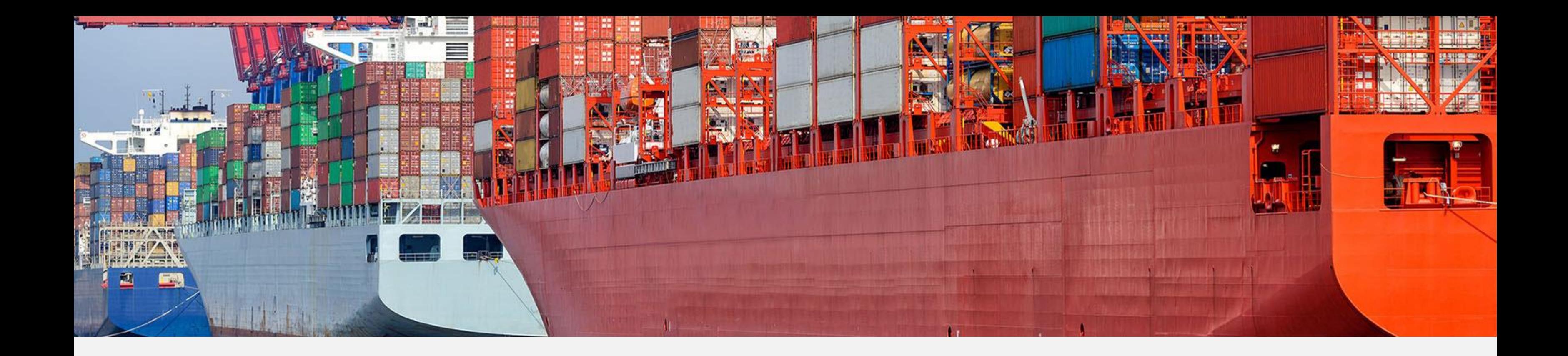

# Procurement

- Ability to easily drill to supporting documents
- Increased productivity

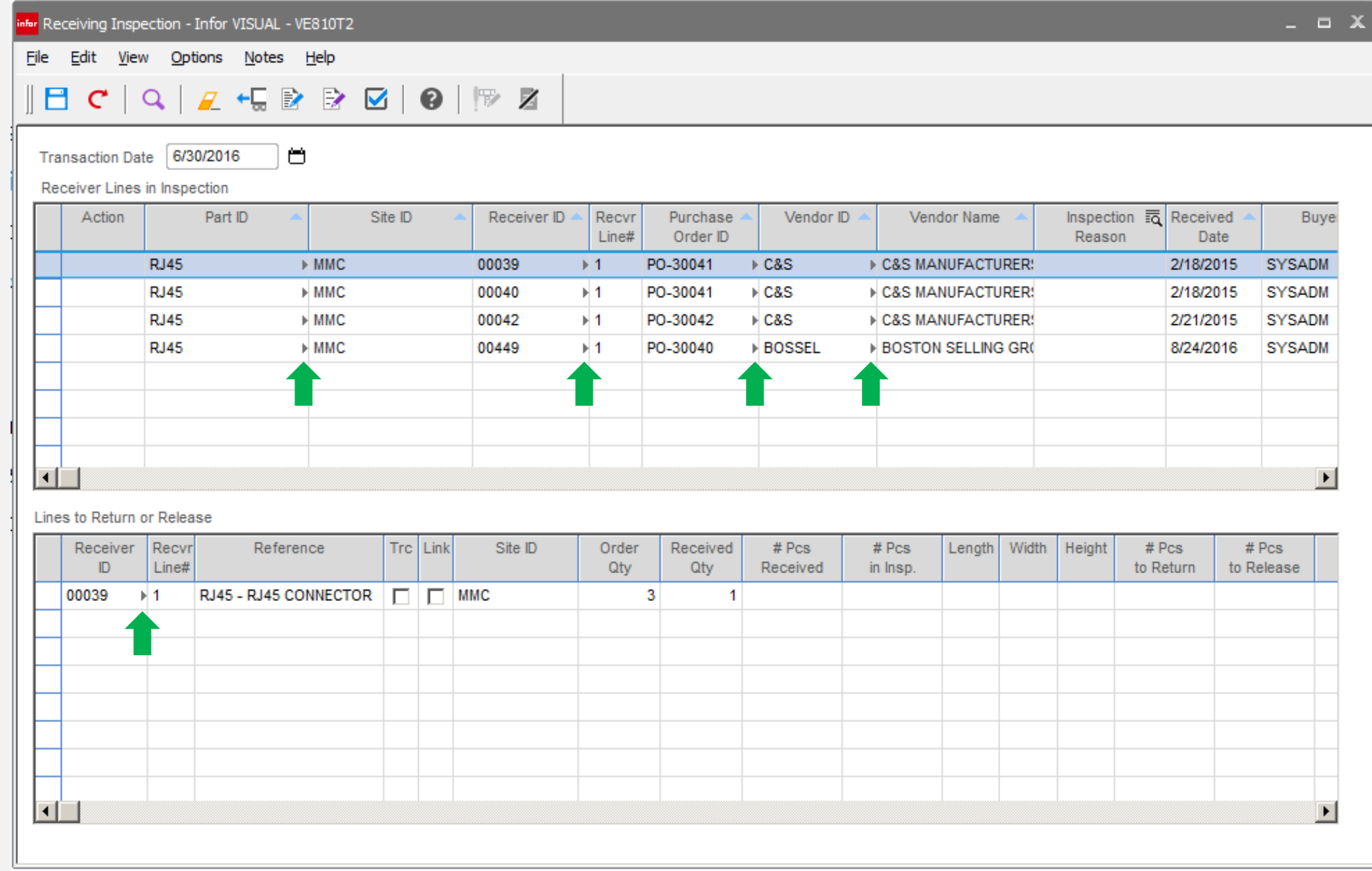

# **Infor** Receiving Inspection

### **Feature**

• Add Go-to buttons

# **Finform Outside Service Maintenance**

### **Feature**

Add document attachment functionality to service maintenance

## **Benefit**

Ability to maintain all standard documents associated with the outside service

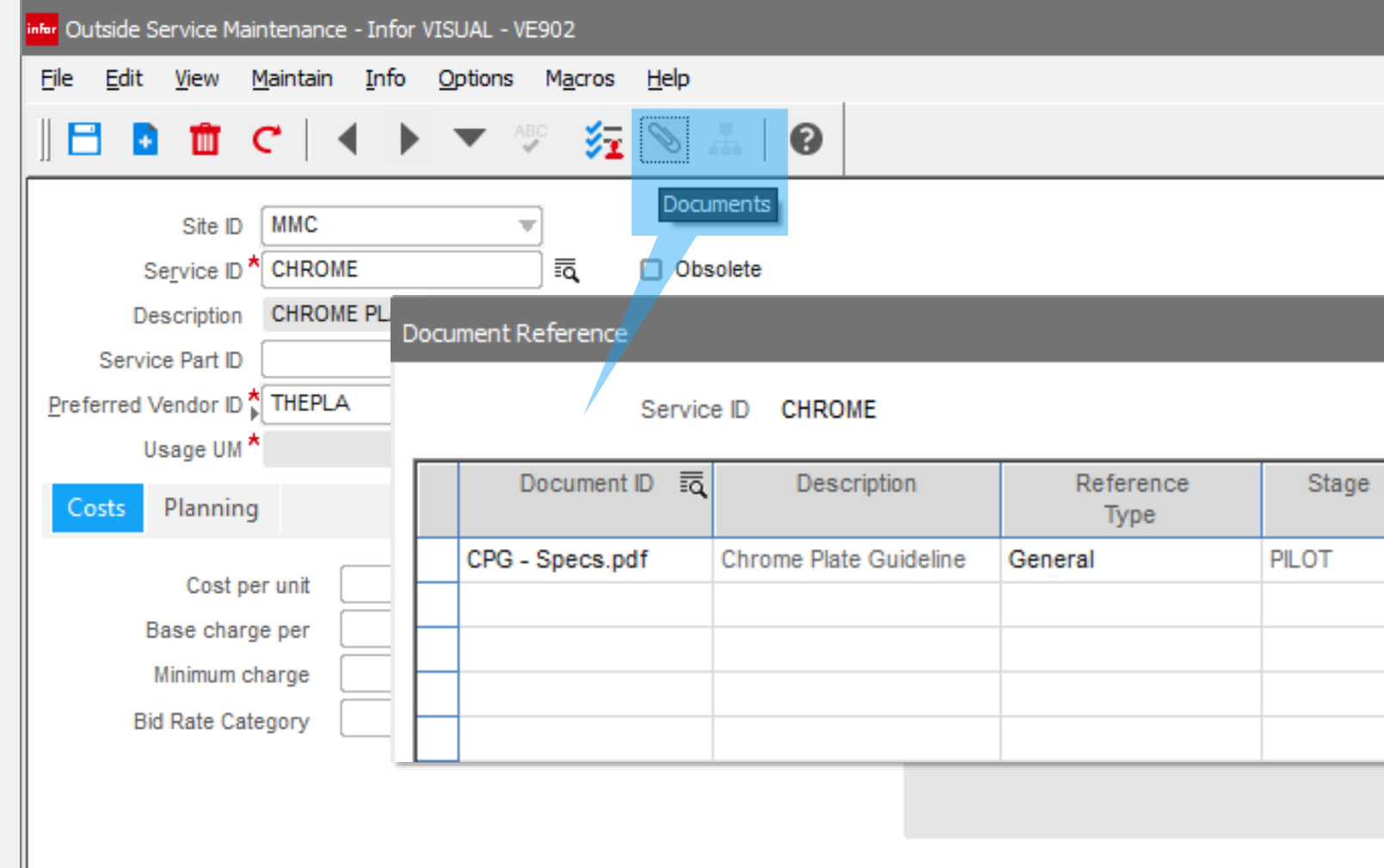

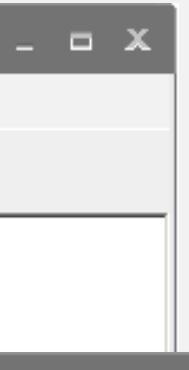

 $\downarrow$ 

#### x Site ID MMC Revision ECN Rev Document Control File Path C:\Infor\VISUAL\VE900\Drawings п

# **infor** Outside Service Maintenance

**Feature**

Add customizable UDF's

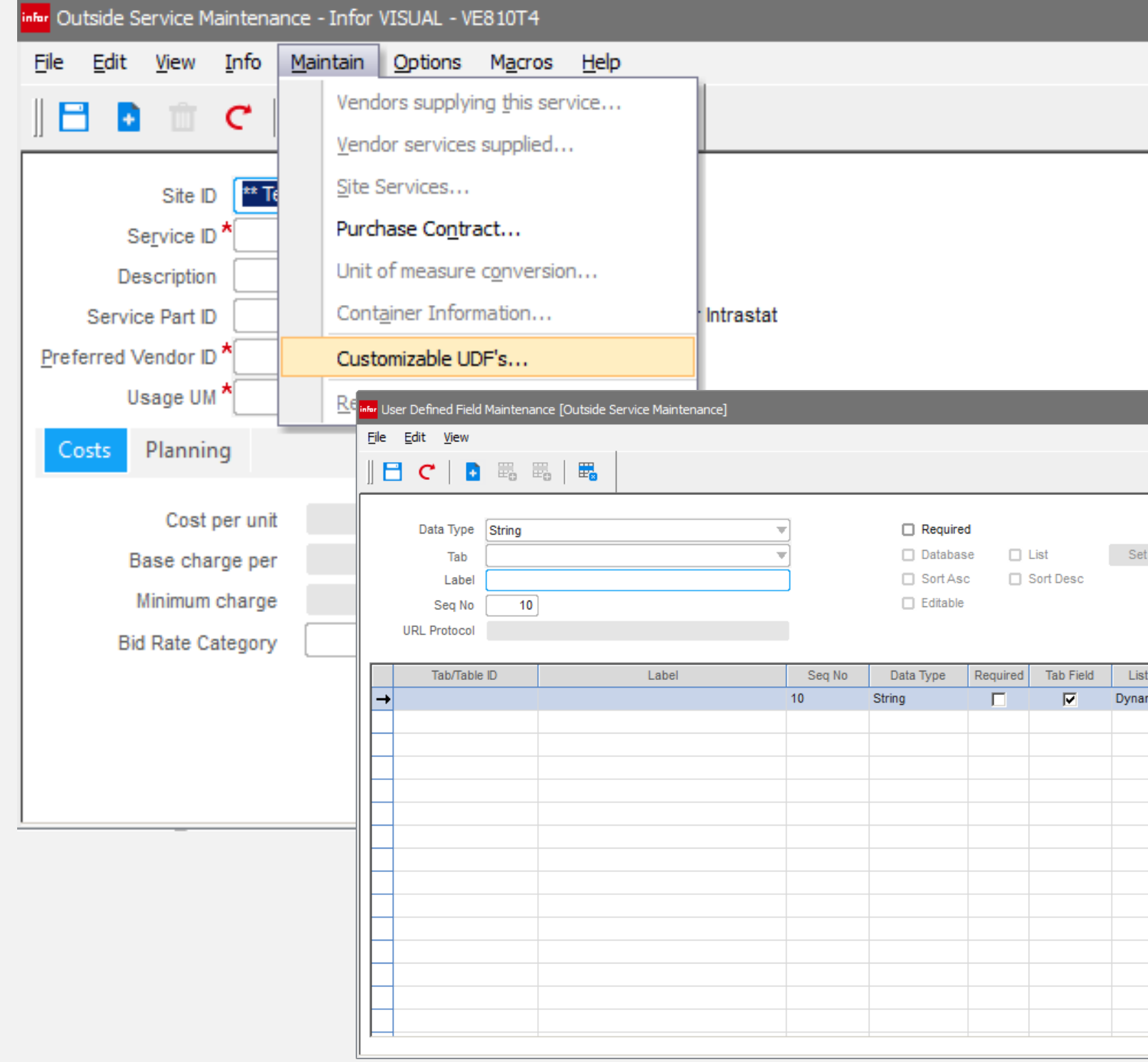

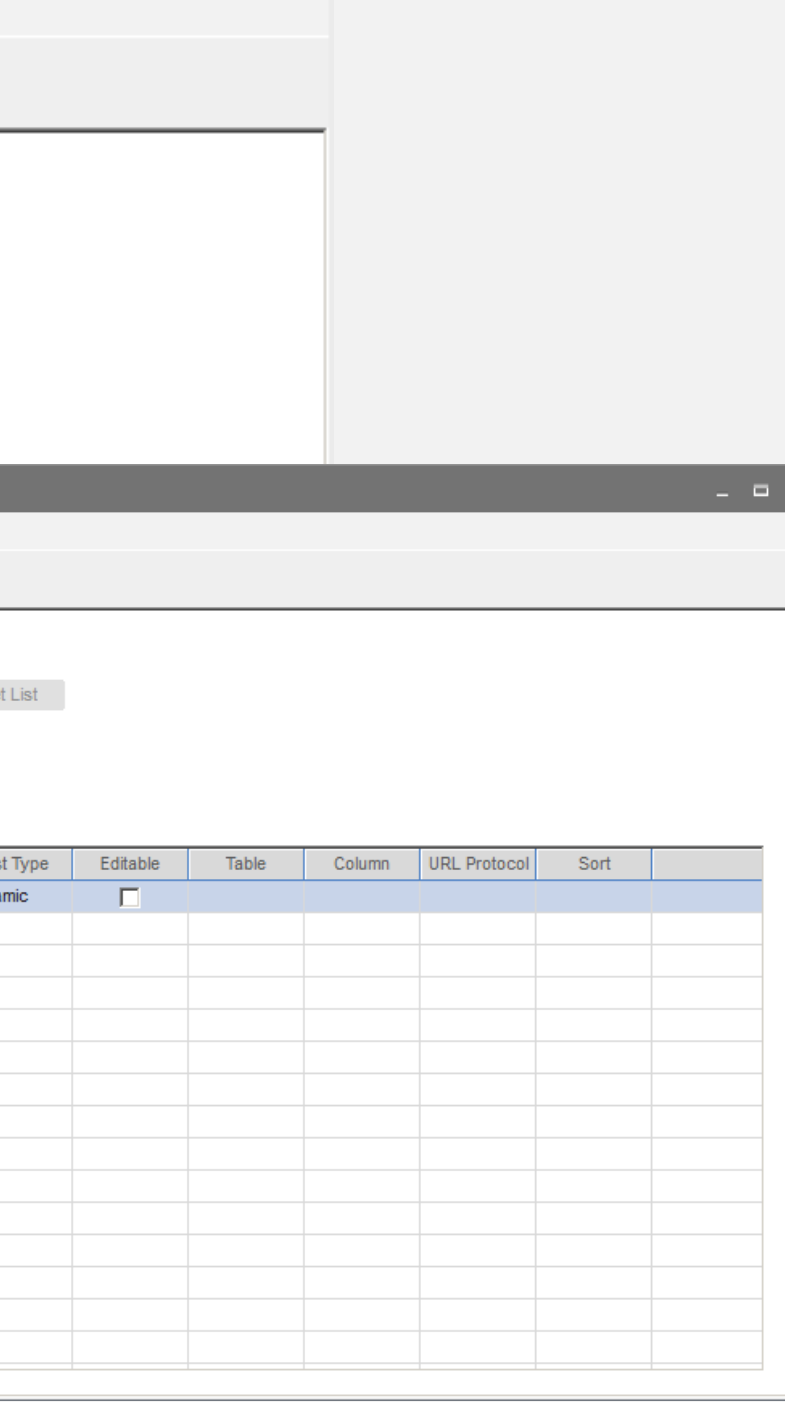

 $\times$ 

# Supplier Lead-time

### **Feature**

infor

Quoted lead-time column has been added to RFQ functionality

# **Benefit**

- Provides further information required to make buying decision and establish preferred supplier
- Copies to supplier / part related pricing tables for future reference

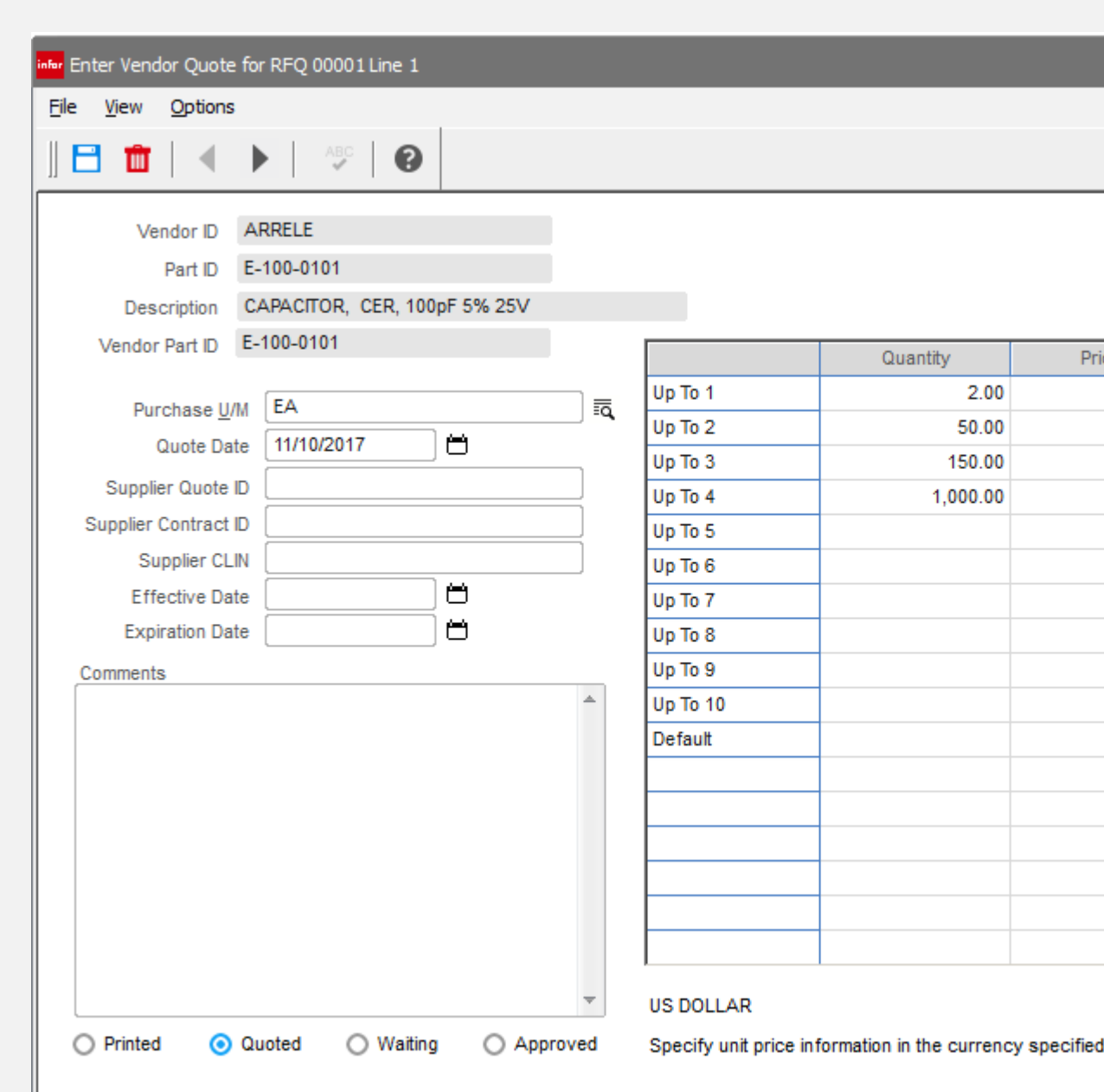

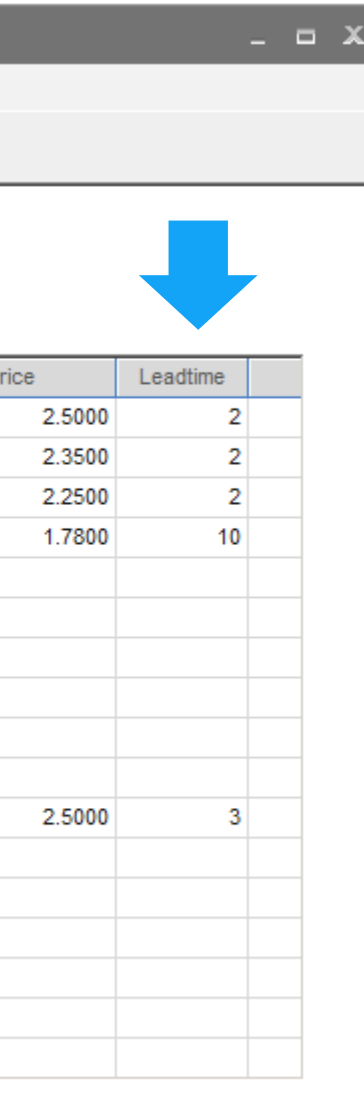

#### for the vendor

# **Finford PO Return Description**

### **Feature**

Return description field has been added to the PO return form.

- Quickly determine the reason for the return transaction.
- Can be seen on the return document and inventory transaction

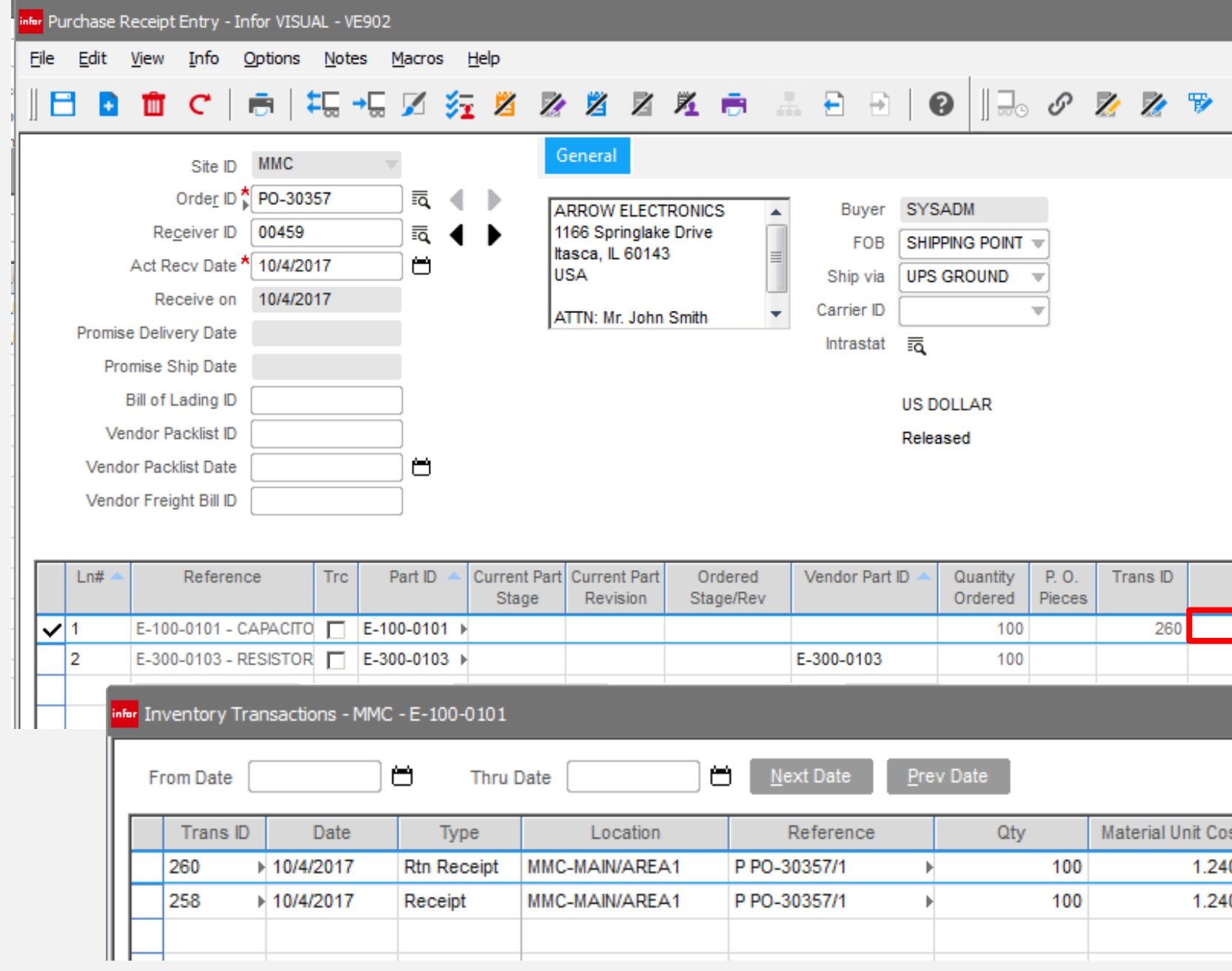

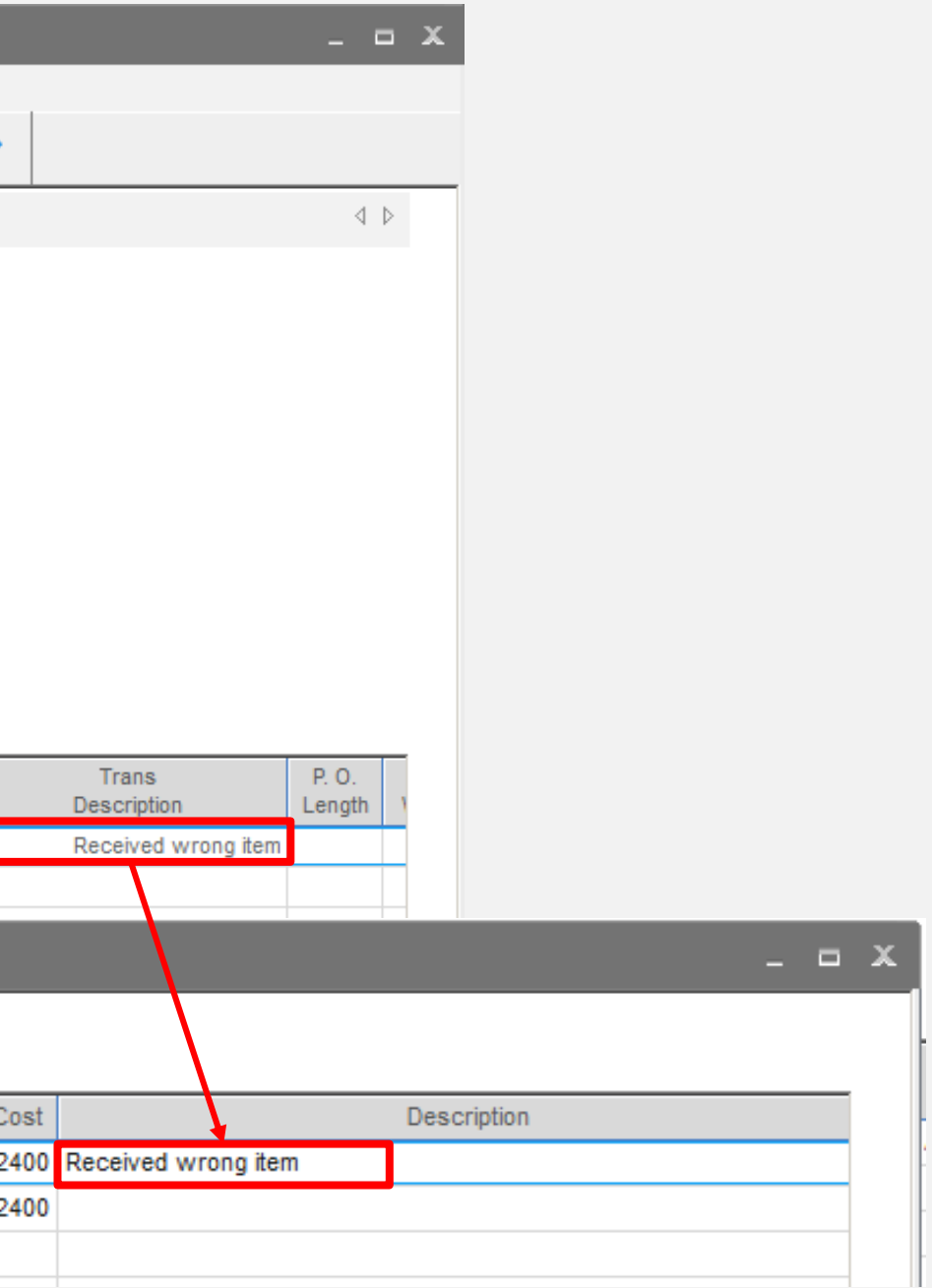

# infor PO Entry – Confirmed ship dat

r Purchase Order Entry - Infor VISUAL - VE902/SYSADM

### **Feature**

Purchasing can now specify a confirmed shipping date on the PO header and line.

- Allows for greater visibility of the delivery status in both purchasing and planning.
- Allows for increased performance metrics – Promised ship date verses actual ship date
- Allows for order adjustment as required

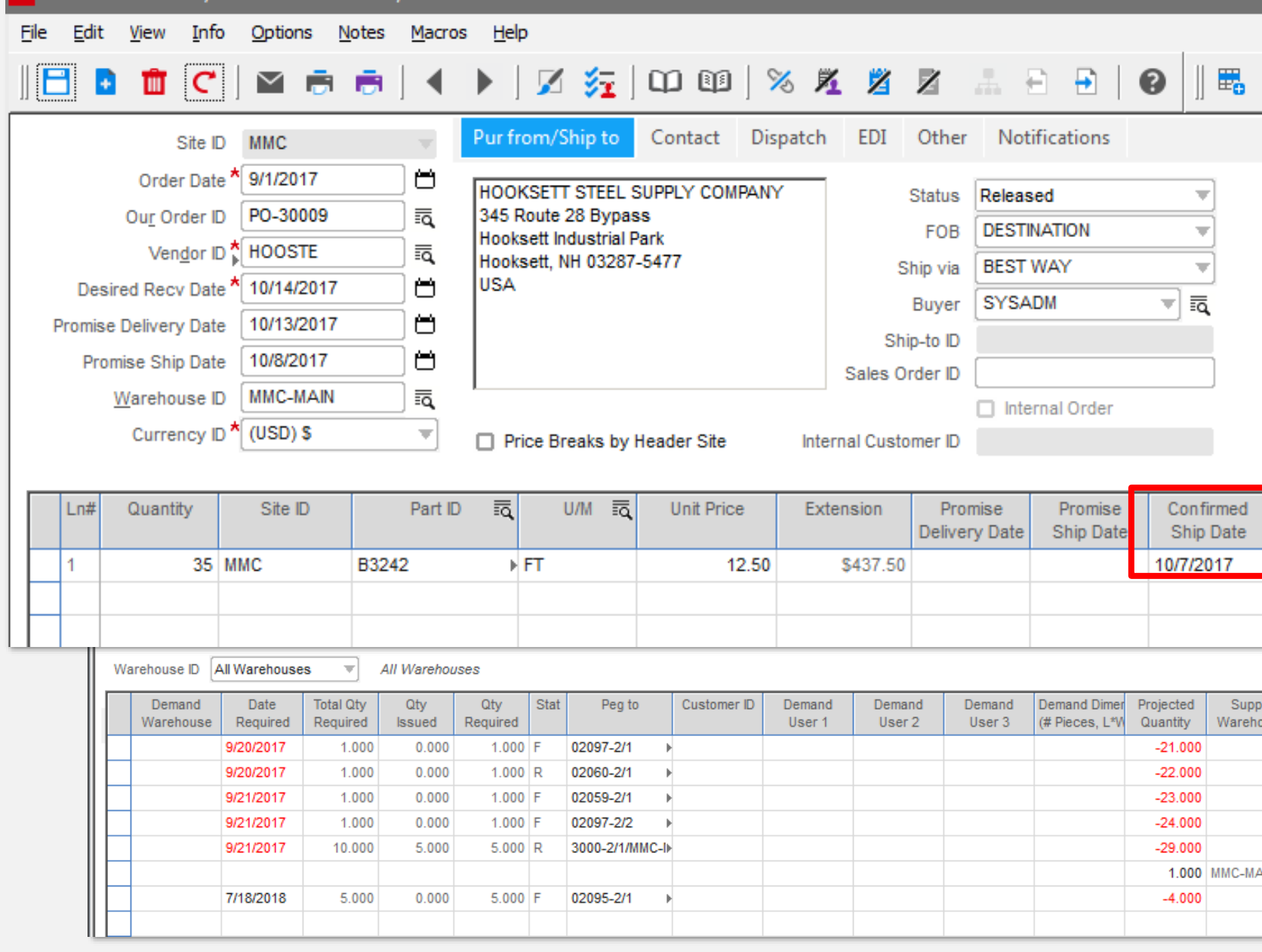

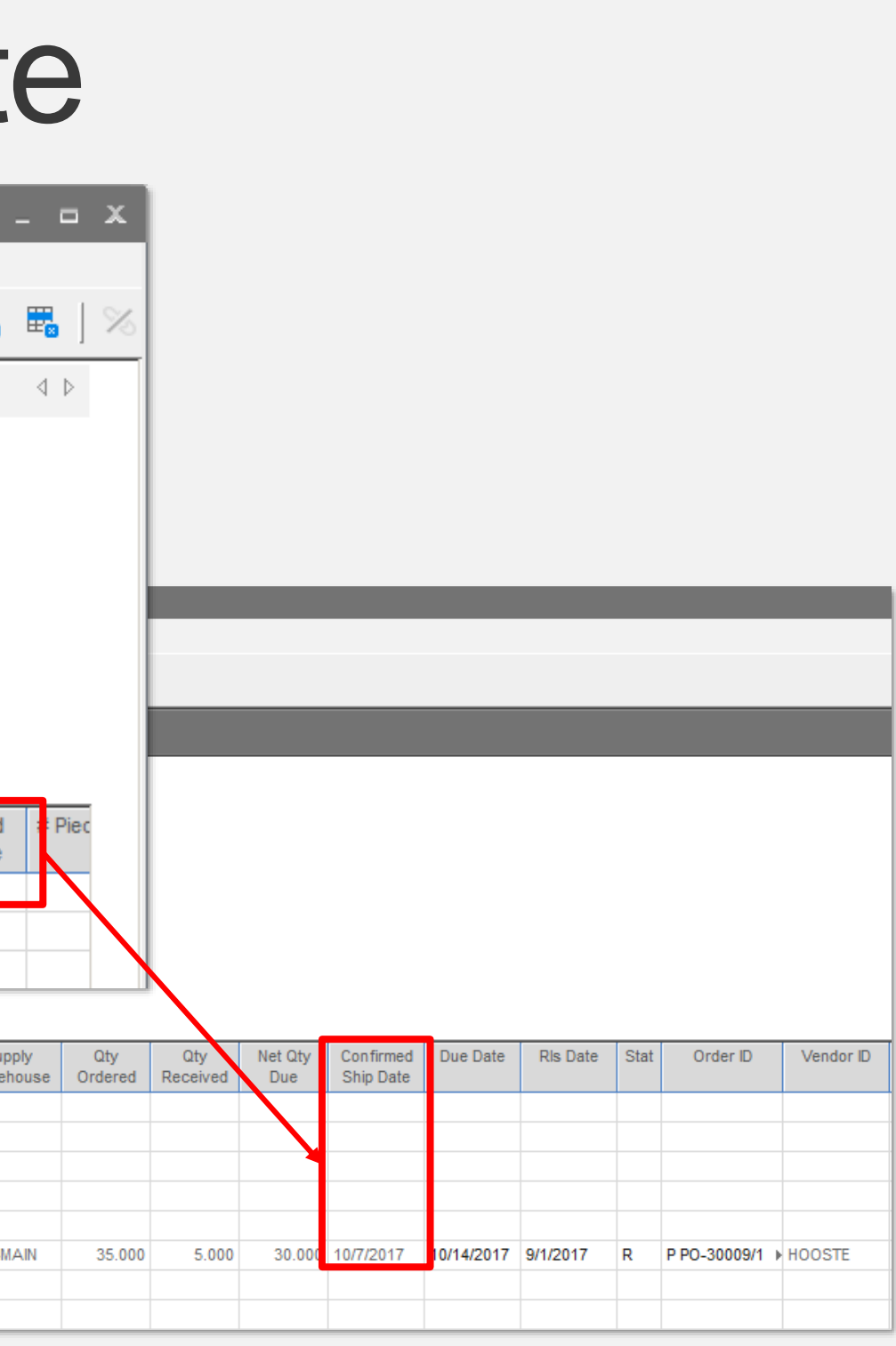

# VE 9.0.1 VE 9.0.2

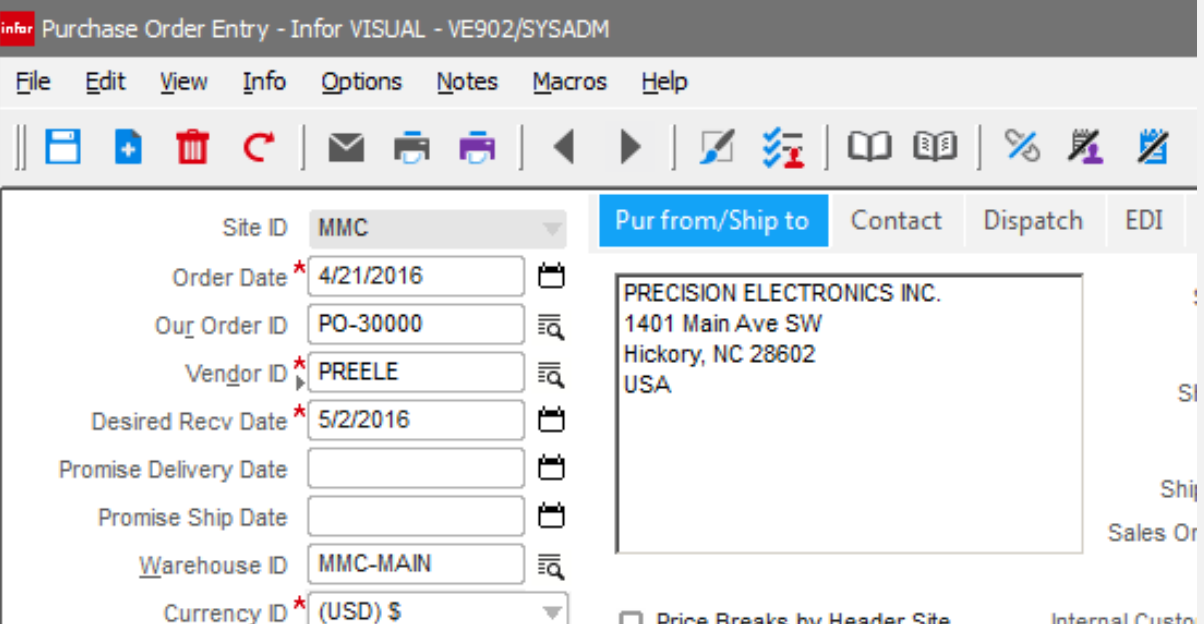

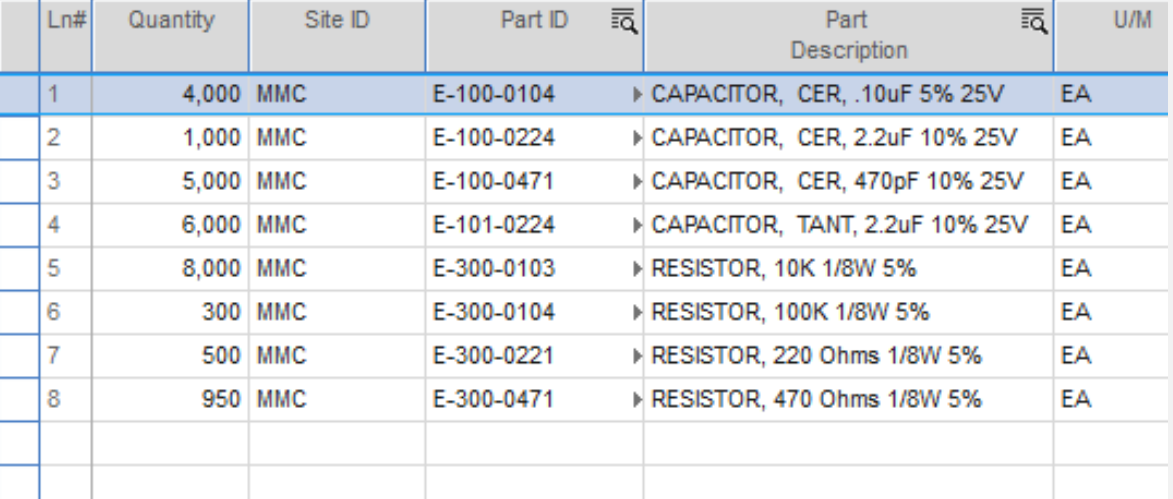

#### □ Price Breaks by Header Site

Internal Custo

# infor PO Entry – Item ID Column

## **Feature**

Eliminate the combined part id & description column

- Allows entry & search by part and description
- Standardizes with other entry forms

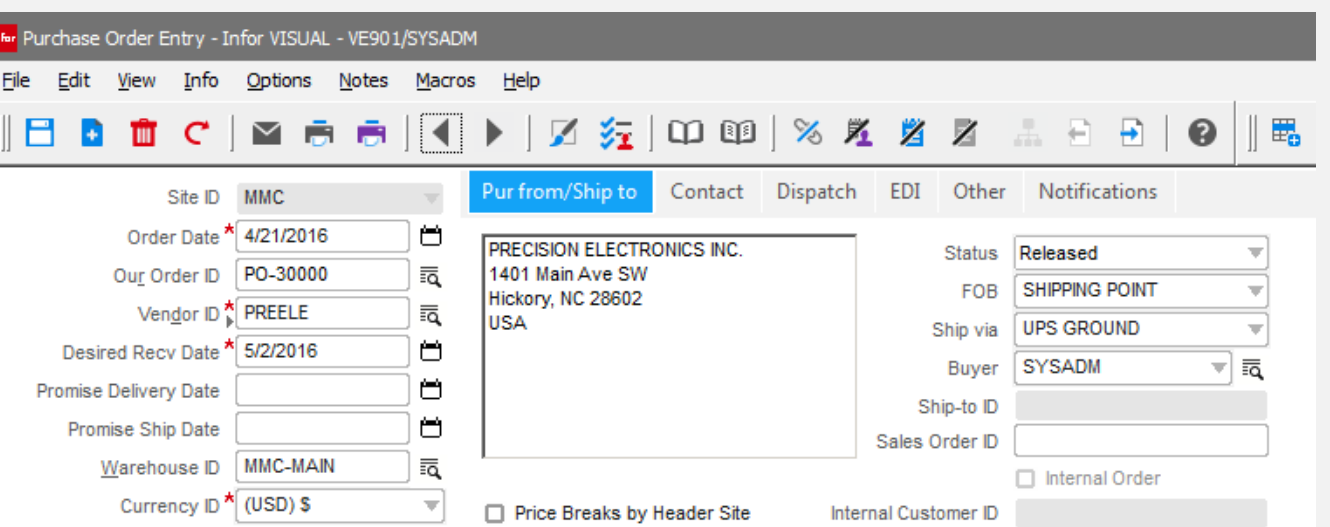

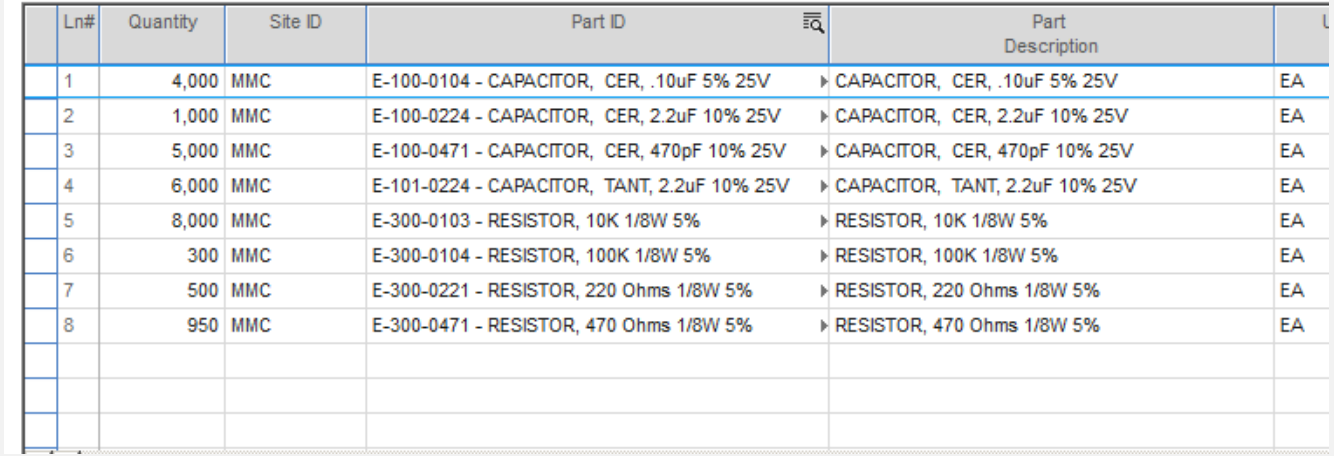

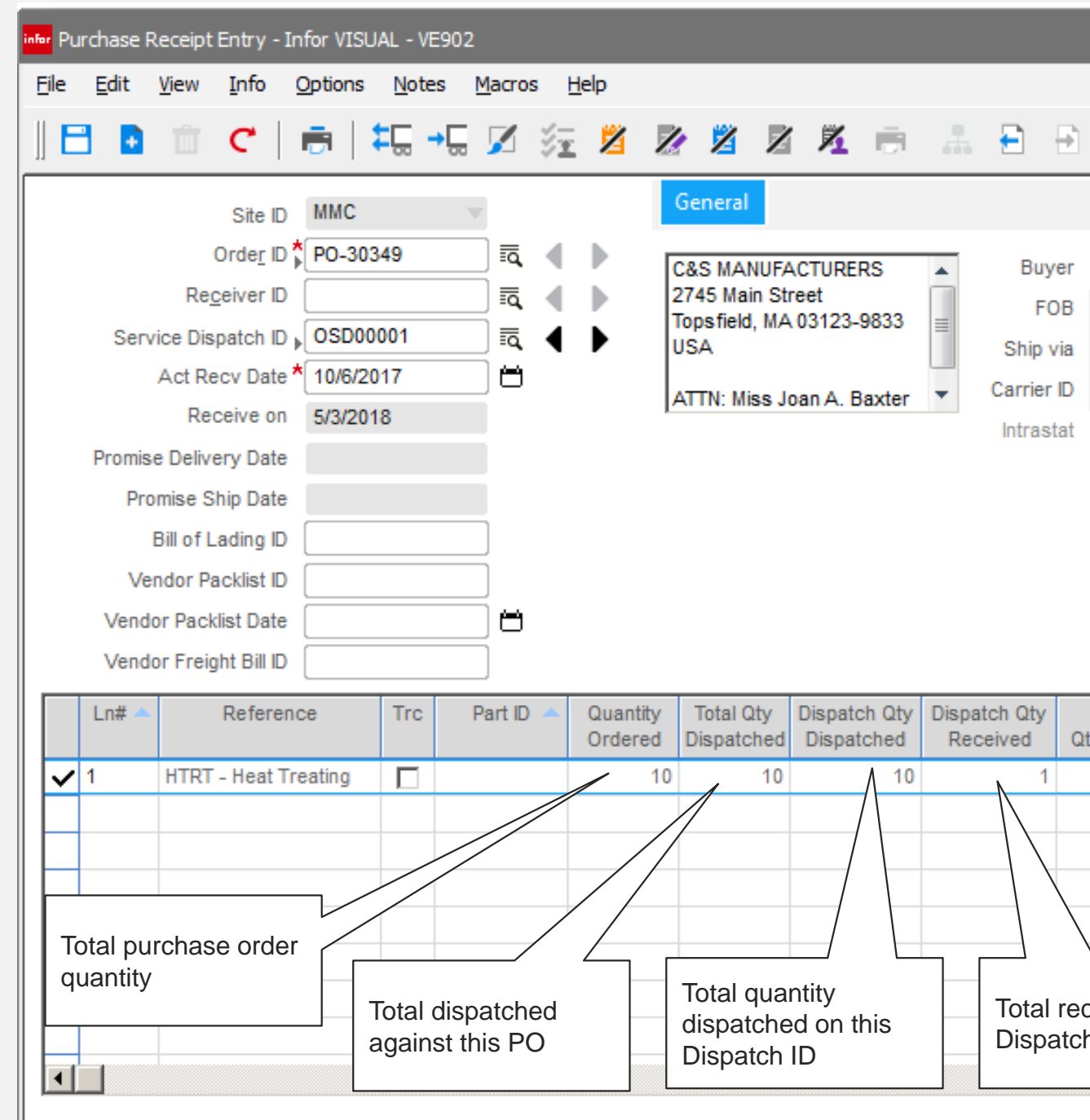

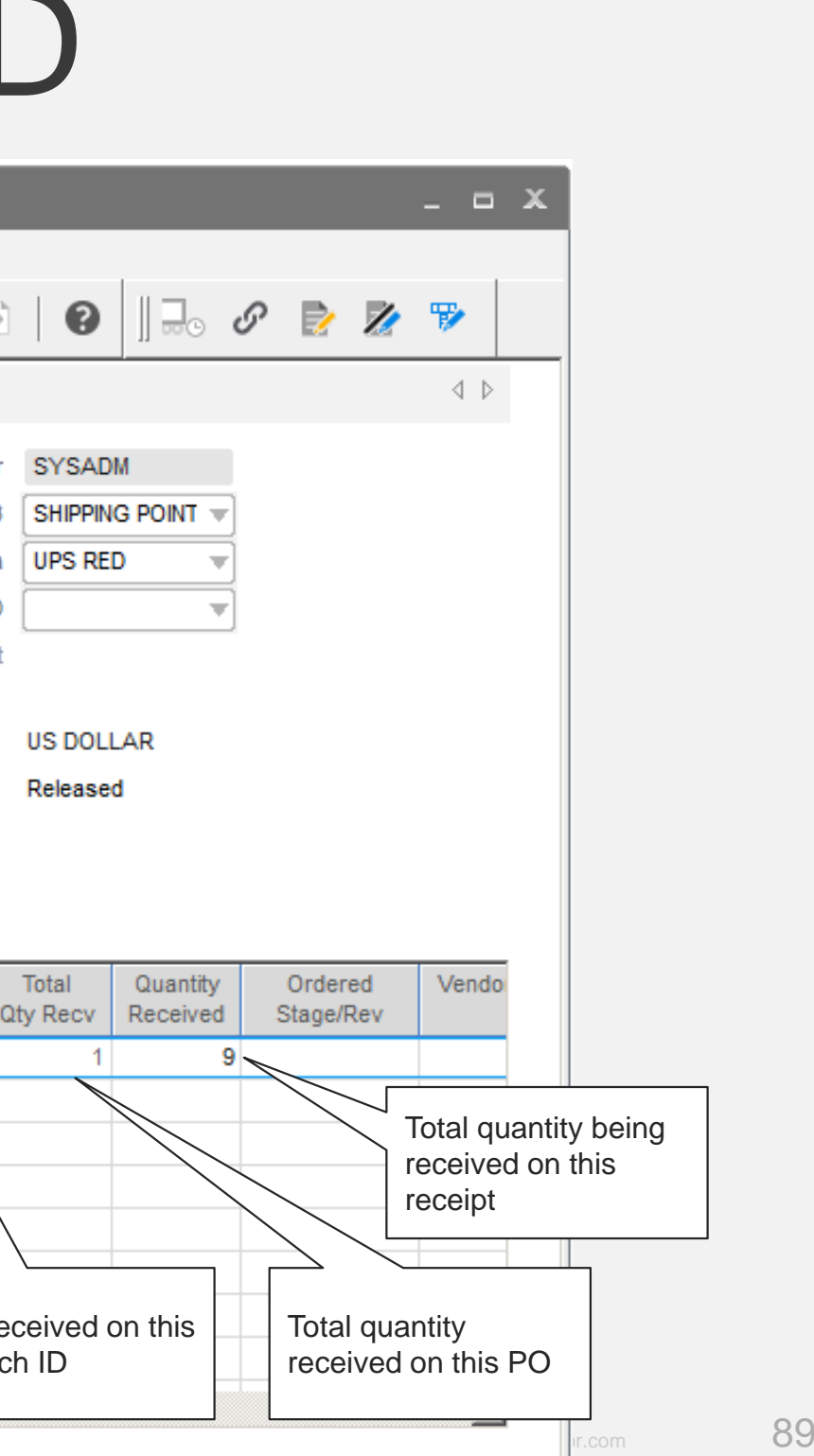

# infor PO Receipt Entry – Dispatch ID

### **Feature**

Receiving can now receive based on a specific service dispatch ID

- Receive against the original dispatch ID for accuracy
- Provides complete PO and Dispatch totals

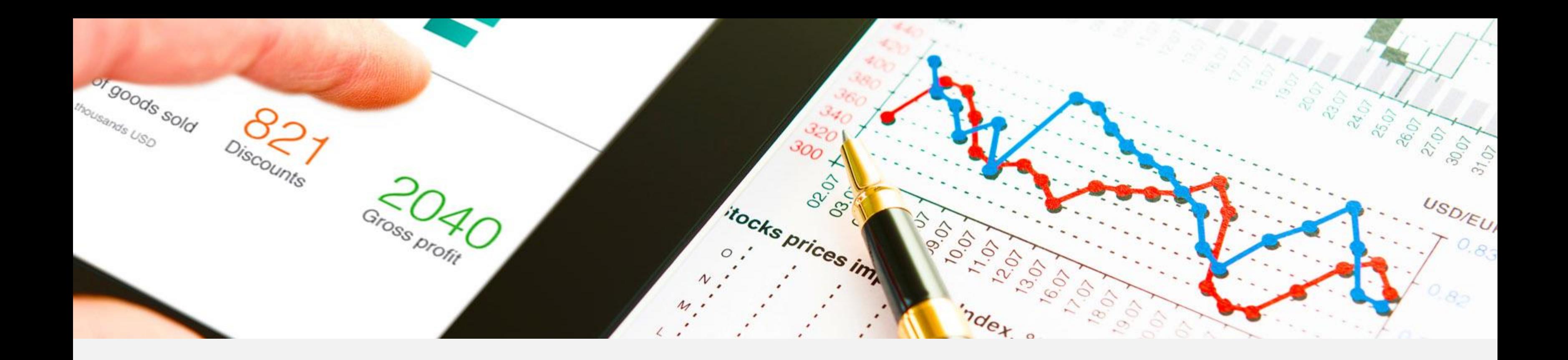

# Accounting (Standard Financials)

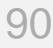

- Account Group v
- YTD Line Graph

# **Infor** Accounting Window

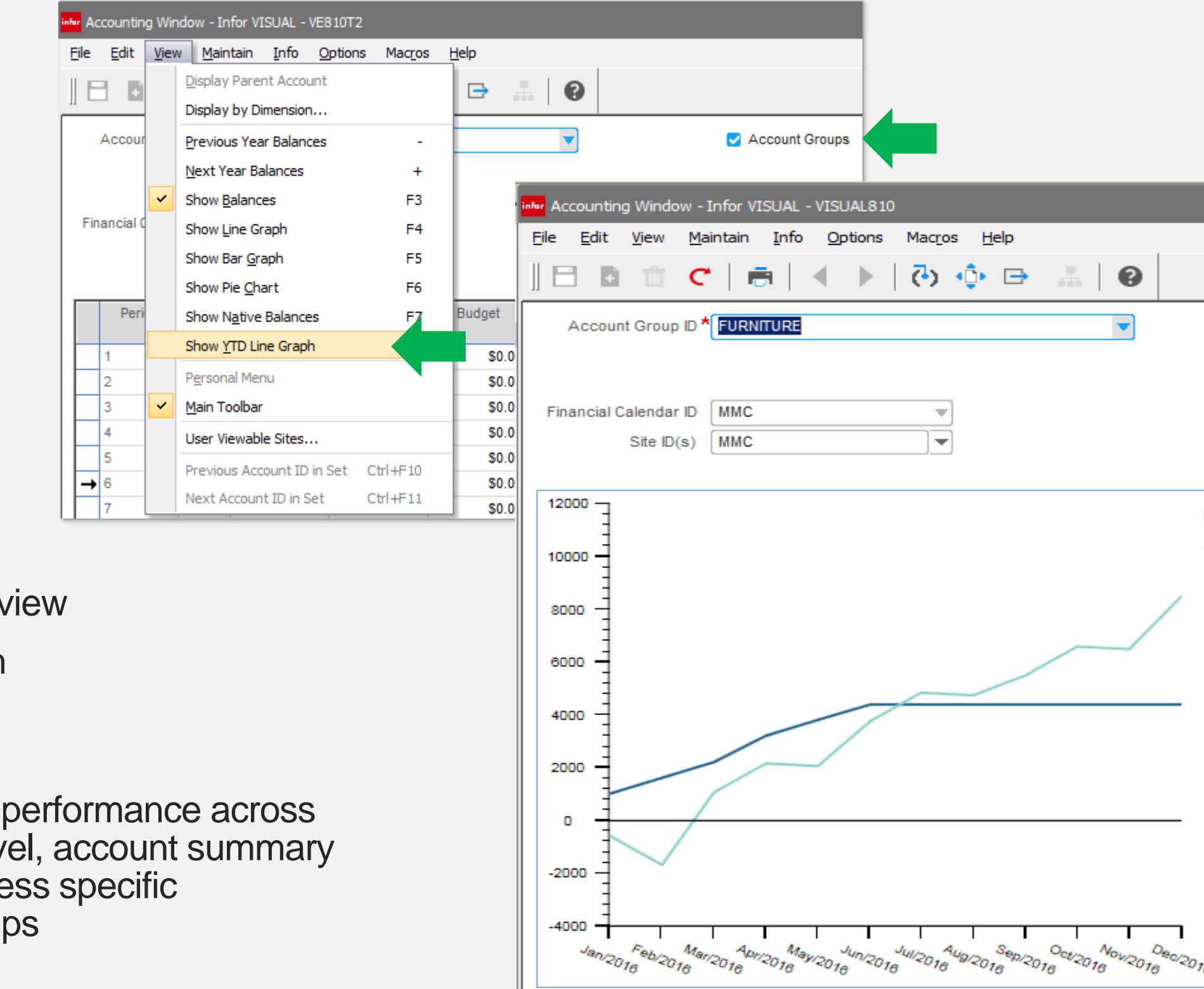

#### **Features**

### **Benefits**

• Easily measure both account lev level, and busine accounting group

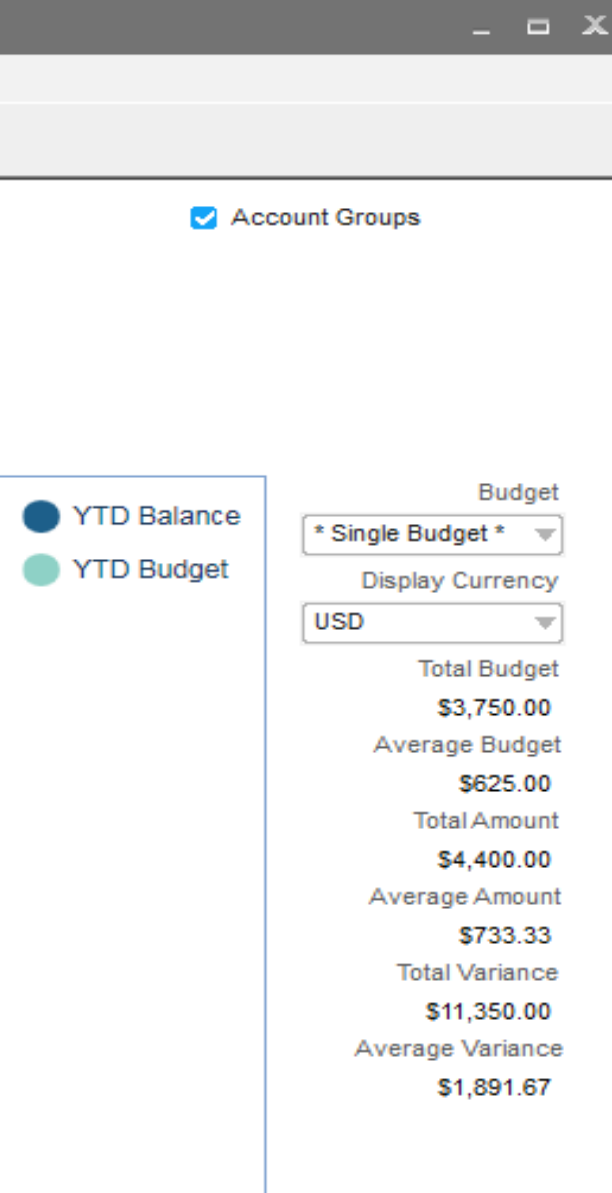

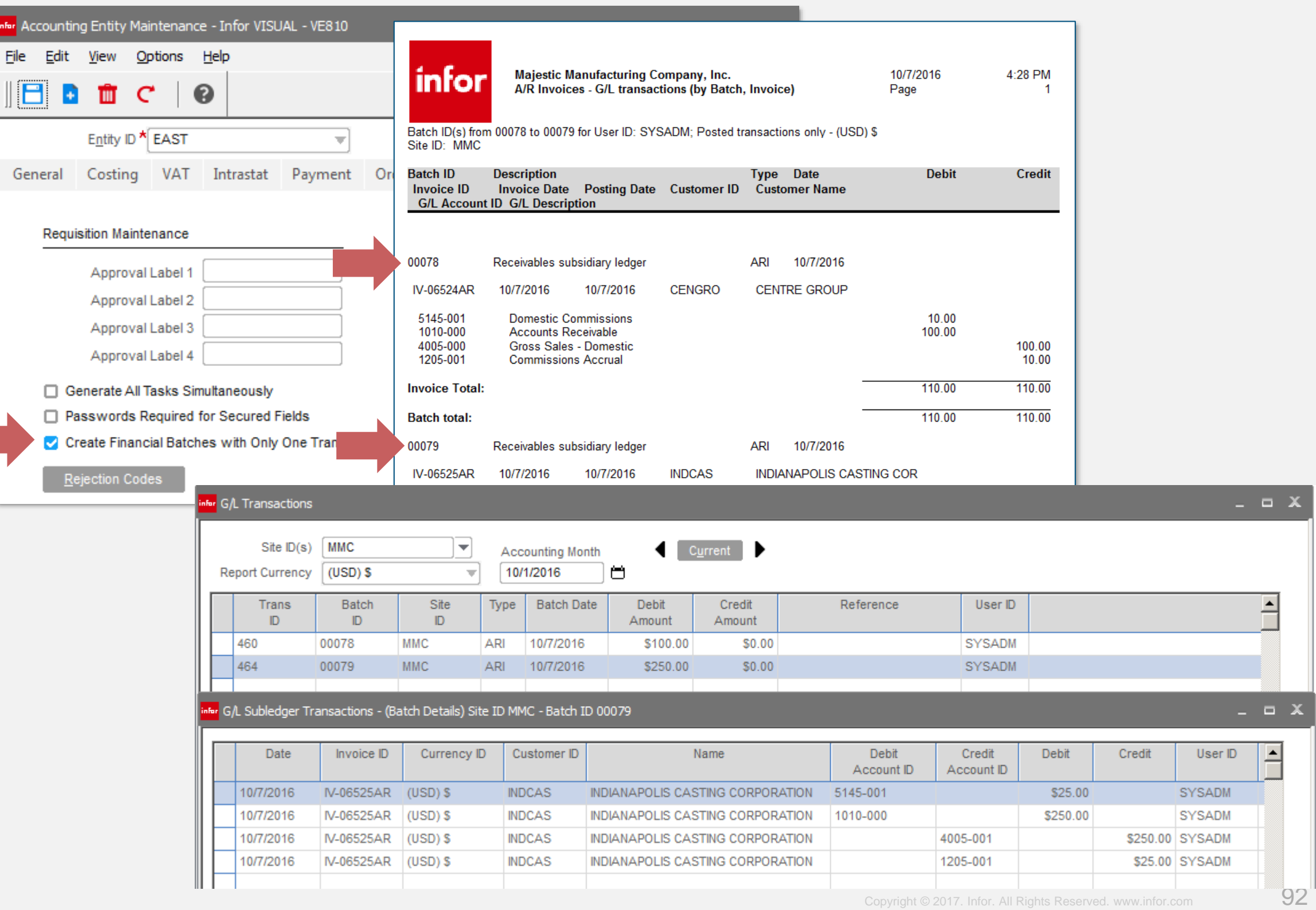

# infor Single Document batch posting

#### **Feature**

A preference setting by entity where each document is posted in it's own batch

- Provides detailed document posting to the G/L rather than combined document posting
- Simplifies auditing back to the individual document

# **Infor** Recalculate Standard Costs

#### **Feature**

Export to Excel option added

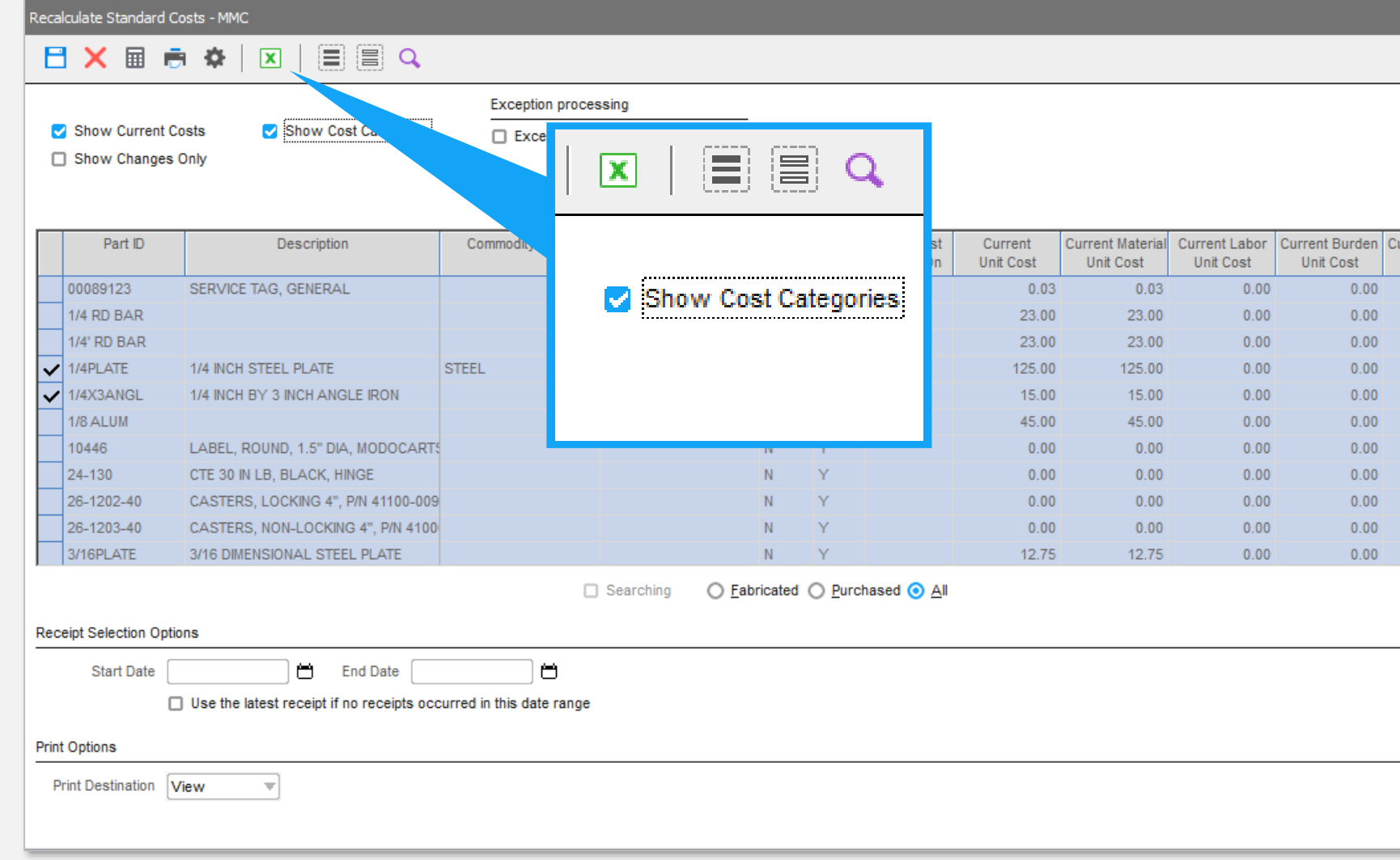

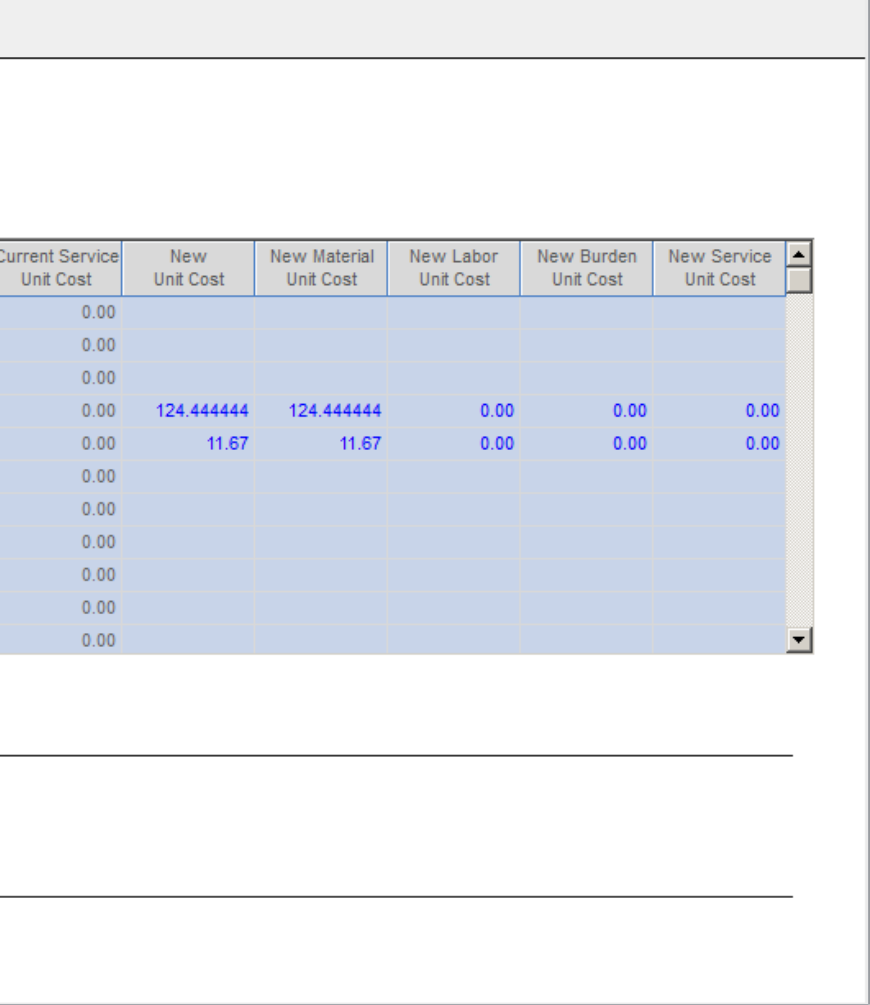